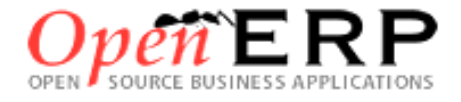

# Progiciel de Gestion Intégrée

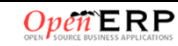

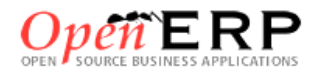

OpenErp est un progiciel qui intègre les principales composantes fonctionnelles de l'entreprise comme la gestion de production, la gestion commerciale, la logistique, les ressources humaines, comptabilité, le contrôle de gestion, la paie, la gestion de la relation clients CRM, la gestion marketing, etc.

À l'aide de ce système unifié, les utilisateurs de différents métiers travaillent dans un environnement applicatif **identique** qui repose sur une base de données **unique**. Ce modèle permet d'assurer l'**intégrité des données**, la **non-redondance** de l'information, ainsi que la **réduction** des temps de traitement.

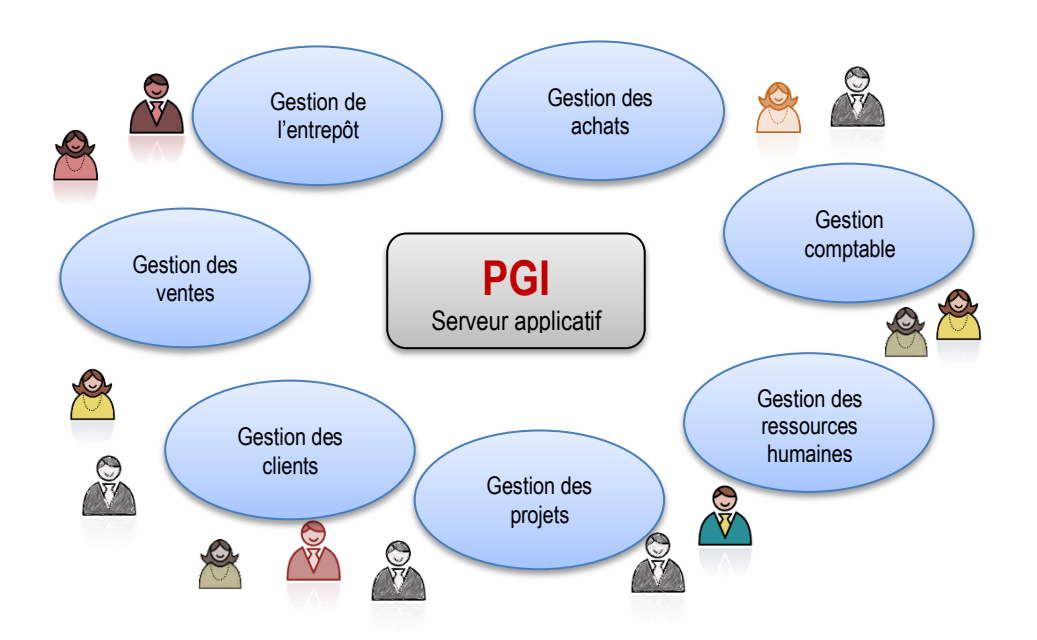

# **SOMMAIRE**

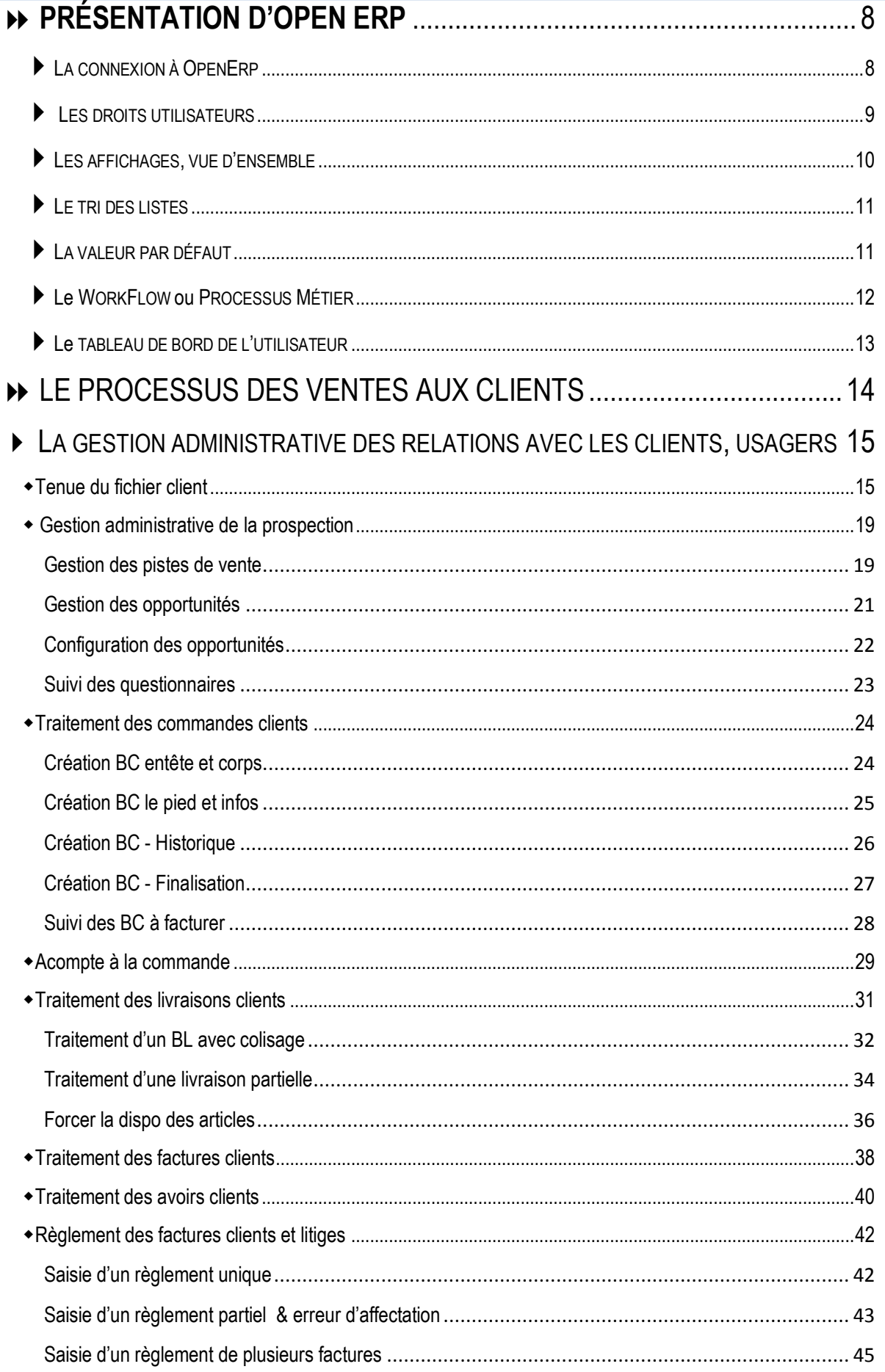

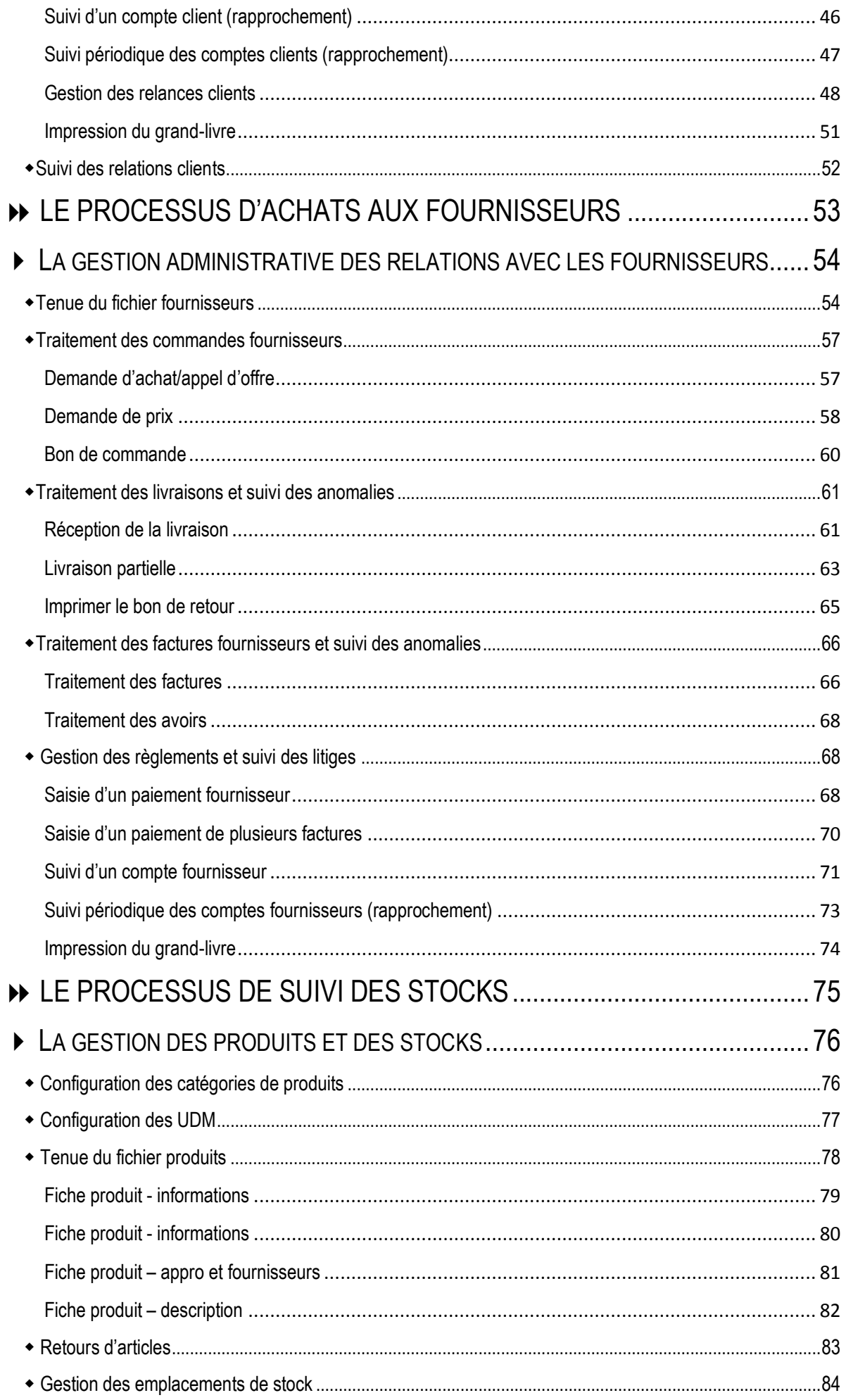

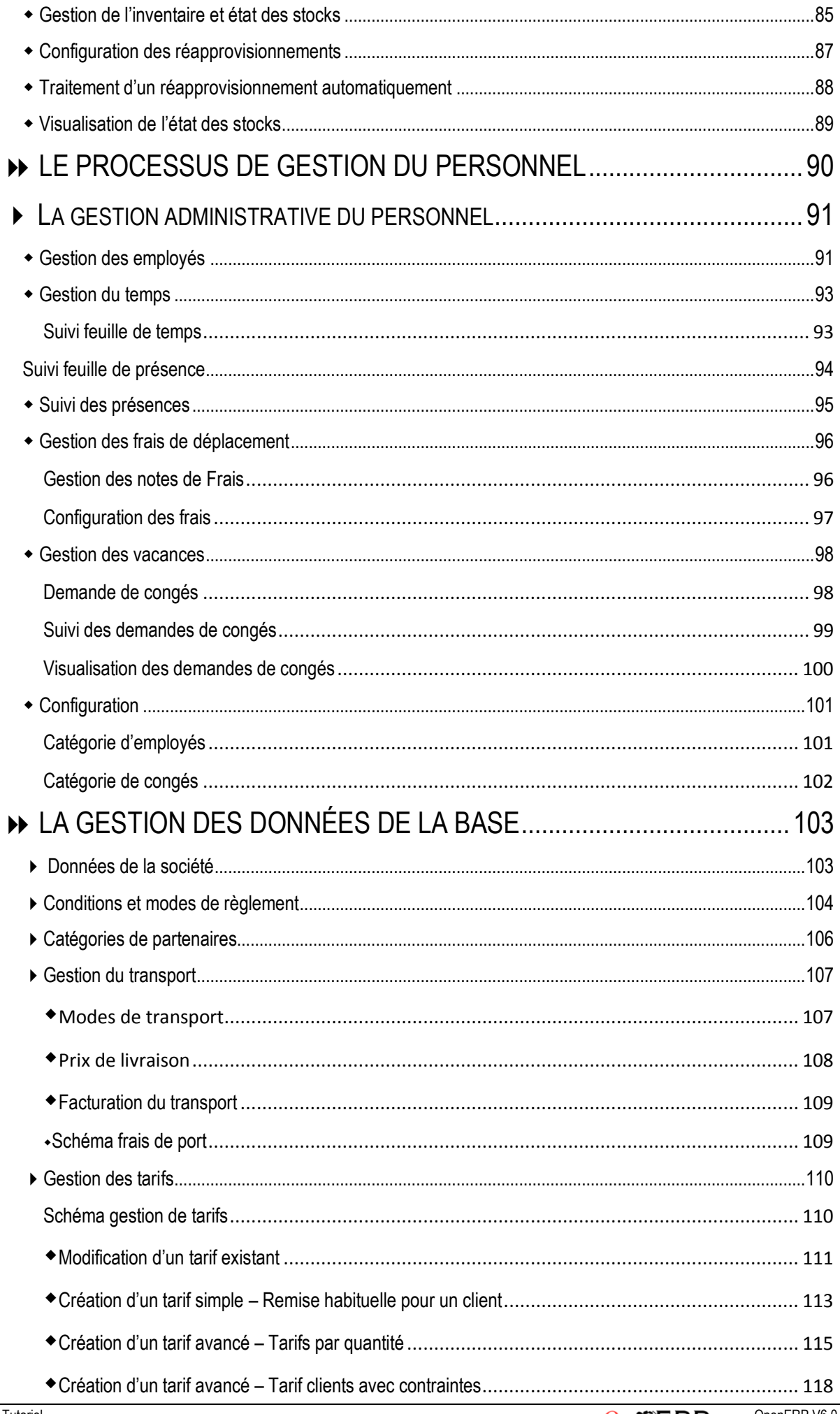

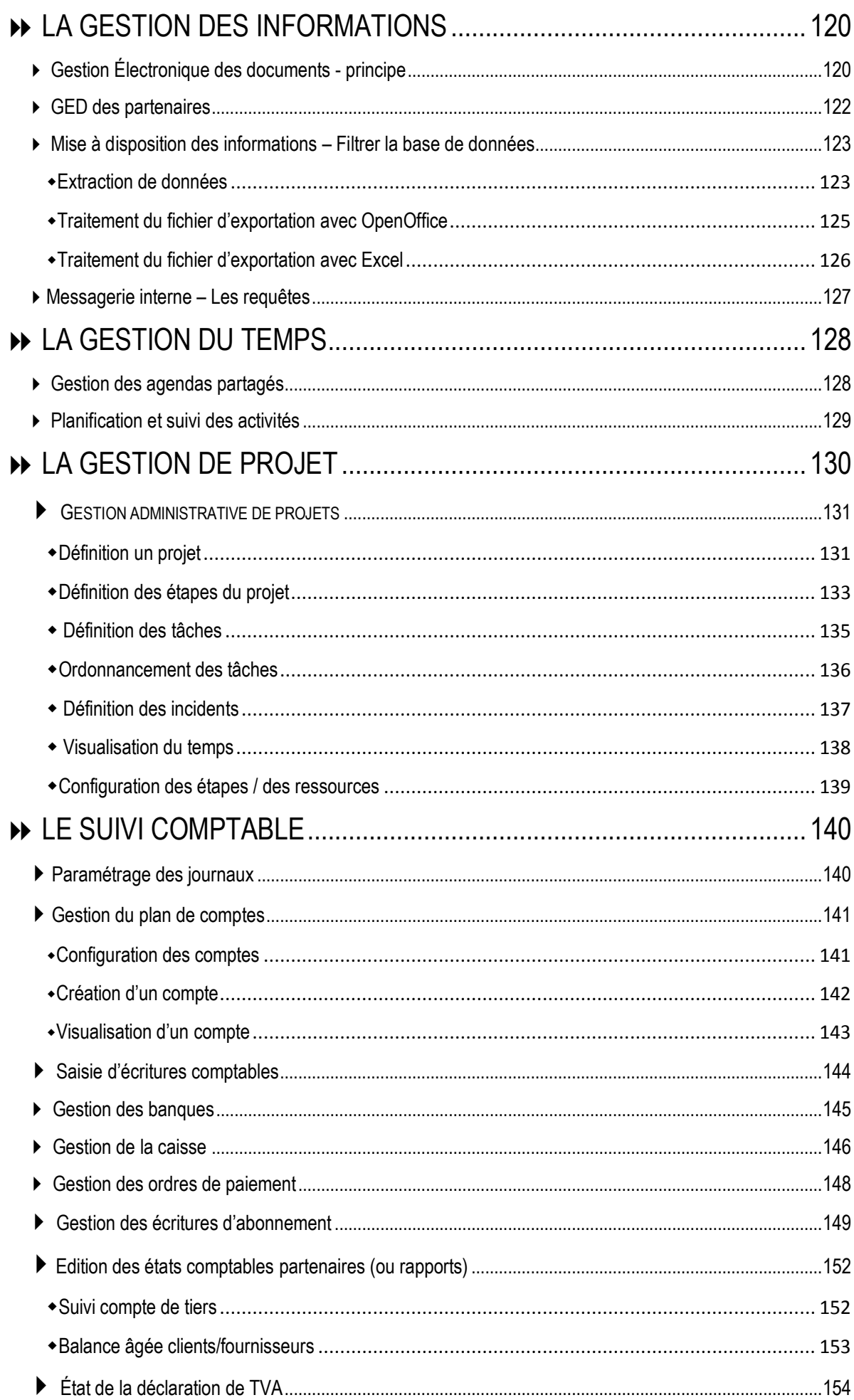

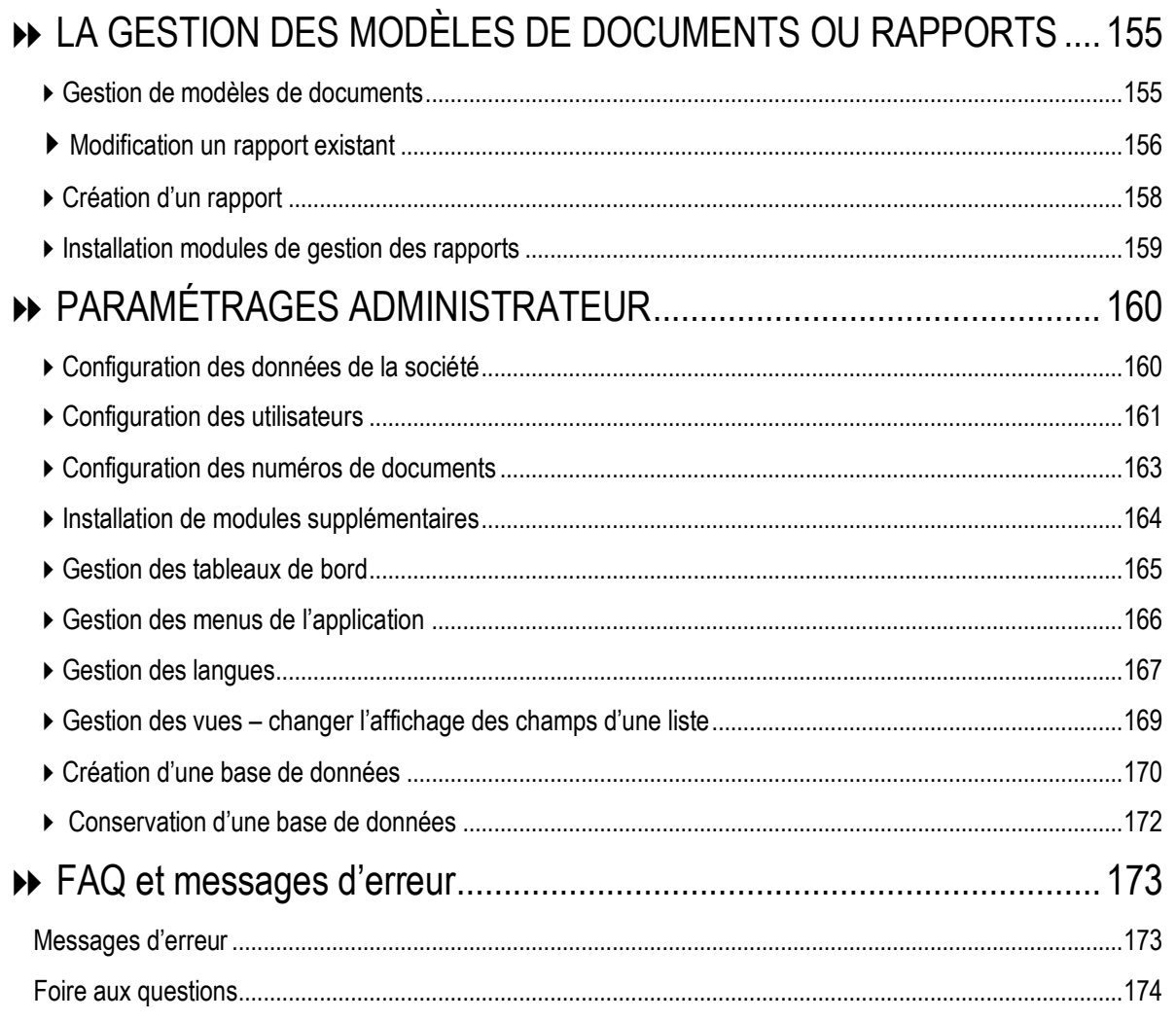

# <span id="page-7-0"></span>**PRÉSENTATION D'OPEN ERP**

# <span id="page-7-1"></span>**LA CONNEXION À OPENERP**

L'accès à OpenERP se fait par l'interface Web en lançant le navigateur internet. Une fois dans le navigateur, il faut saisir l'adresse IP ou le nom du serveur sur lequel se trouve l'application. Cette connexion peut être ajoutée aux favoris pour un accès rapide par la suite.

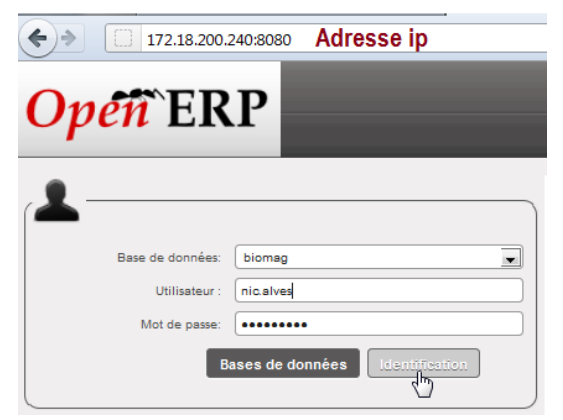

Il convient d'associer le port 8080 à l'adresse du serveur, le tout séparé par **:**

Les identifiants de connexion sont donnés à chaque utilisateur par l'administrateur de la société (par exemple le professeur).

Dans notre exemple, l'utilisateur Nicolas Alves se connecte en saisissant son identifiant nic.alves et son mot de passe

L'administrateur de la base de données possède tous les droits, et accède à tous les modules de l'application.

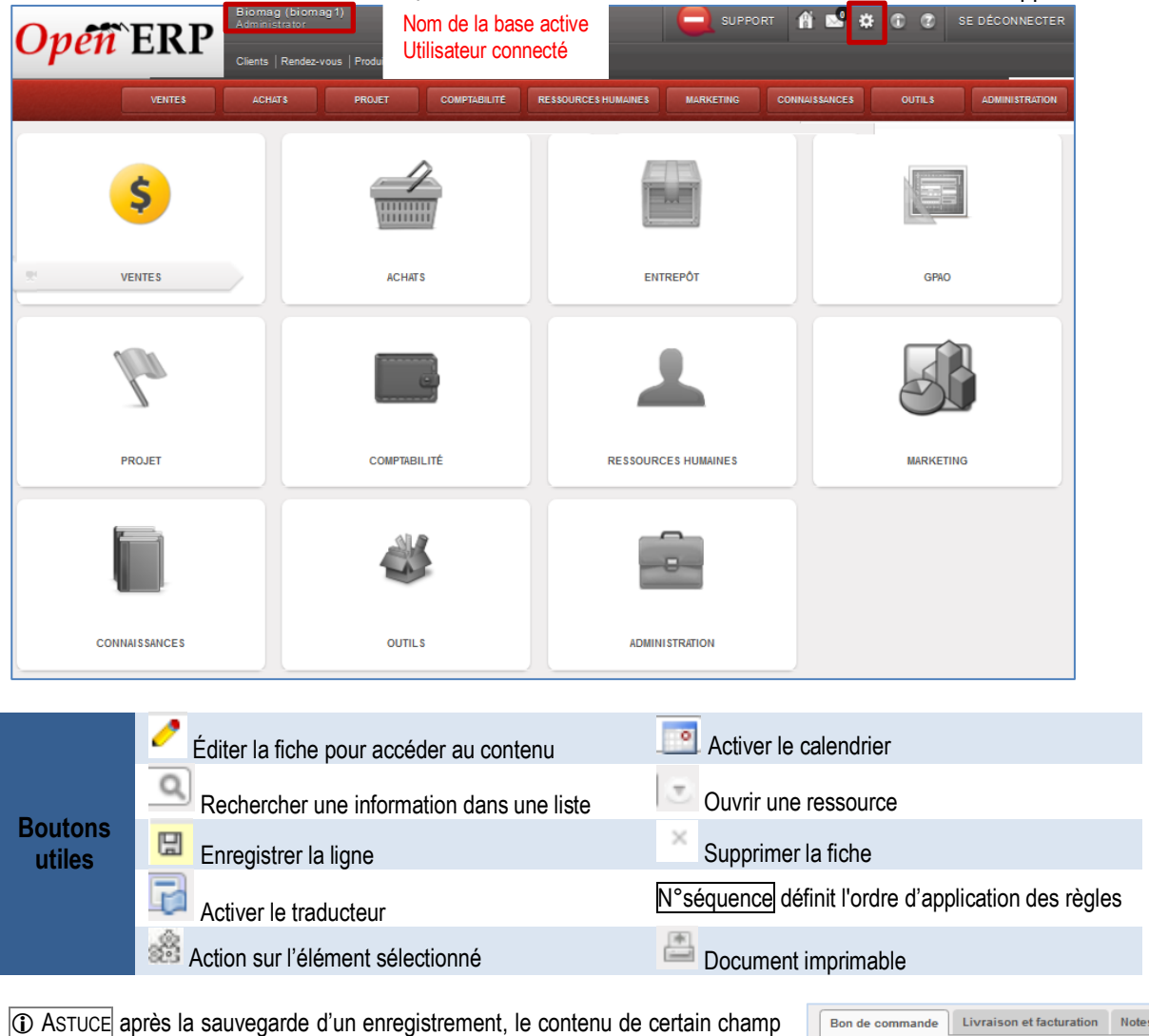

apparait en rouge. En positionnant la souris sur le contenu, Il est possible d'accéder directement à l'information. *Ici, à partir du bon de commande il est possible d'accéder à la fiche du fournisseur.*

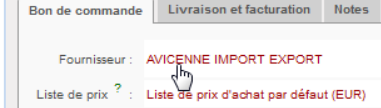

## <span id="page-8-0"></span>**LES DROITS UTILISATEURS**

L'un des points importants est la gestion des droits d'accès aux informations. La majorité des utilisateurs n'a besoin que de certaines informations de la base de données et n'est amenée à en modifier qu'une petite partie. De ce fait, chaque utilisateur a accès à certains modules et dispose de droits (lecture/écriture/modification) sur les données et les éléments. Par exemple, si l'utilisateur détient le rôle de « responsable administratif », il peut valider les factures alors que le responsable des ventes s'attache à faire une demande de création de facture sans pouvoir la valider. Ainsi, l'interface du responsable administratif n'est donc pas tout à fait la même que celle du gestionnaire administratif des ventes. De plus, un module commun ne leur donne pas forcément les mêmes droits d'accès et de contrôle sur les données.

Nous pouvons comparer la page d'accueil du gestionnaire des achats, du gestionnaire des ventes et du responsable administratif.

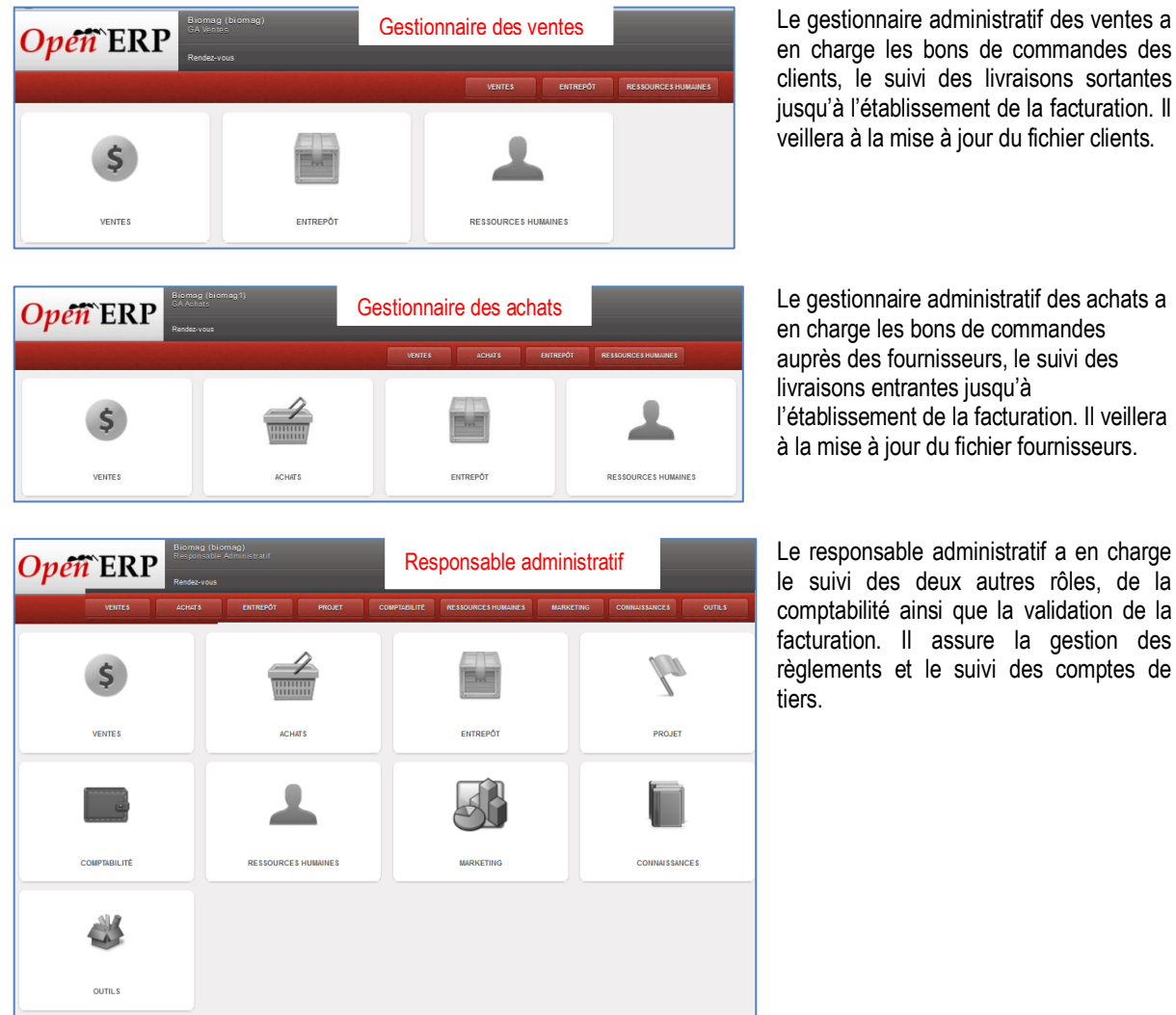

*Attention, les modules affectés à chaque utilisateur diffèrent selon l'organisation à laquelle ils appartiennent.*

<span id="page-9-0"></span>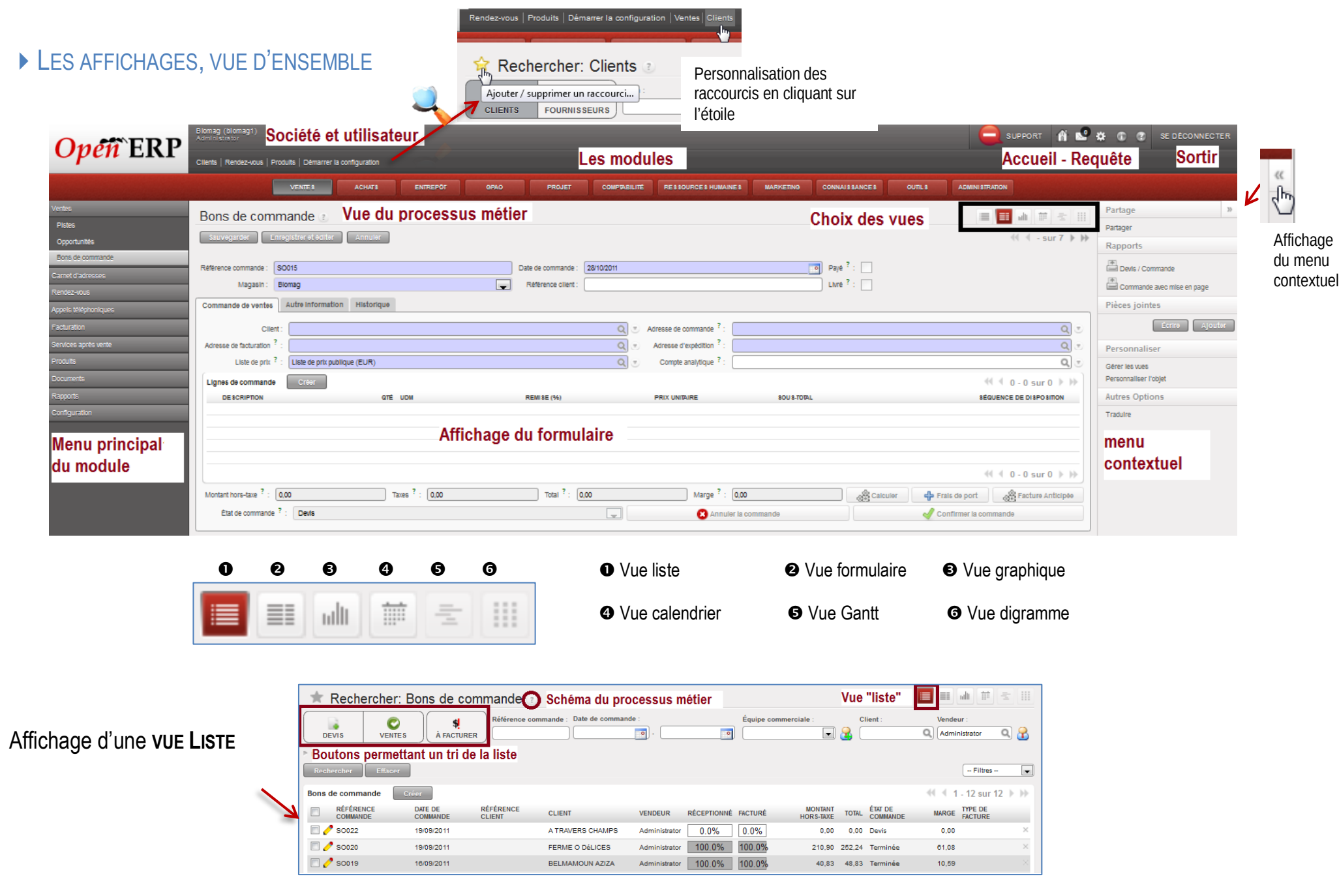

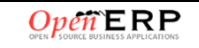

# <span id="page-10-0"></span>LE TRI DES LISTES

**Tri des données de la liste** un double-clic fait apparaitre

▼ ▲ pour permettre un tri alphabétique ou chronologique.

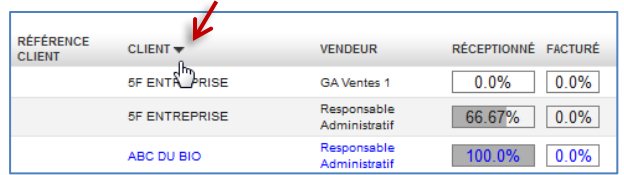

## <span id="page-10-1"></span>**LA VALEUR PAR DÉFAUT**

Les valeurs par défaut permettent de gagner du temps lors de la saisie, en spécifiant une fois pour toutes quelle valeur doit apparaître automatiquement dans un champ.

#### **Ajout d'une valeur par défaut**

Le champ <Pays> doit être automatique compléter par 'France' lors de la saisie d'une nouvelle fiche partenaire.

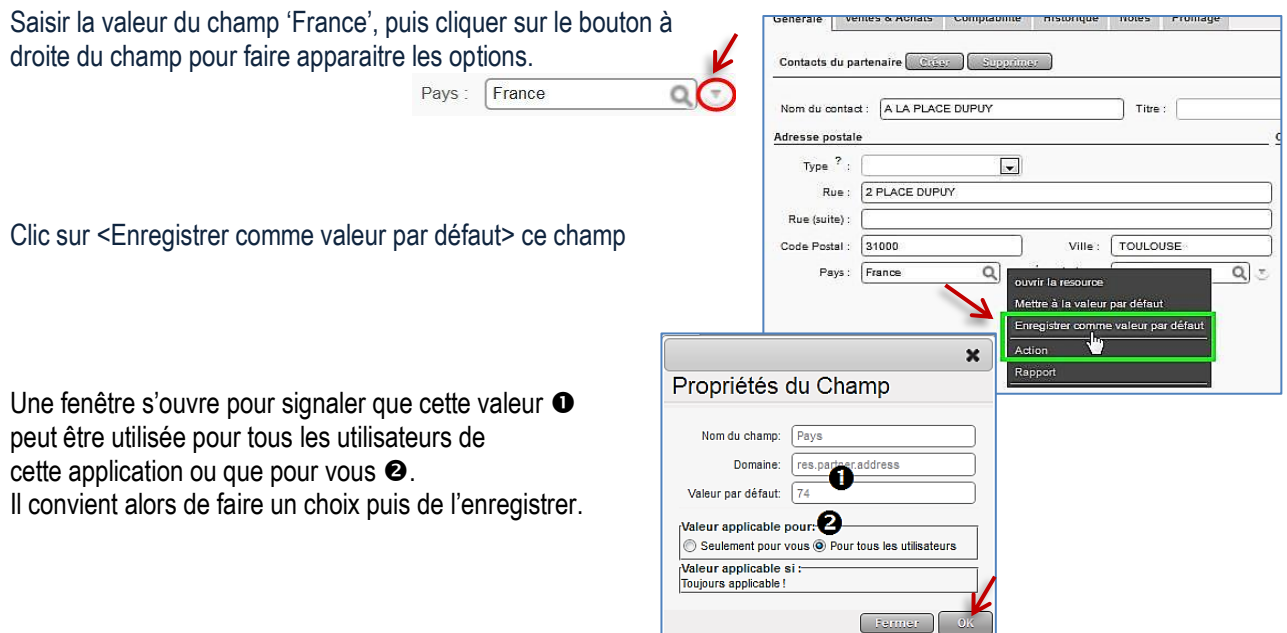

#### **Remarques**

Pour modifier une valeur par défaut, il suffit simplement de mettre une nouvelle valeur par défaut, avec les mêmes conditions d'application que la valeur par défaut que l'on souhaite changer. Pour supprimer une valeur par défaut, il suffit de spécifier un contenu vide comme valeur par défaut.

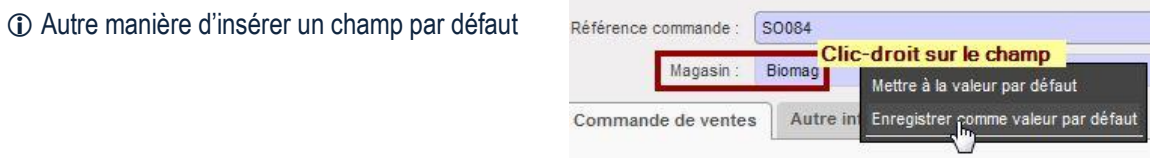

# <span id="page-11-0"></span>Le WORKFLOW OU PROCESSUS MÉTIER

Un WorkFlow représente les différents processus métier de l'entreprise. Il va schématiser une suite de tâches ou d'opérations effectuées par les différents acteurs du processus.

L'une des particularités pour l'utilisateur est d'accéder aux WorkFlow de l'entreprise à tout moment.

Ces WorkFlow sont paramétrables en fonction des choix de gestion des processus par l'organisation (entreprise, association, etc.).

*Par exemple, une commande de vente d'un certain montant doit être approuvée par le responsable administratif plutôt que par le gestionnaire des ventes, avant de déclencher la livraison.*

## **Visualisation d'un Processus général de Vente**

Pour cela, il suffit d'interroger les « bons de commande »

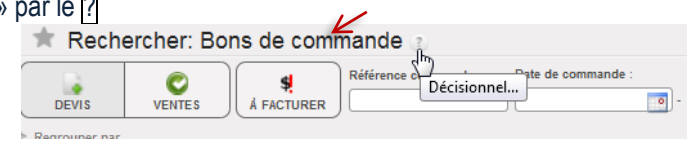

## **Visualisation d'un Processus lié à une commande client**

À partir de la commande, quel que soit son état d'achèvement, l'interrogation du WorkFlow permet de voir l'ensemble des tâches réalisées.

Dans le cas présent, la commande SO026 est passée de l'état de brouillon  $\bullet$  à l'état de commande confirmée. La facture et la préparation de la livraison n'ont pas encore été traitées, la référence du document n'est pas inscrite dans le cartouche ORDRE et/ou FACTURE

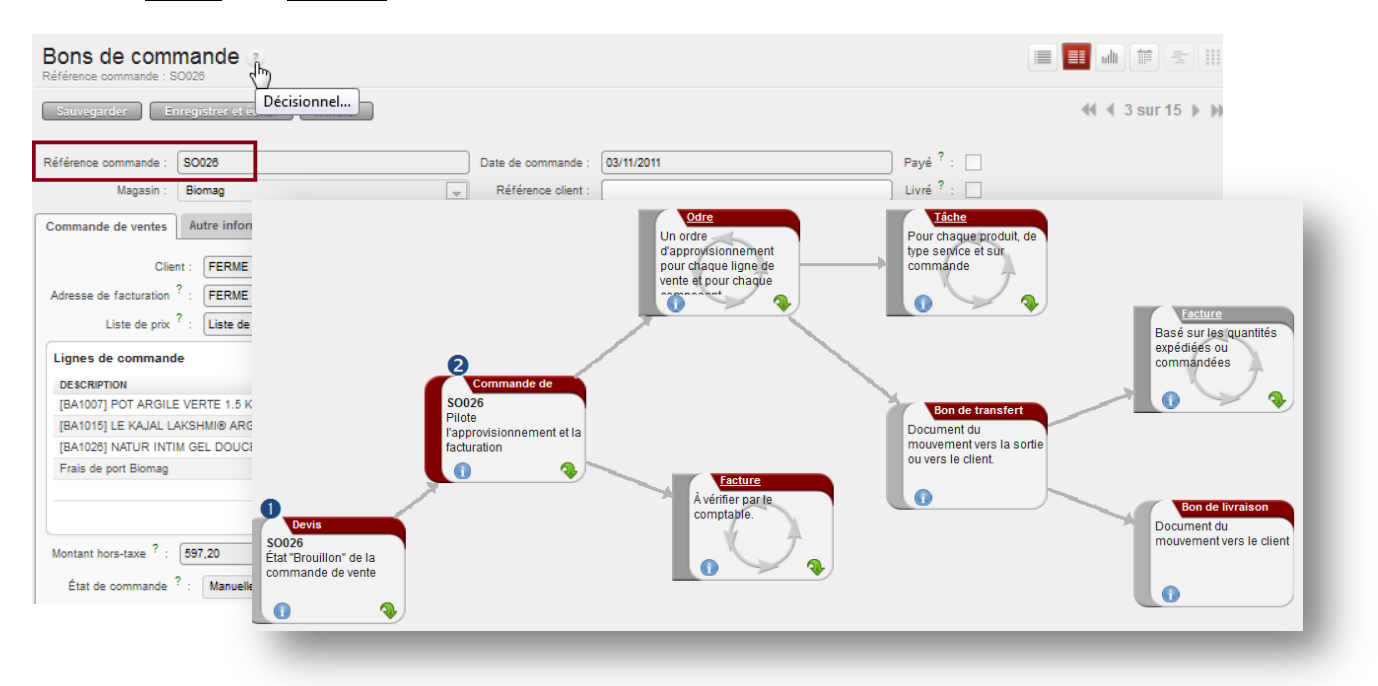

Les tâches non traitées sont grisées dans le processus tel est le cas de la facture qui n'est pas basée sur les quantités expédiées mais sur les quantités commandées

La v permet d'accéder aux informations de référence (courriel, documents, etc.).

# <span id="page-12-0"></span>Le TABLEAU DE BORD DE L'UTILISATEUR

Le tableau de bord présente un aperçu sur une seule page des informations importantes dont l'utilisateur a besoin pour gérer rapidement ses tâches. Chaque module (ventes, achats, entrepôt, etc.) possède son propre tableau de bord ce qui informe l'utilisateur des tâches à réaliser, des échéances, des plannings, des rendez-vous, des états statistiques, etc. Les tableaux de bord sont dynamiques c'est-à-dire que l'utilisateur peut naviguer facilement en cliquant sur l'élément pour le faire apparaître.

Un tableau de bord est entièrement paramétrable et il peut être défini comme page d'accueil dans le profil utilisateur. Ainsi, l'environnement s'adapte aux besoins de chaque utilisateur et non l'inverse.

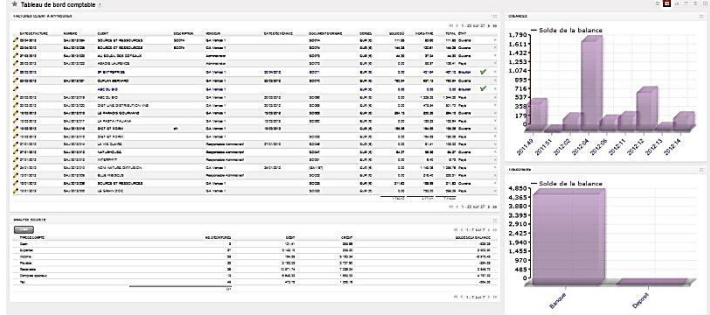

## **Tableau de bord du responsable administratif**

### **Tableau de bord du gestionnaire administratif des ventes**

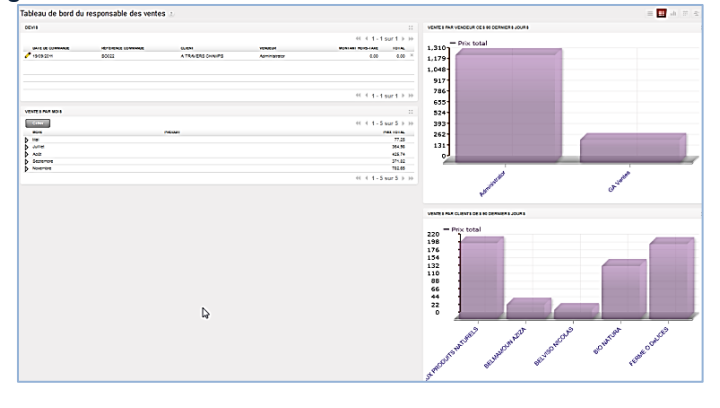

#### **Tableau de bord du gestionnaire administratif des achats**

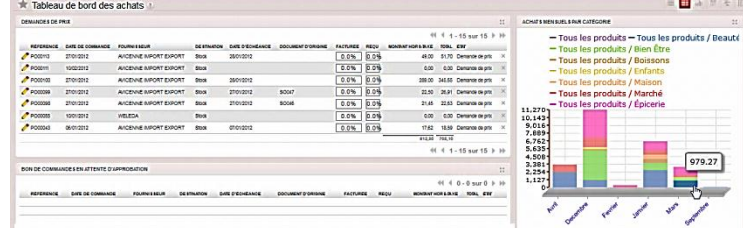

### **Tableau de bord de l'entrepôt**

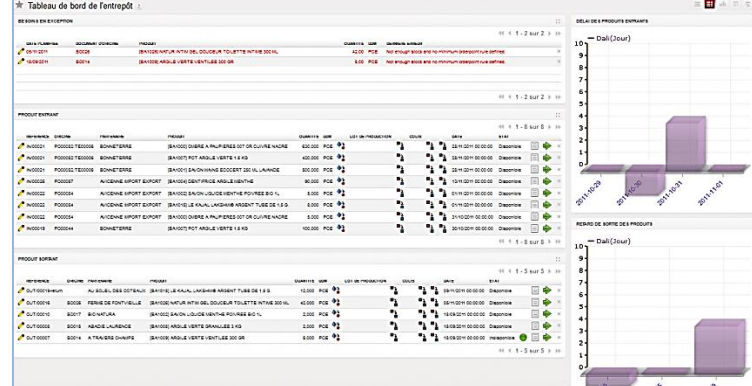

# <span id="page-13-0"></span>**LE PROCESSUS DES VENTES AUX CLIENTS**

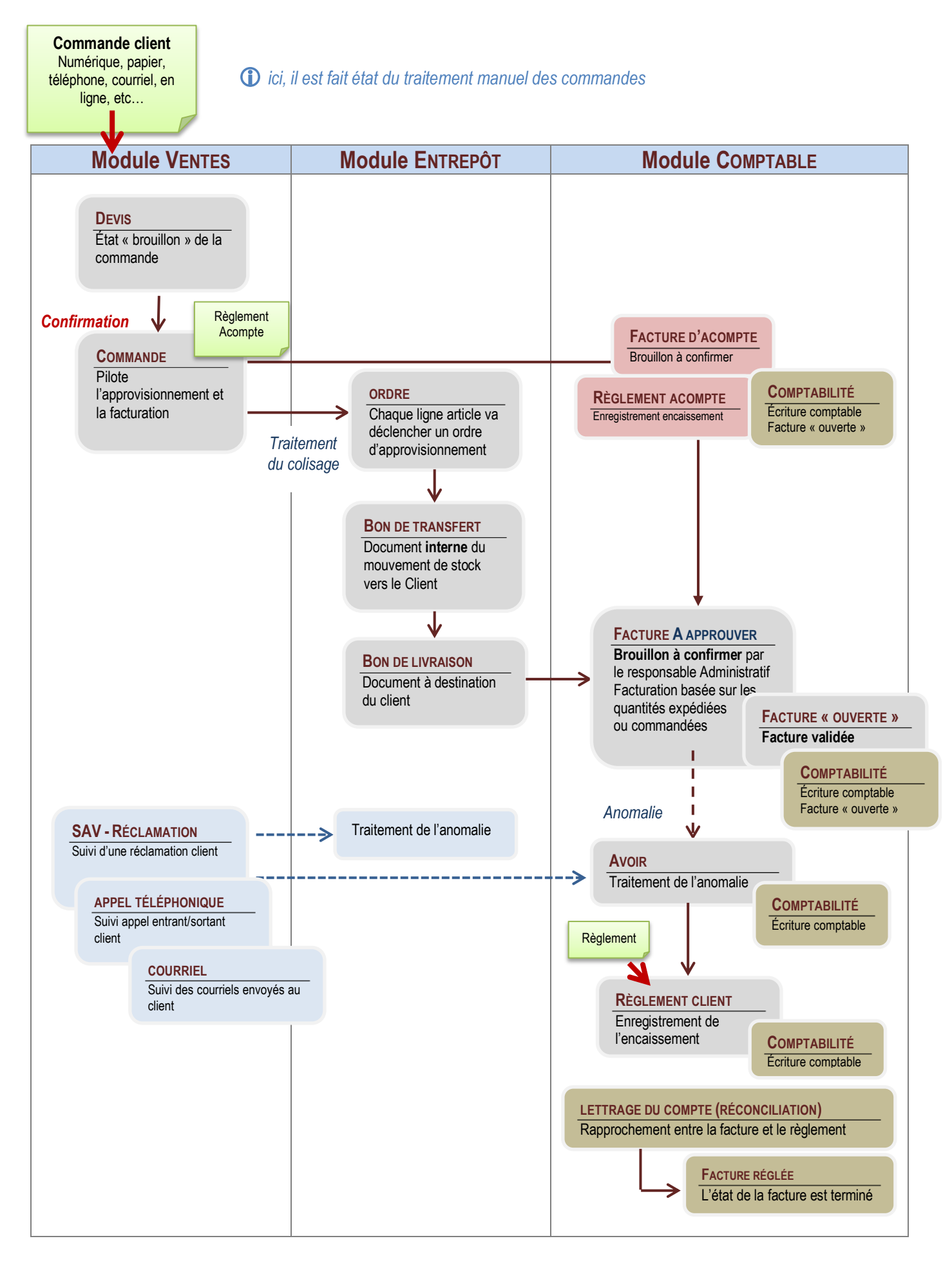

# <span id="page-14-0"></span>LA GESTION ADMINISTRATIVE DES RELATIONS AVEC LES CLIENTS, USAGERS

## <span id="page-14-1"></span>**Tenue du fichier client**

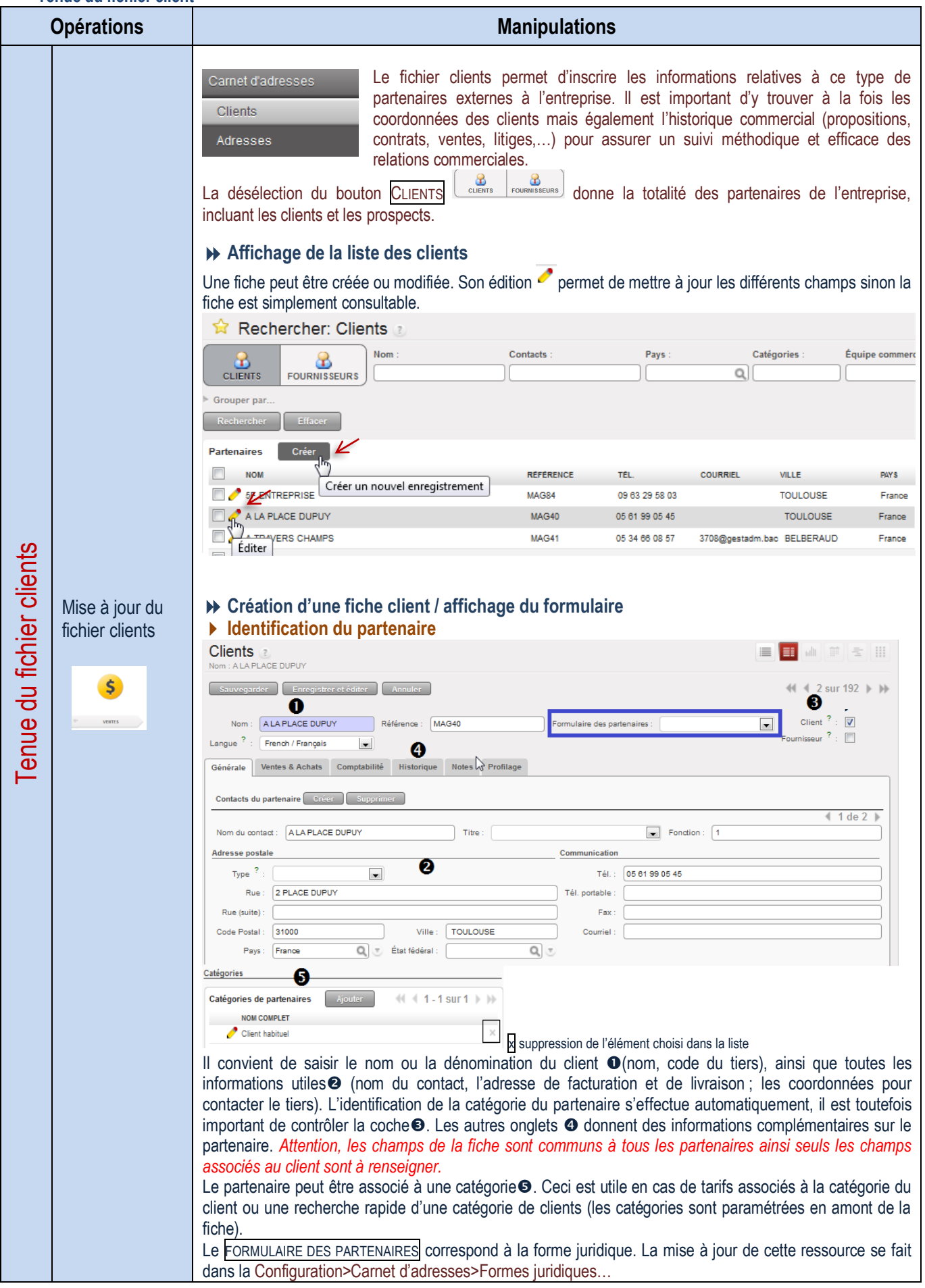

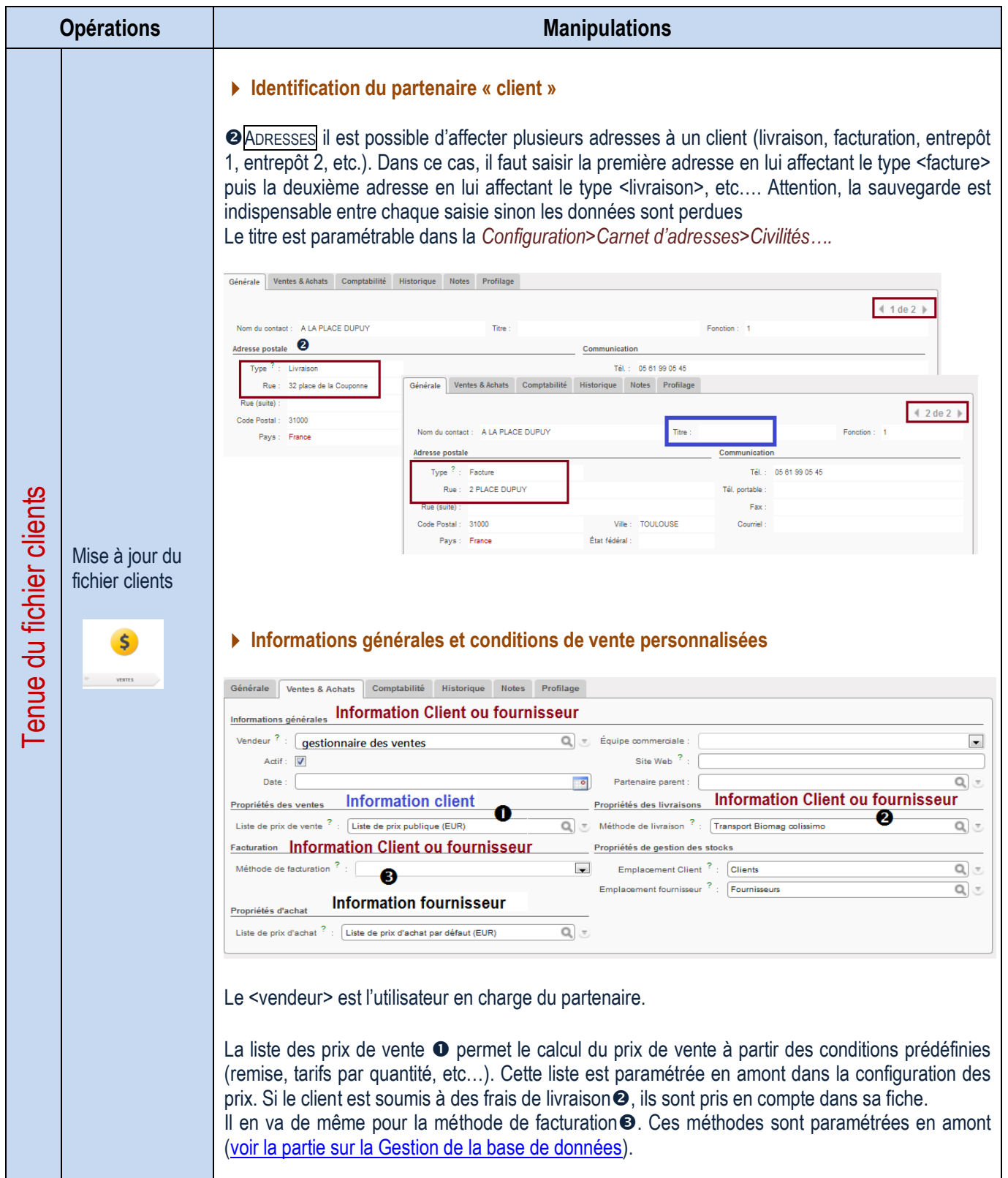

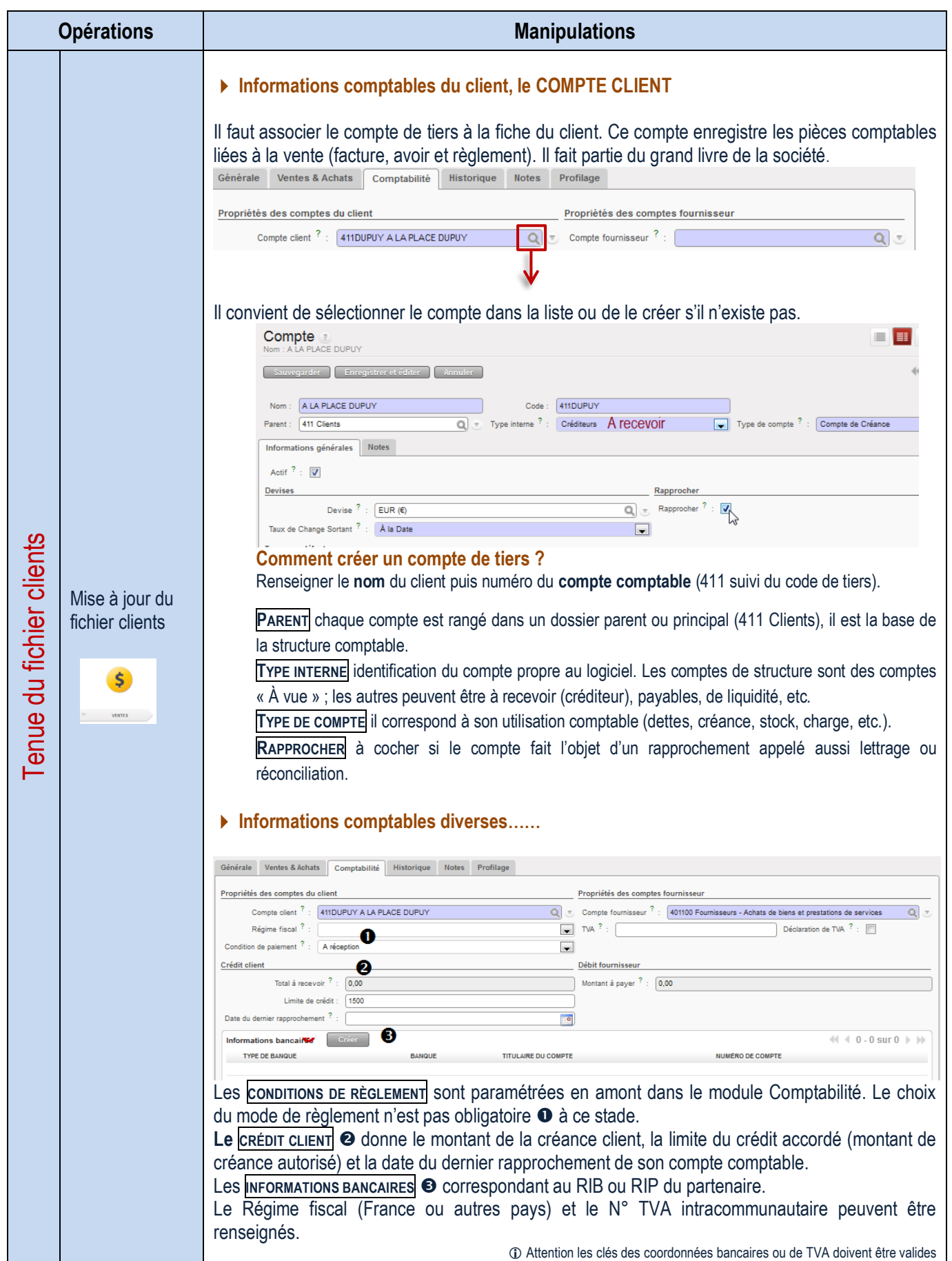

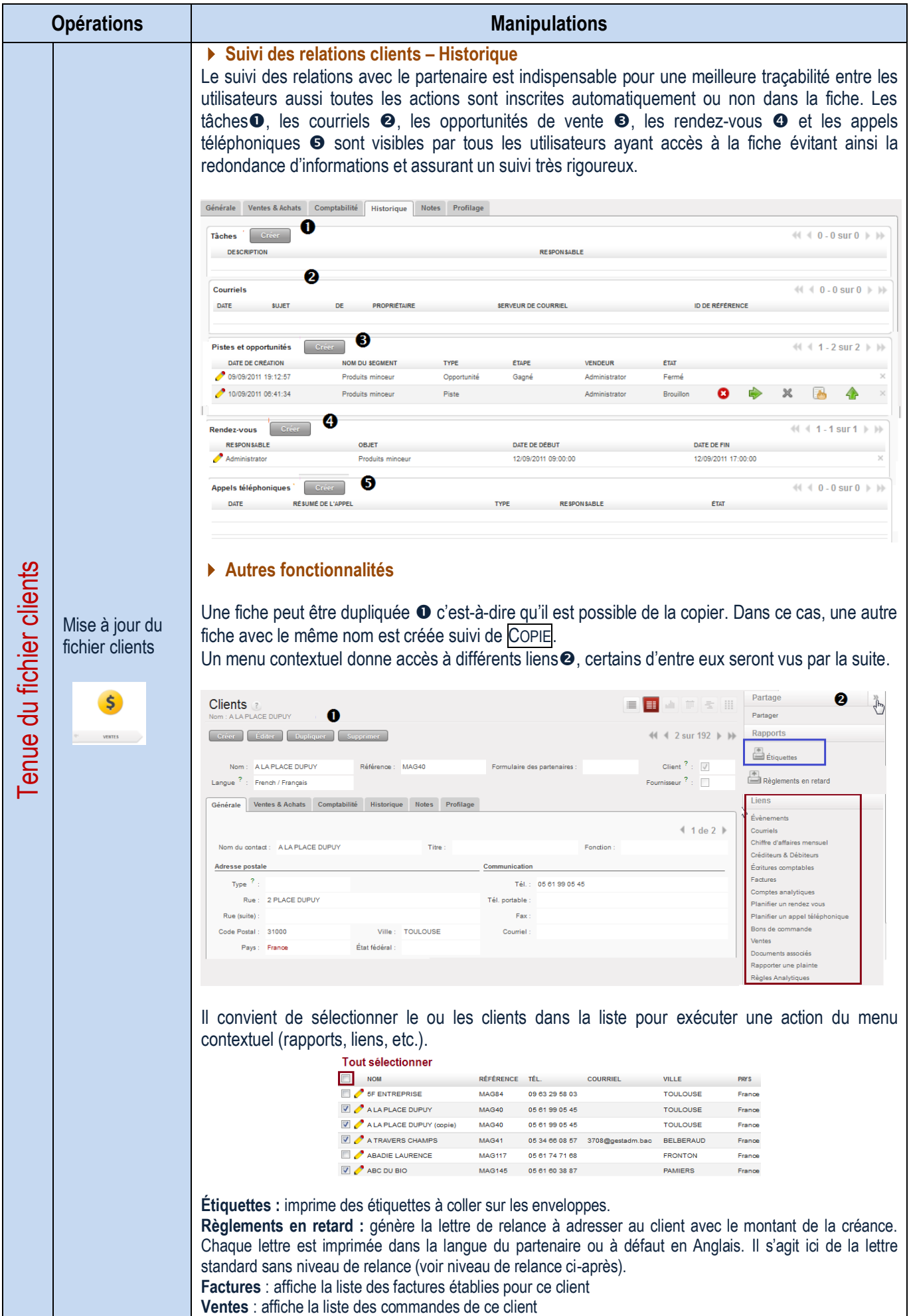

<span id="page-18-1"></span><span id="page-18-0"></span>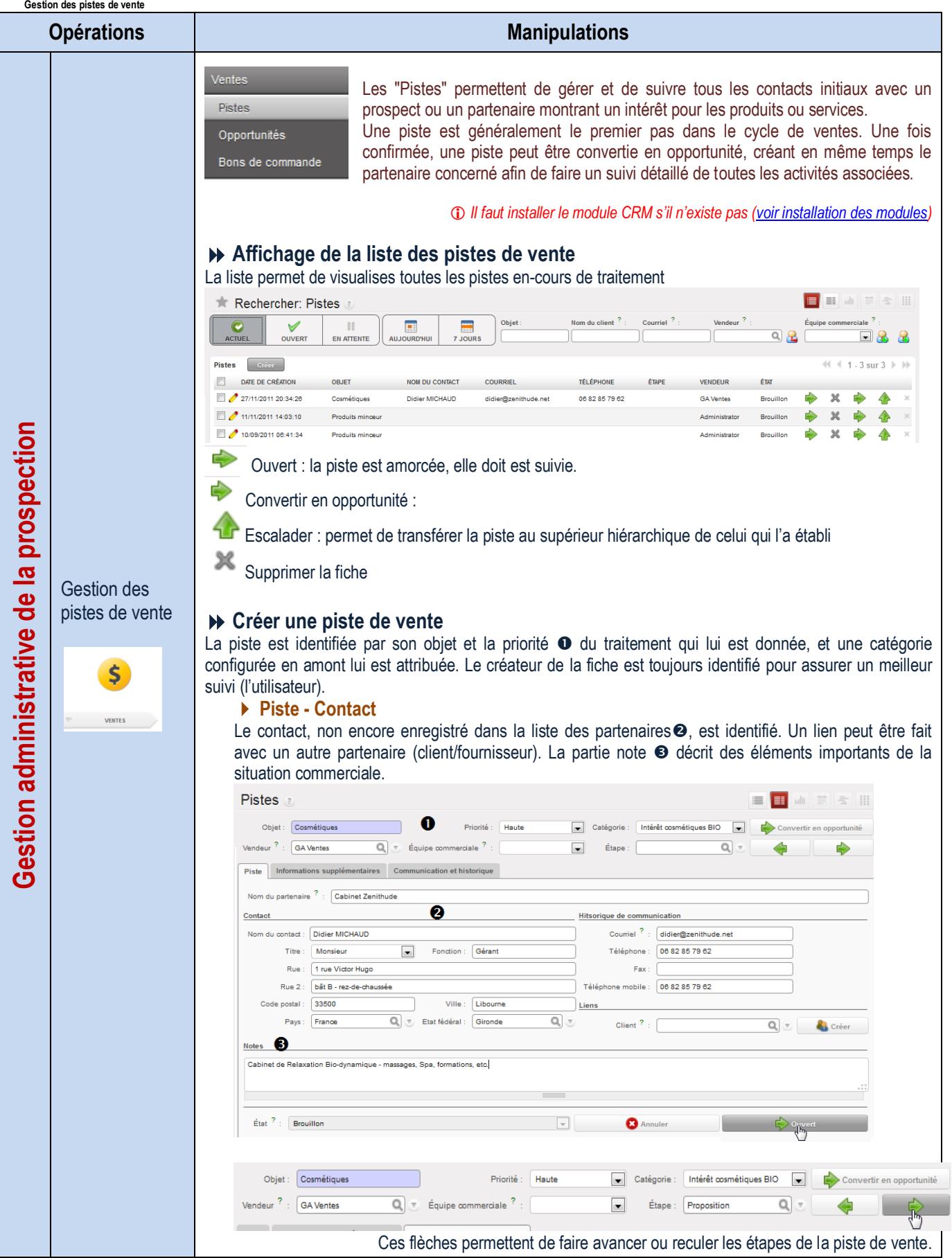

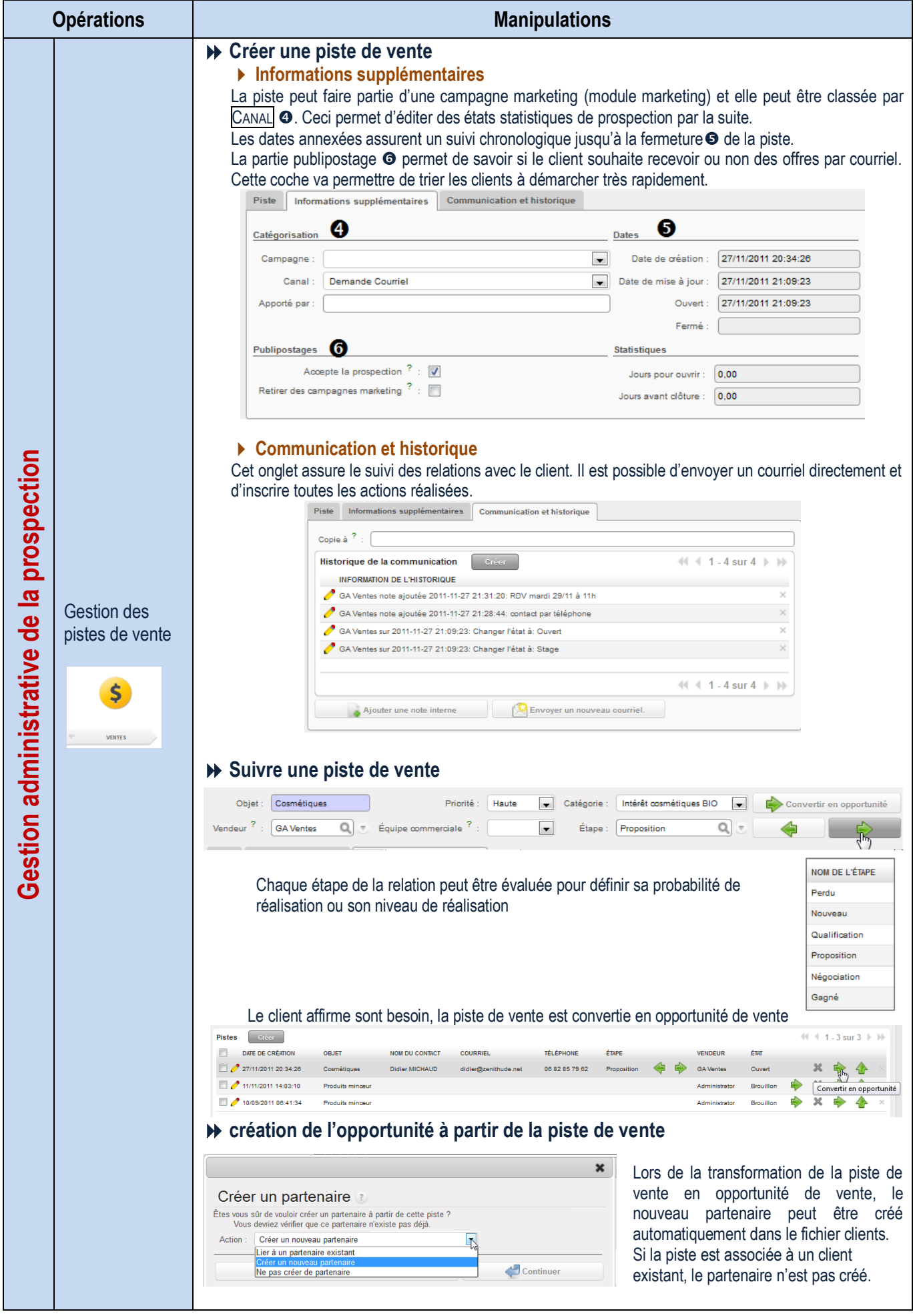

<span id="page-20-0"></span>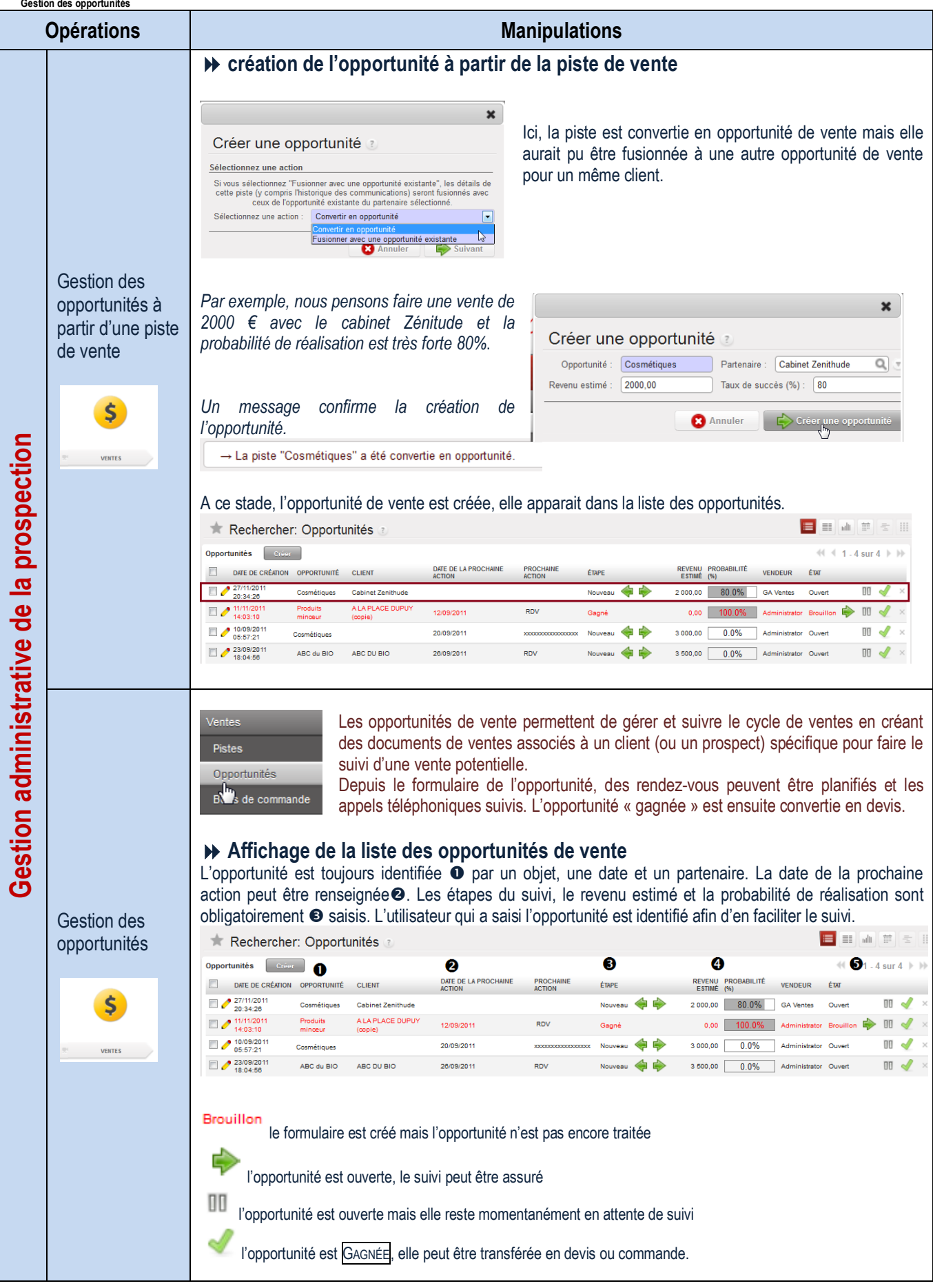

<span id="page-21-0"></span>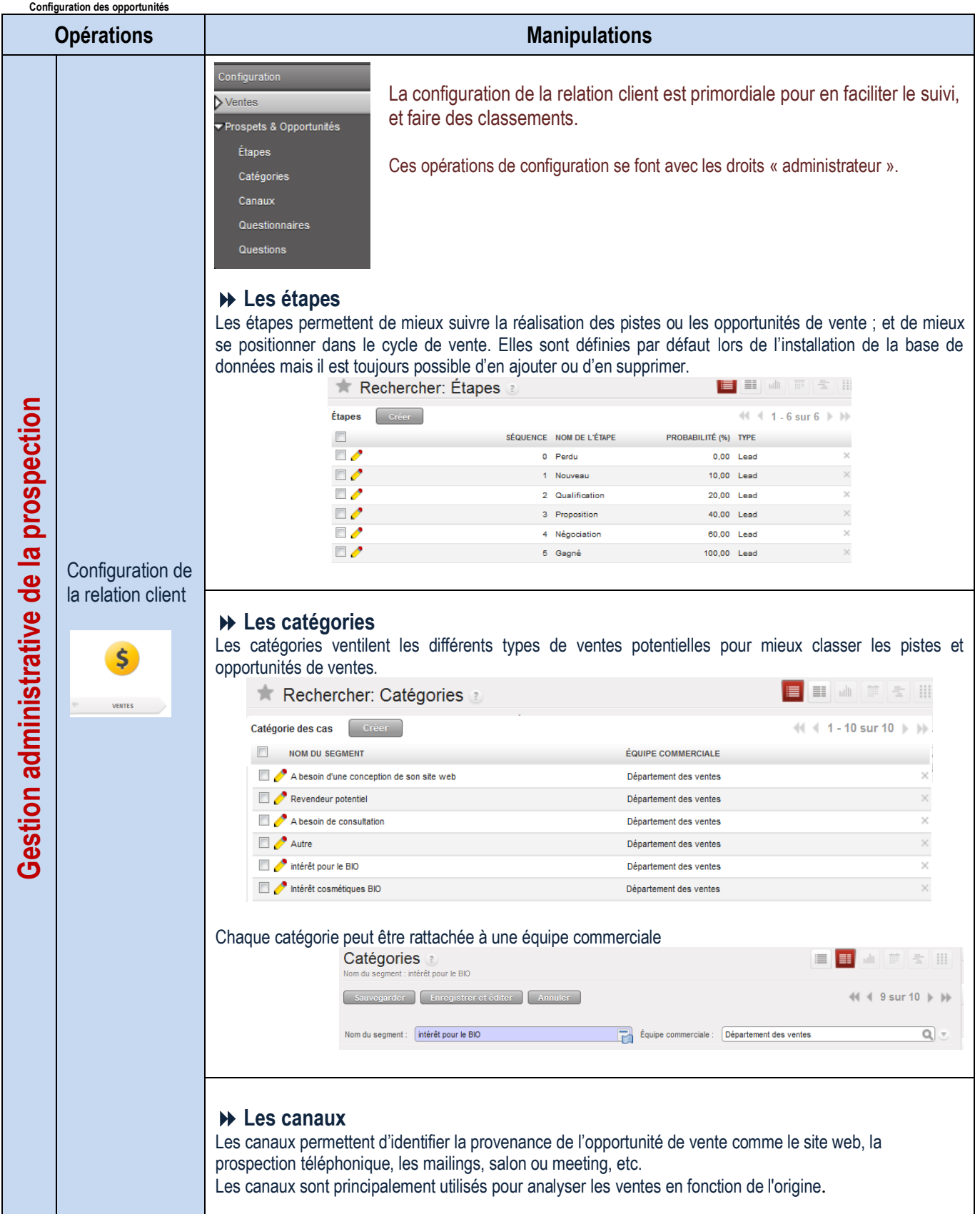

<span id="page-22-0"></span>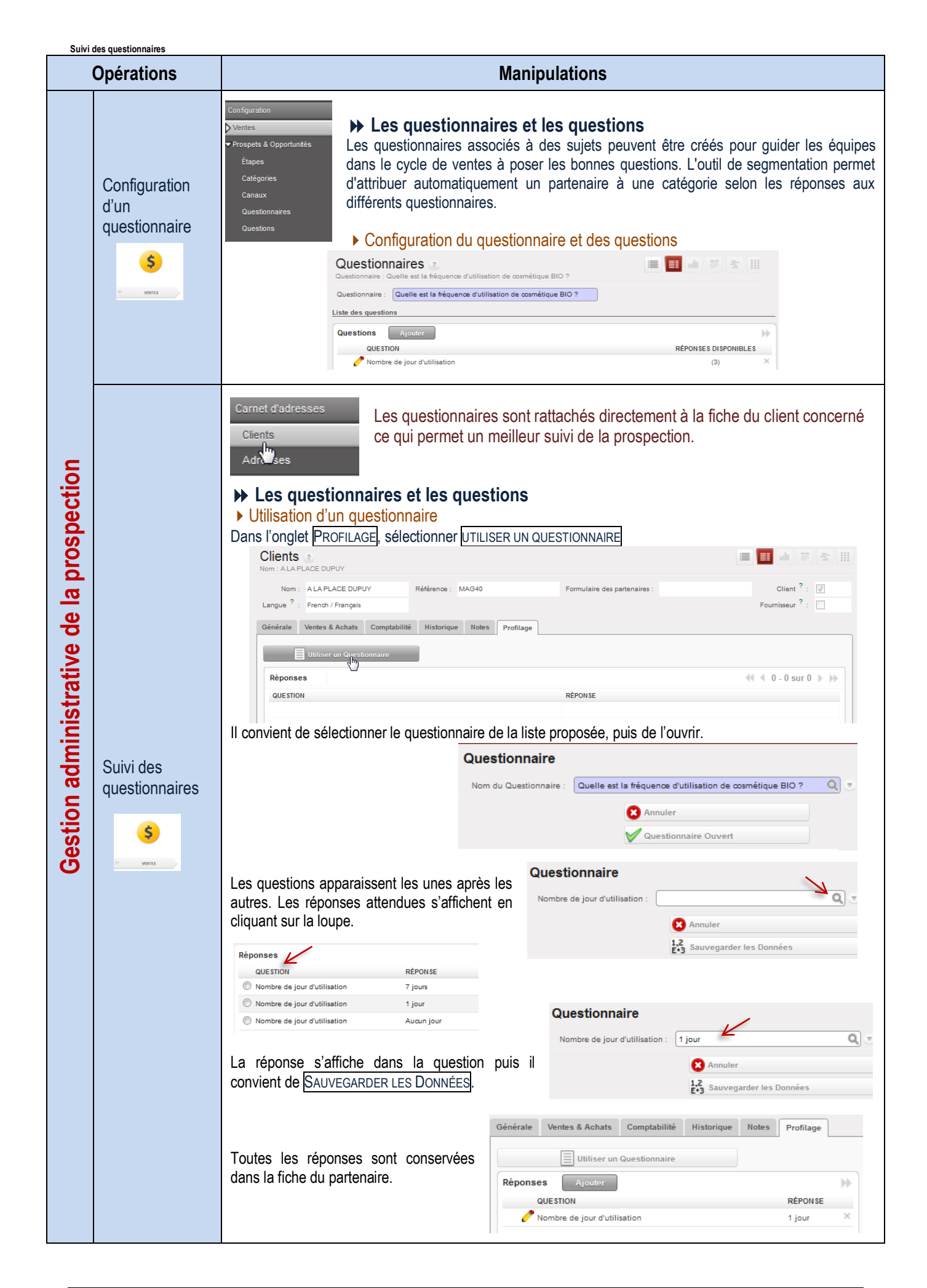

<span id="page-23-1"></span><span id="page-23-0"></span>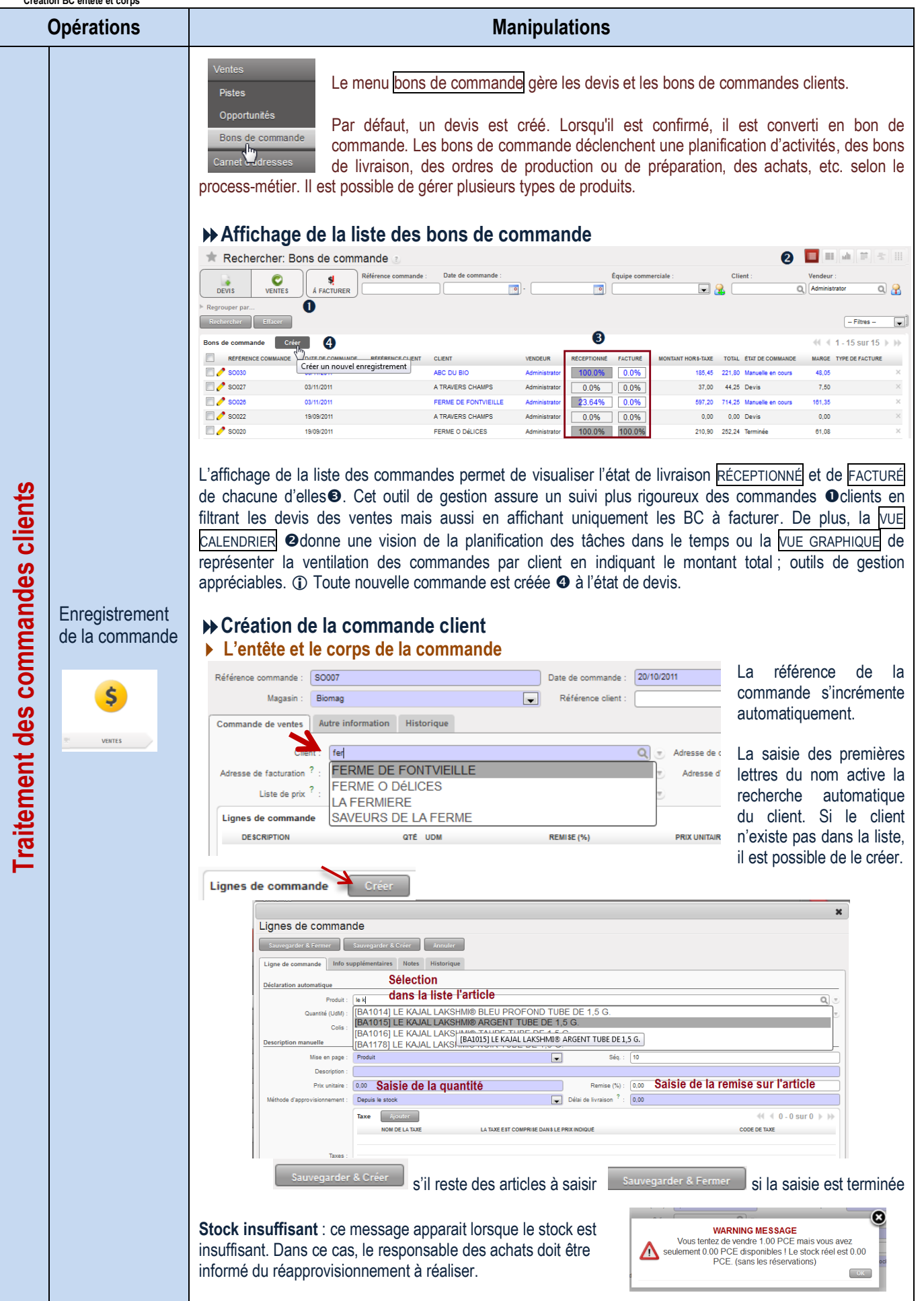

<span id="page-24-0"></span>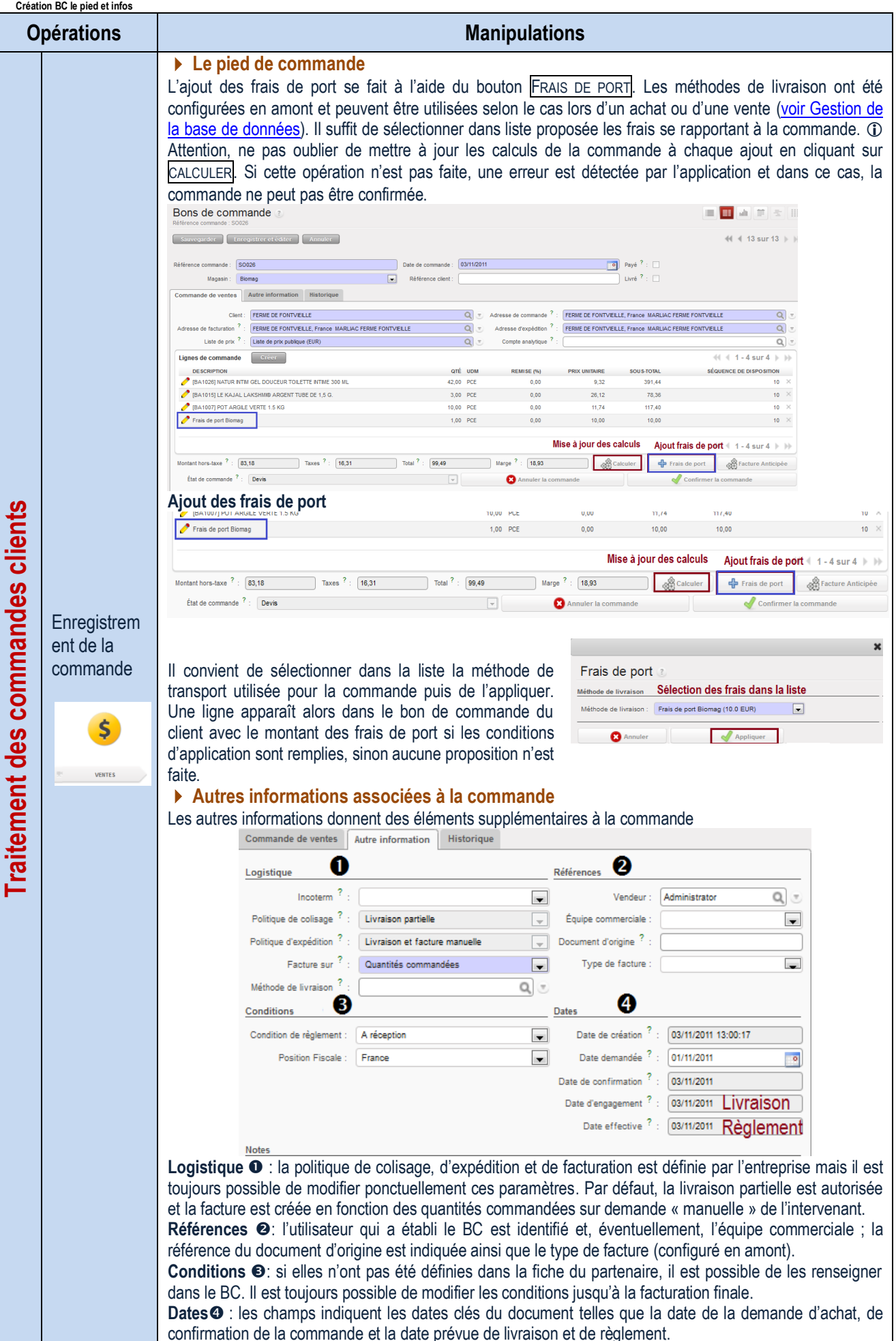

<span id="page-25-0"></span>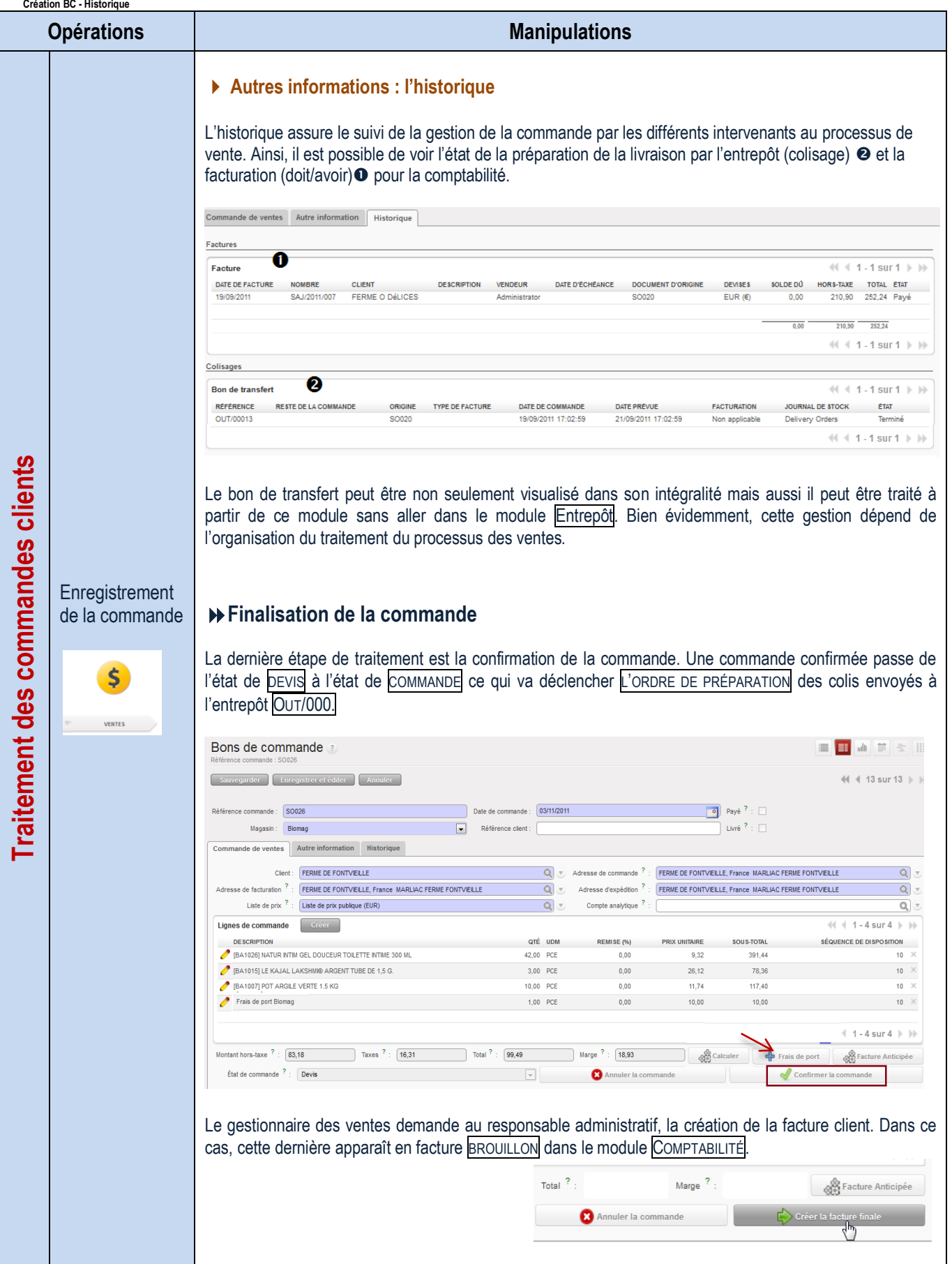

<span id="page-26-0"></span>**Création BC - Finalisation**

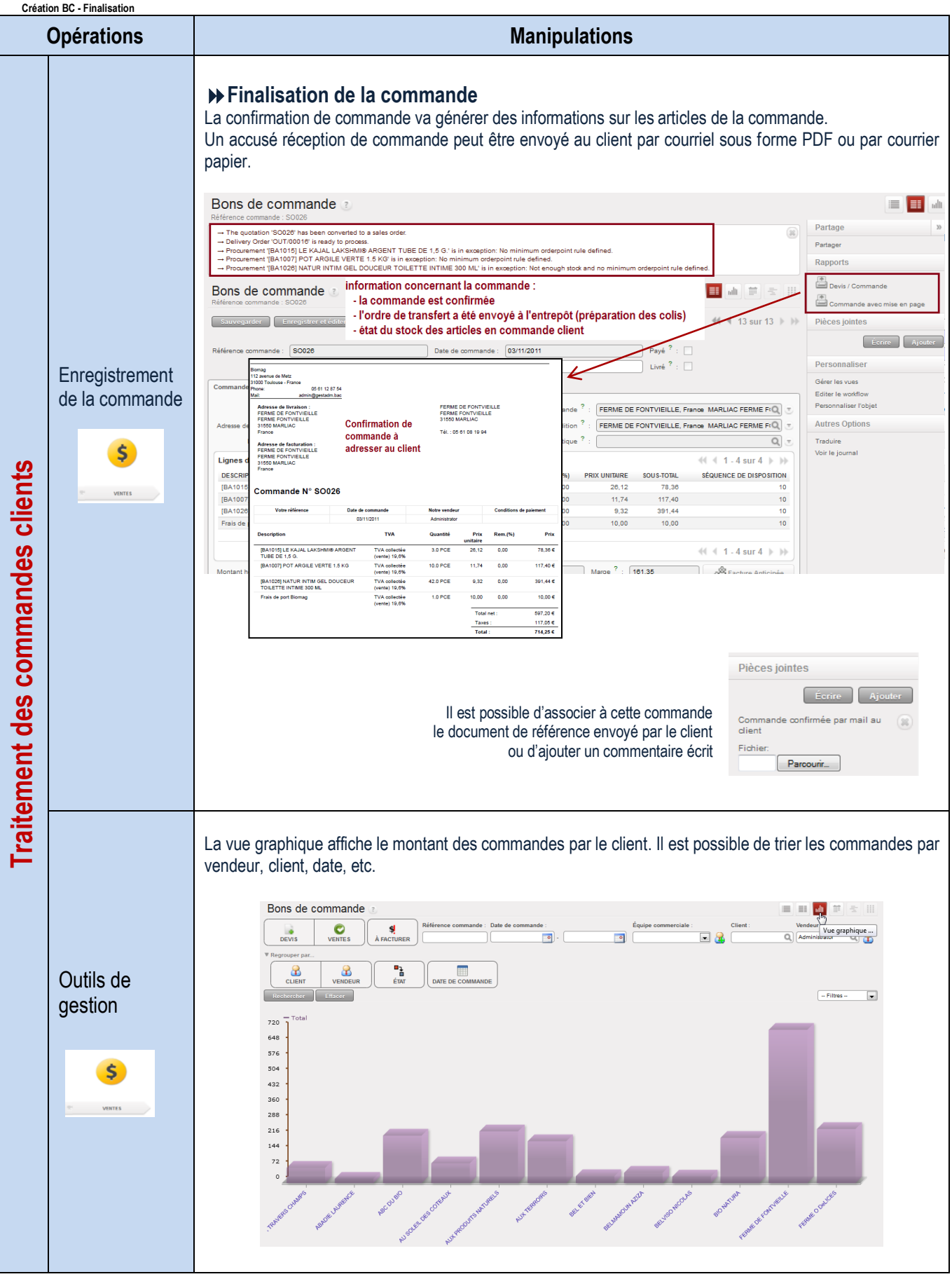

<span id="page-27-0"></span>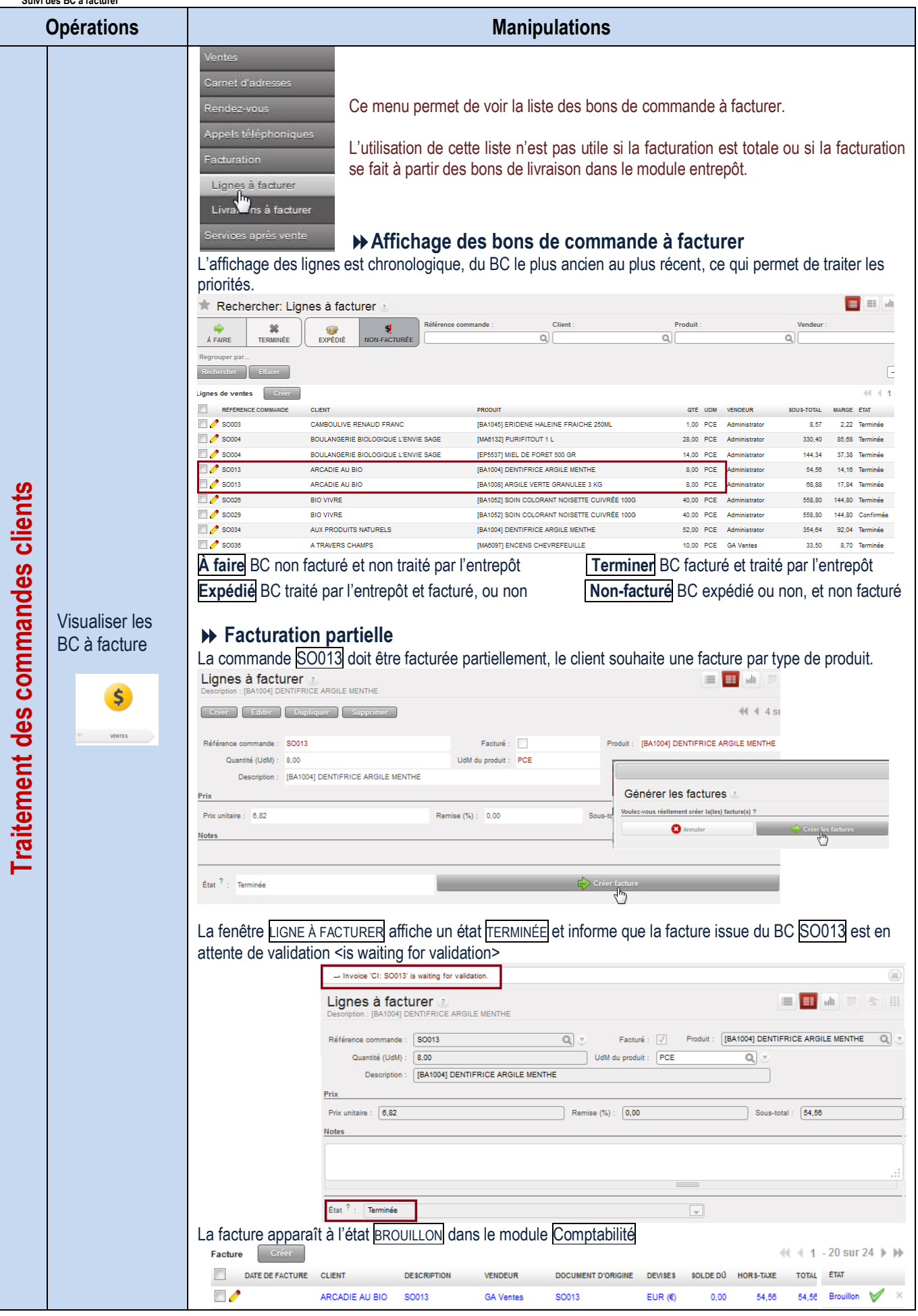

<span id="page-28-0"></span>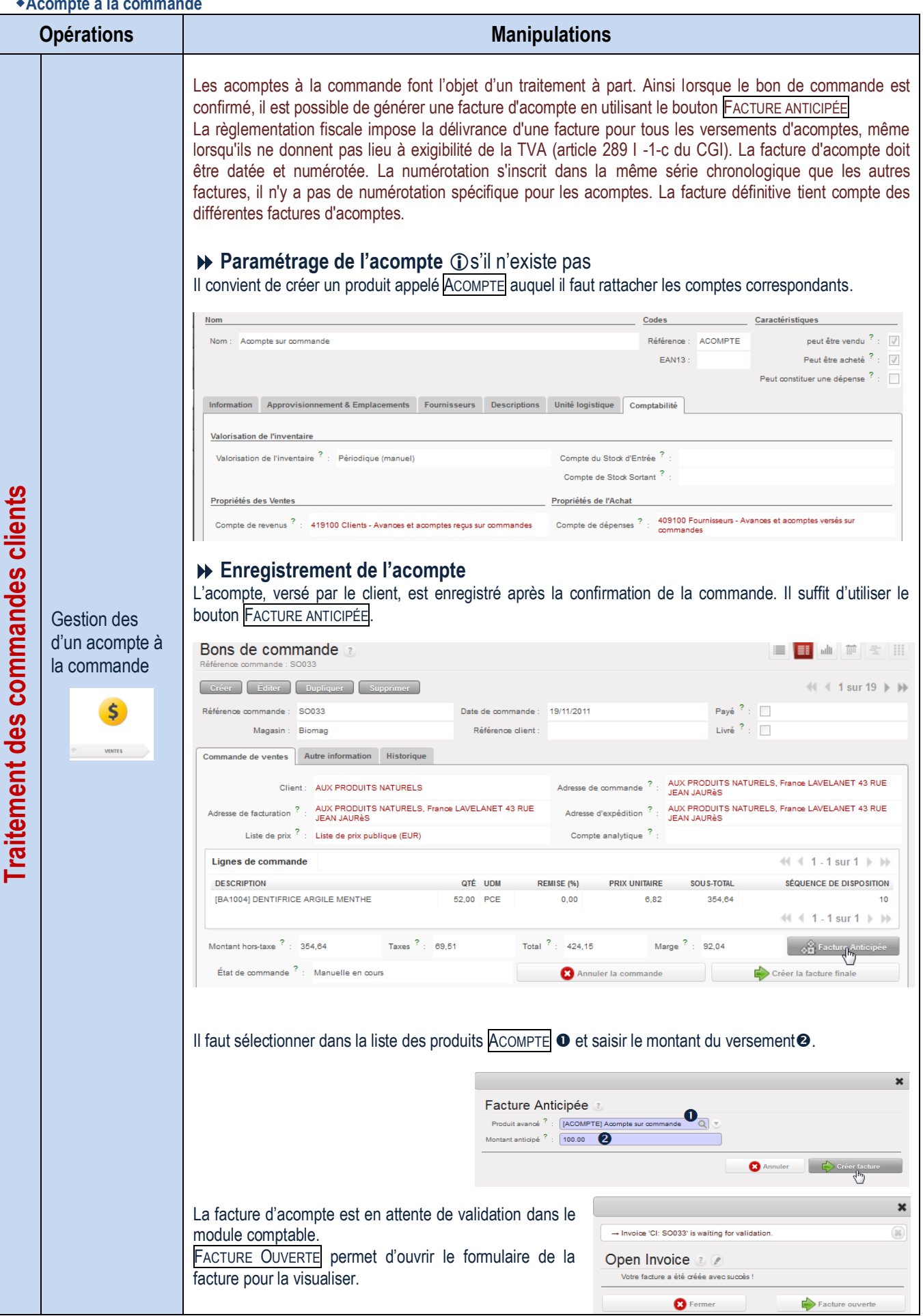

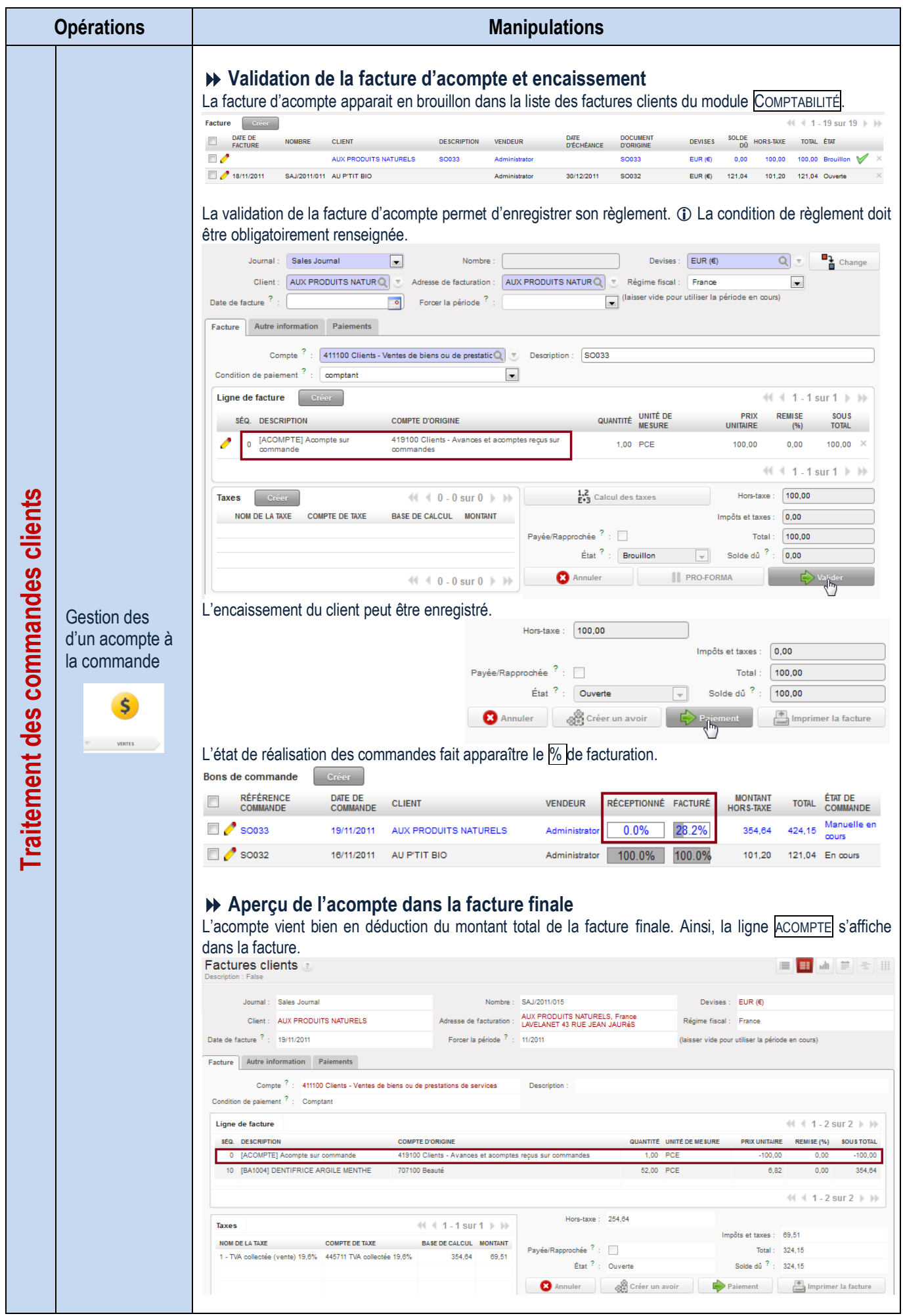

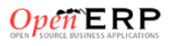

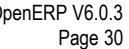

<span id="page-30-0"></span>**Traitement des livraisons clients**

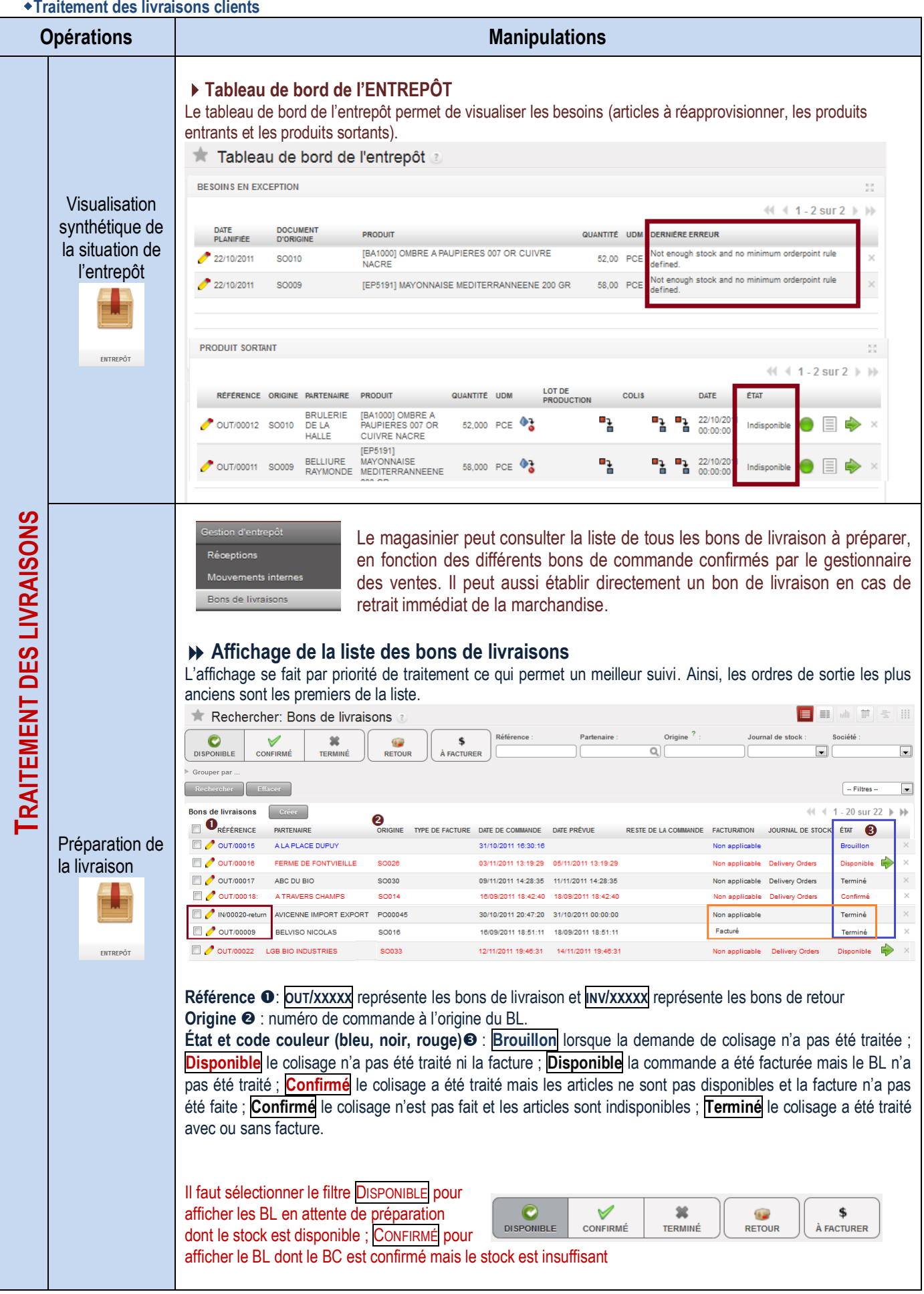

<span id="page-31-0"></span>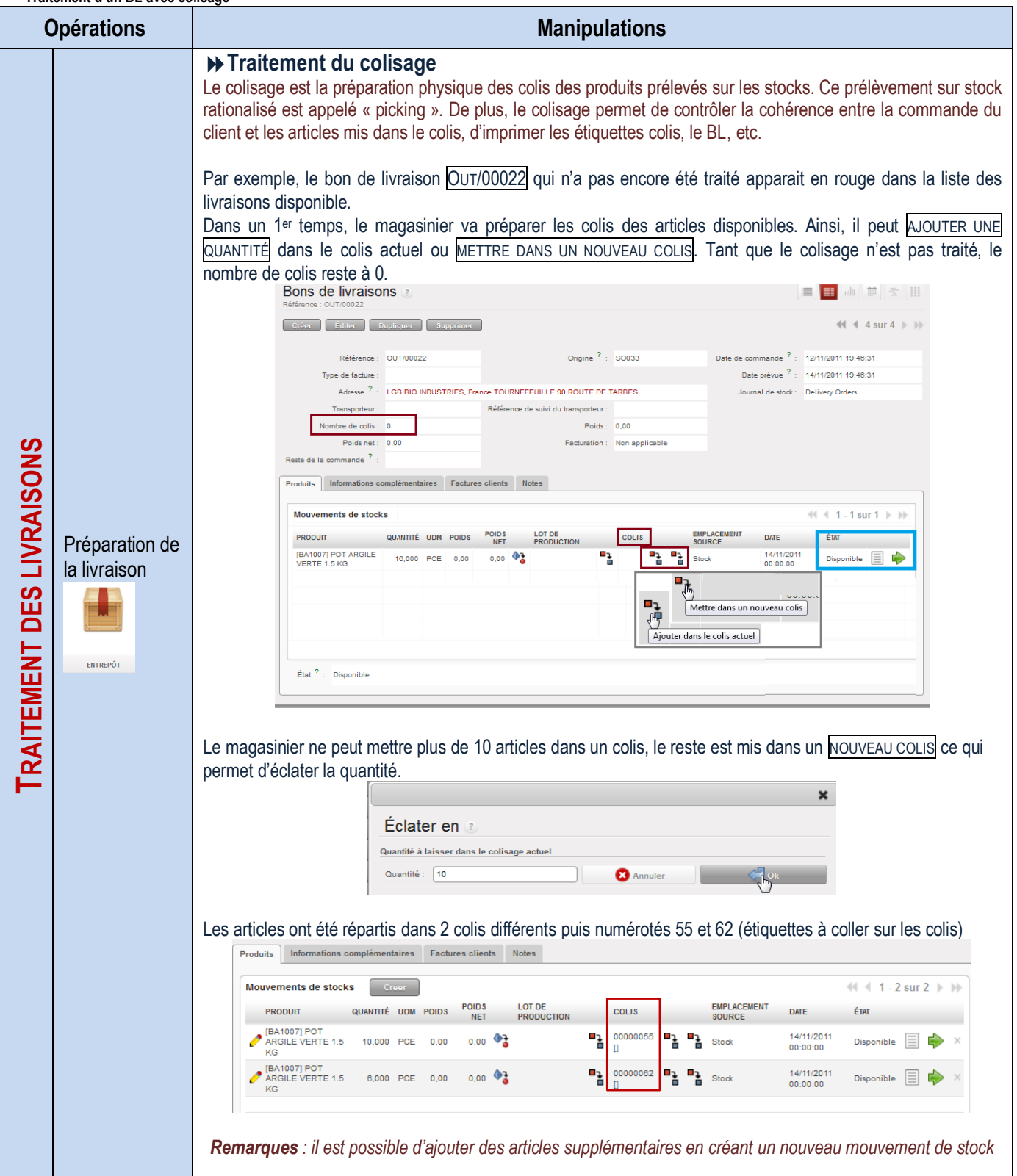

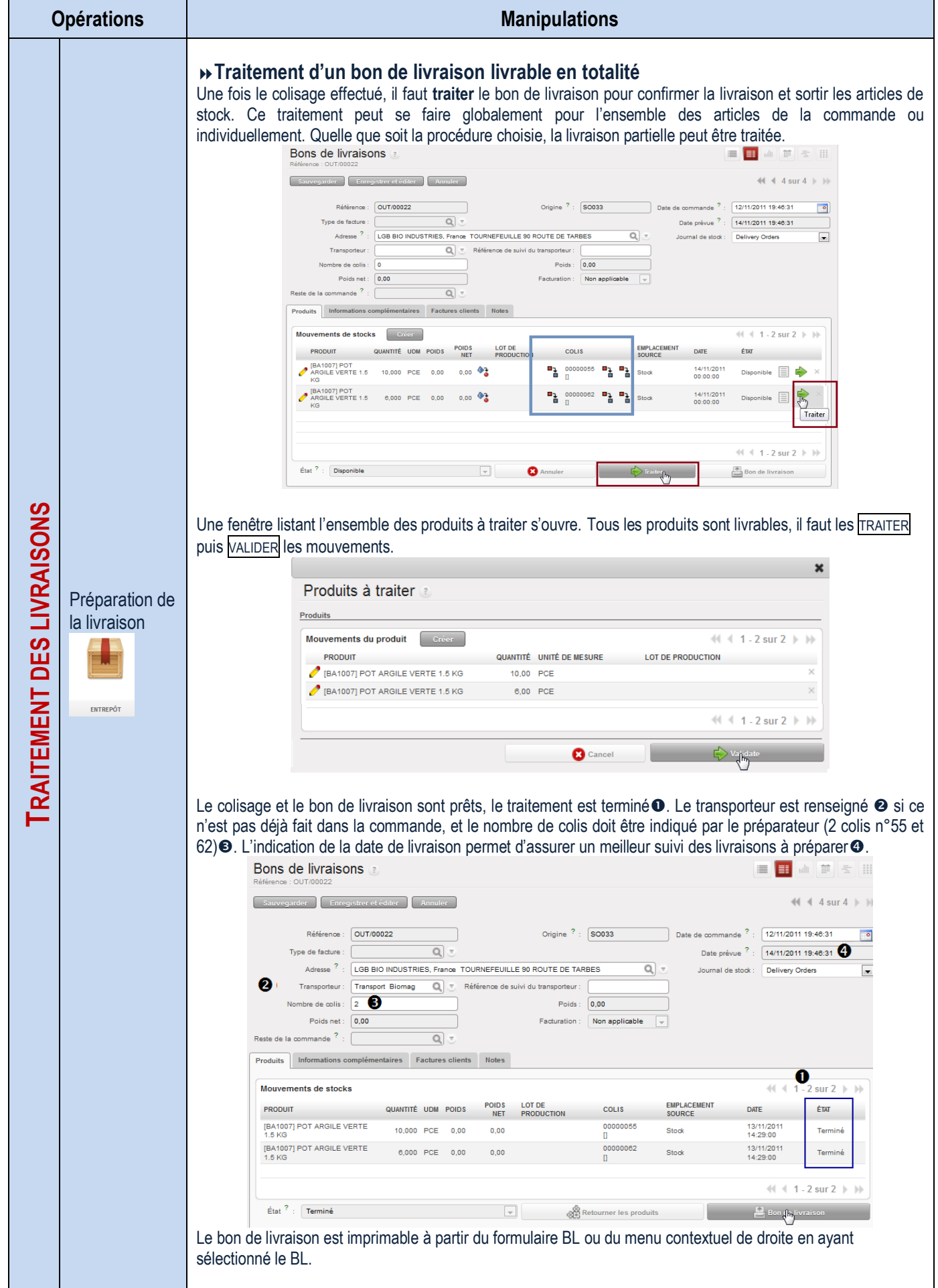

<span id="page-33-0"></span>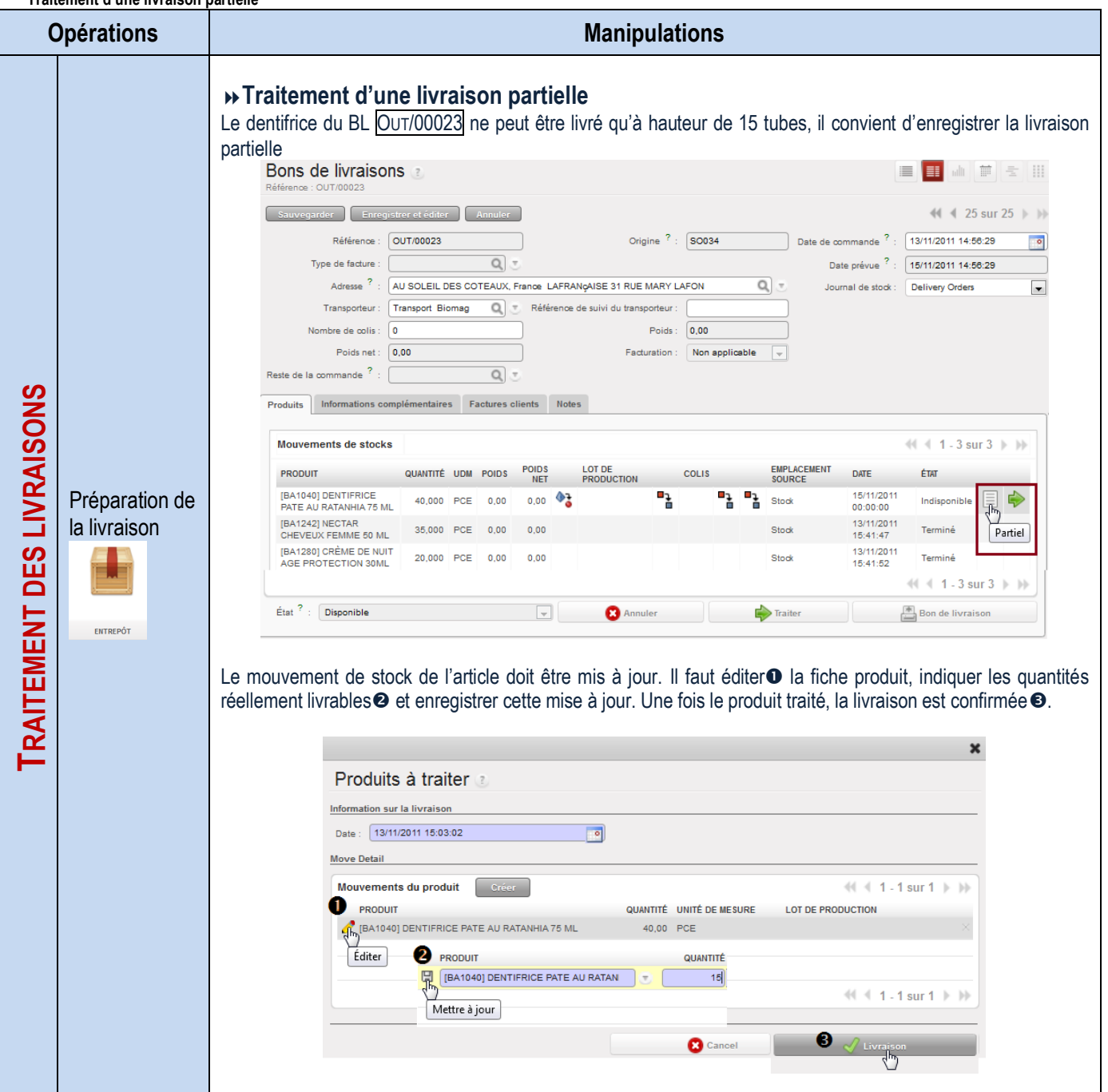

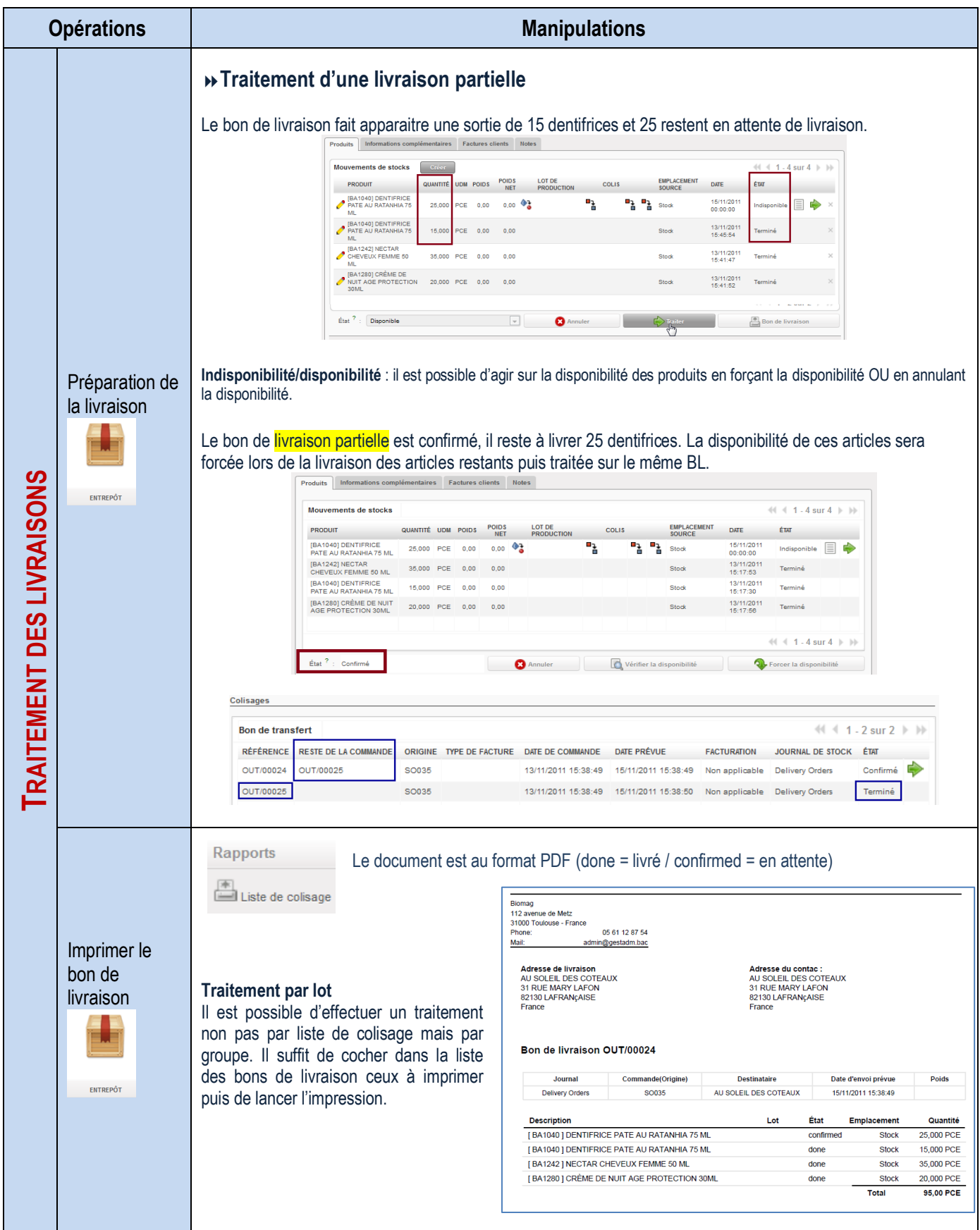

<span id="page-35-0"></span>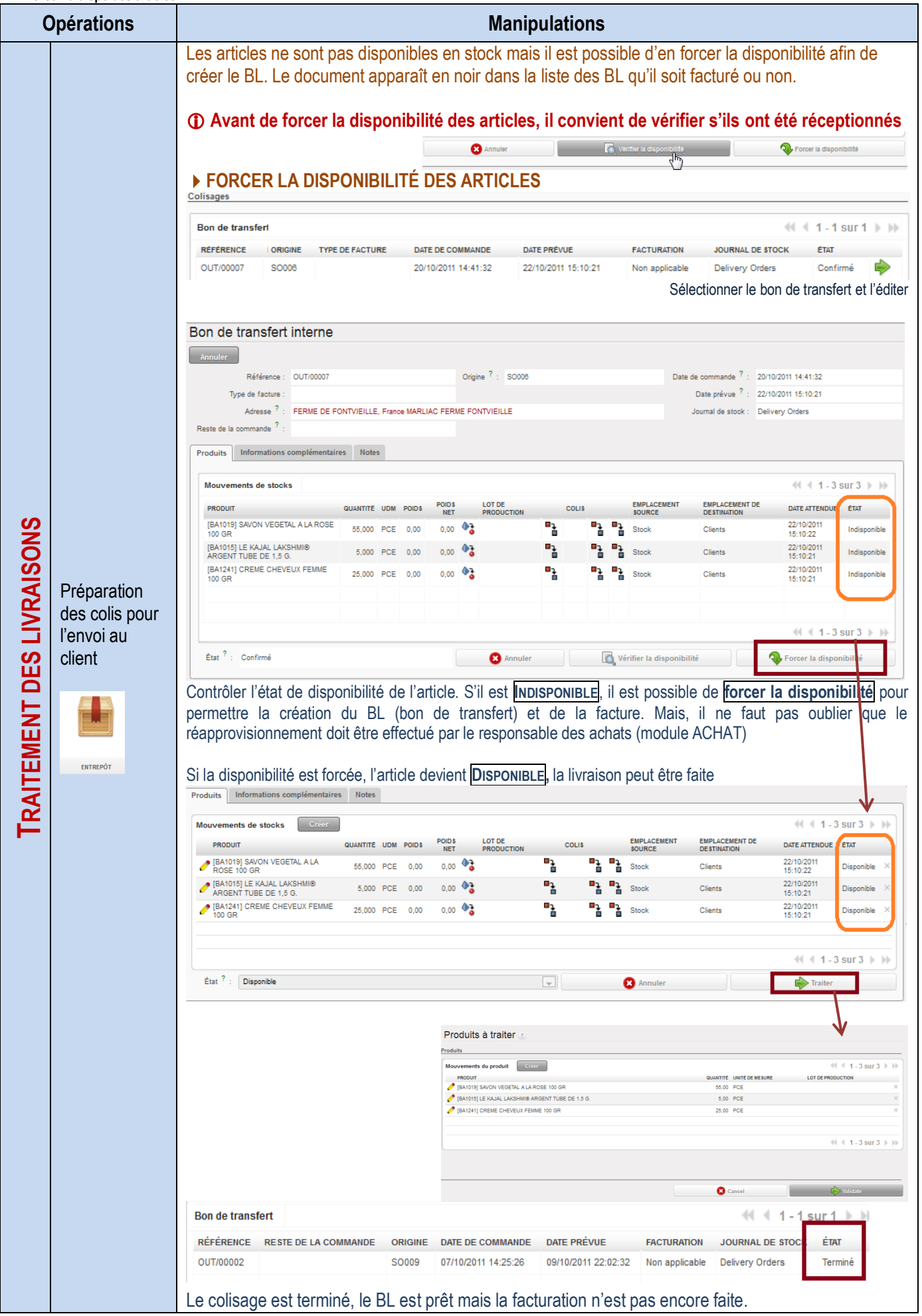
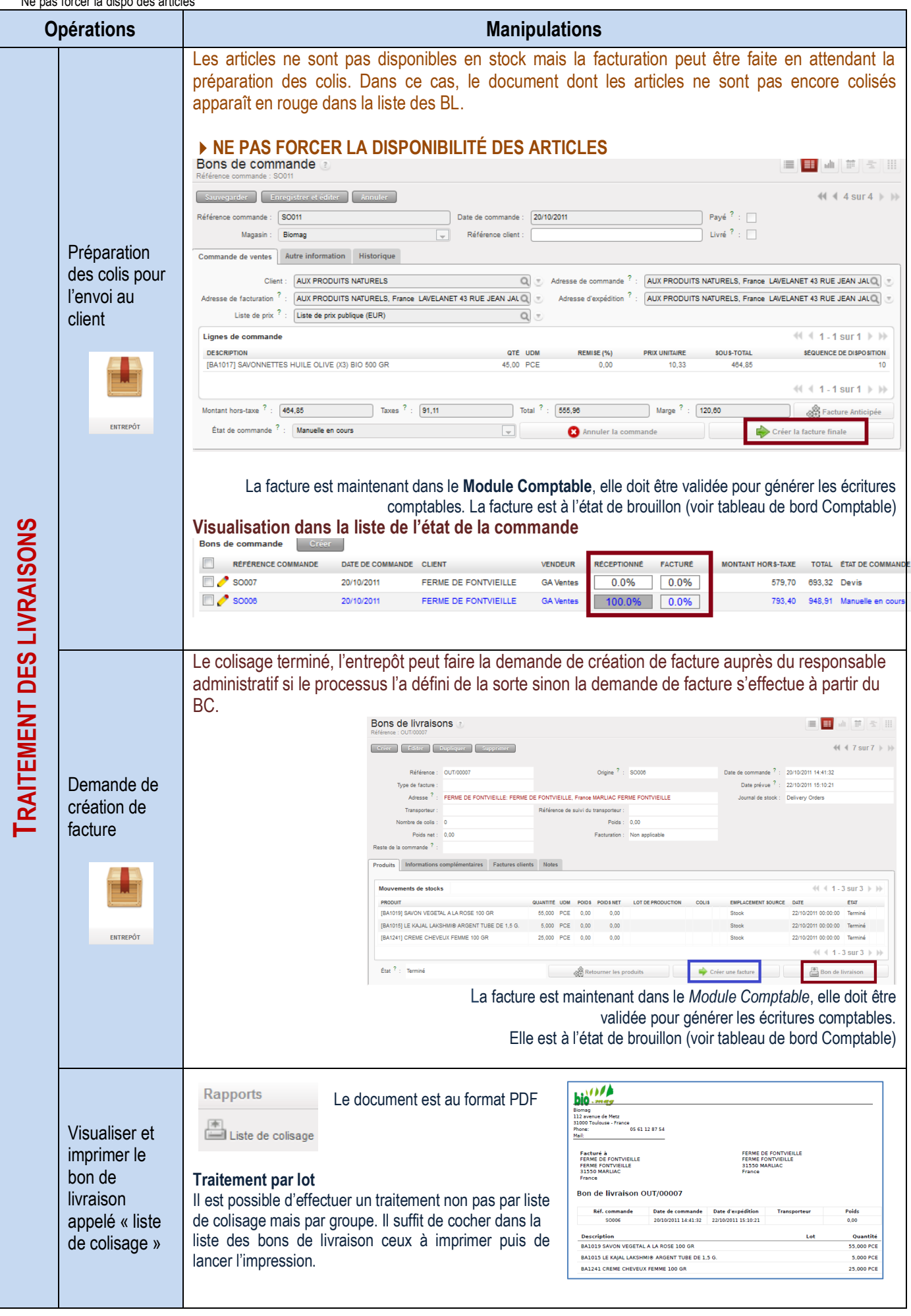

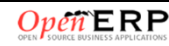

#### **Traitement des factures clients**

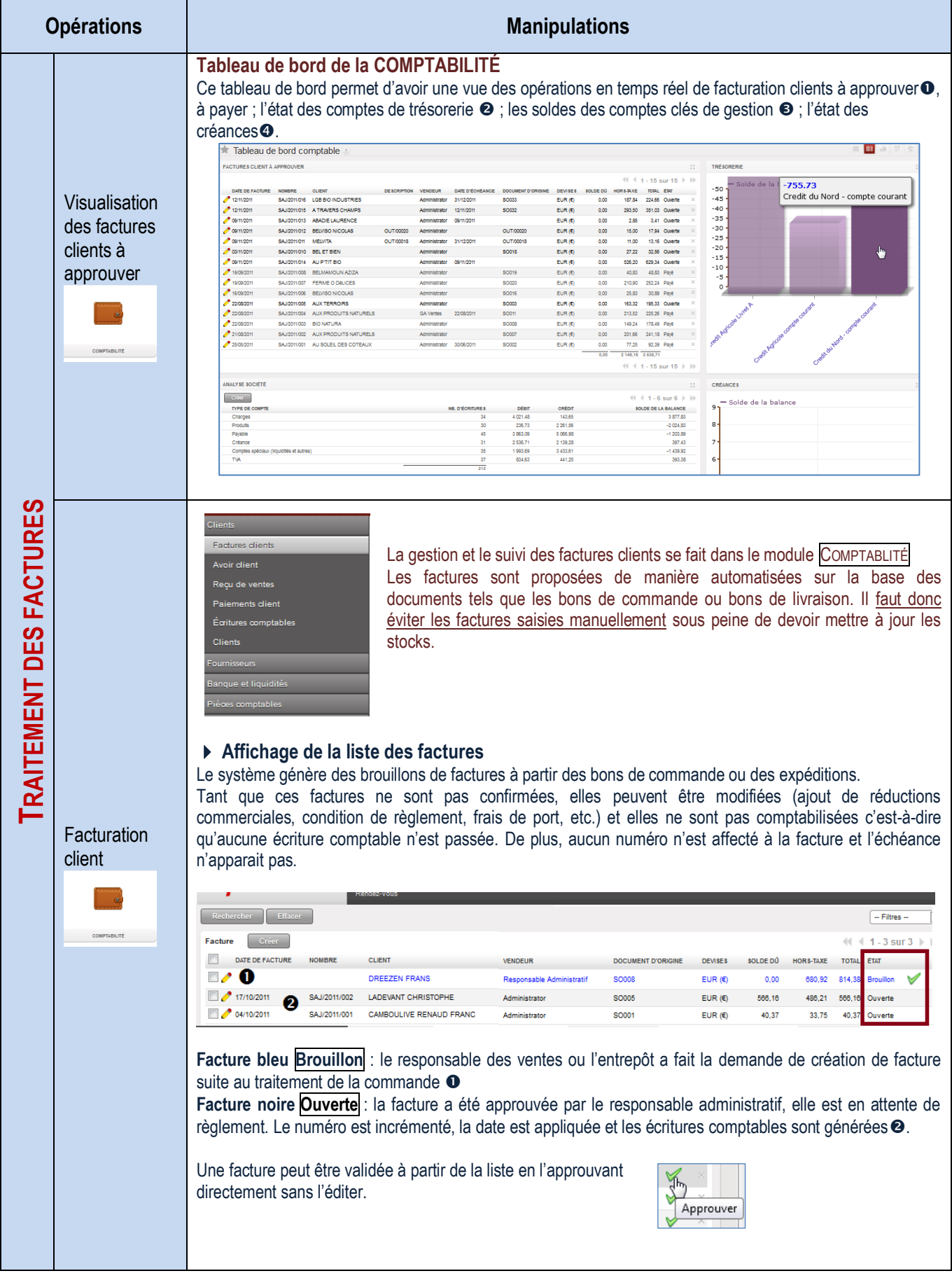

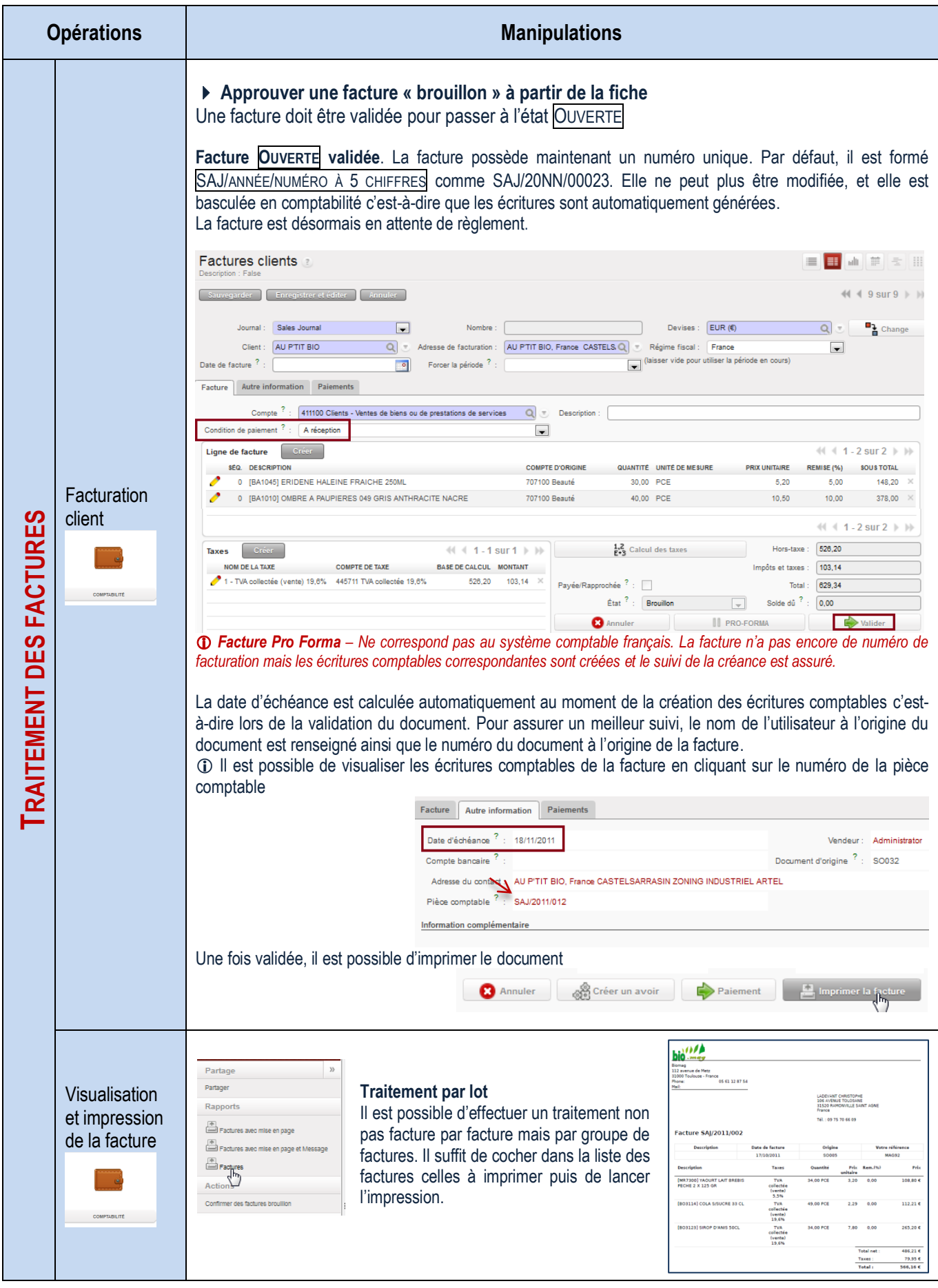

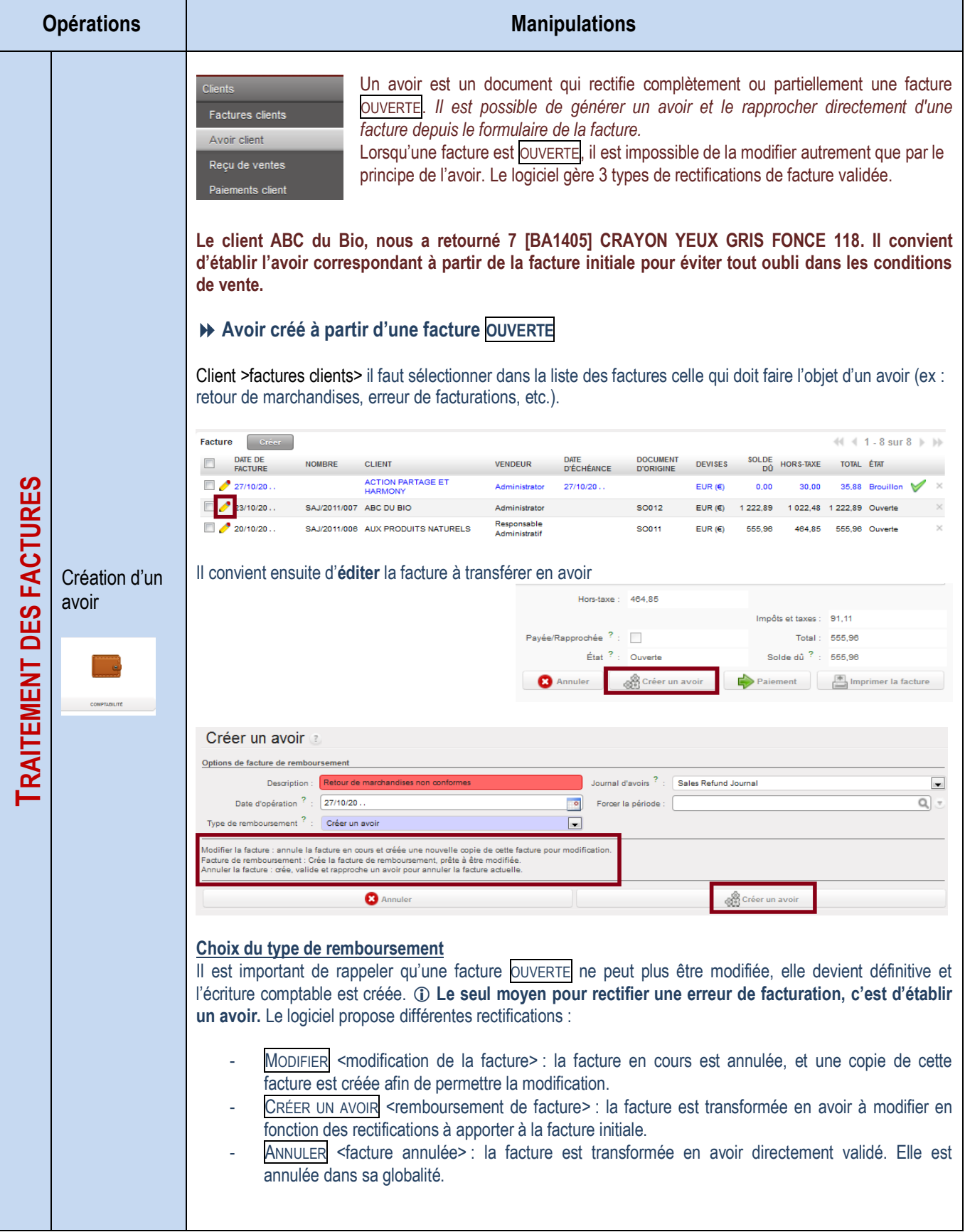

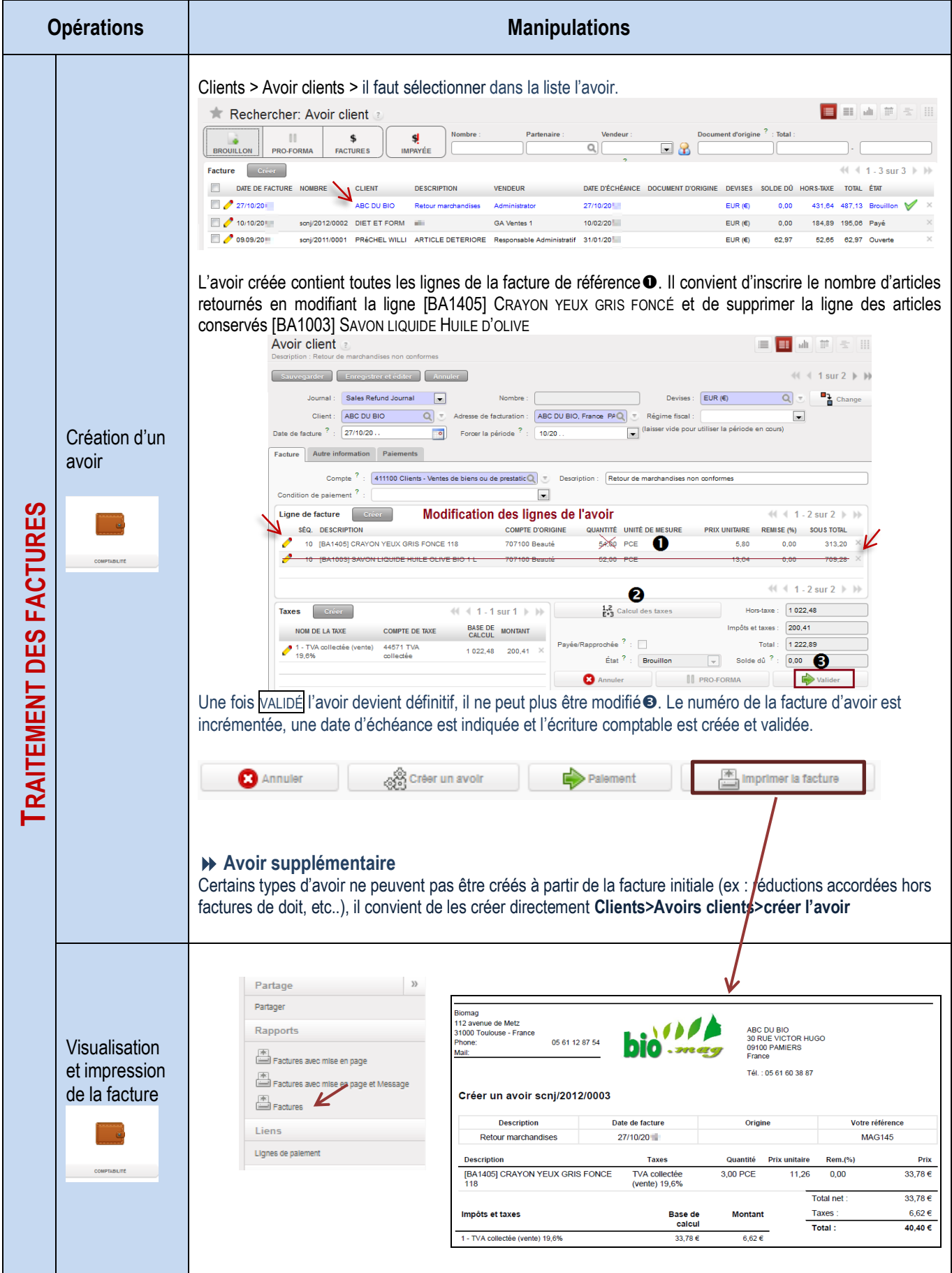

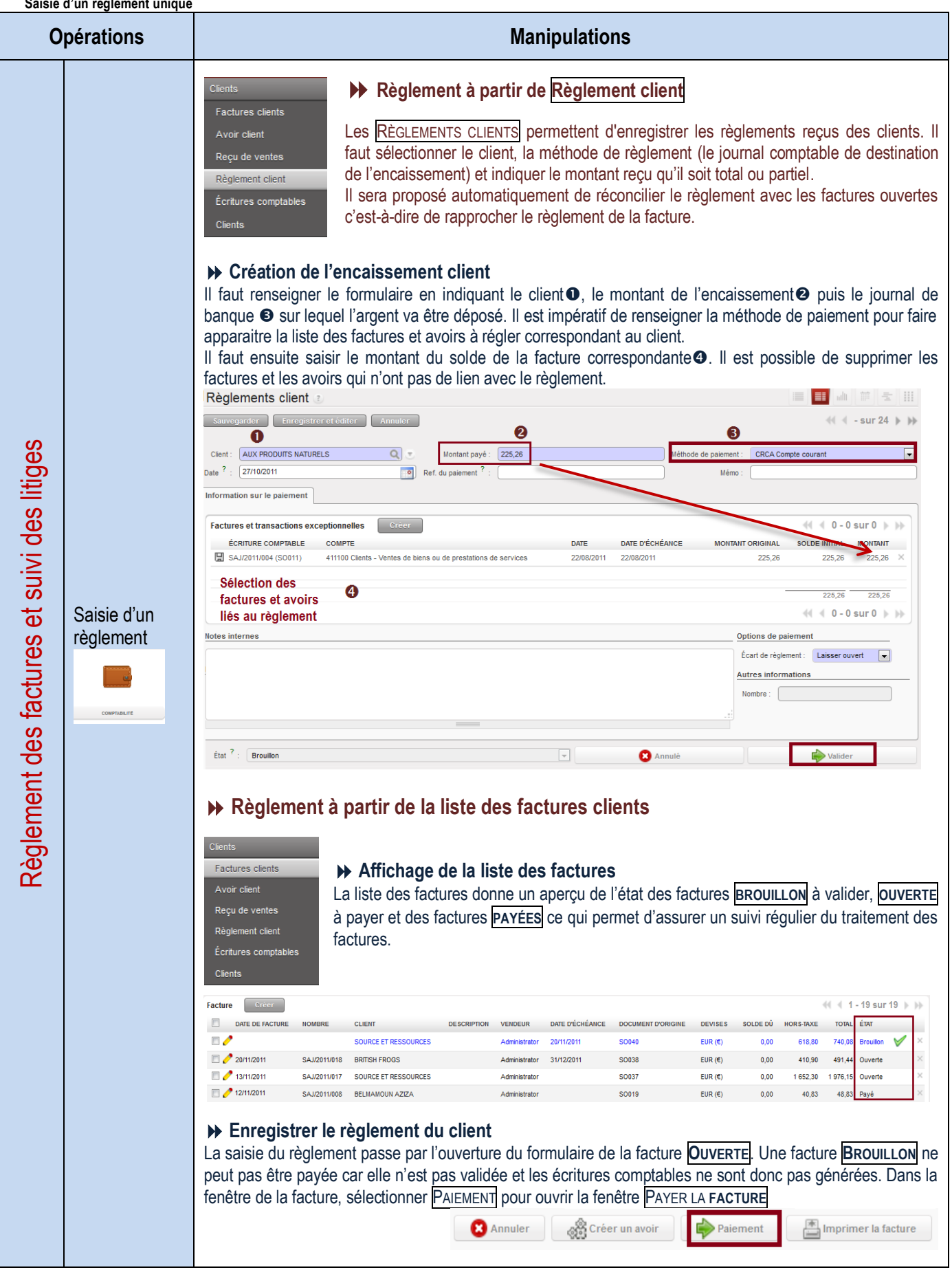

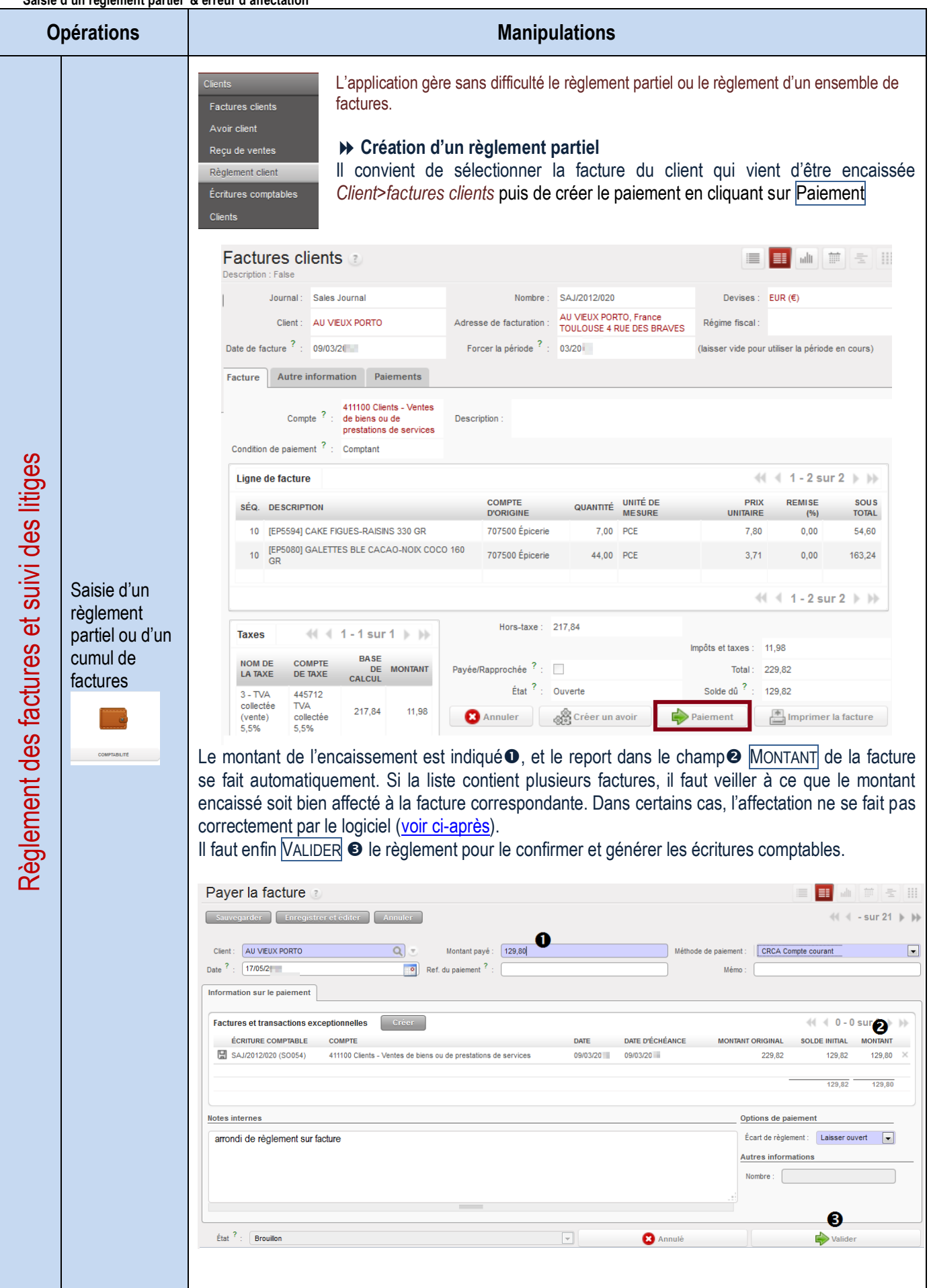

<span id="page-43-0"></span>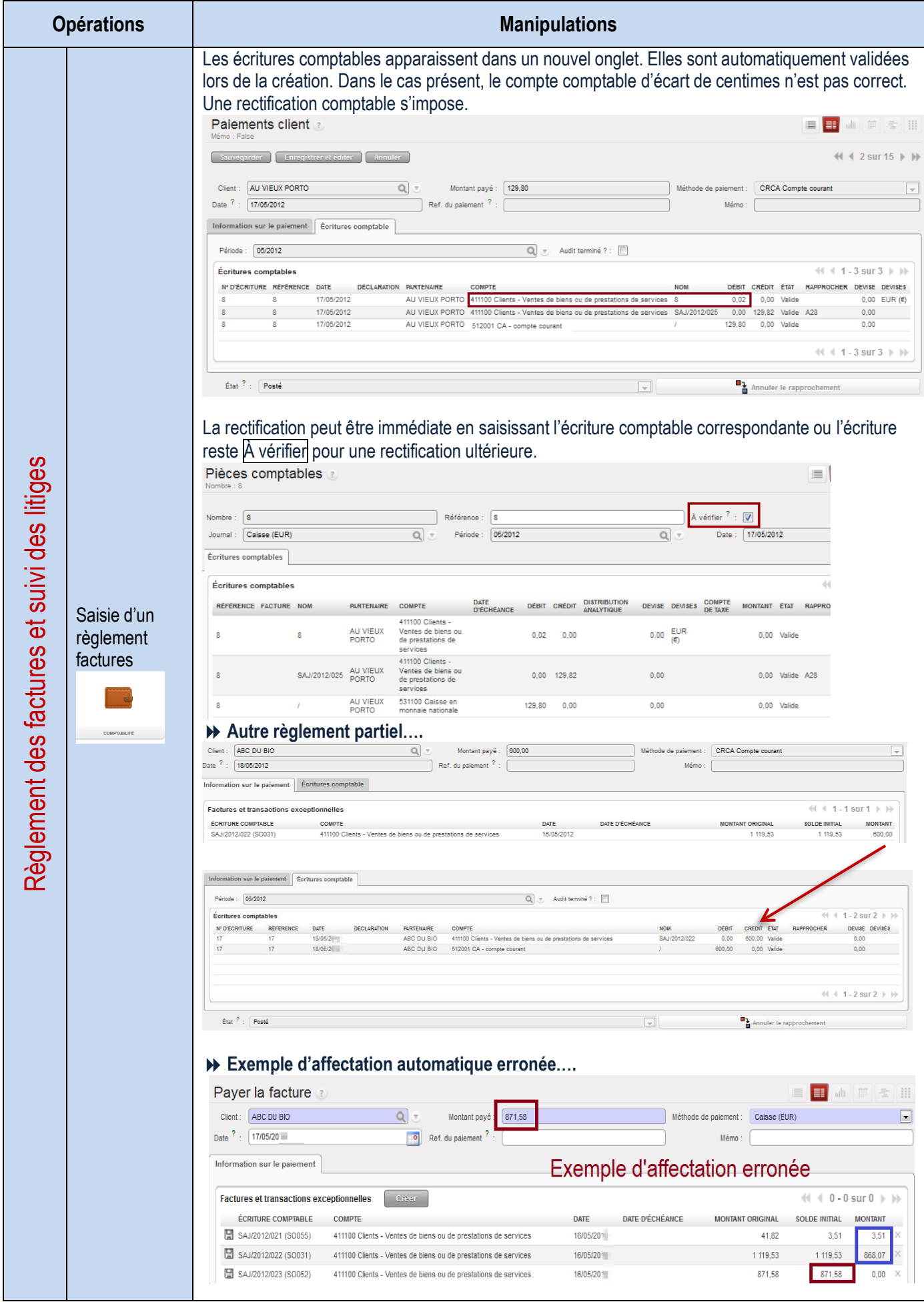

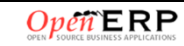

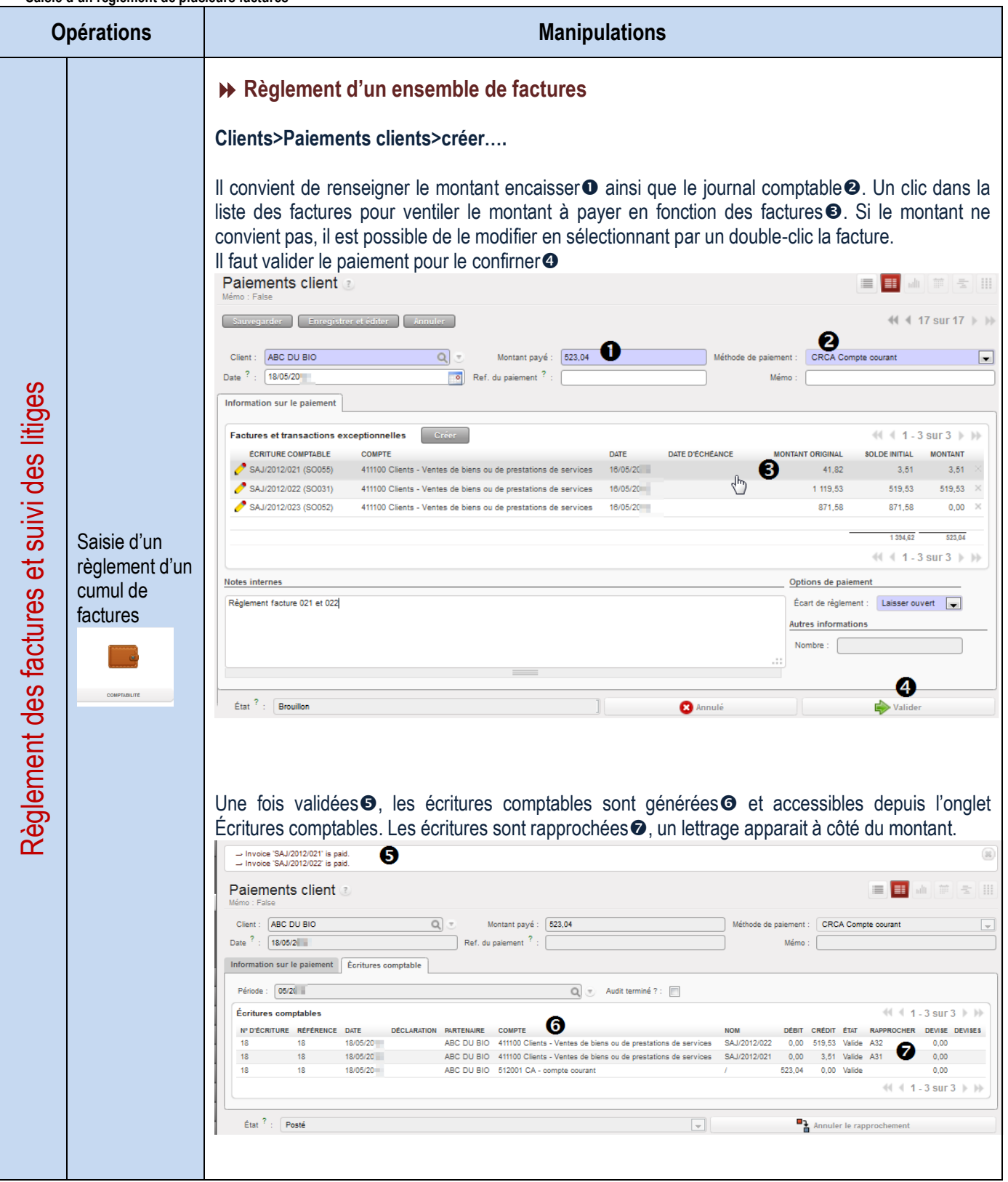

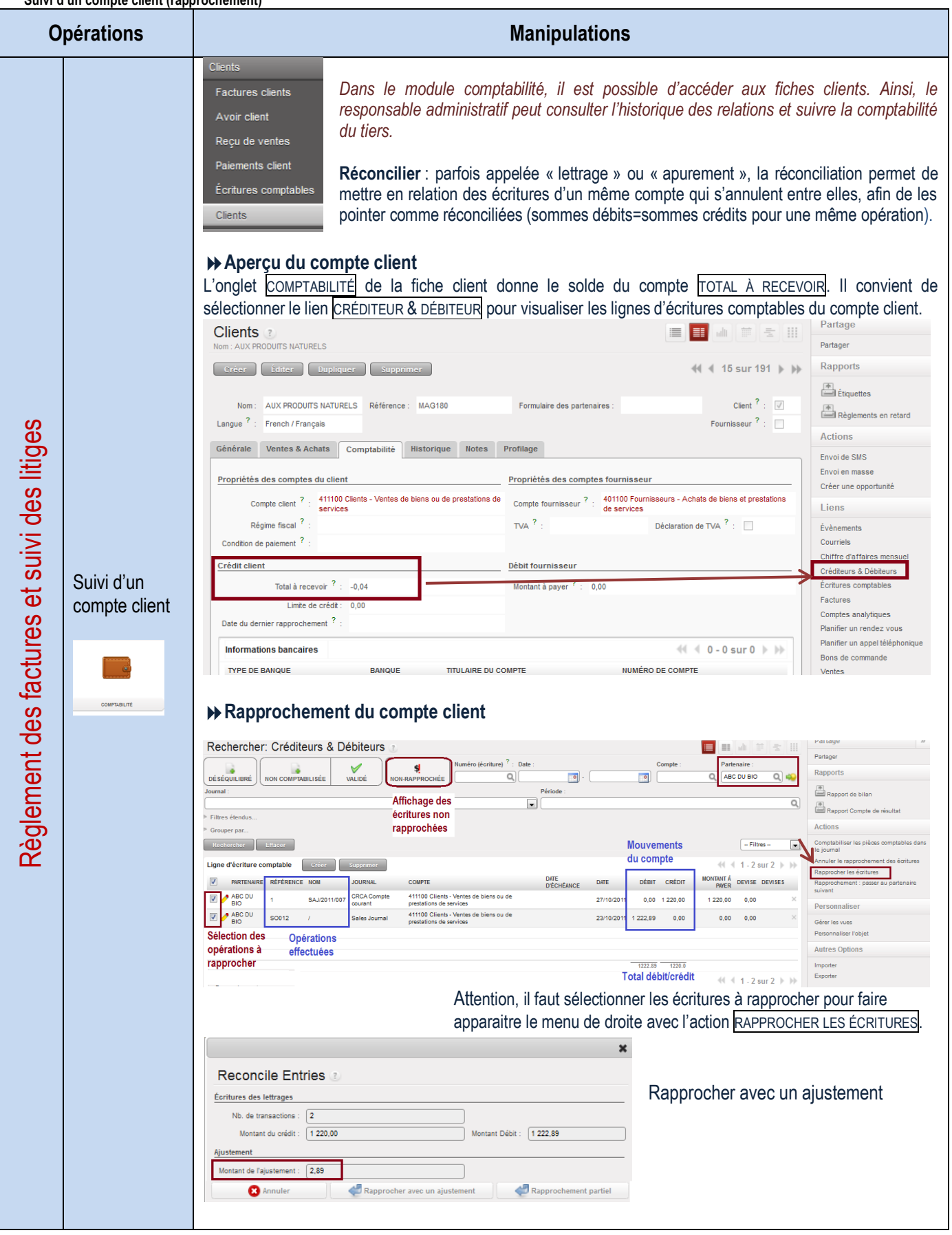

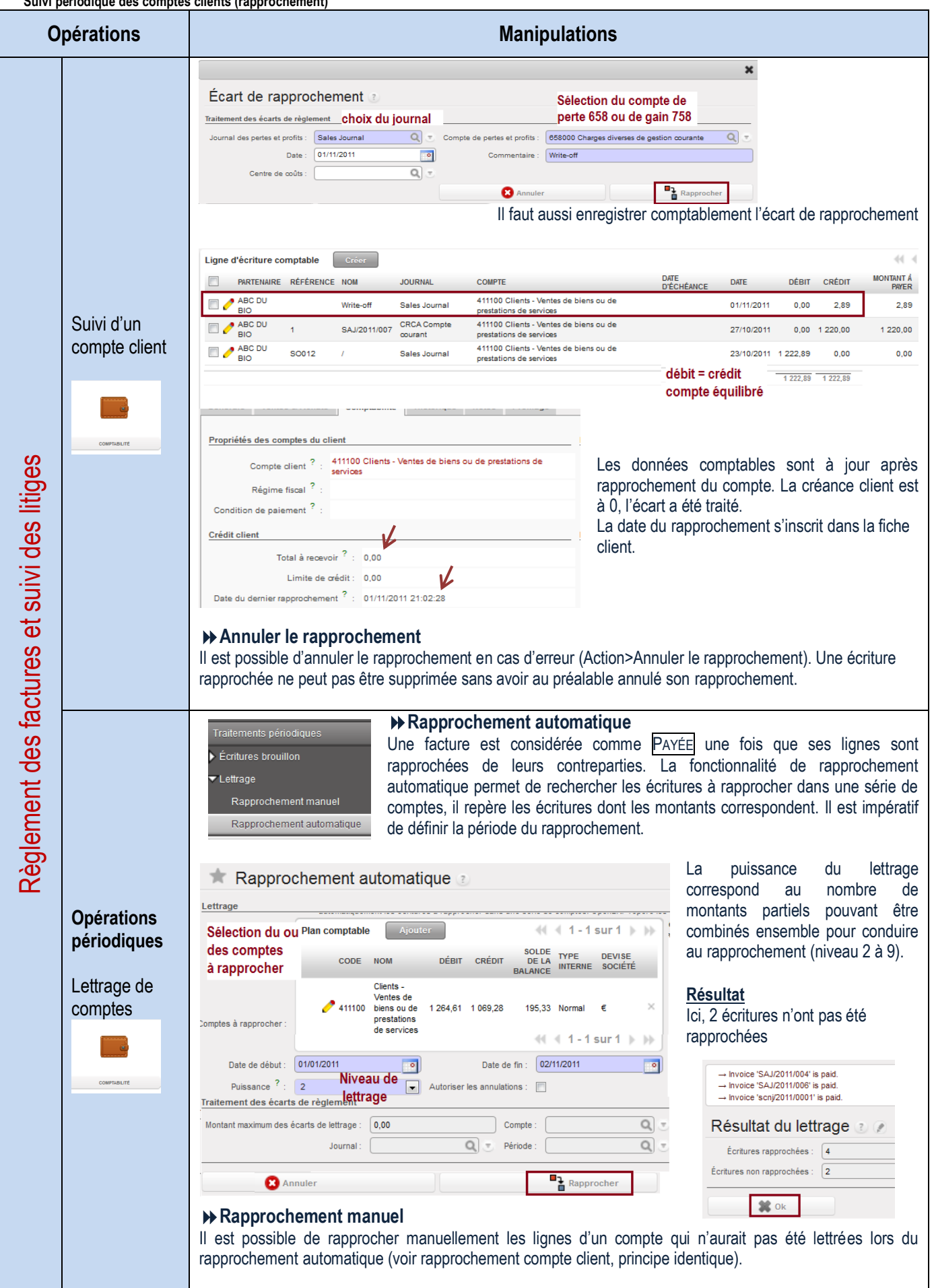

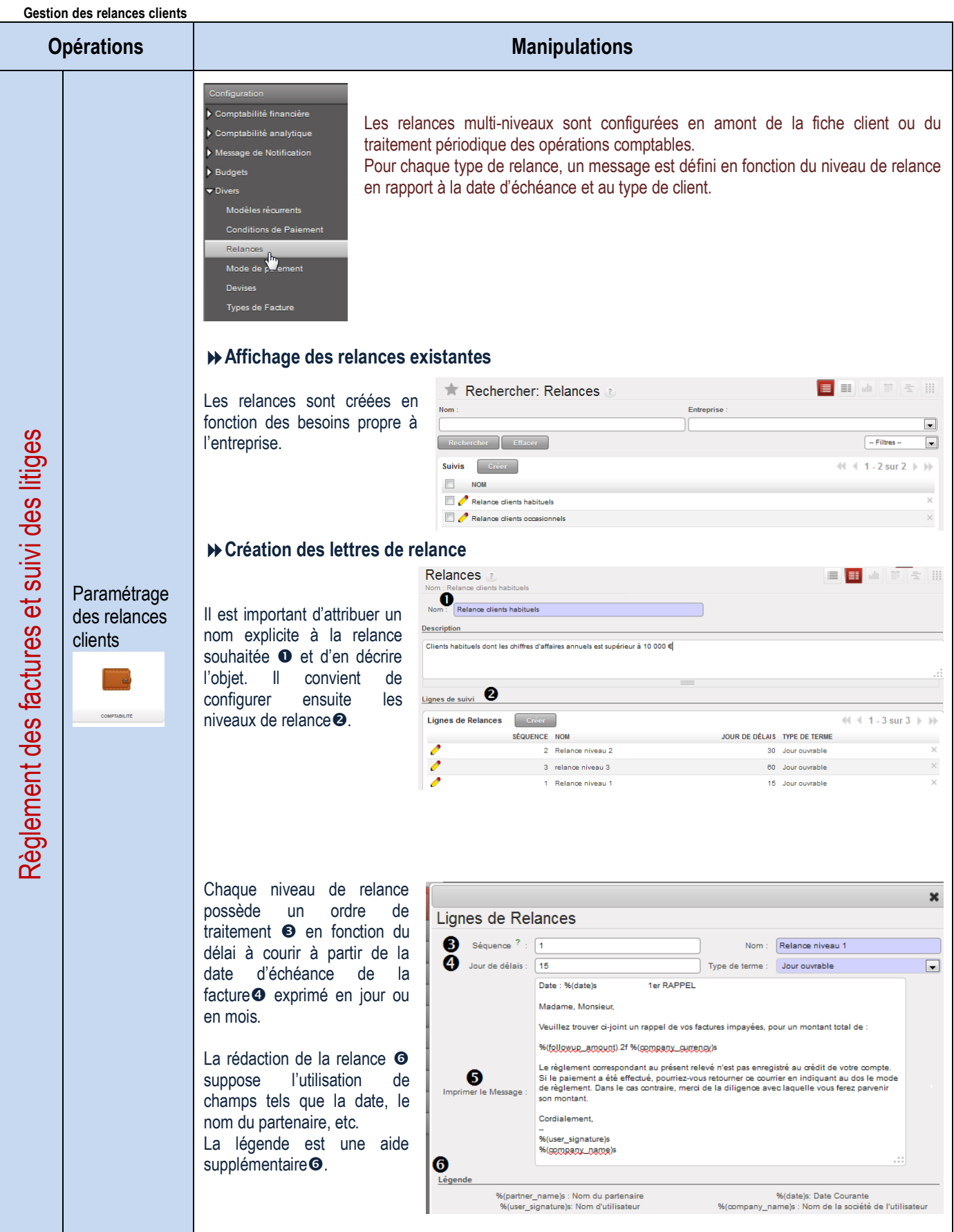

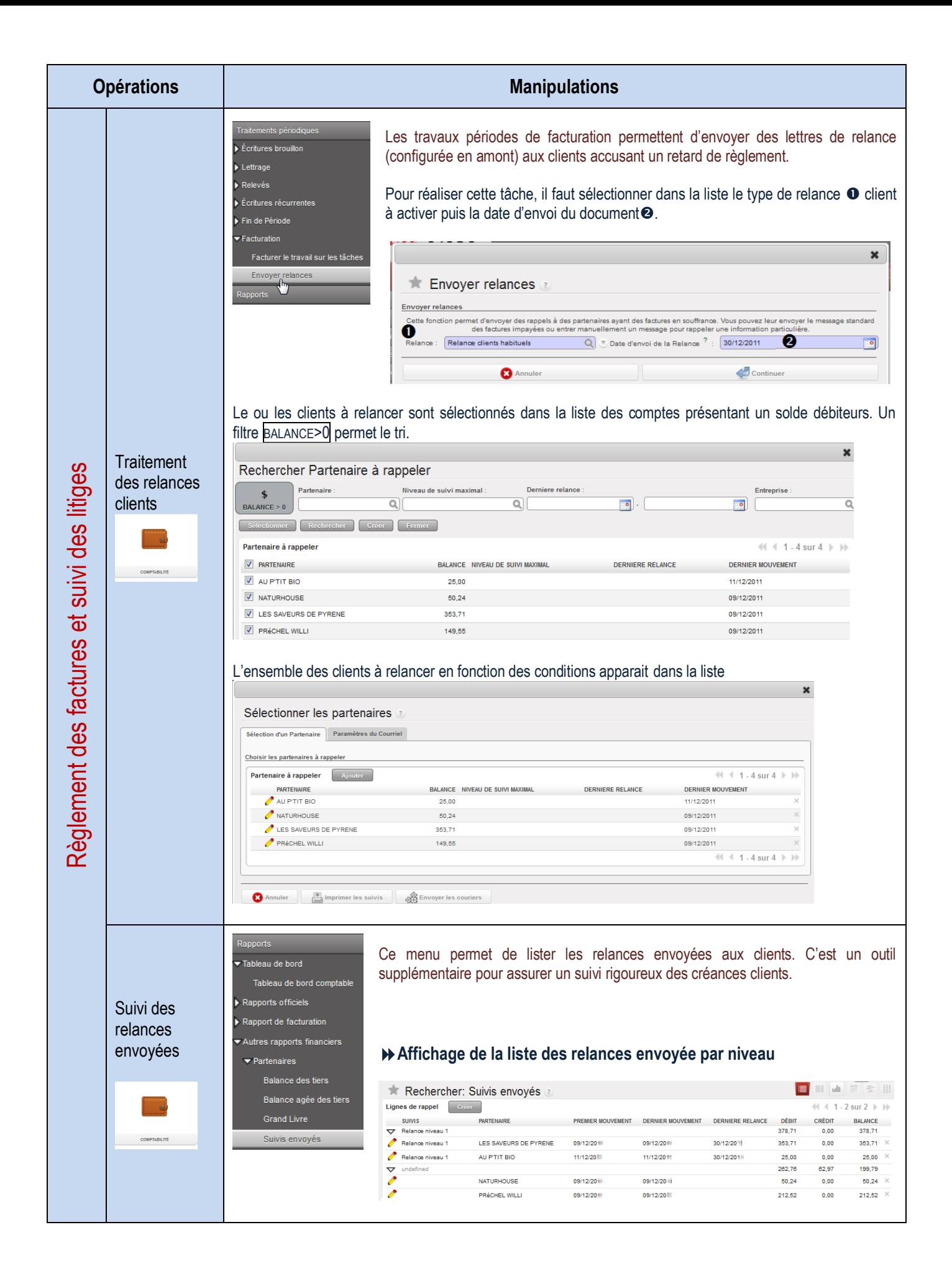

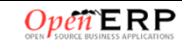

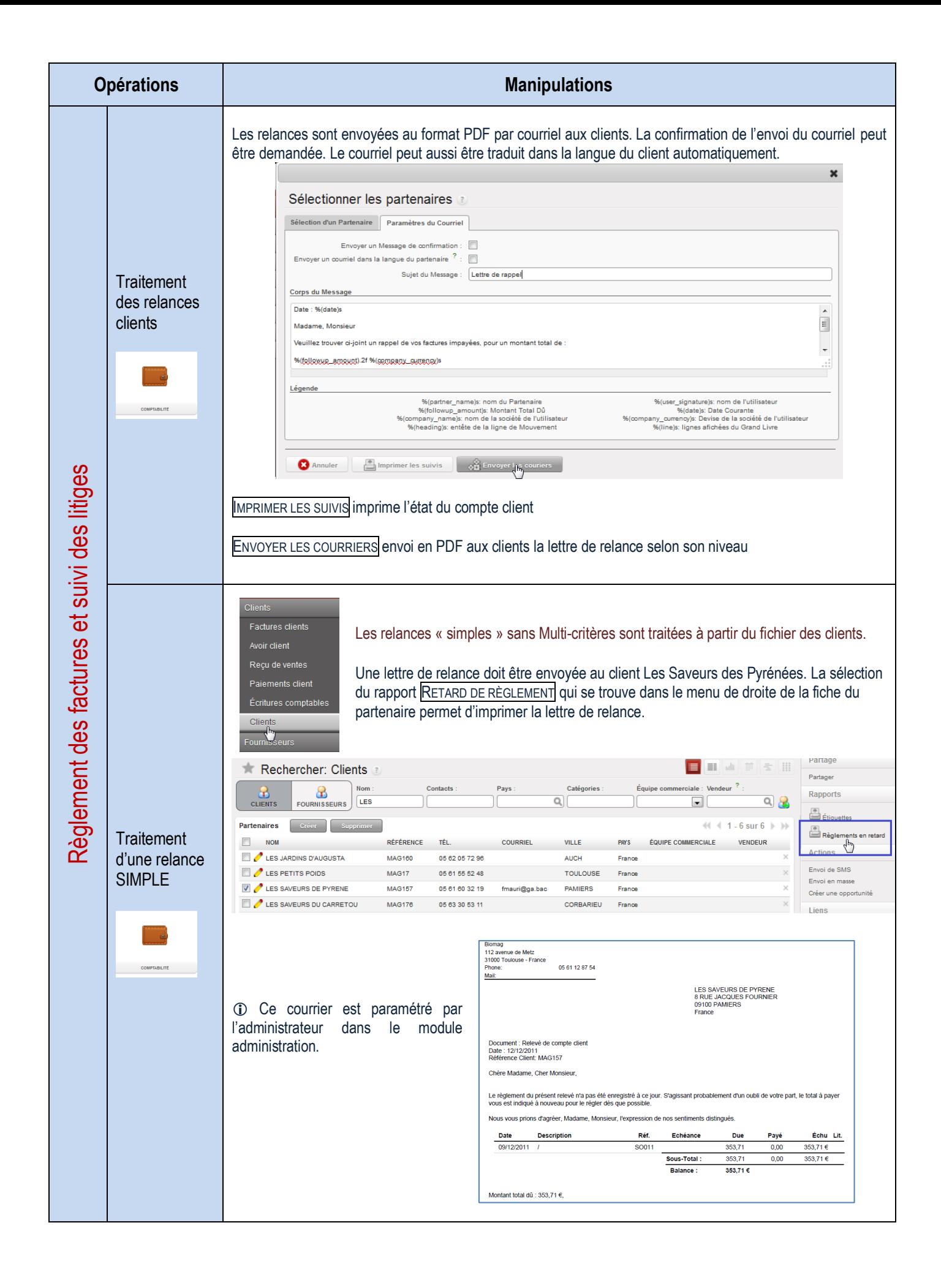

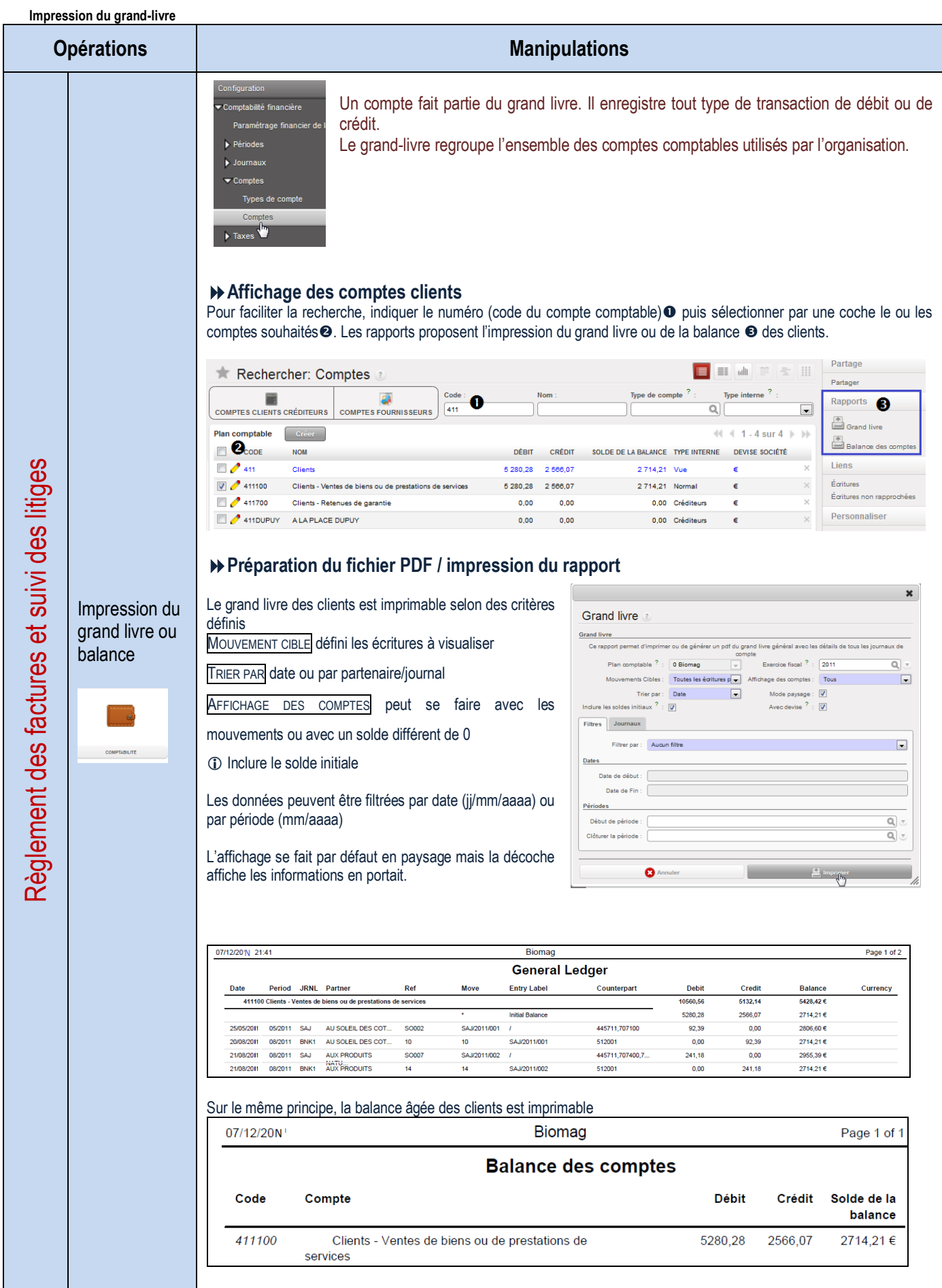

## **Suivi des relations clients**

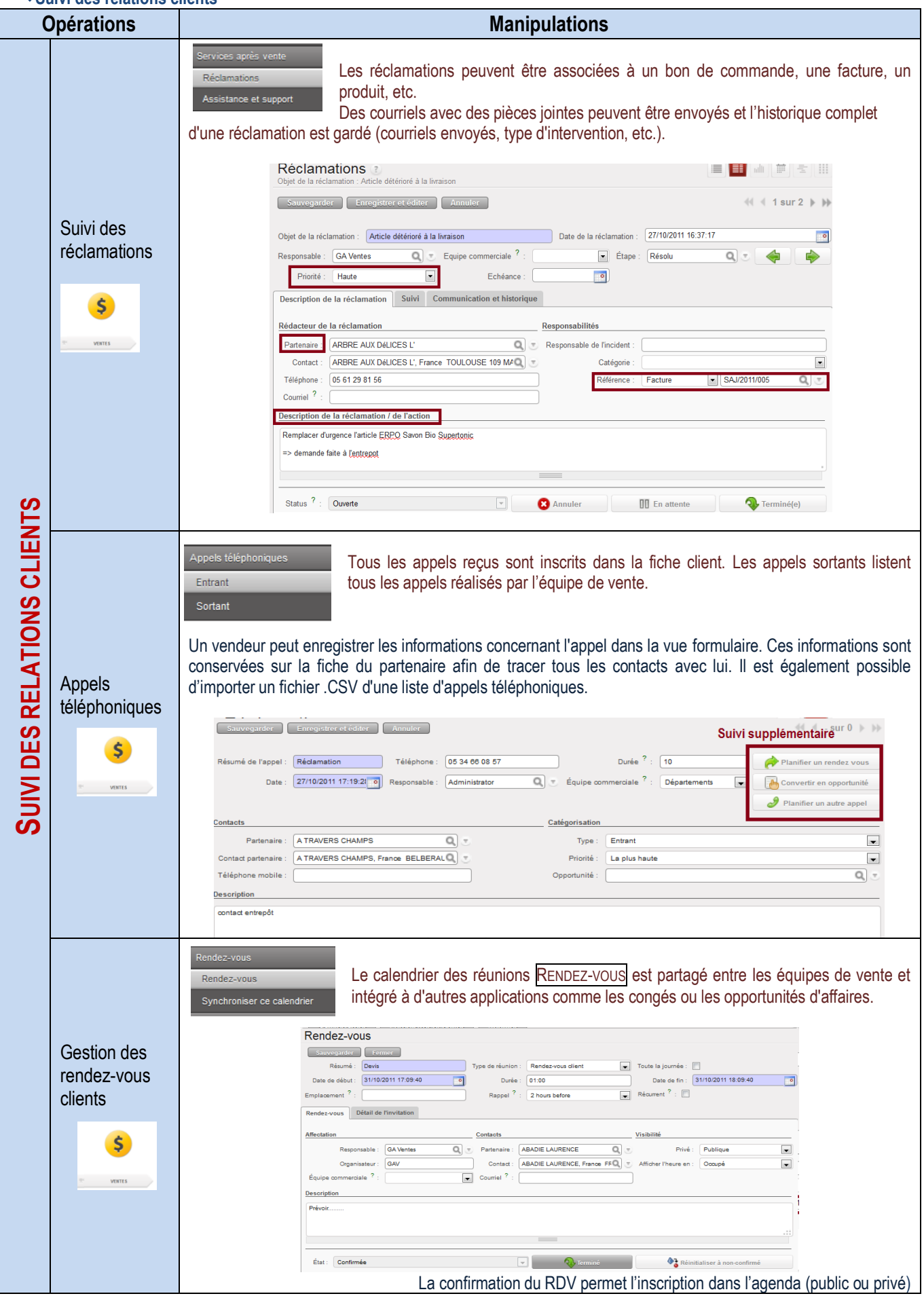

# LE PROCESSUS D'ACHATS AUX FOURNISSEURS

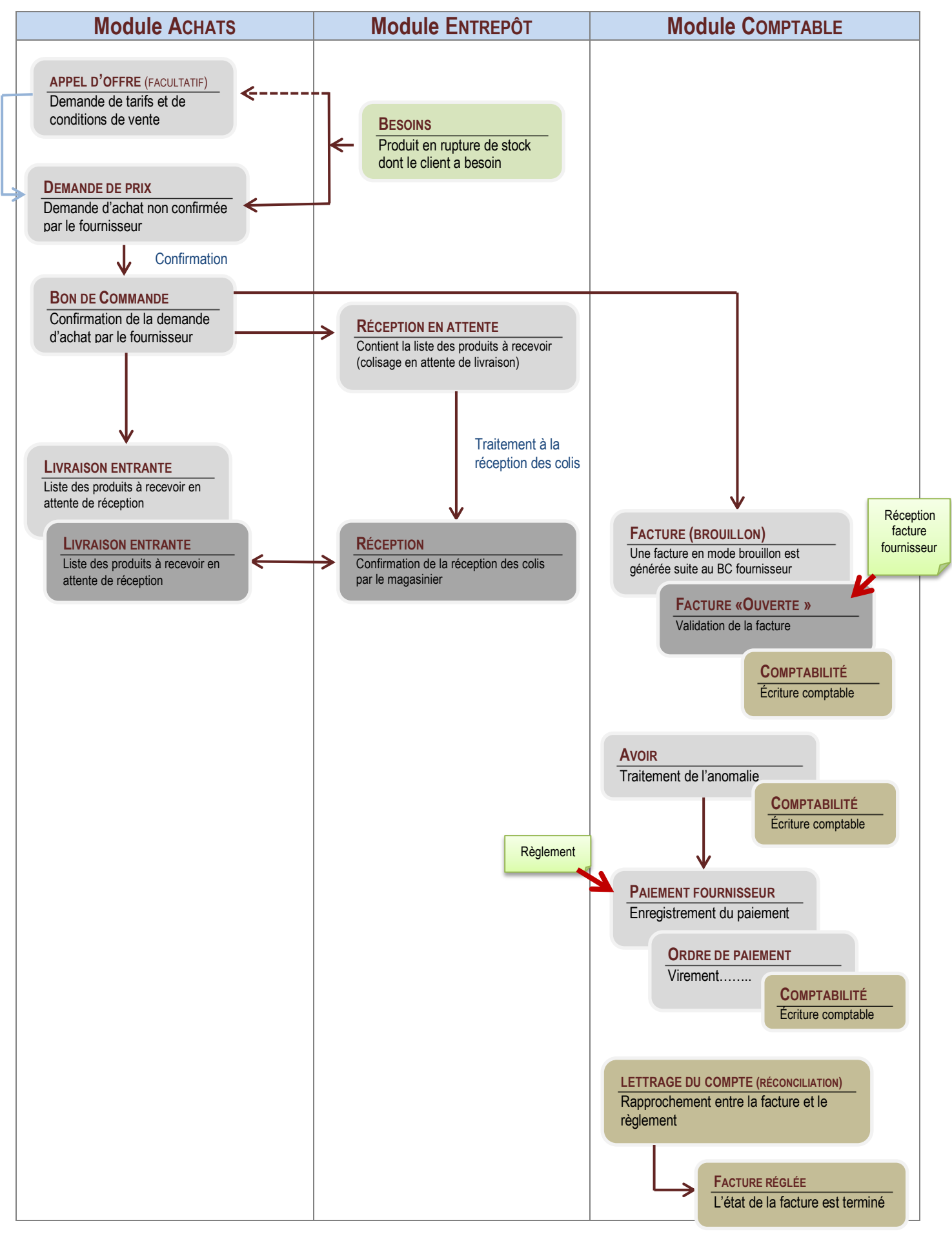

## LA GESTION ADMINISTRATIVE DES RELATIONS AVEC LES FOURNISSEURS

#### **Tenue du fichier fournisseurs**

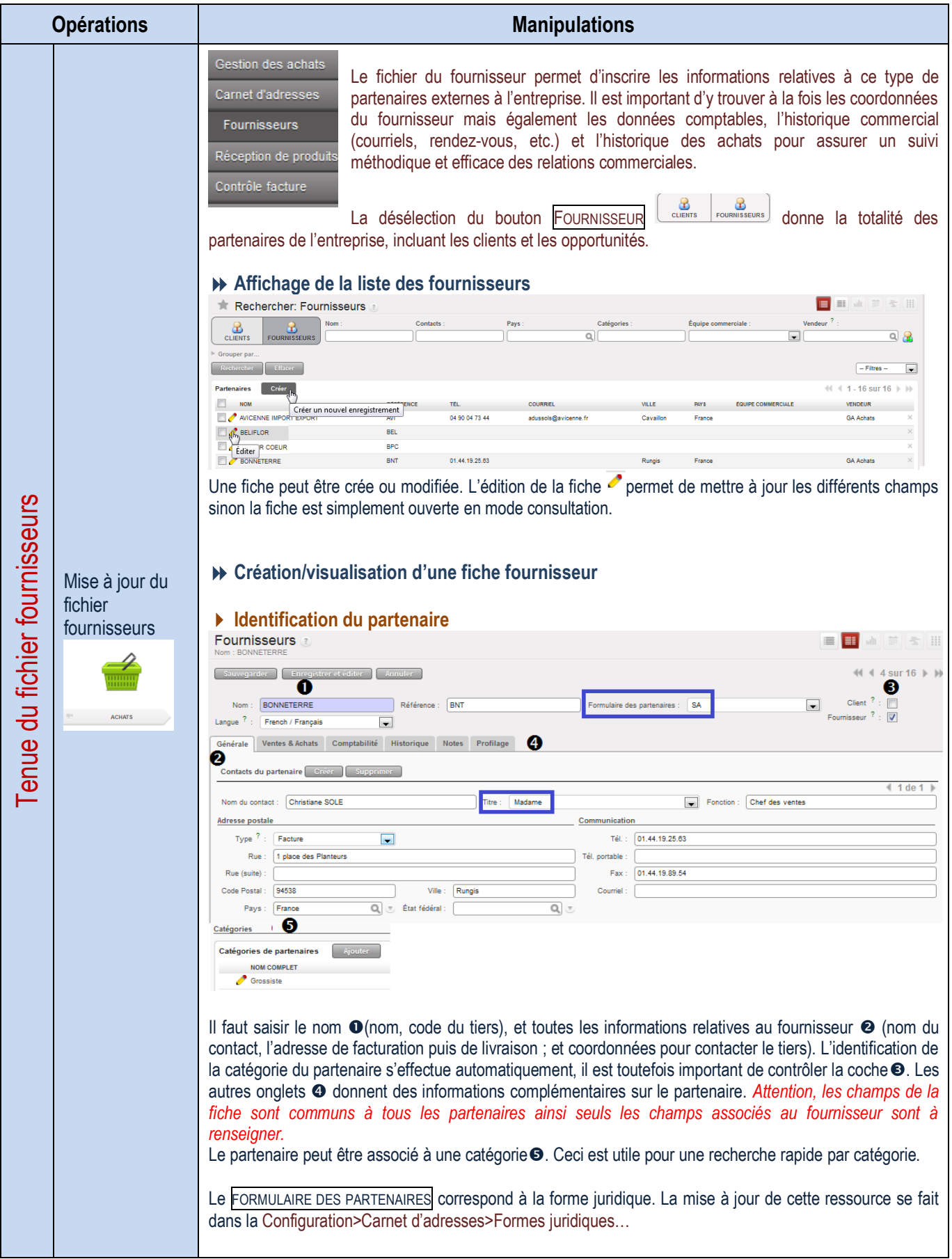

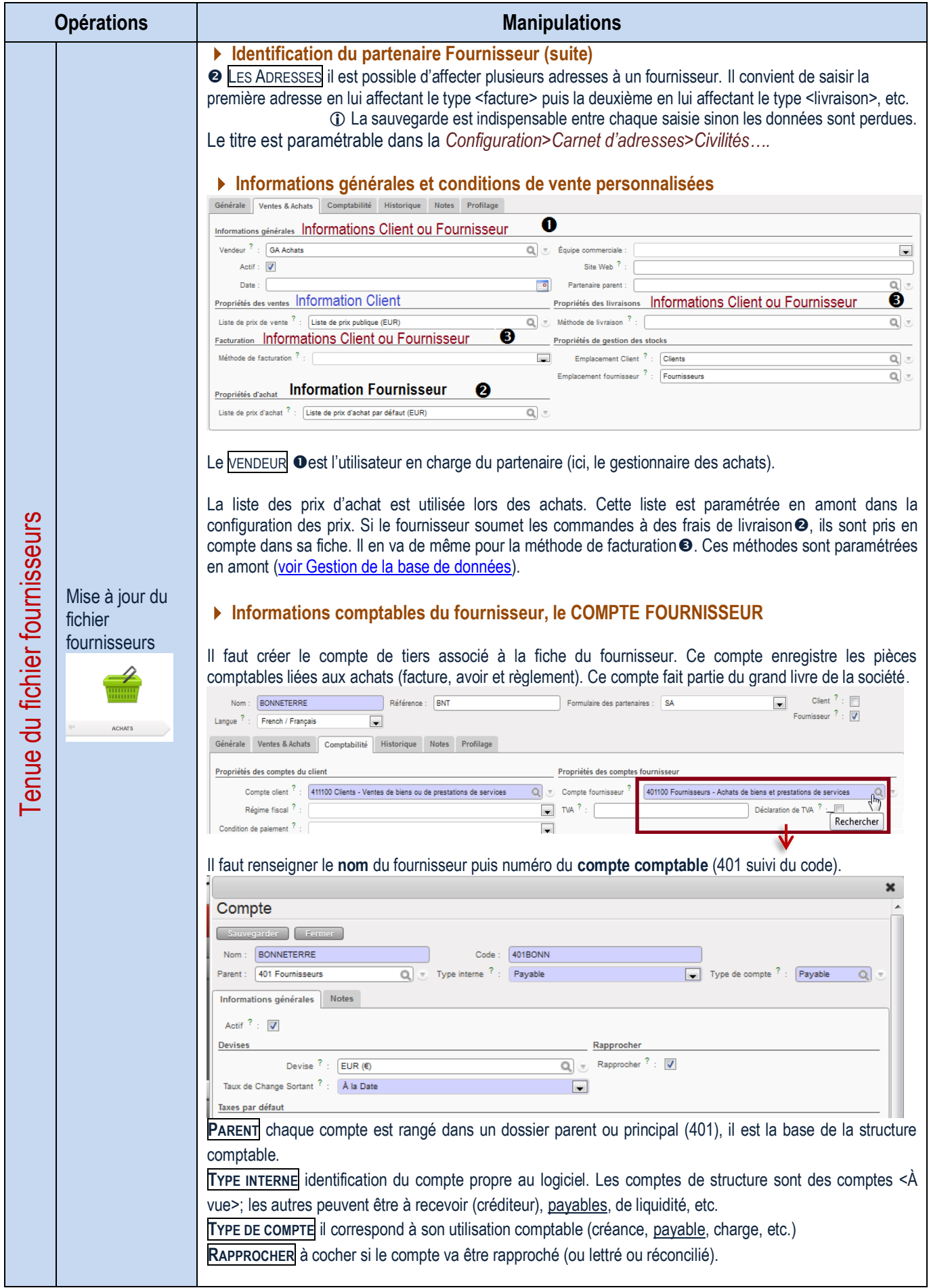

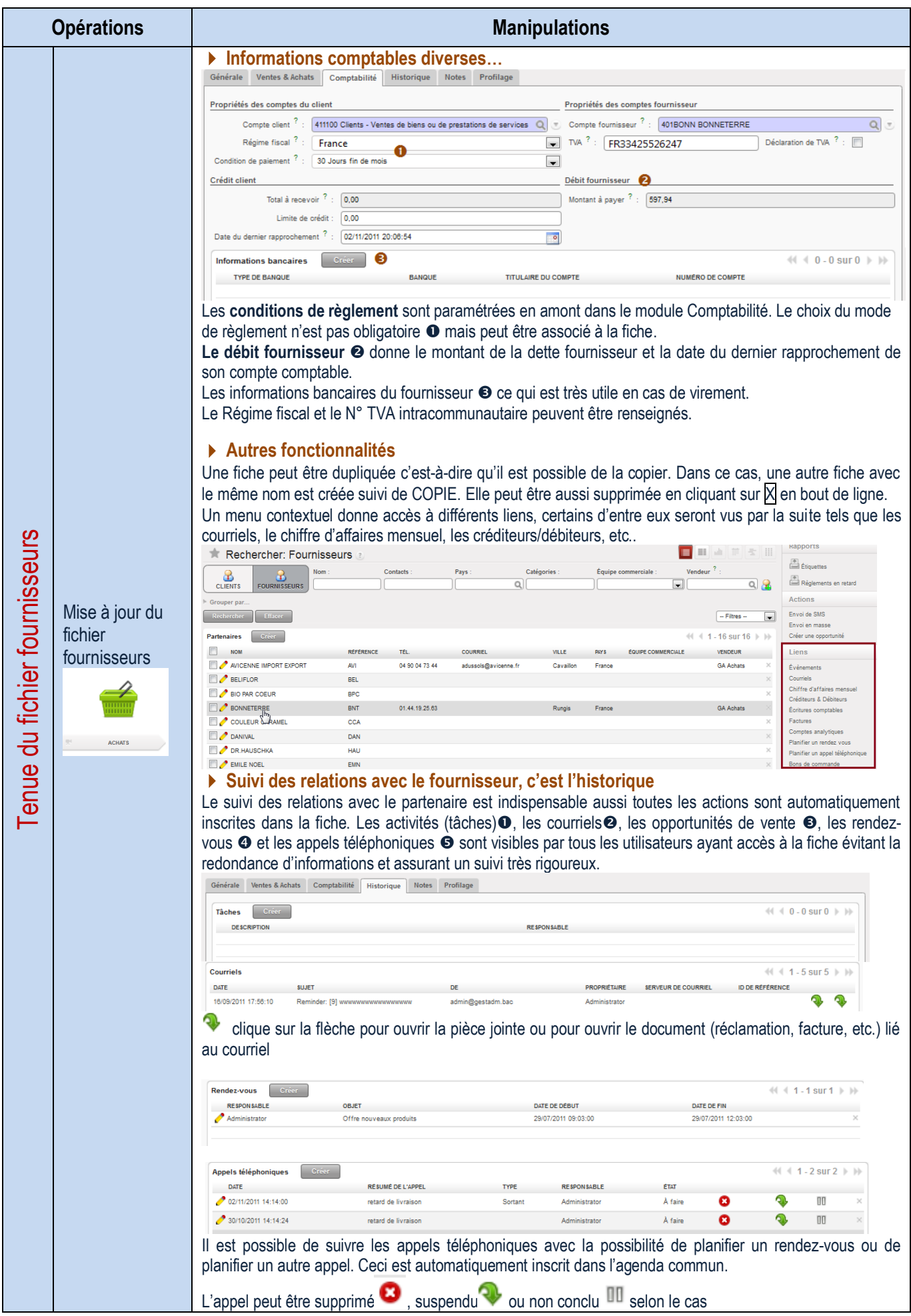

### **Traitement des commandes fournisseurs**

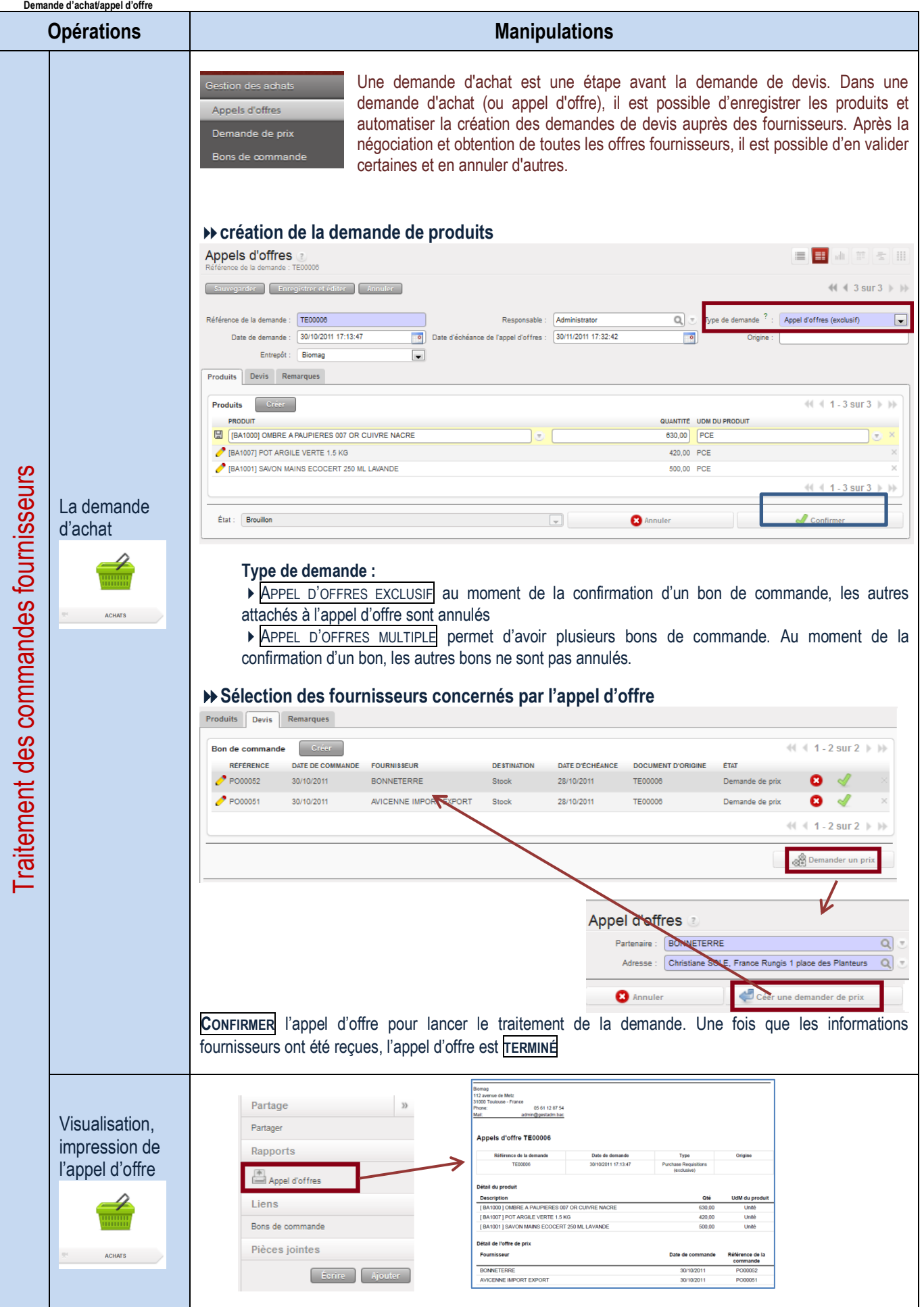

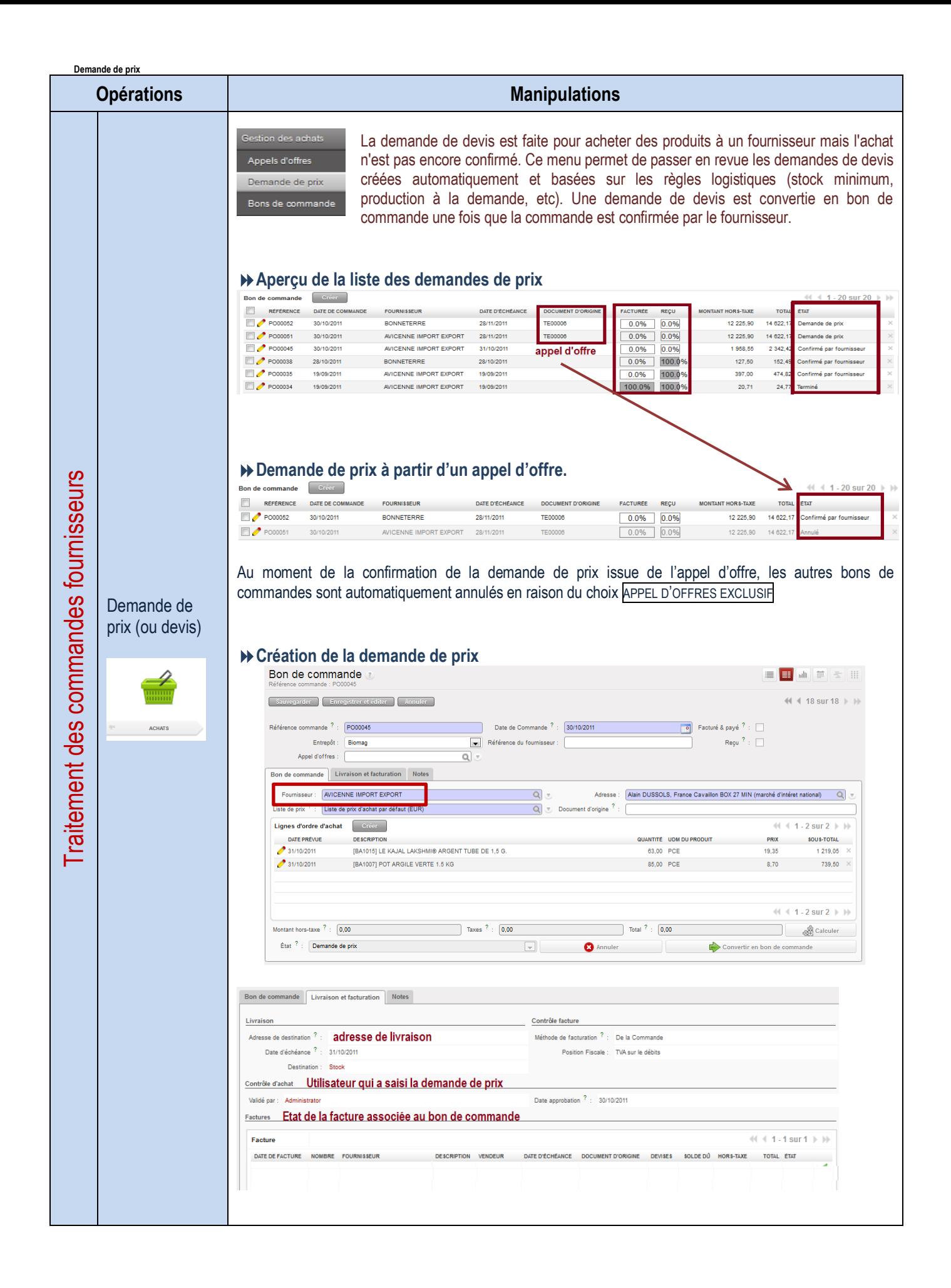

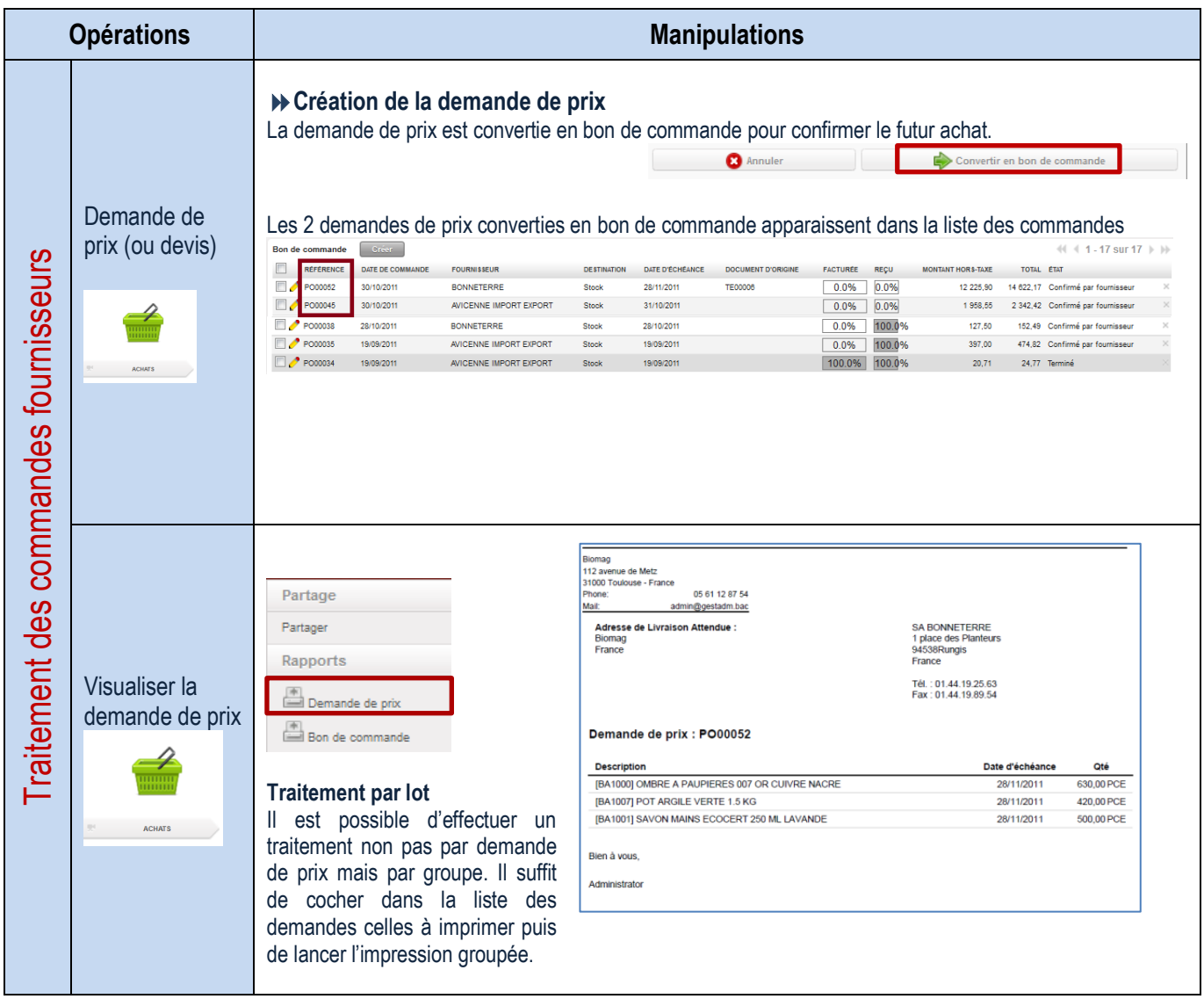

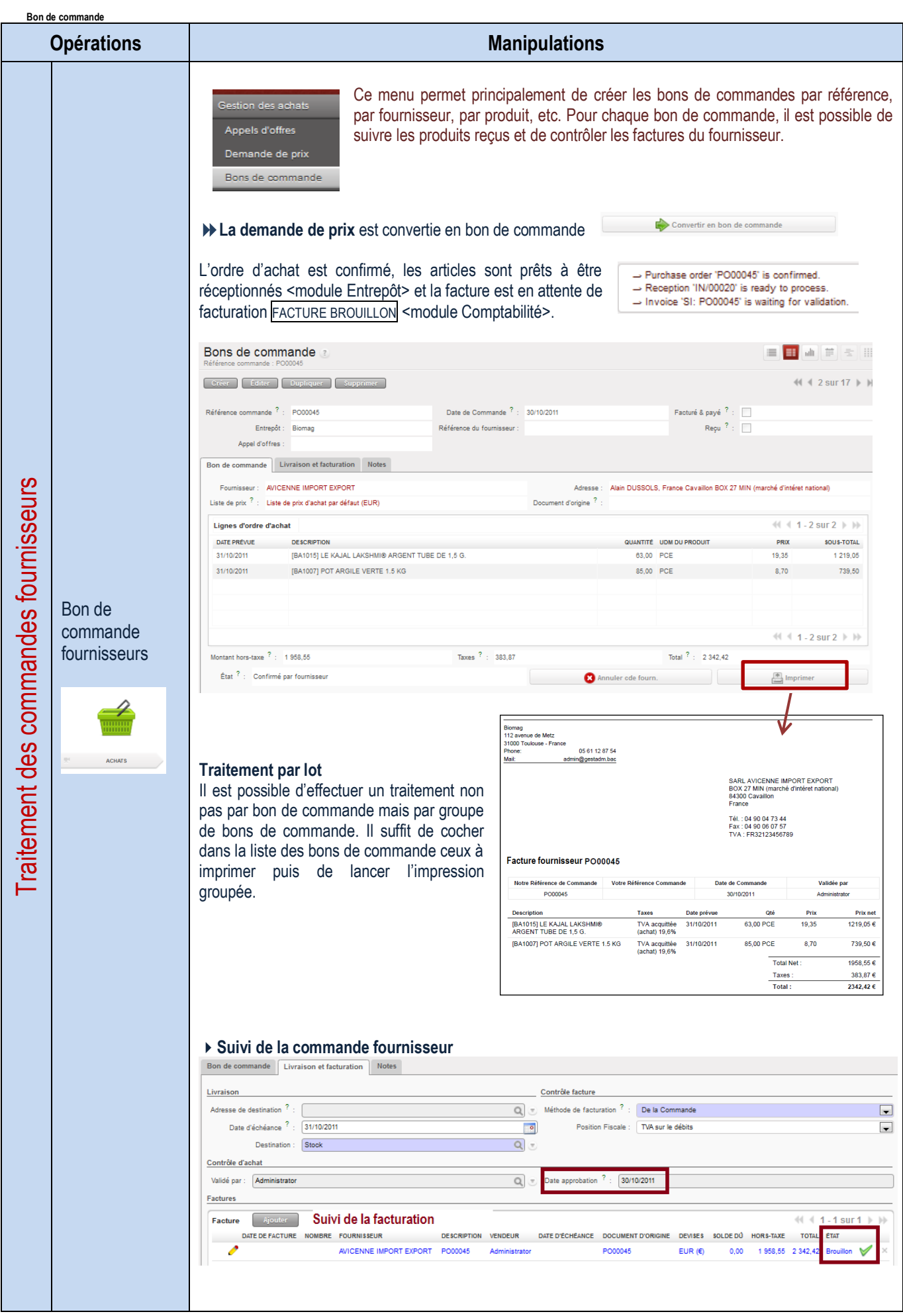

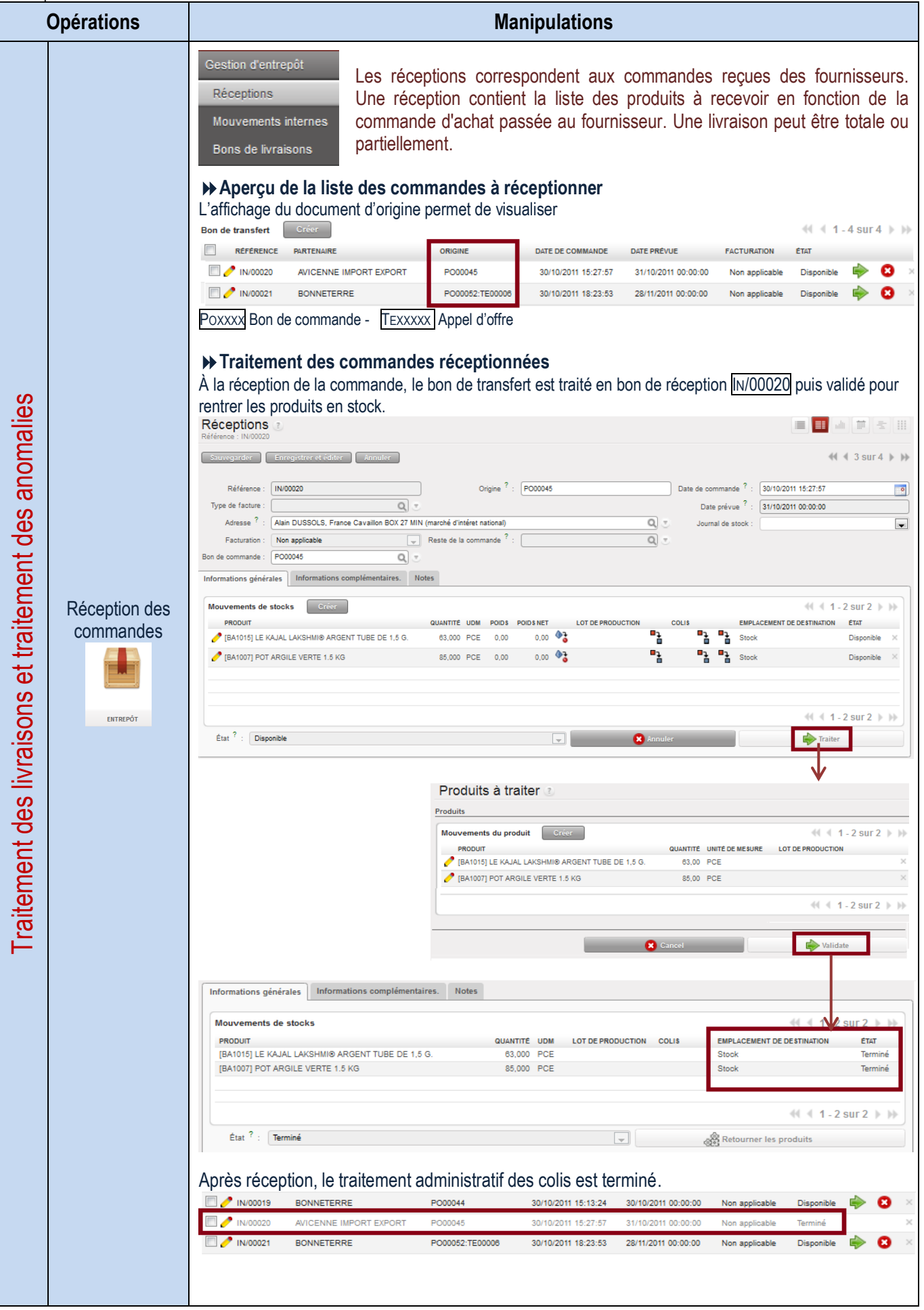

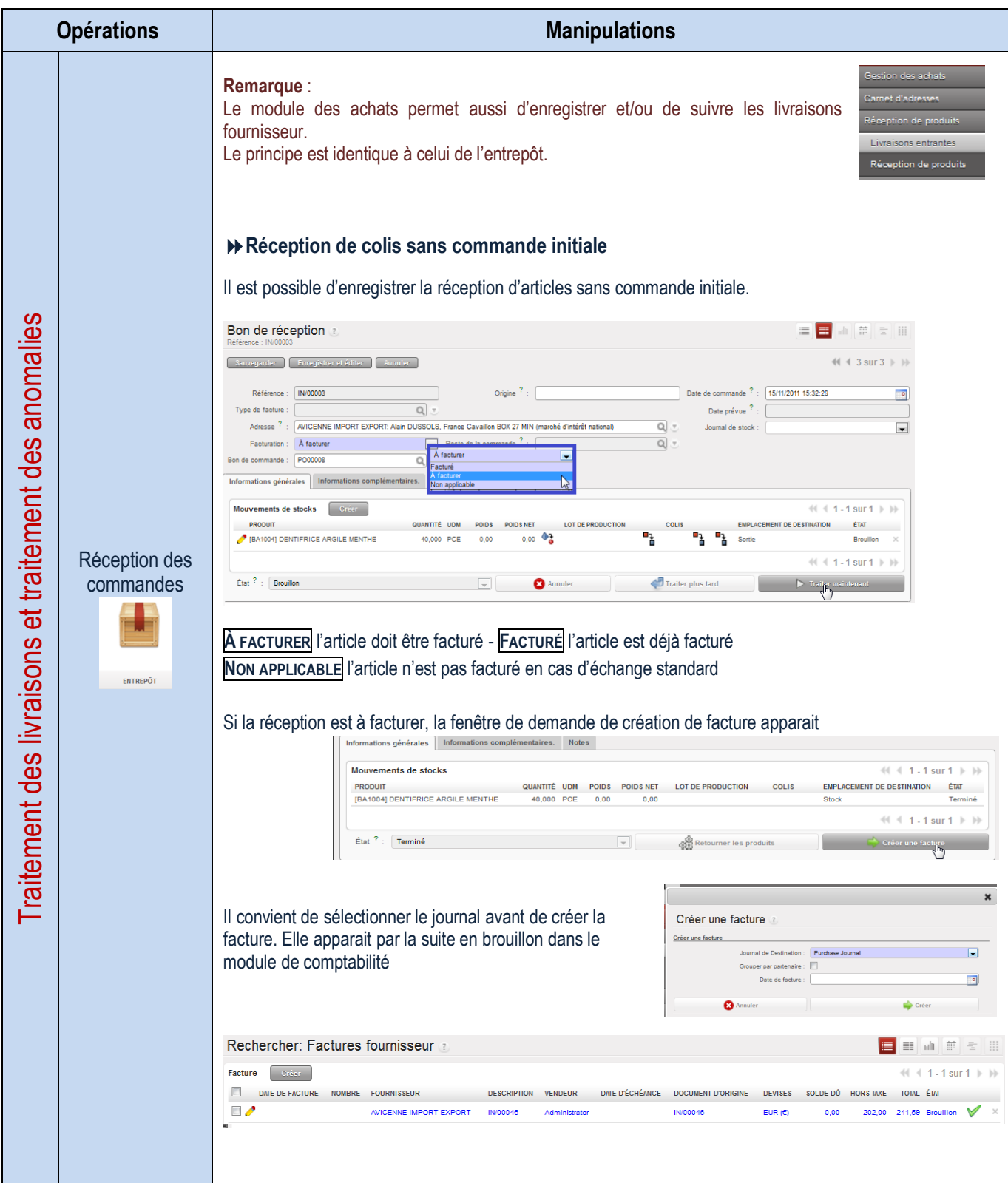

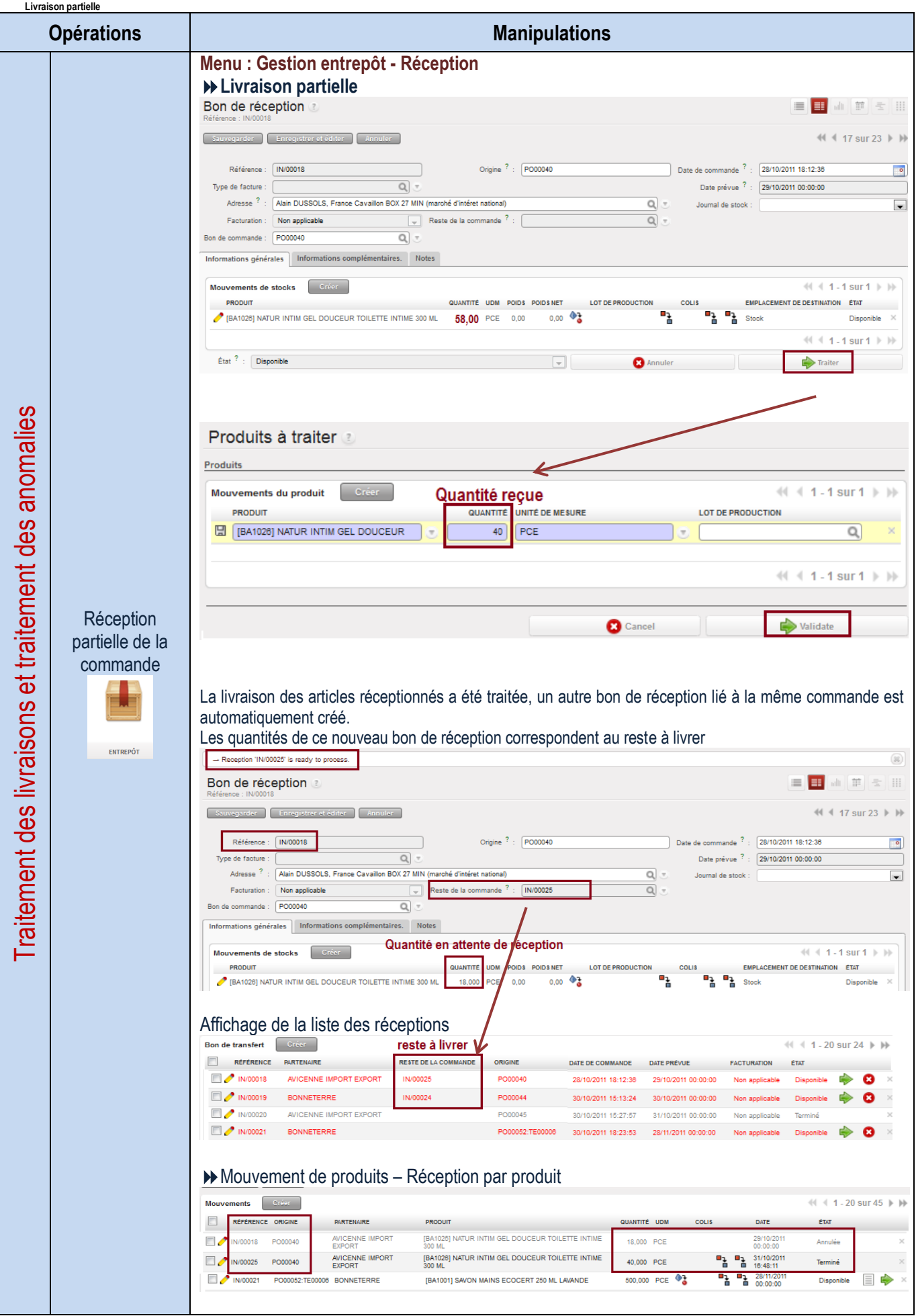

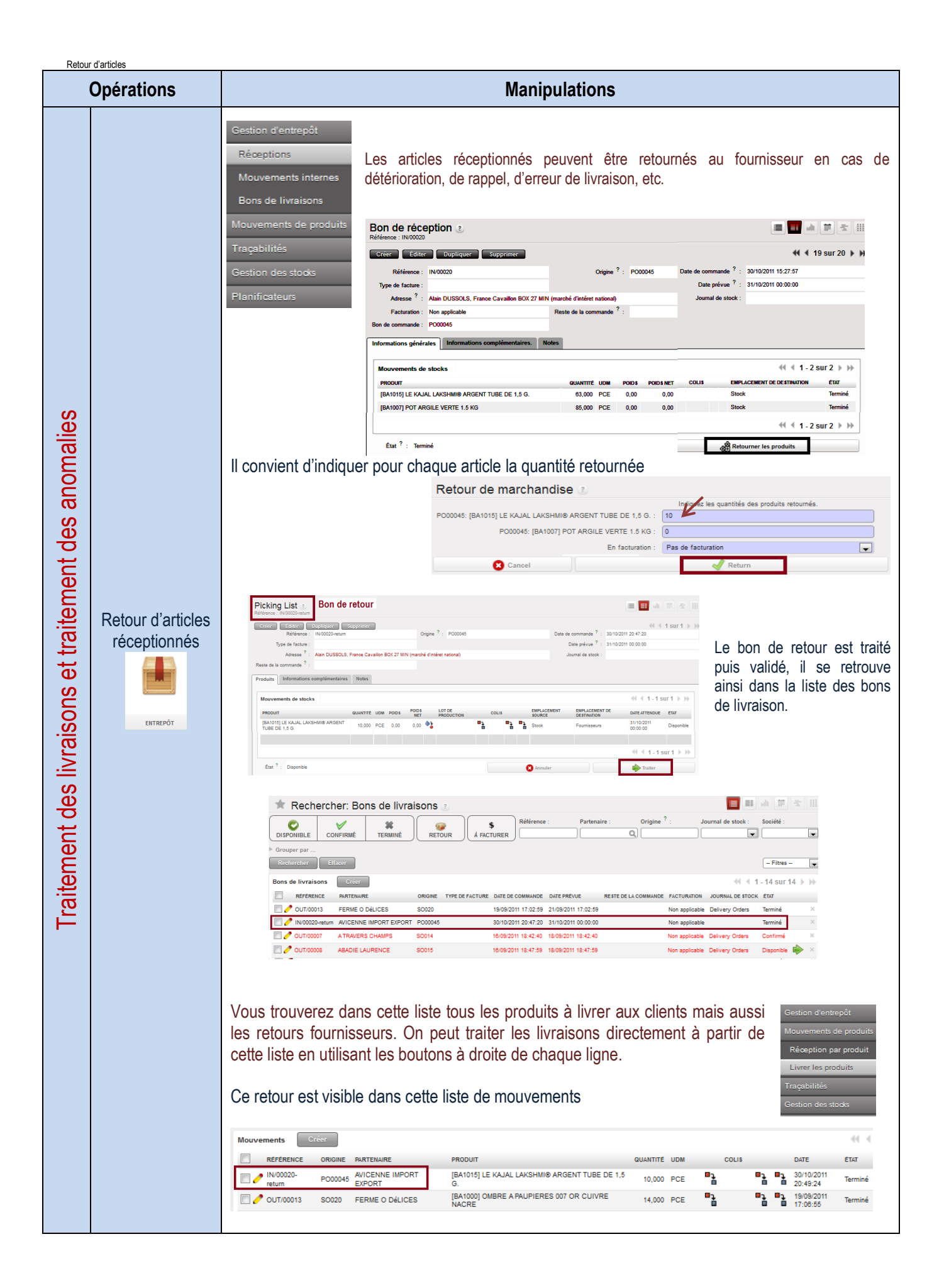

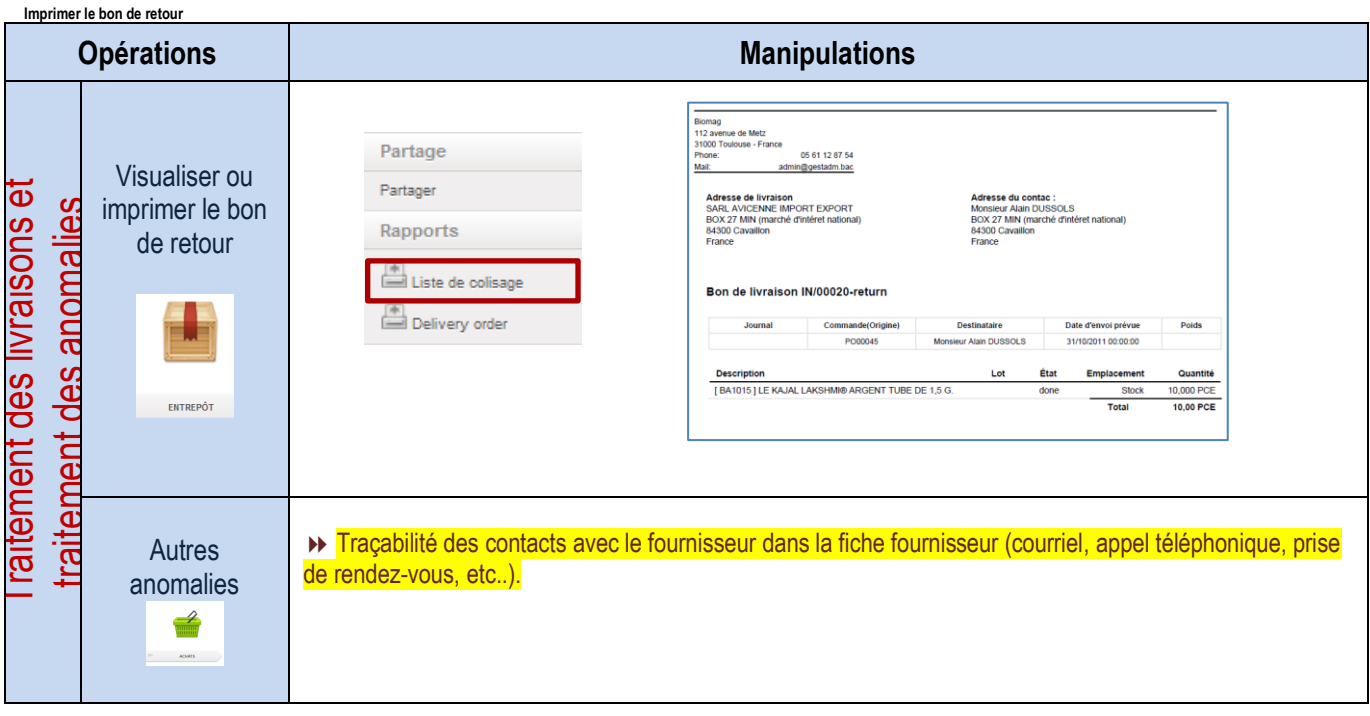

#### **Traitement des factures fournisseurs et suivi des anomalies Traitement des factures**

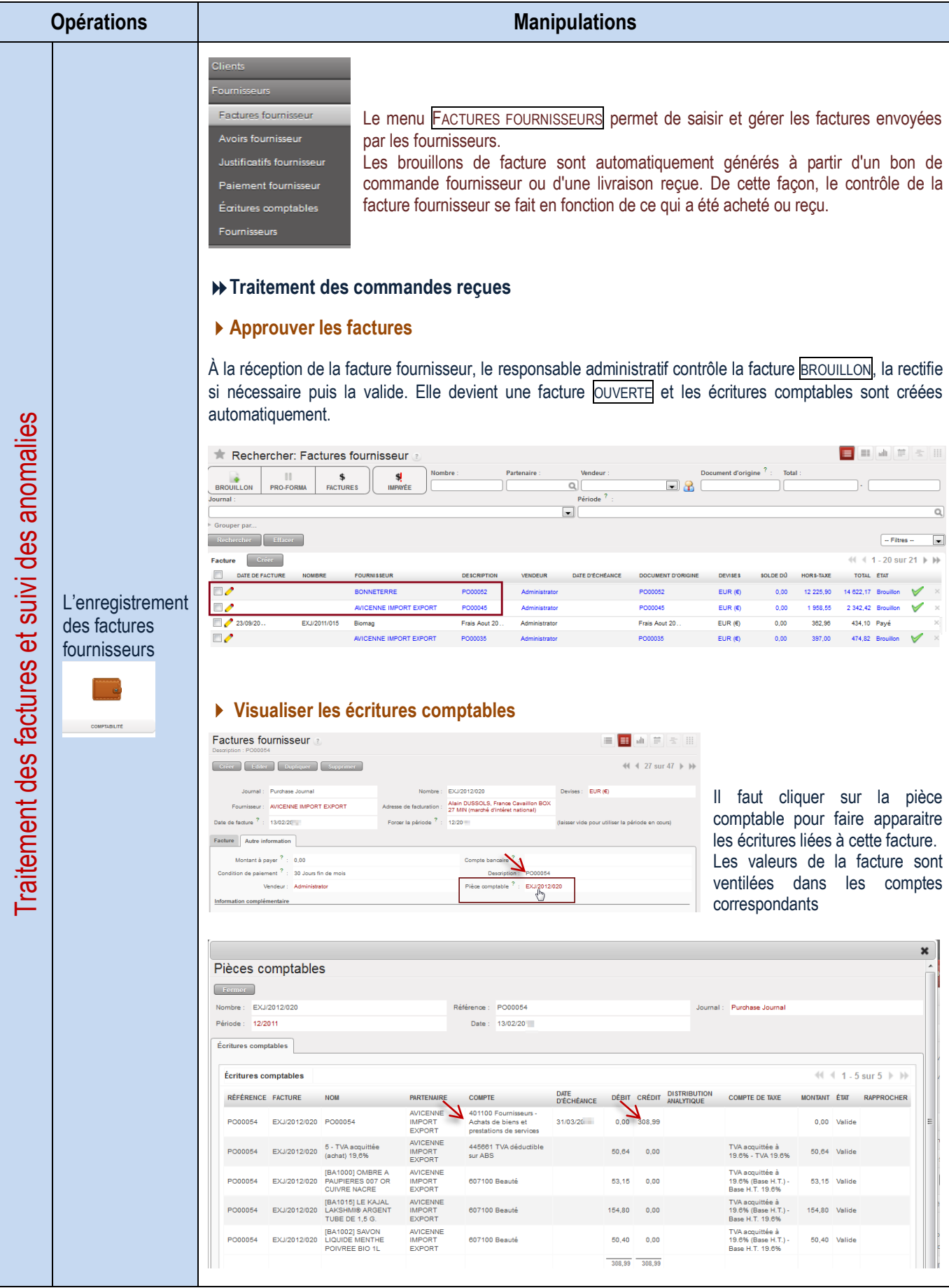

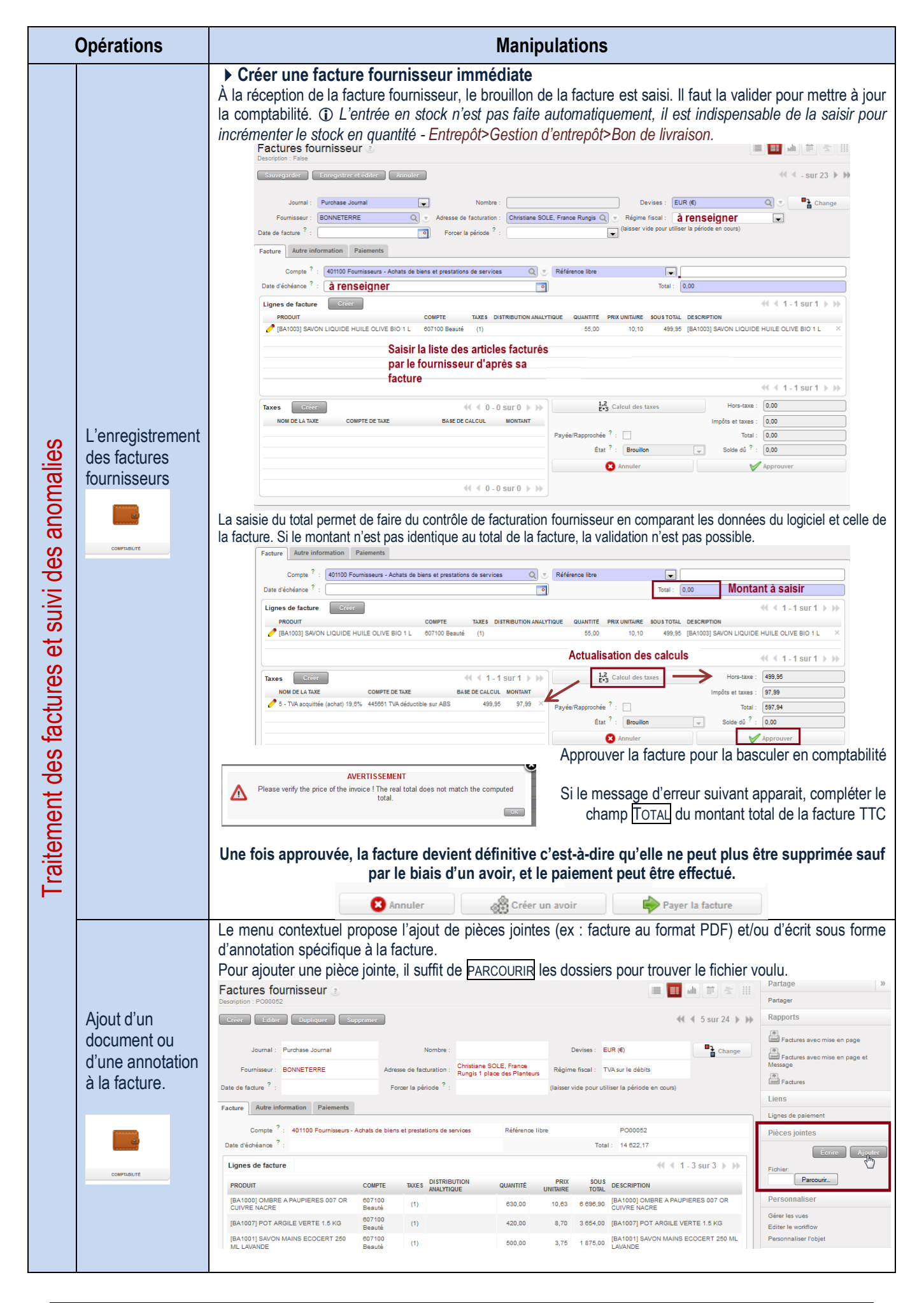

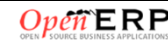

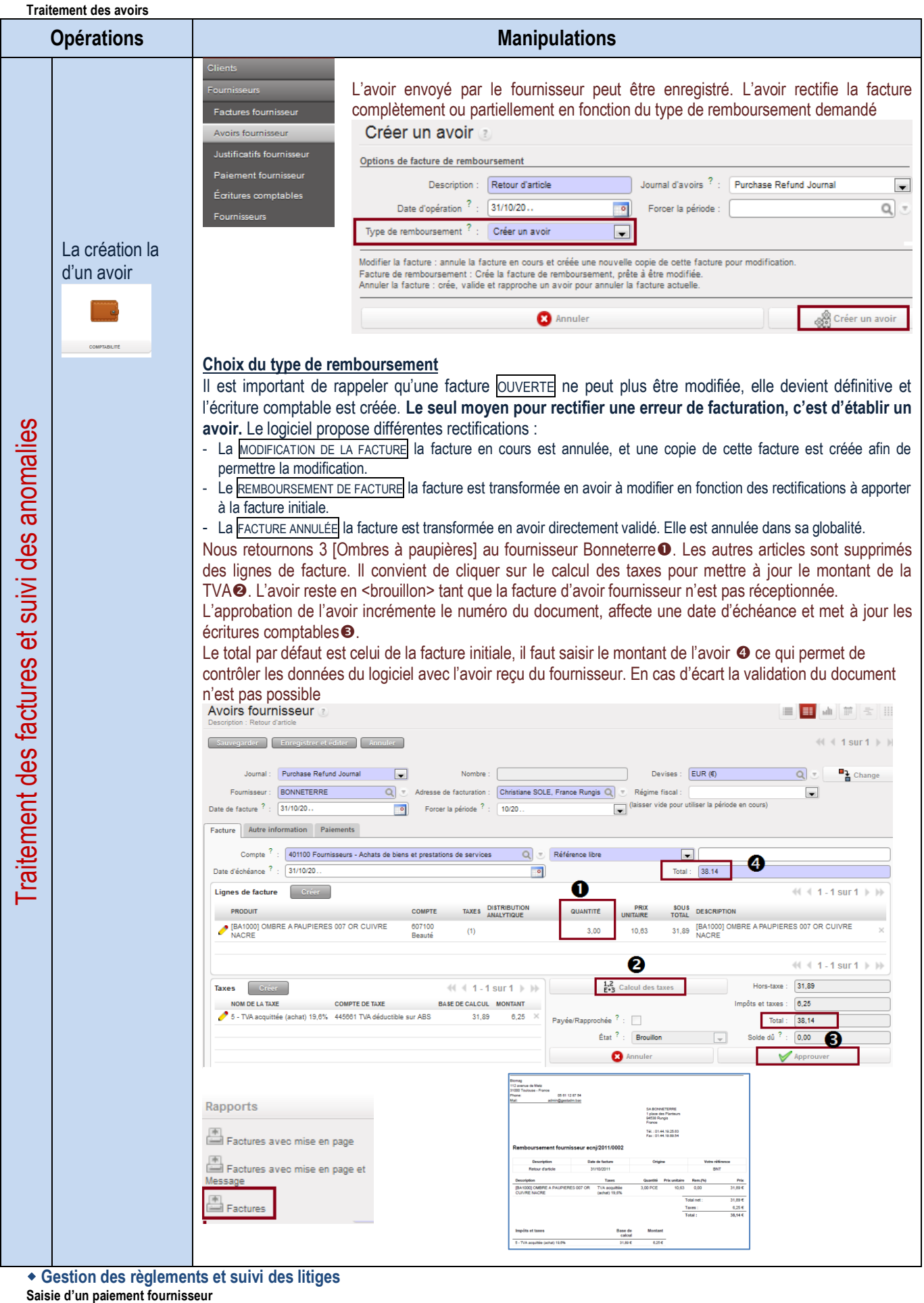

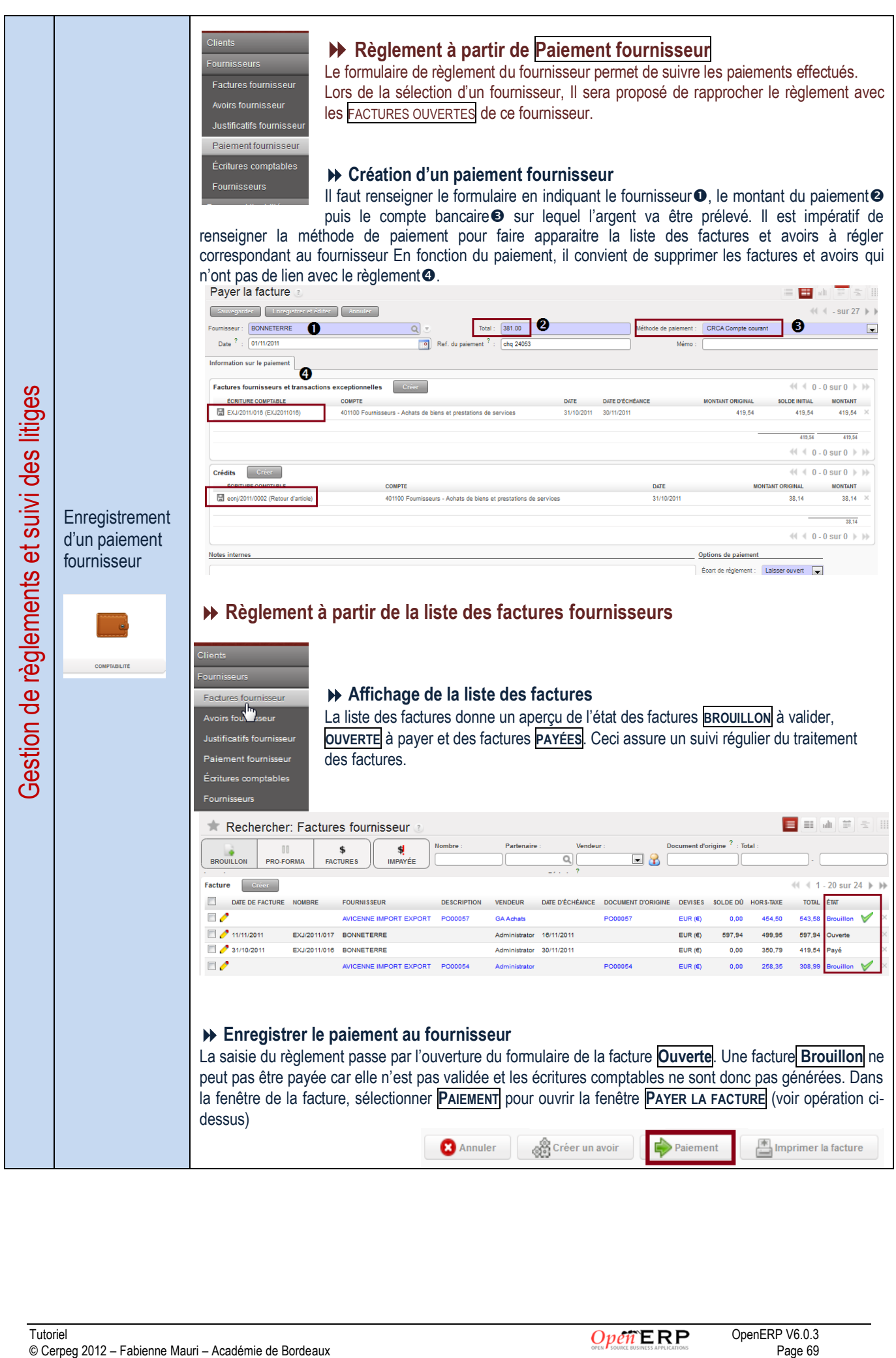

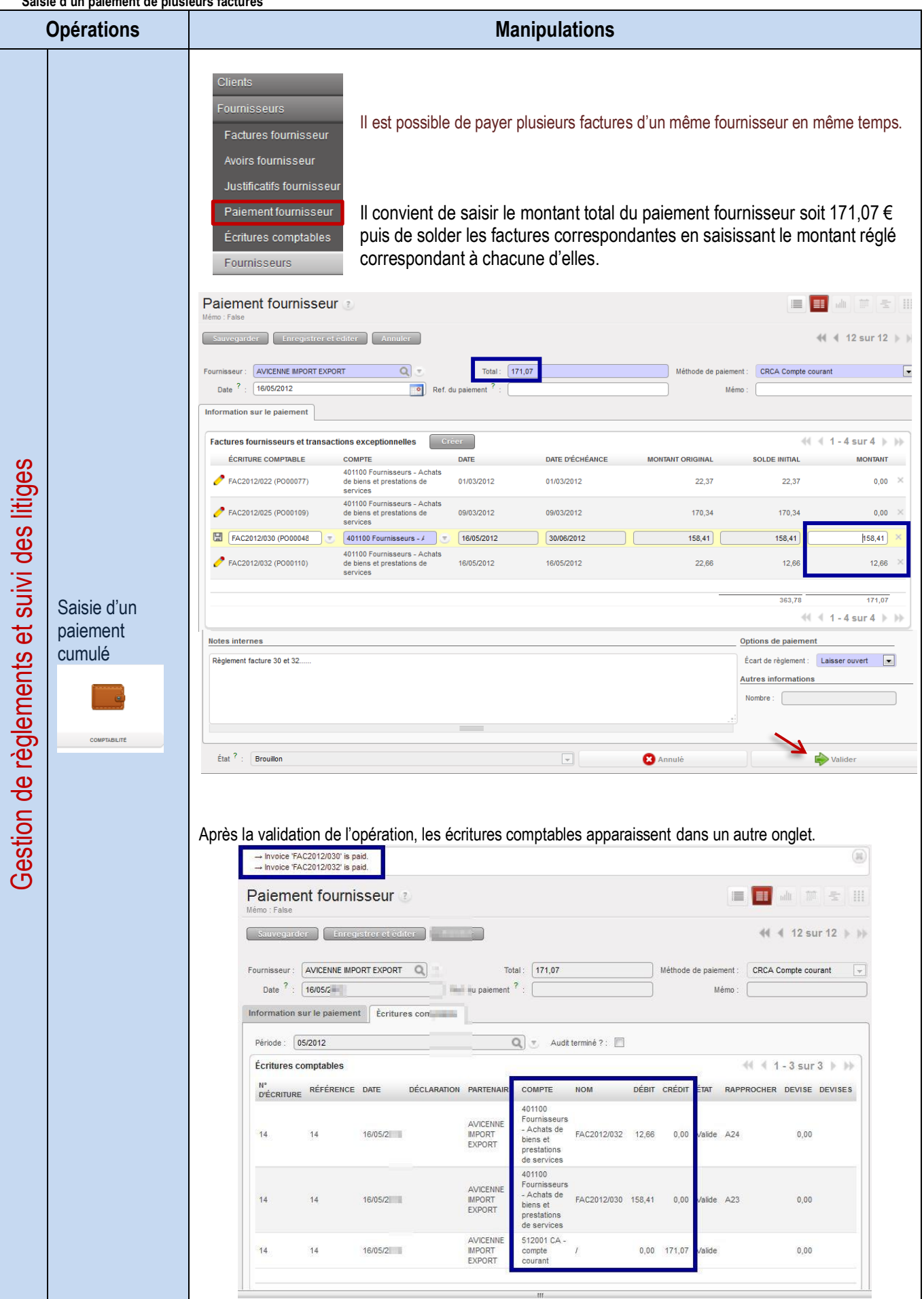

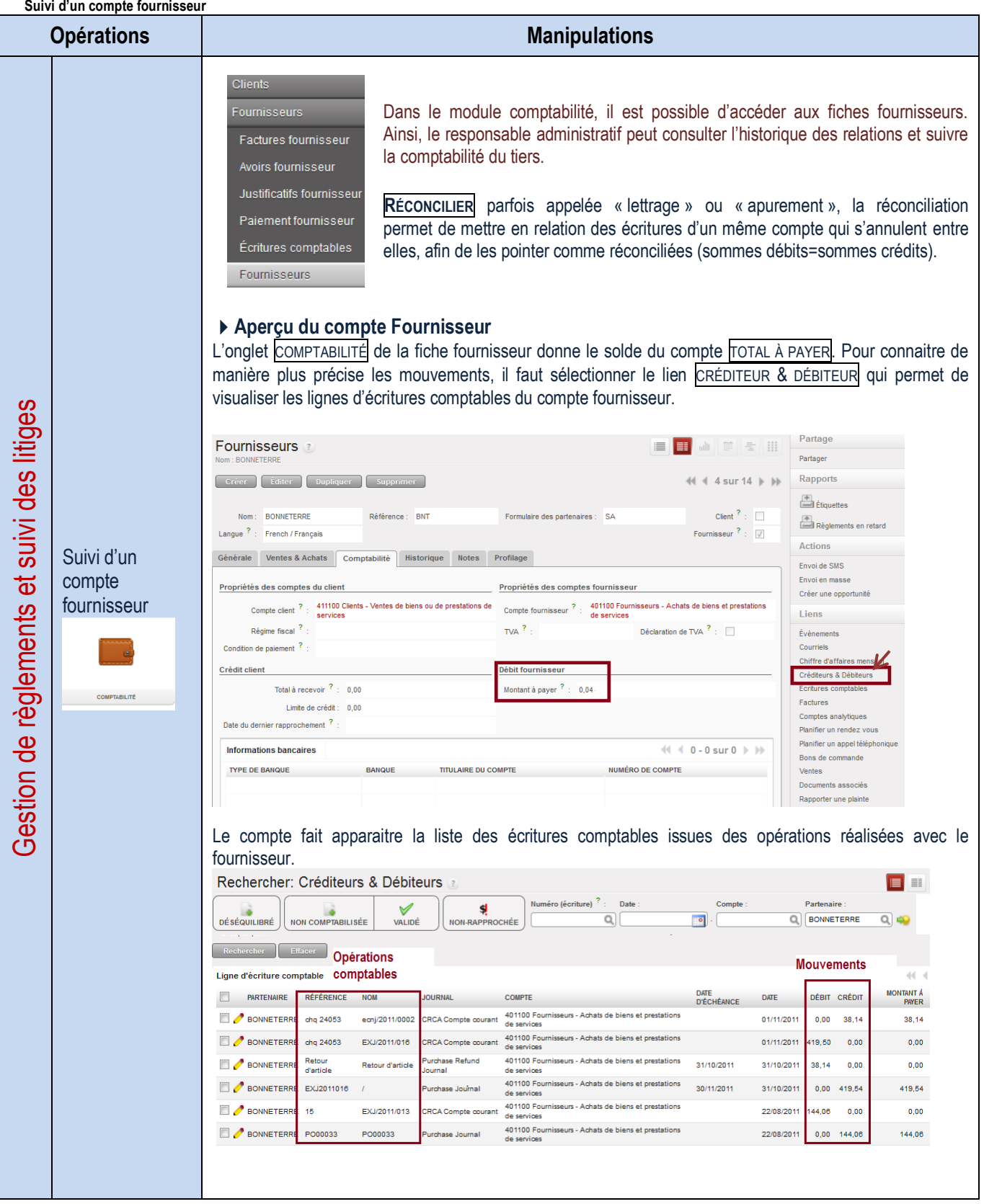

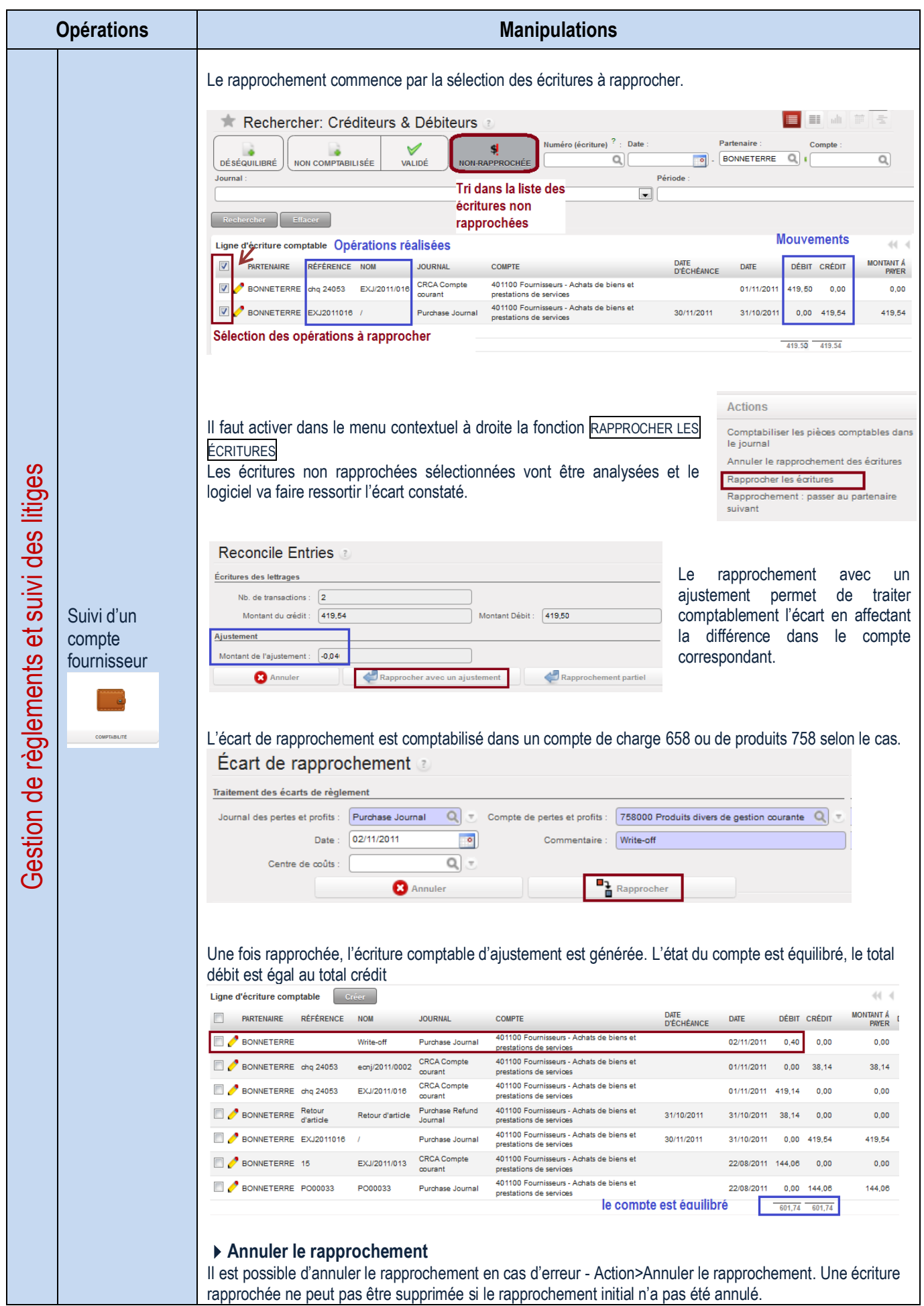
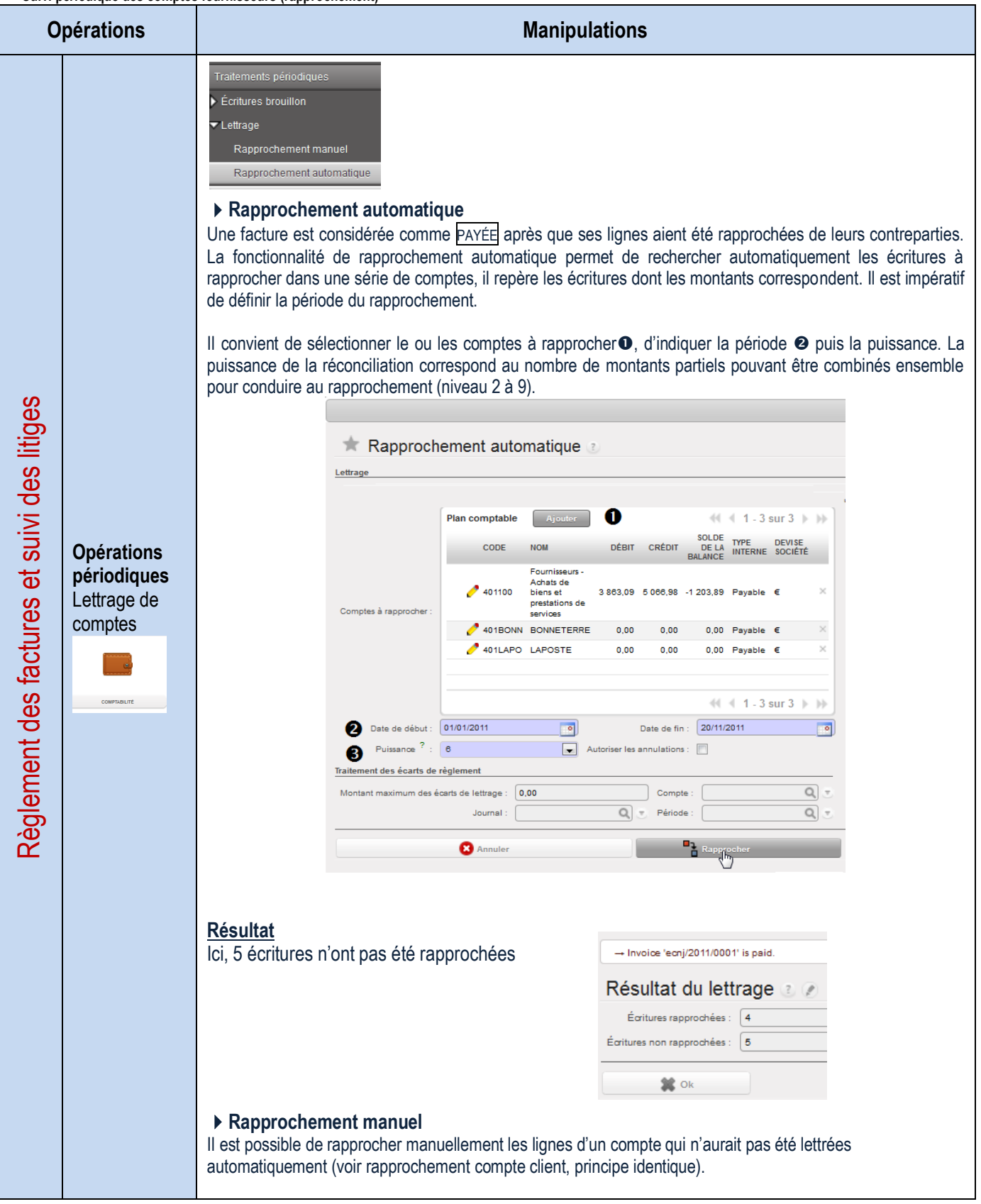

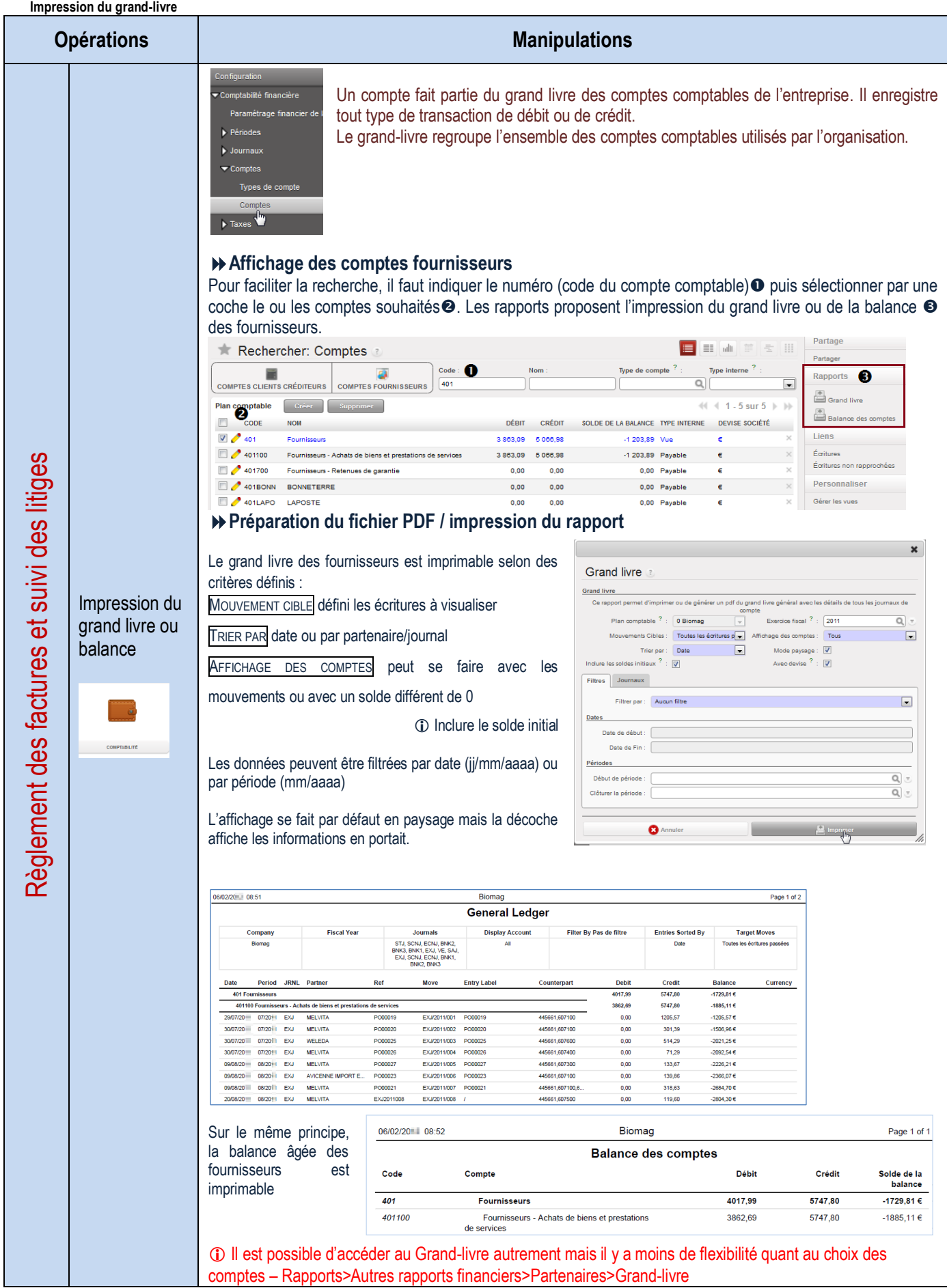

## LE PROCESSUS DE SUIVI DES STOCKS

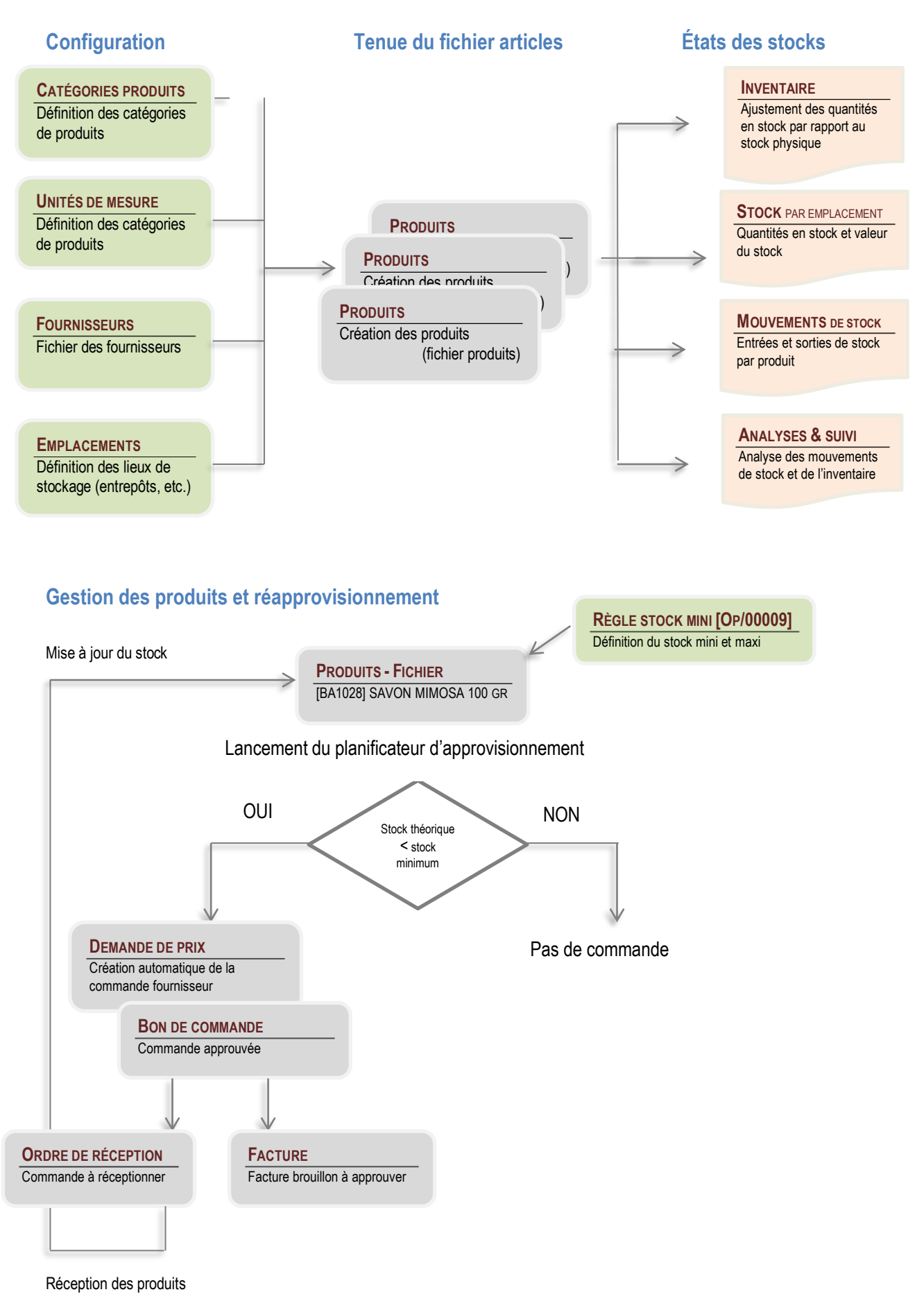

## LA GESTION DES PRODUITS ET DES STOCKS

### **Configuration des catégories de produits**

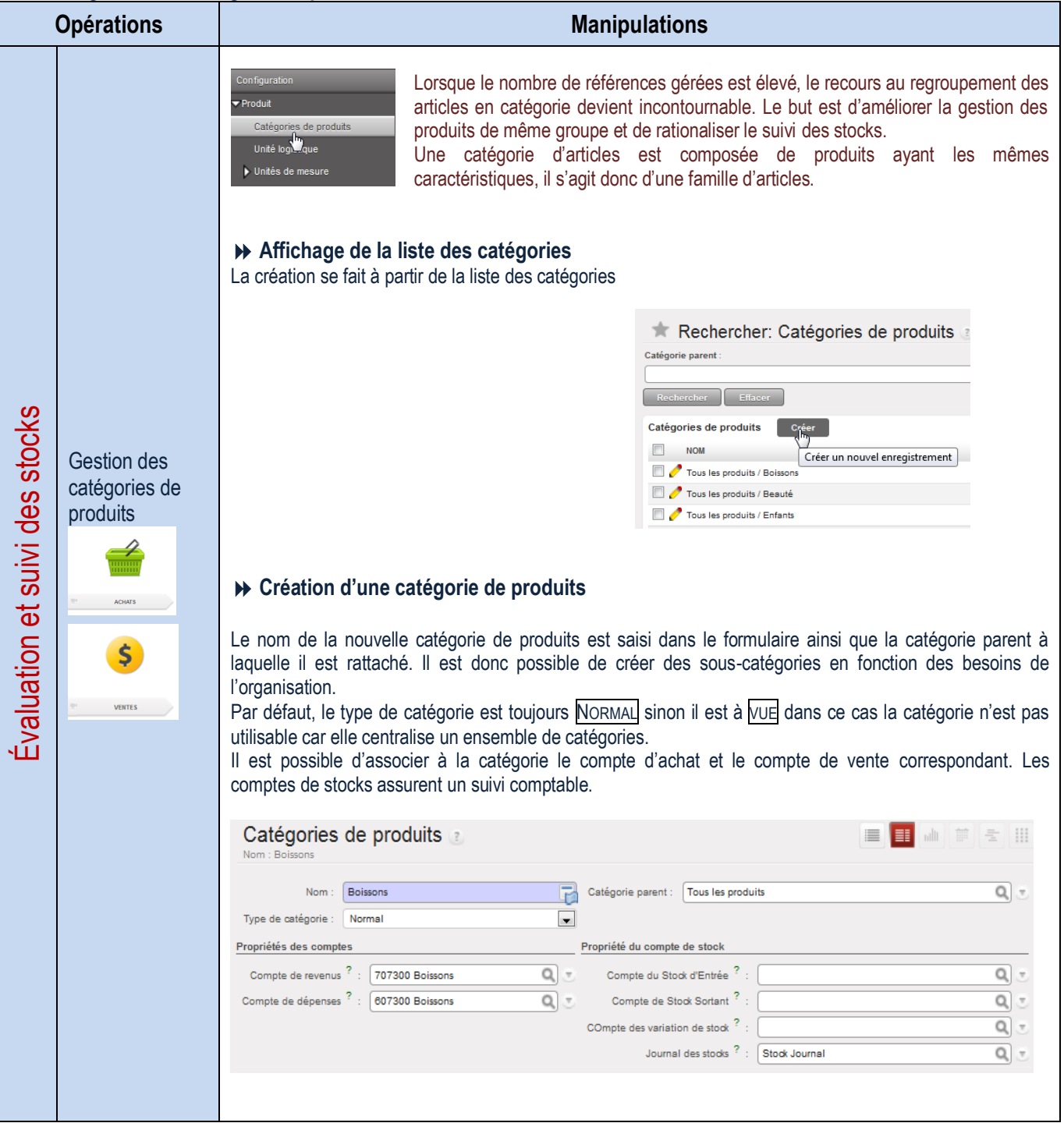

#### **Configuration des UDM**

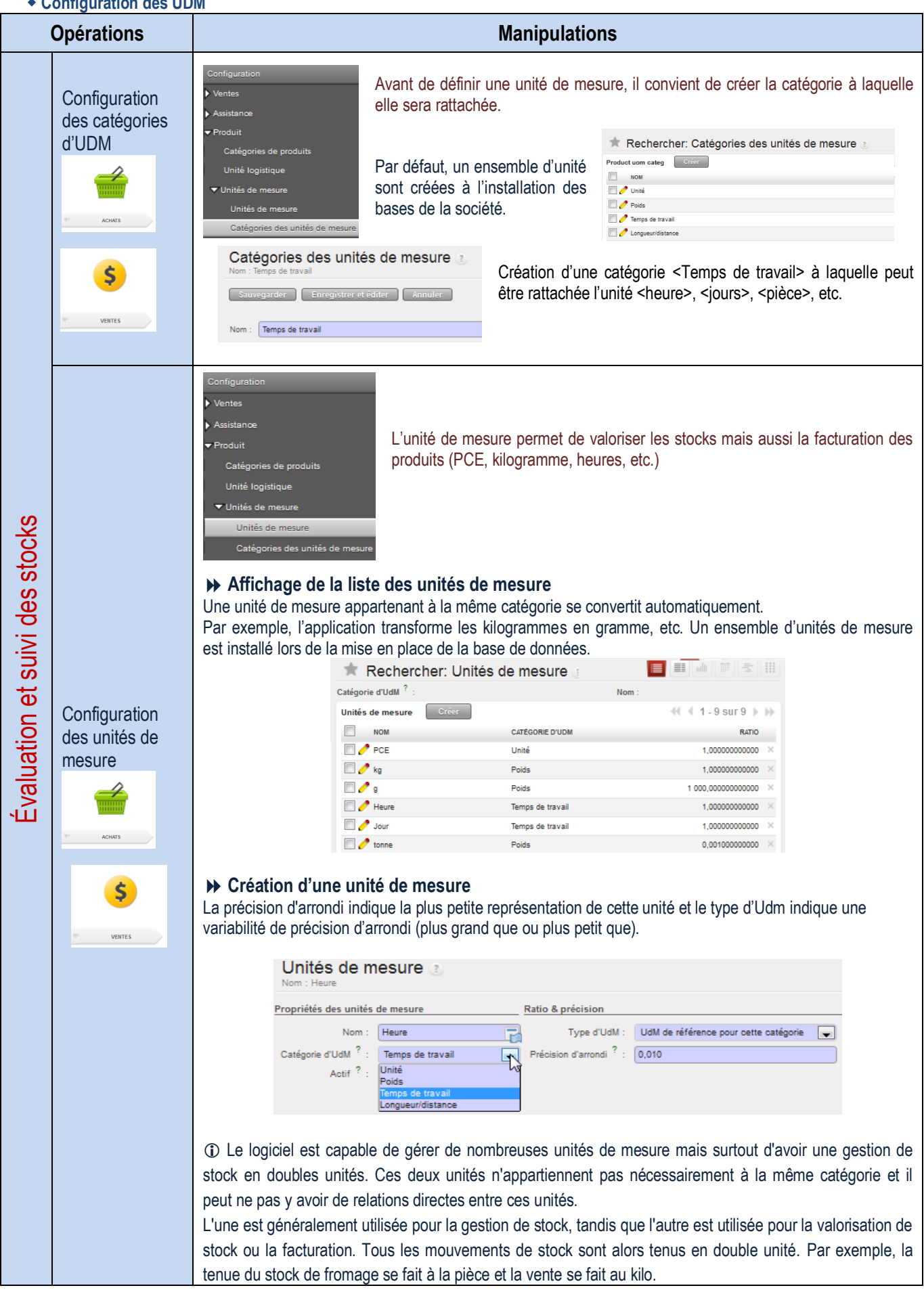

### **Tenue du fichier produits**

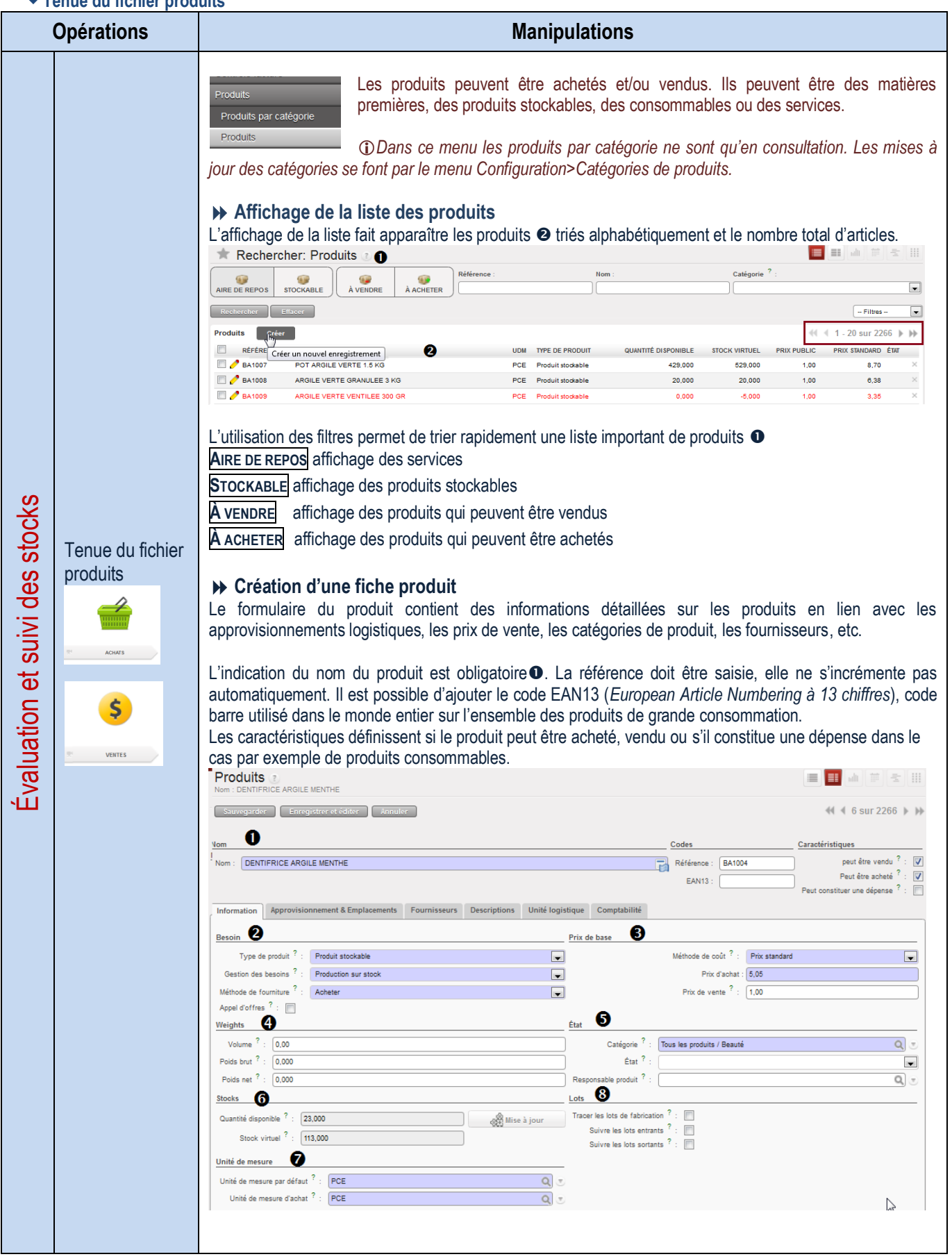

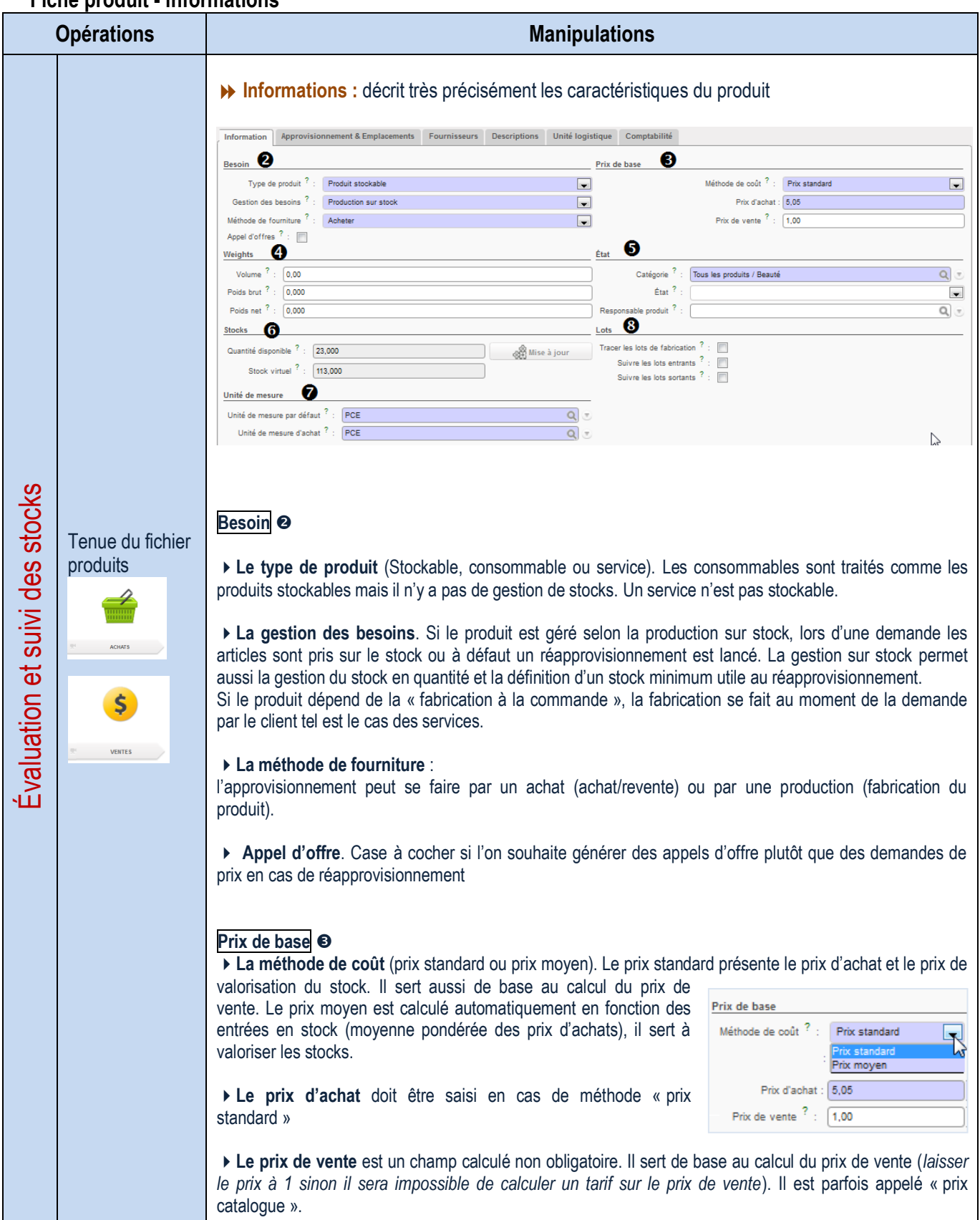

## **Fiche produit - informations**

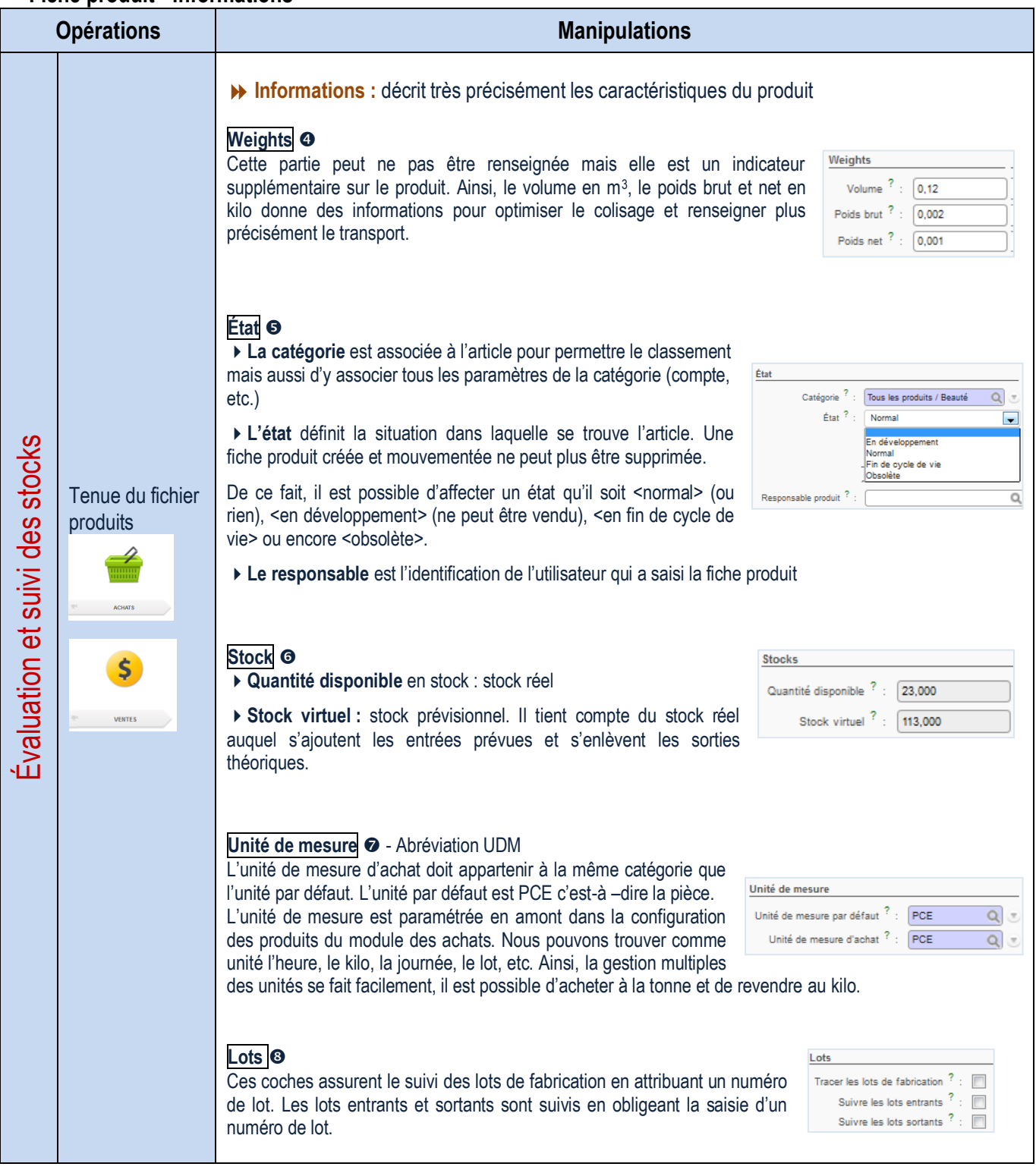

### **Fiche produit – approvisionnement et fournisseurs**

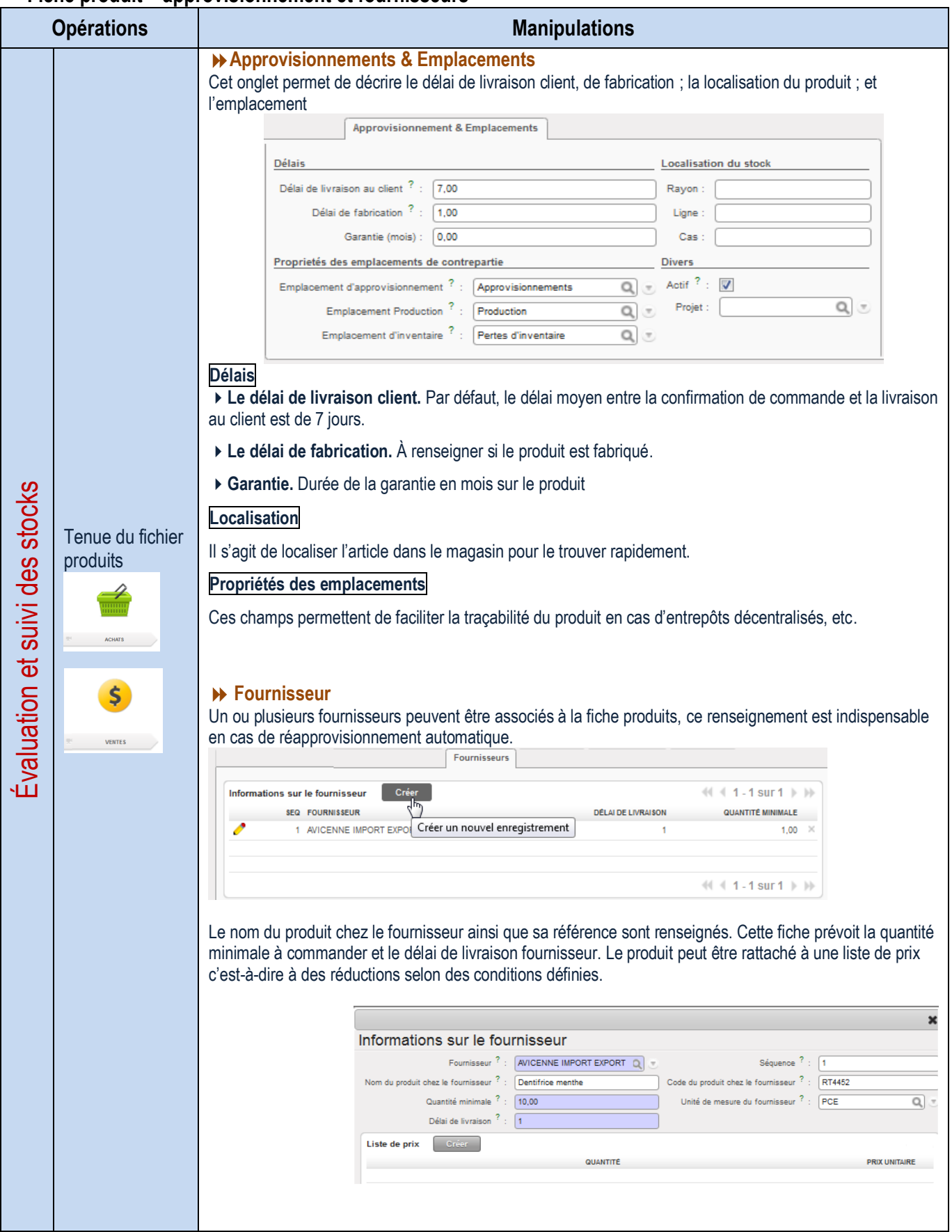

### **Fiche produit – description**

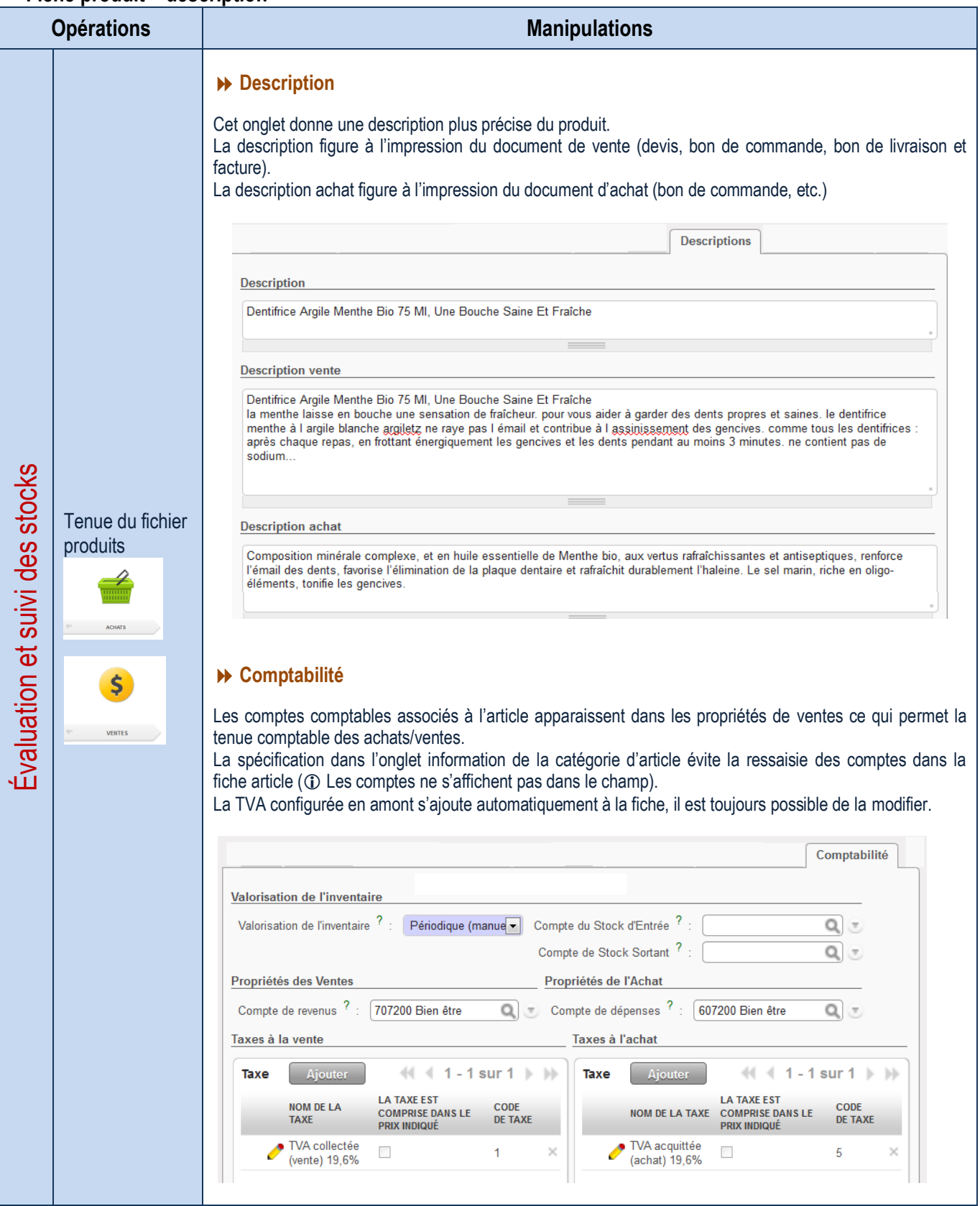

### **Retours d'articles**

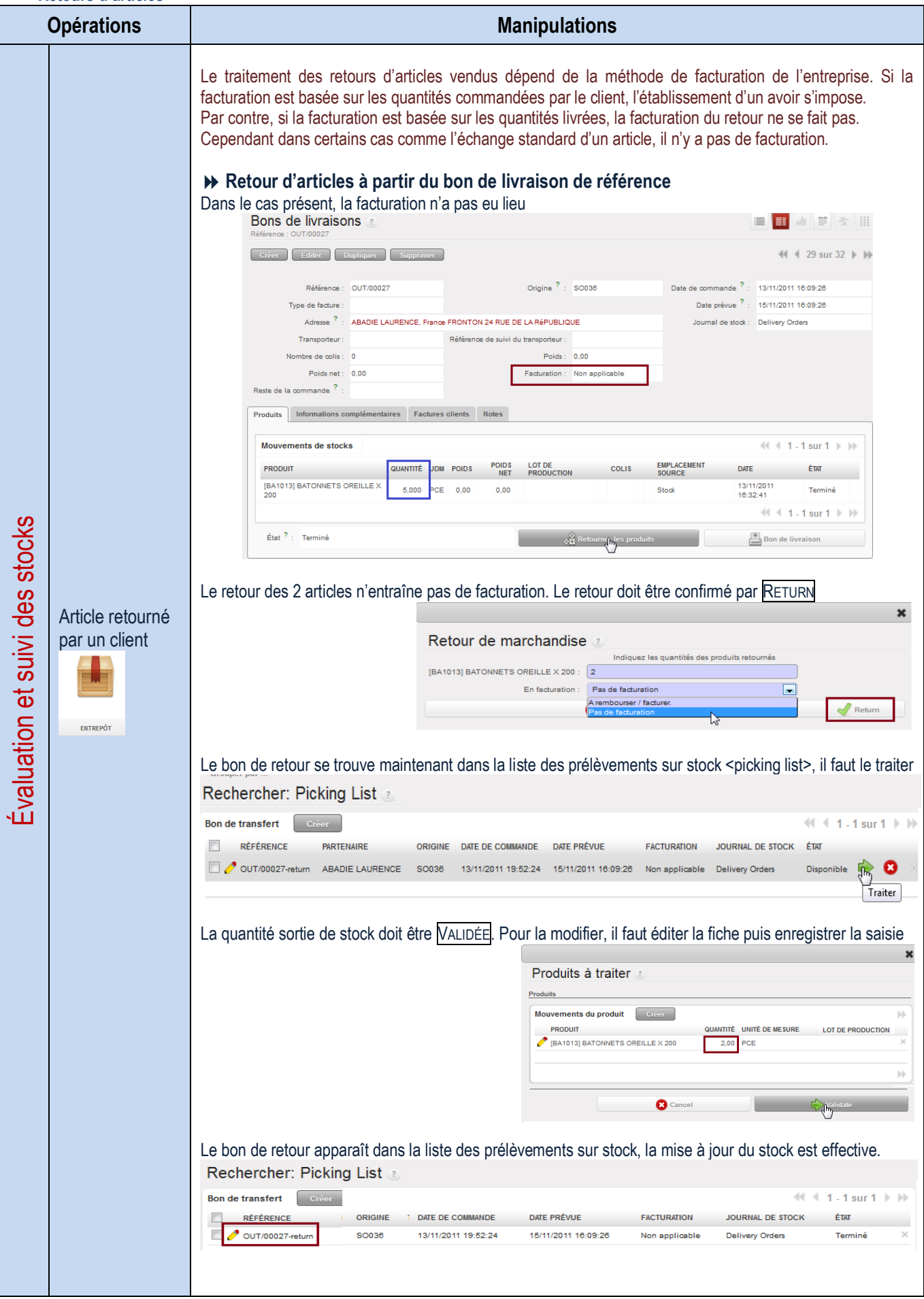

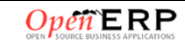

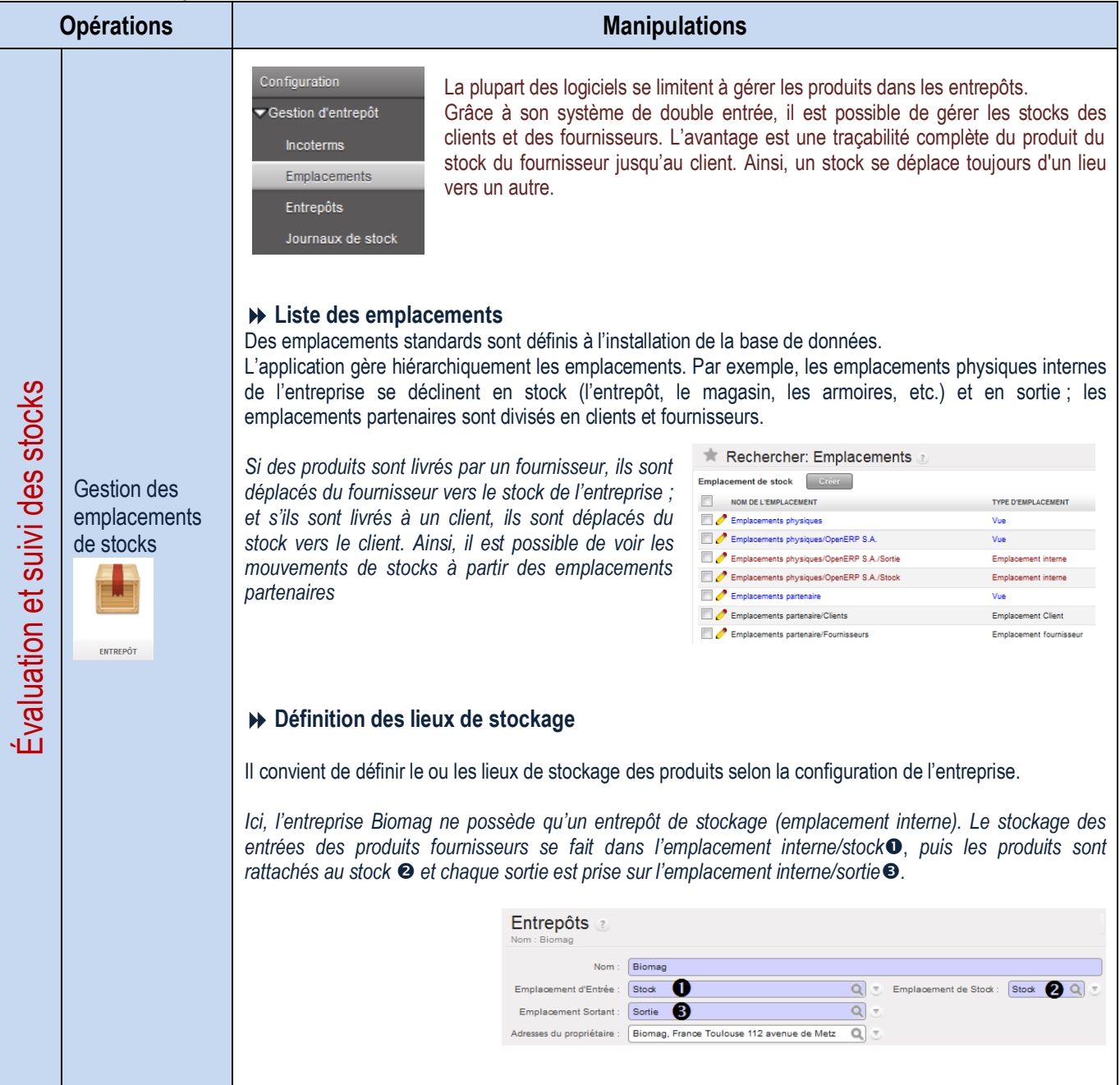

#### **Gestion de l'inventaire et état des stocks**

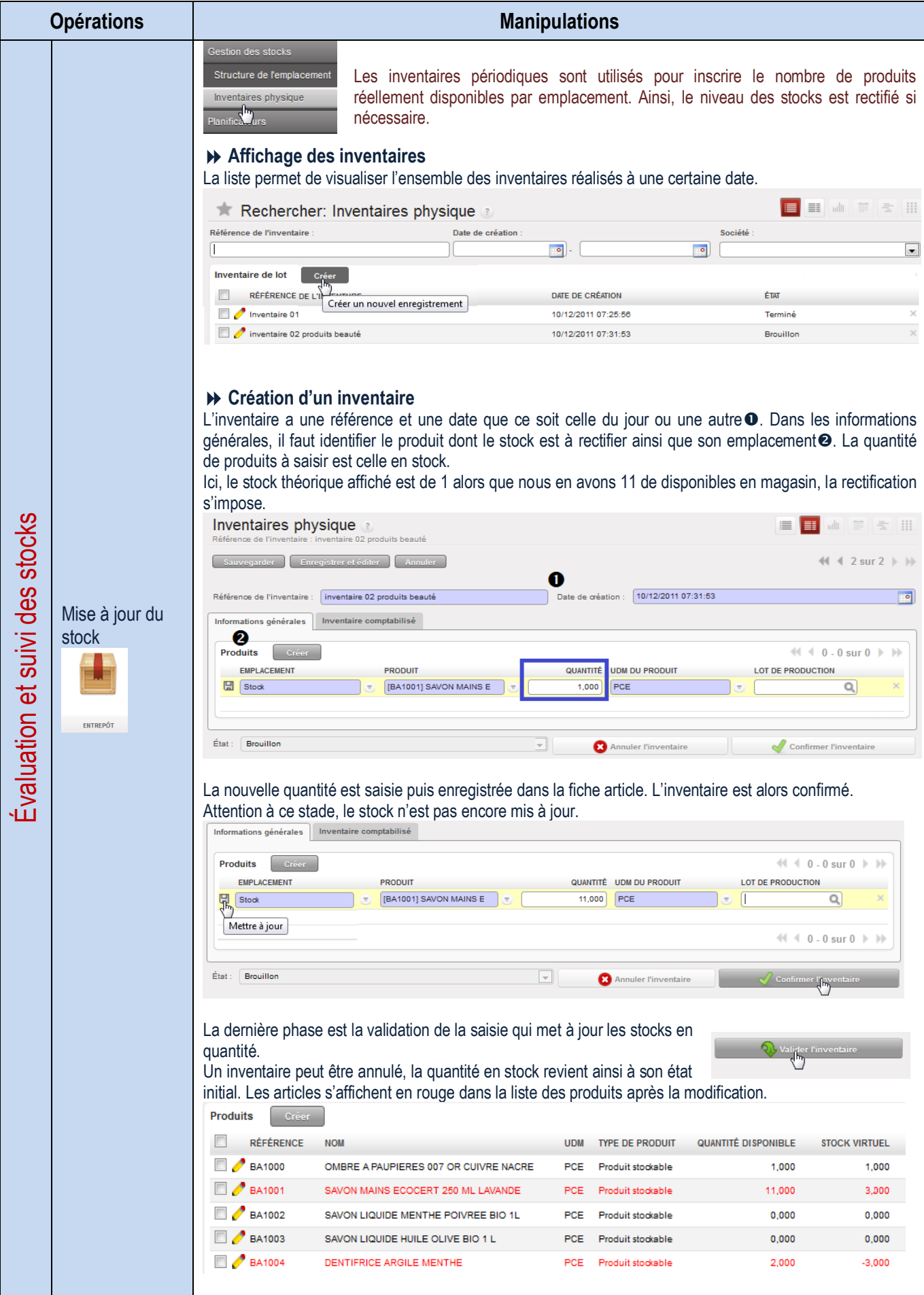

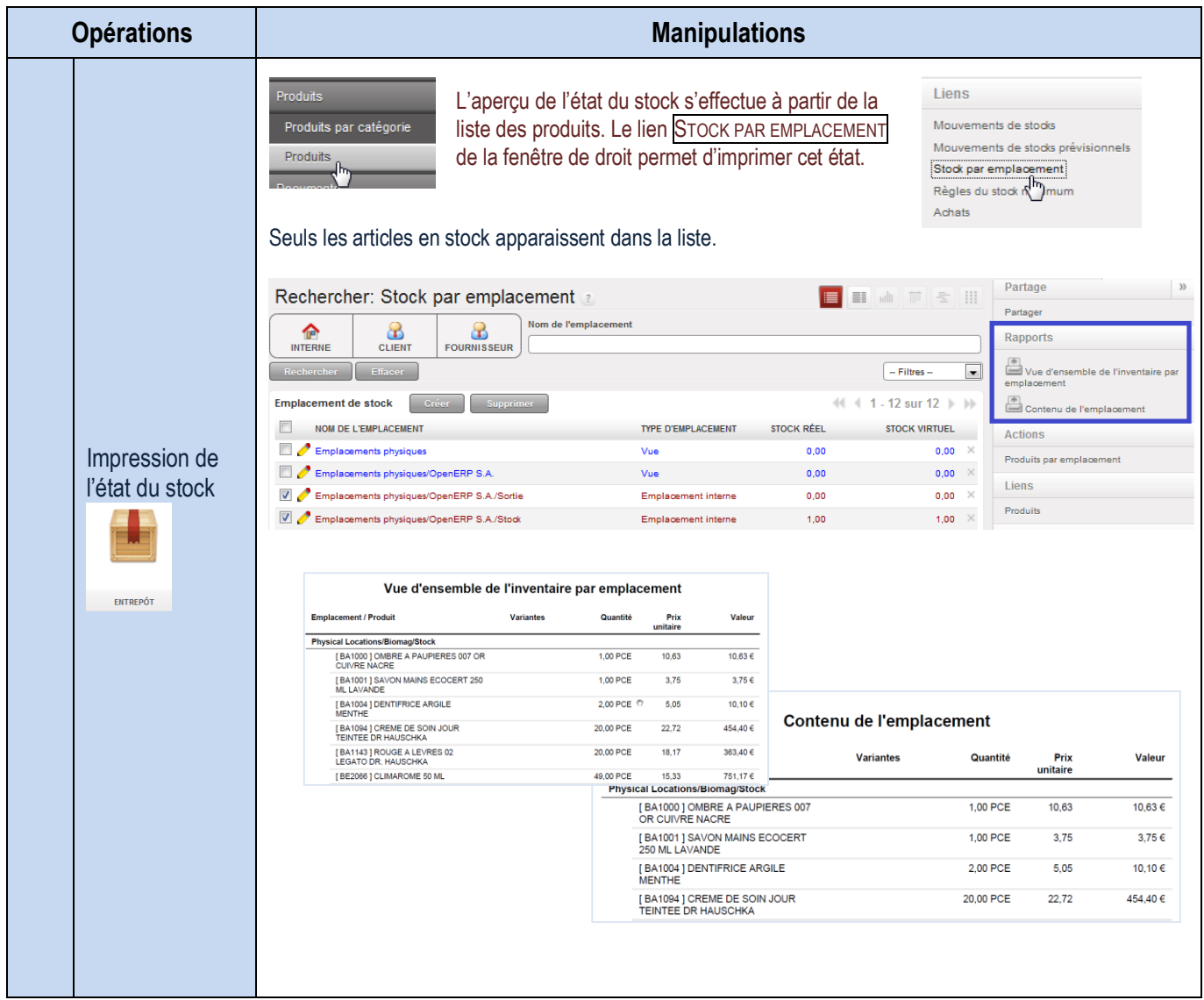

## **Configuration des réapprovisionnements**

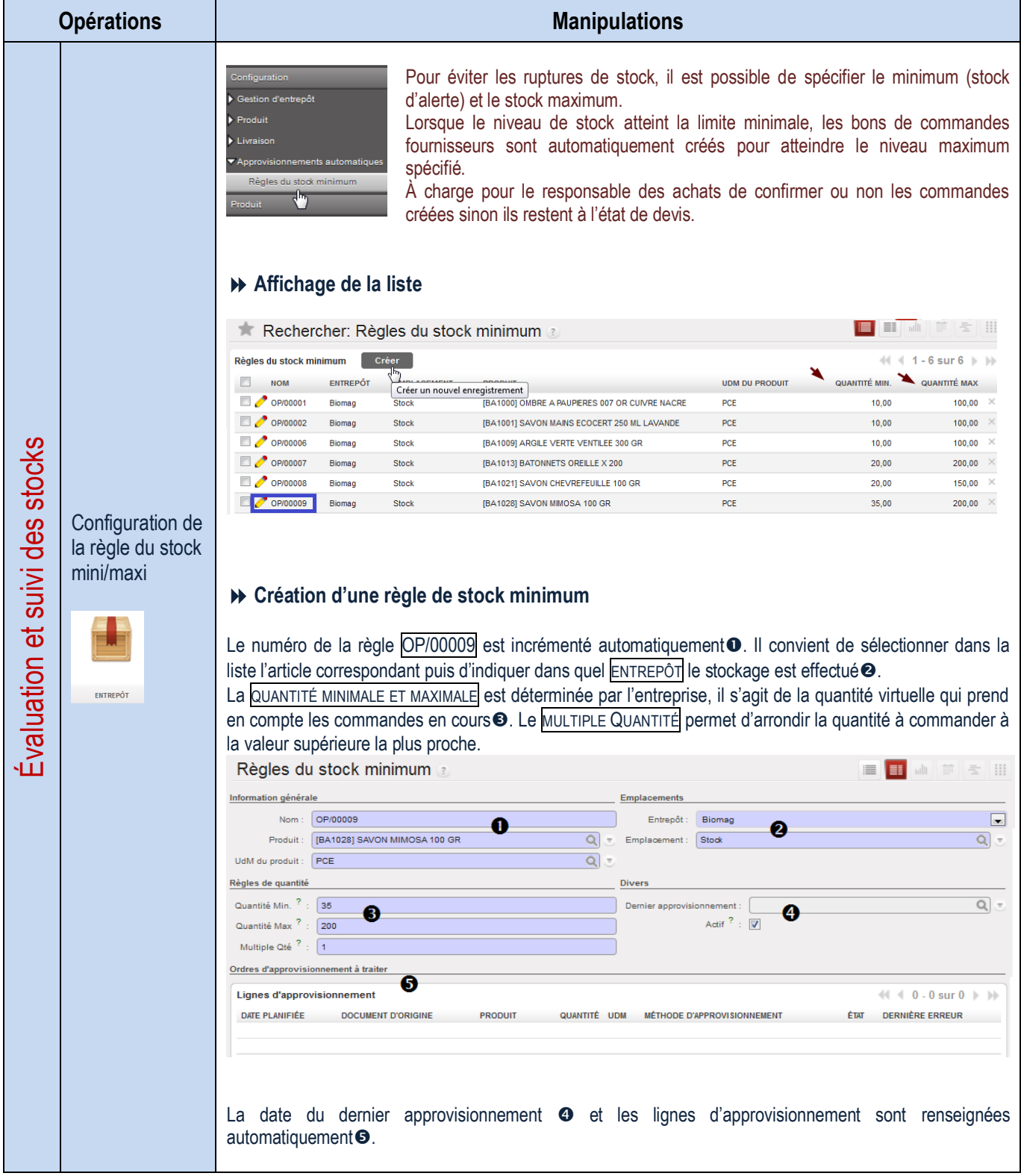

#### **Traitement d'un** réapprovisionnement automatiquement

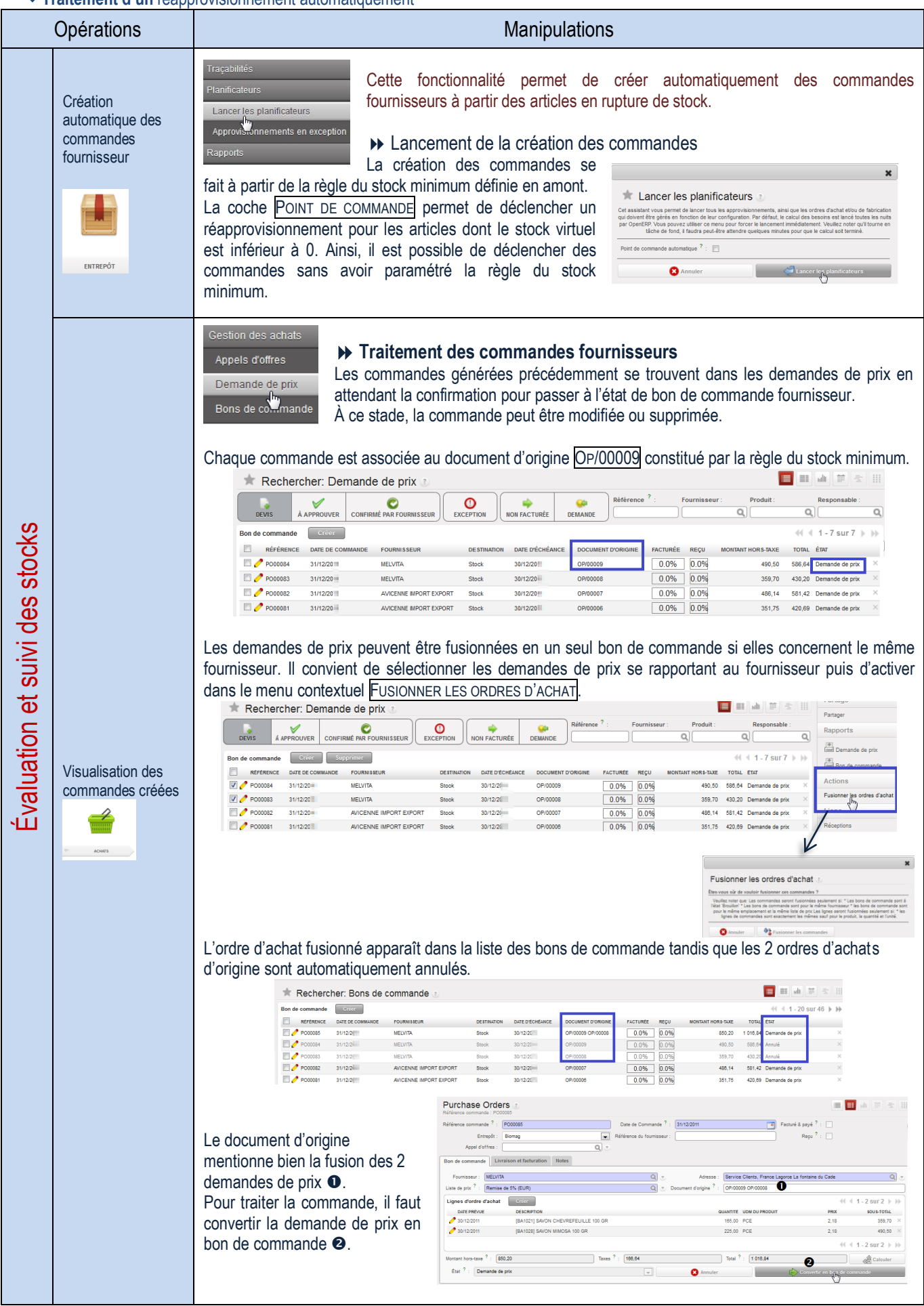

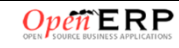

#### **Visualisation de l'état des stocks**

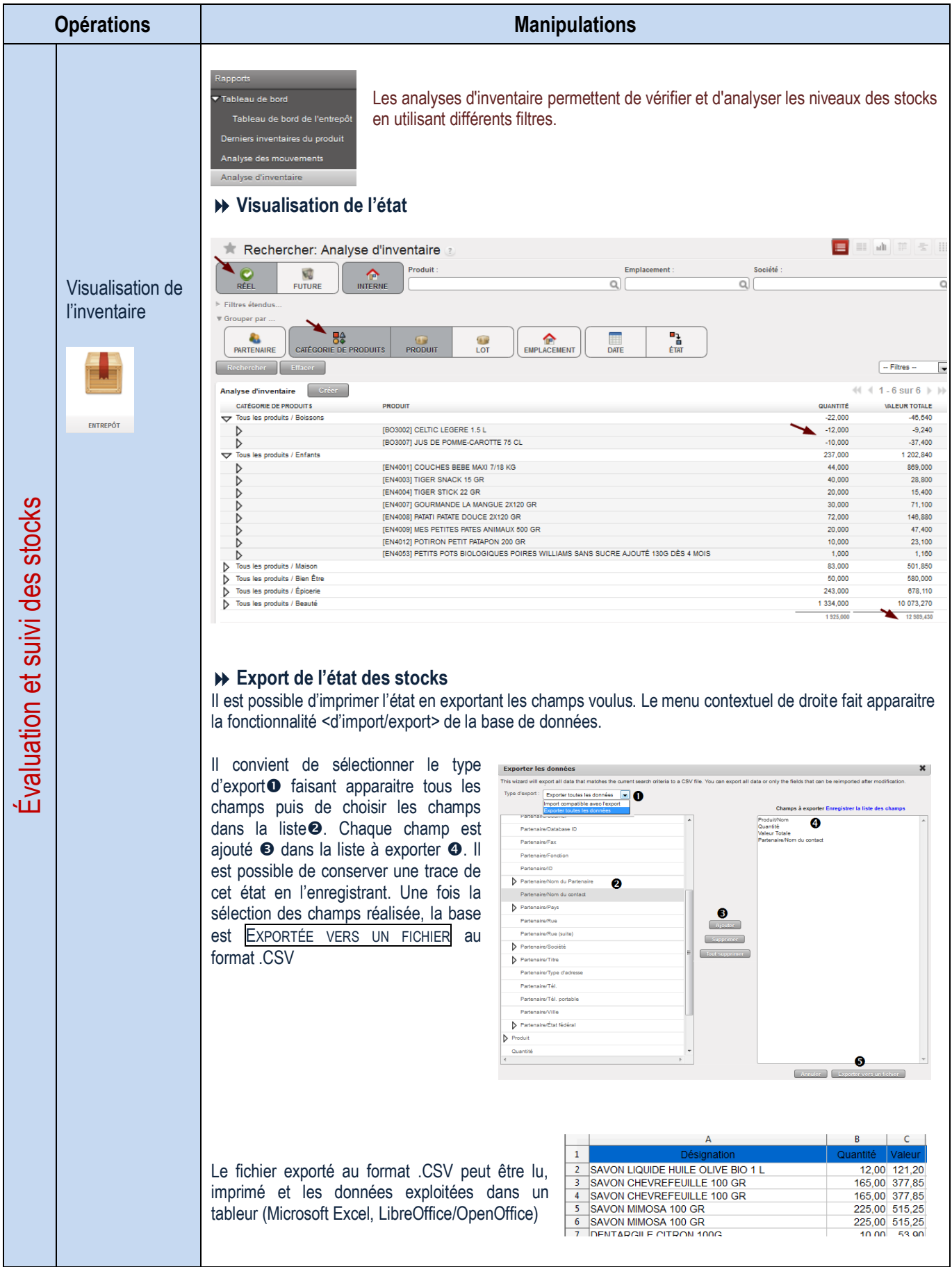

## LE PROCESSUS DE GESTION DU PERSONNEL

## **Affichage de la liste des employés**

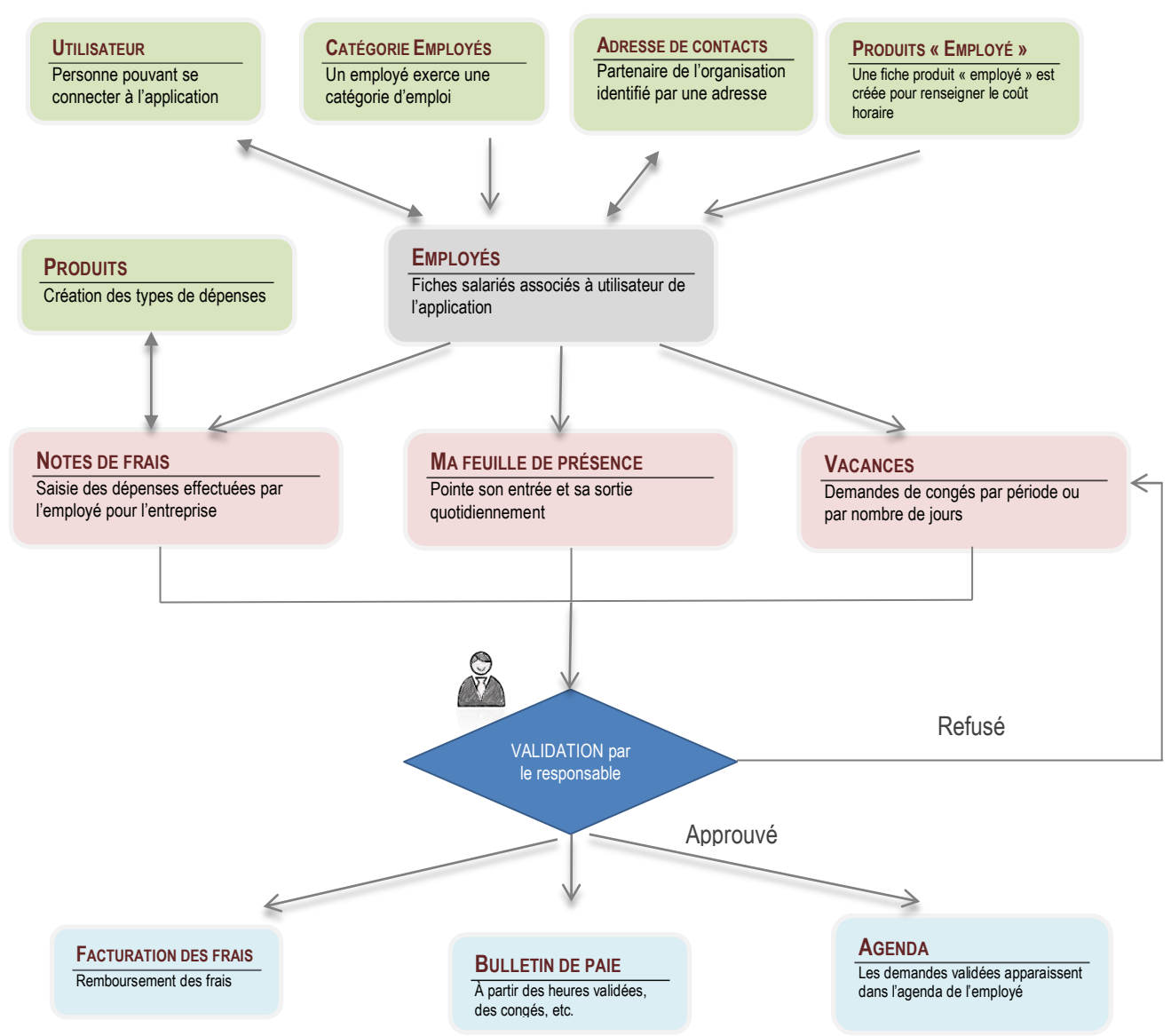

## **Tableau de bord du responsable administratif**

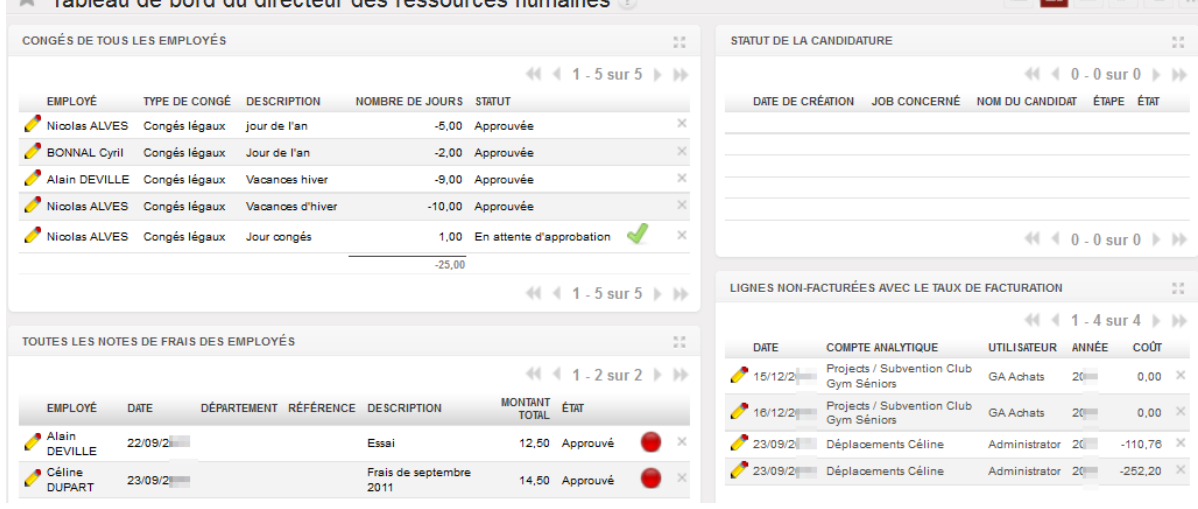

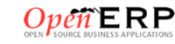

▆▐▆▌▟▏▆▏▅▕▏

## LA GESTION ADMINISTRATIVE DU PERSONNEL

## **Gestion des employés**

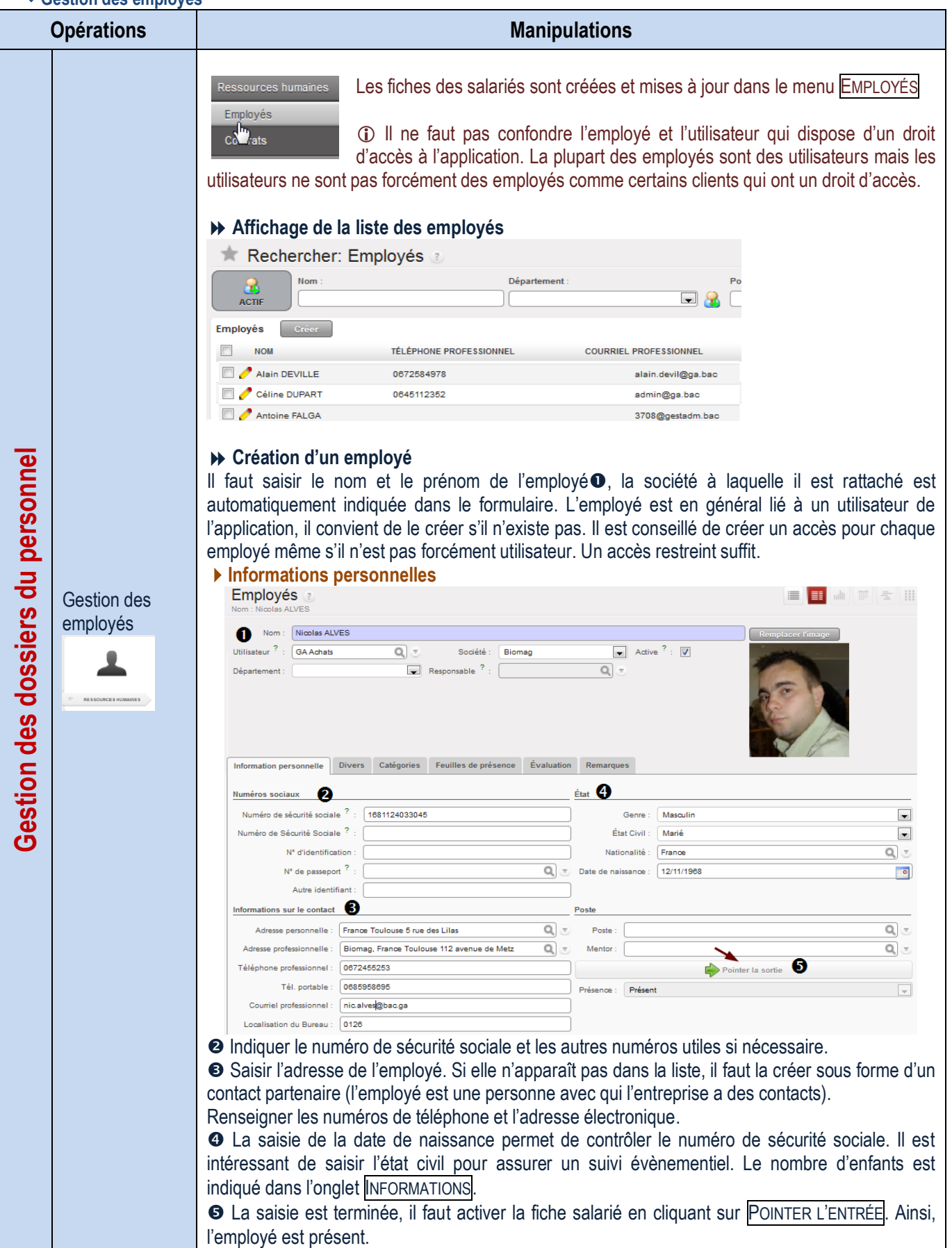

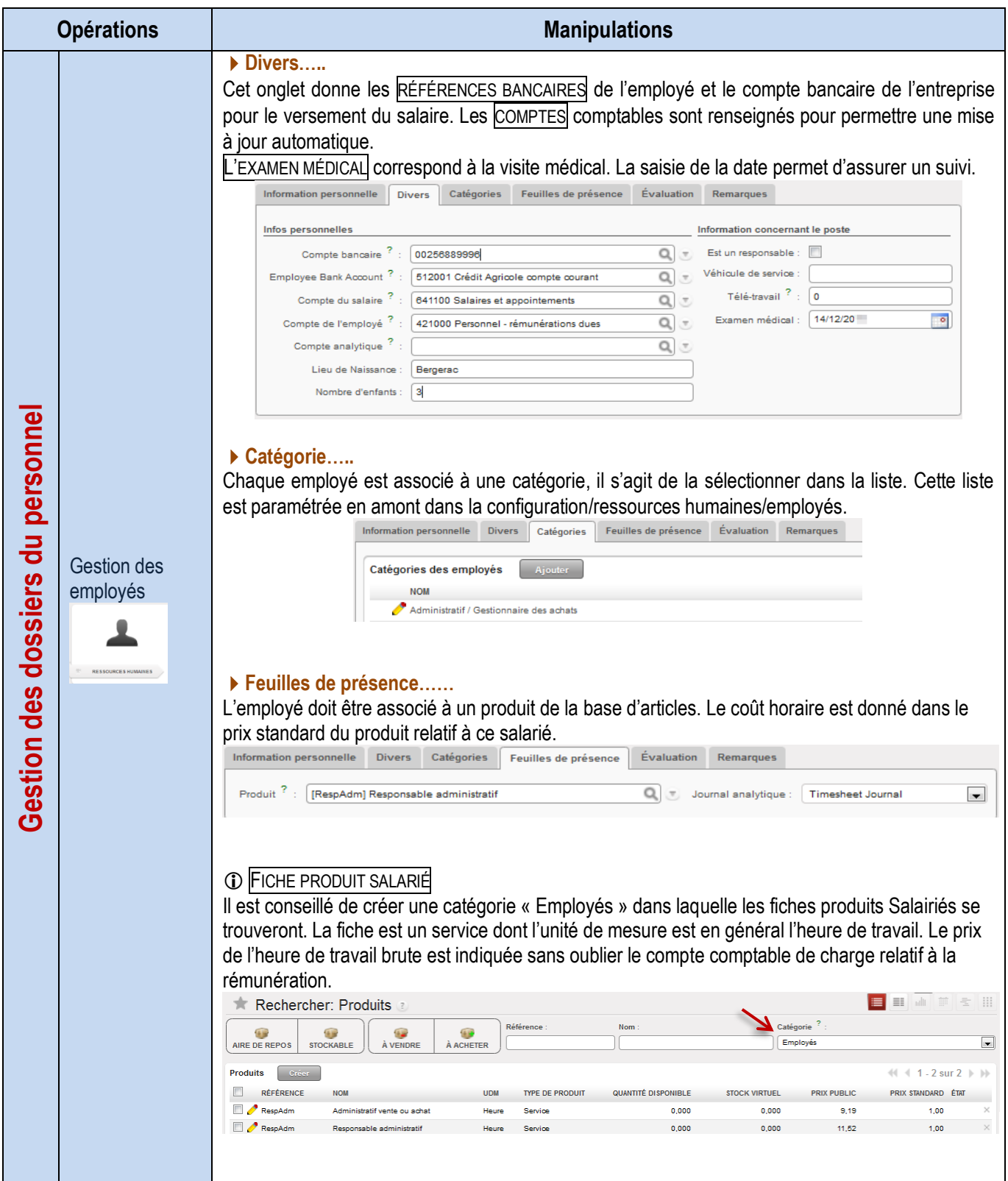

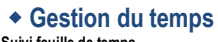

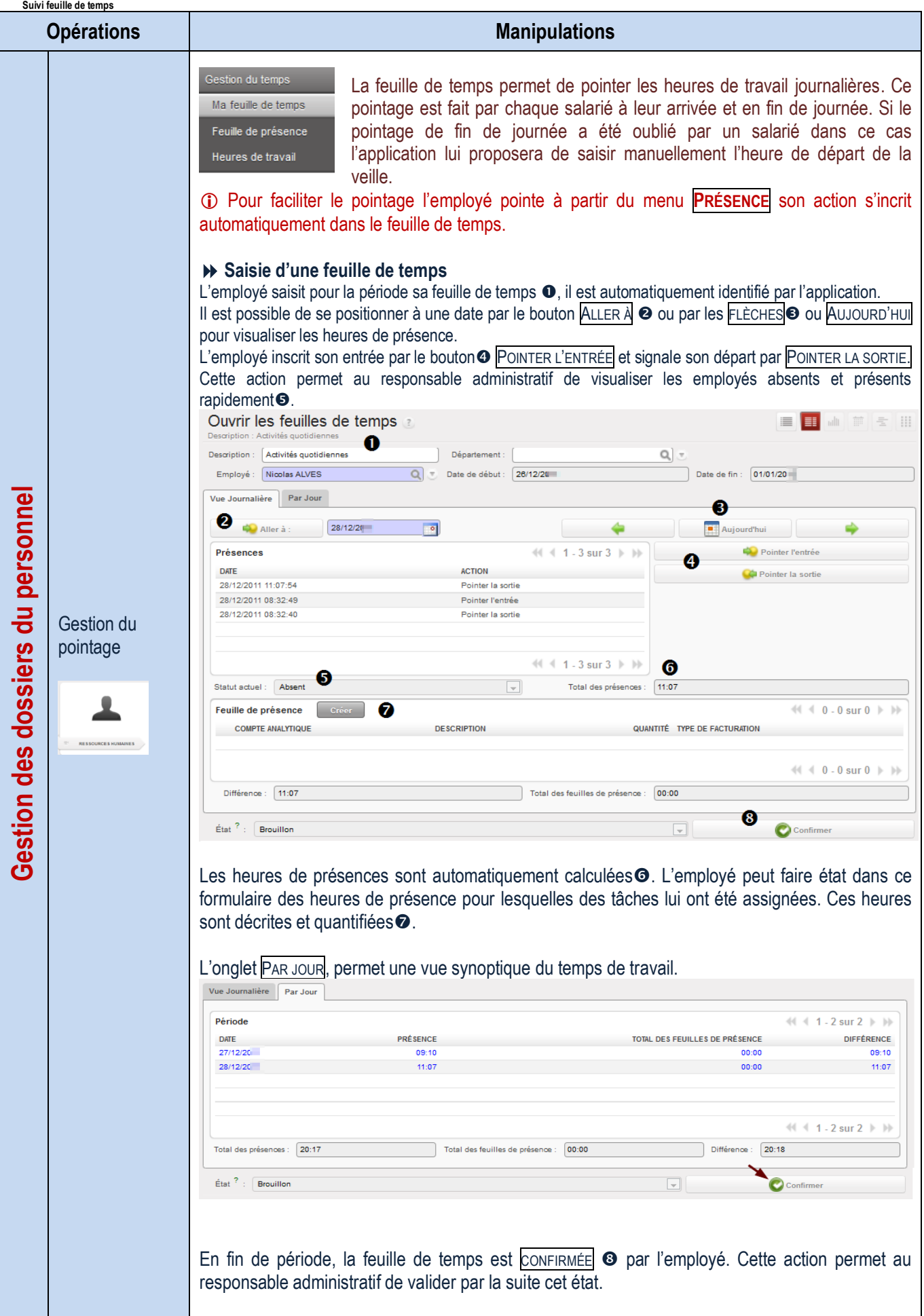

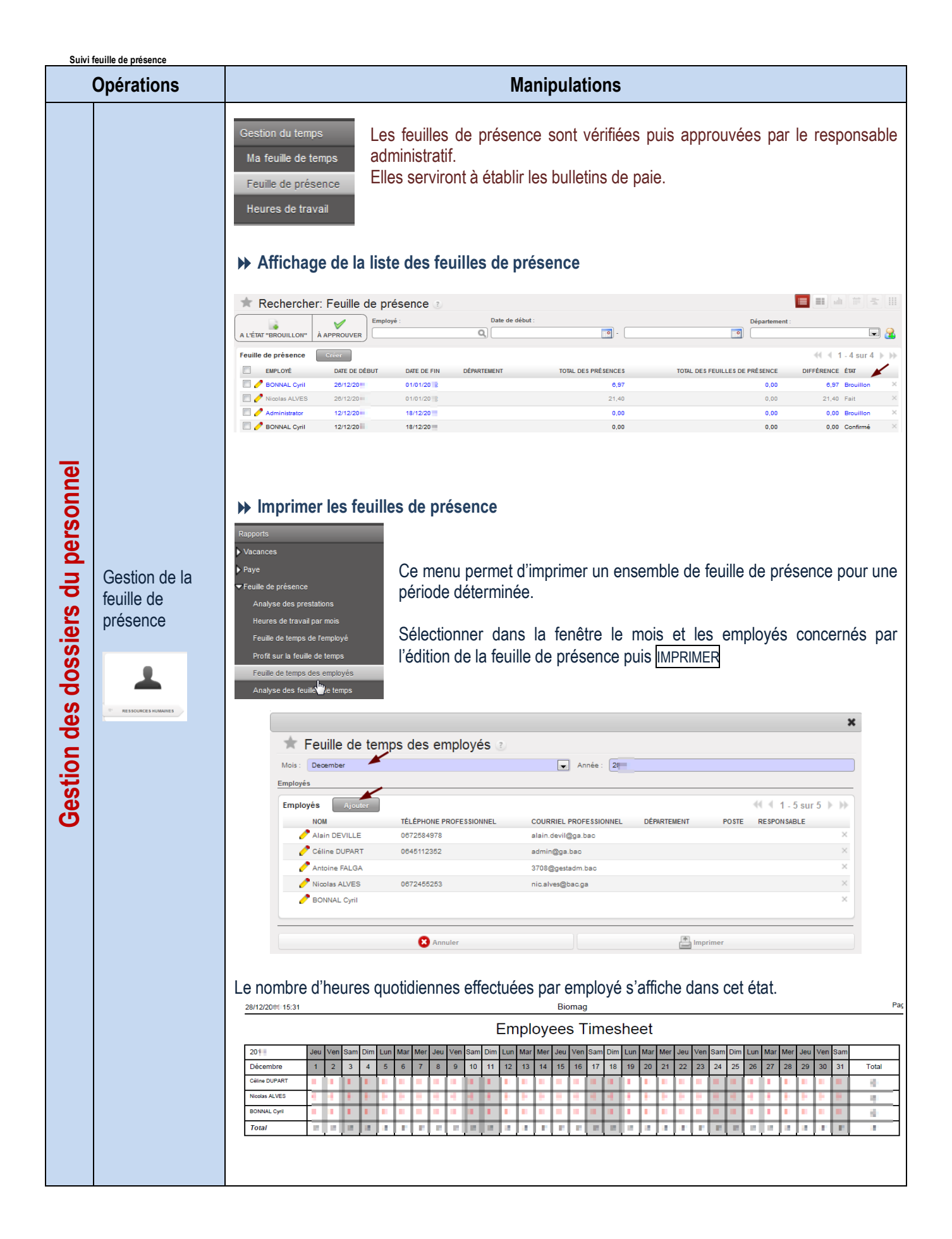

### **Suivi des présences**

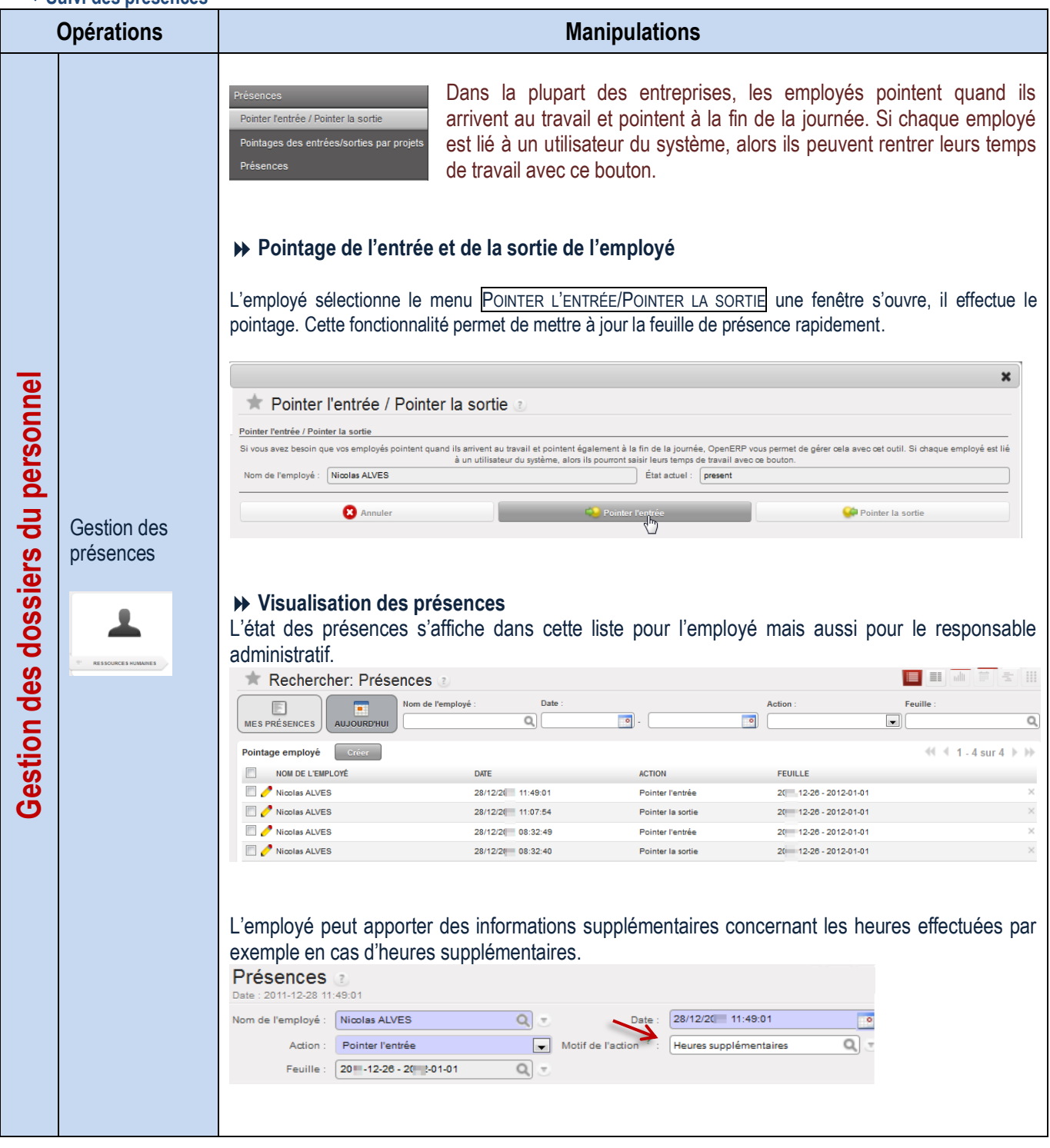

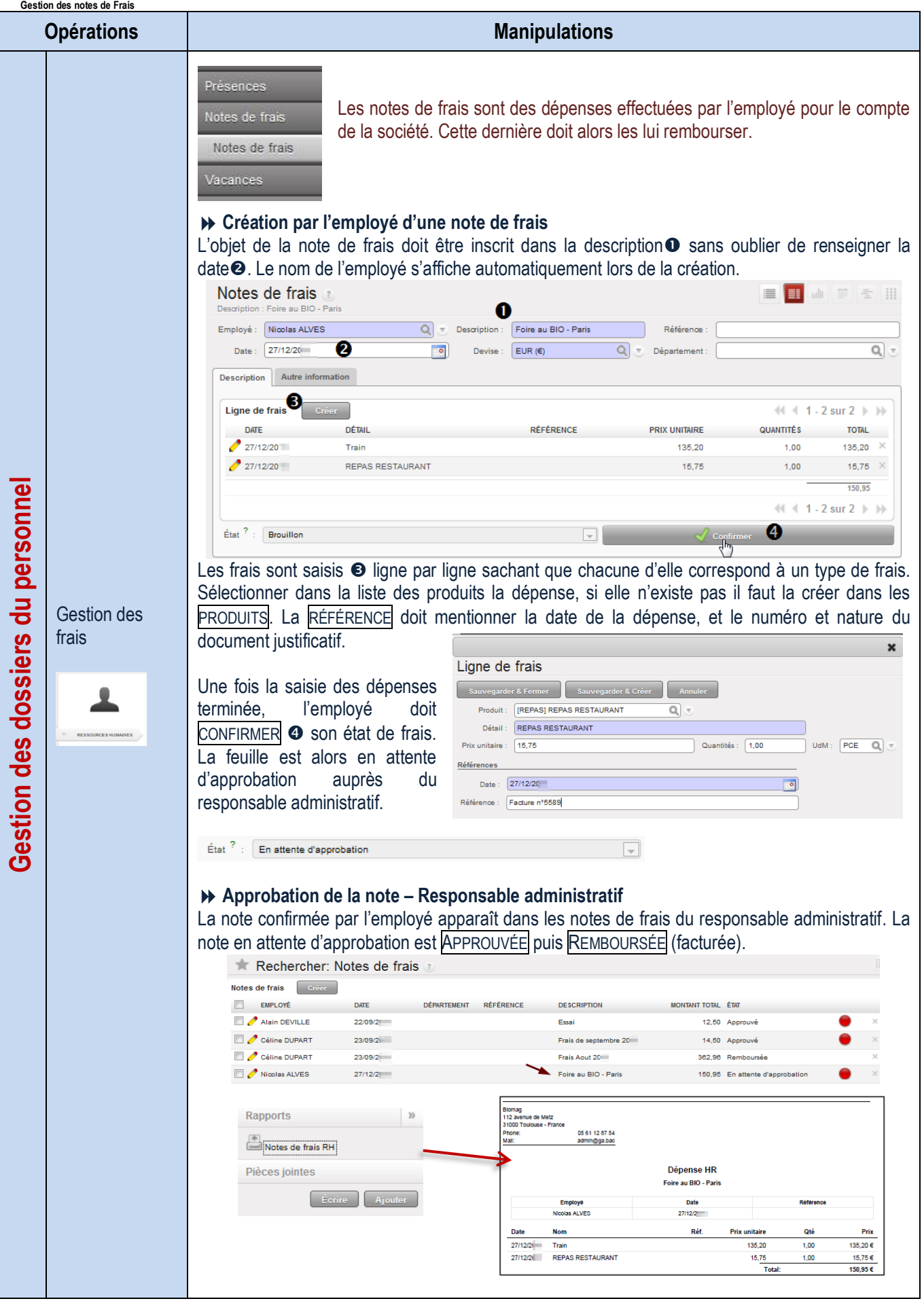

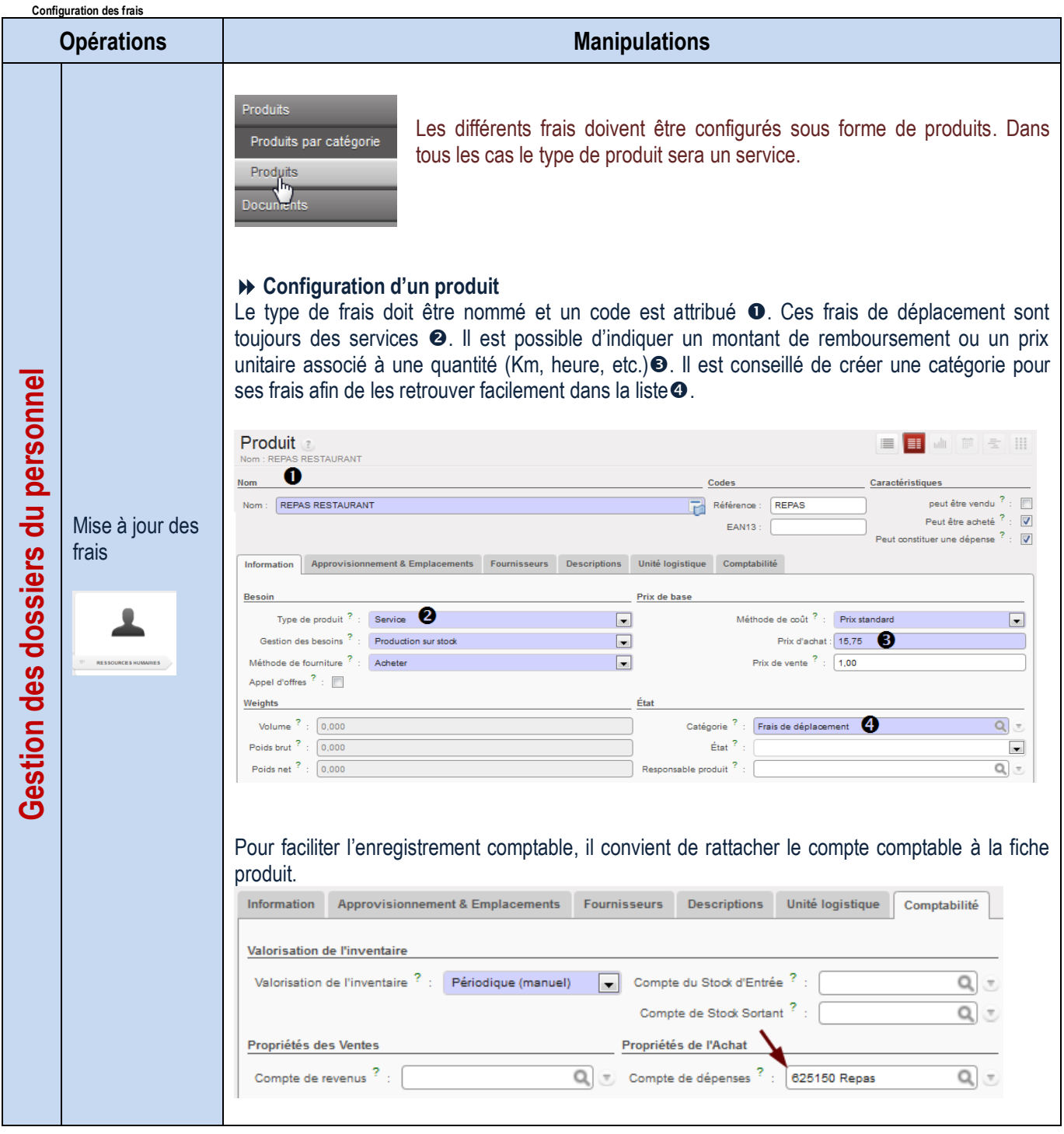

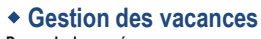

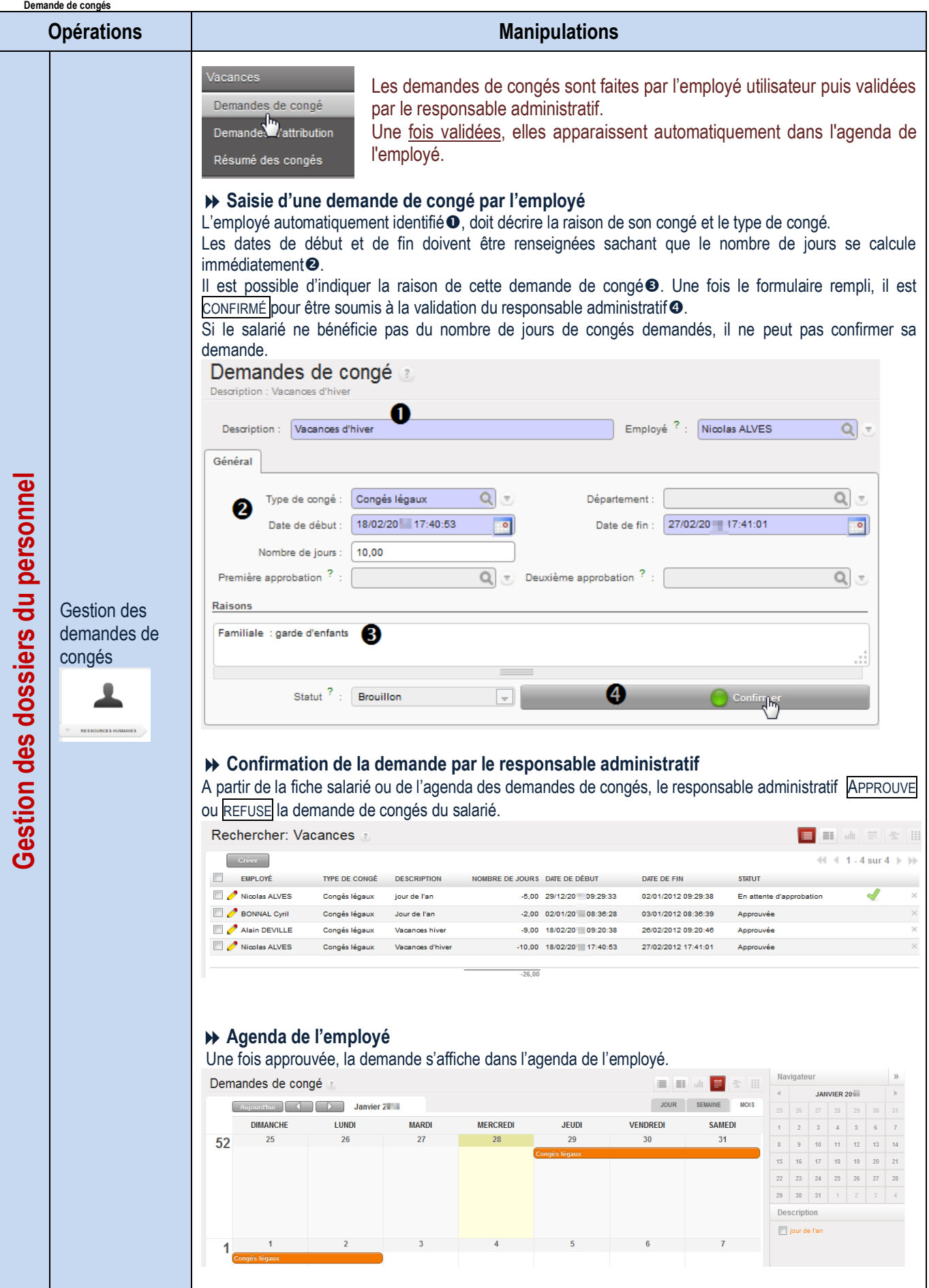

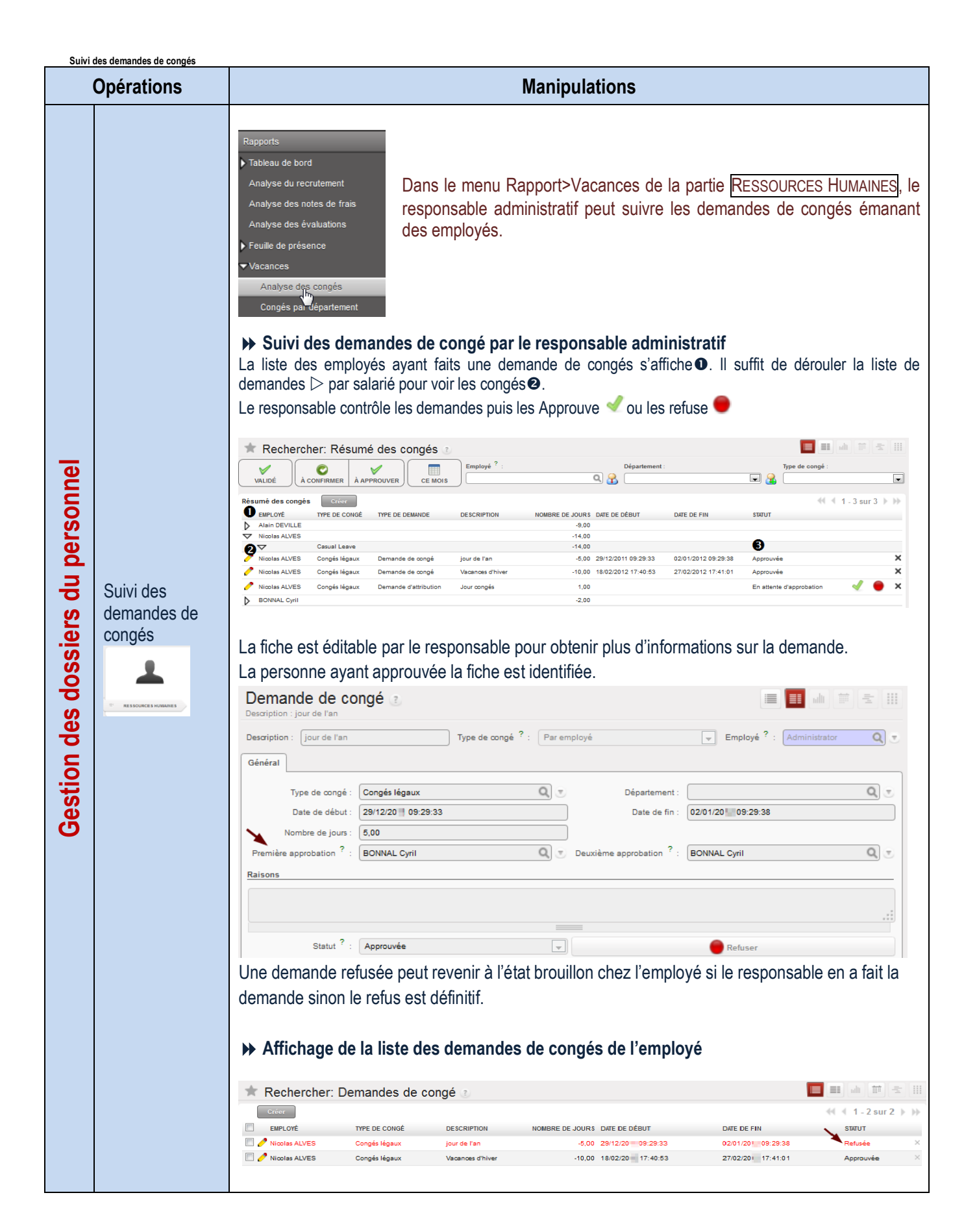

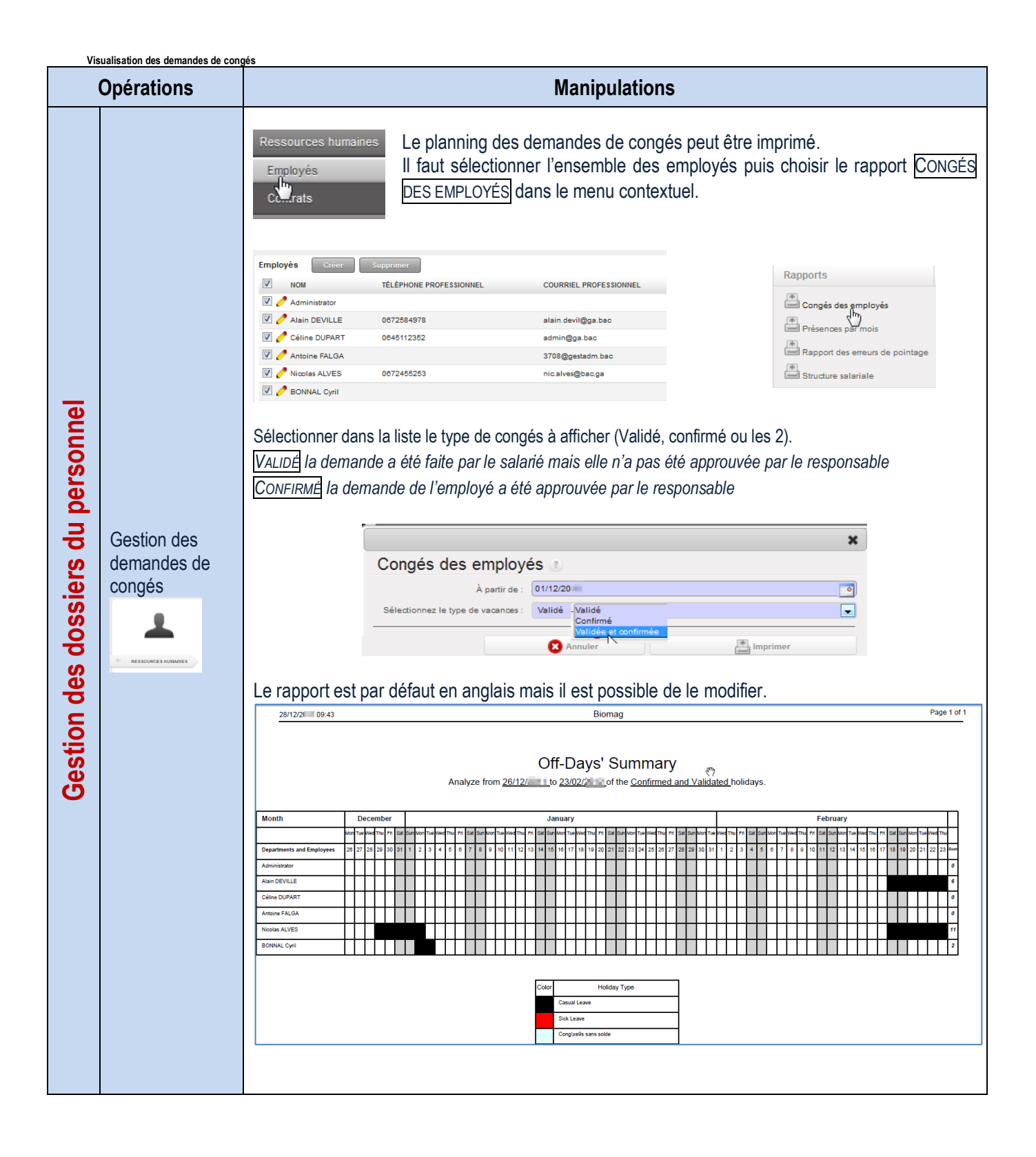

### **Configuration**

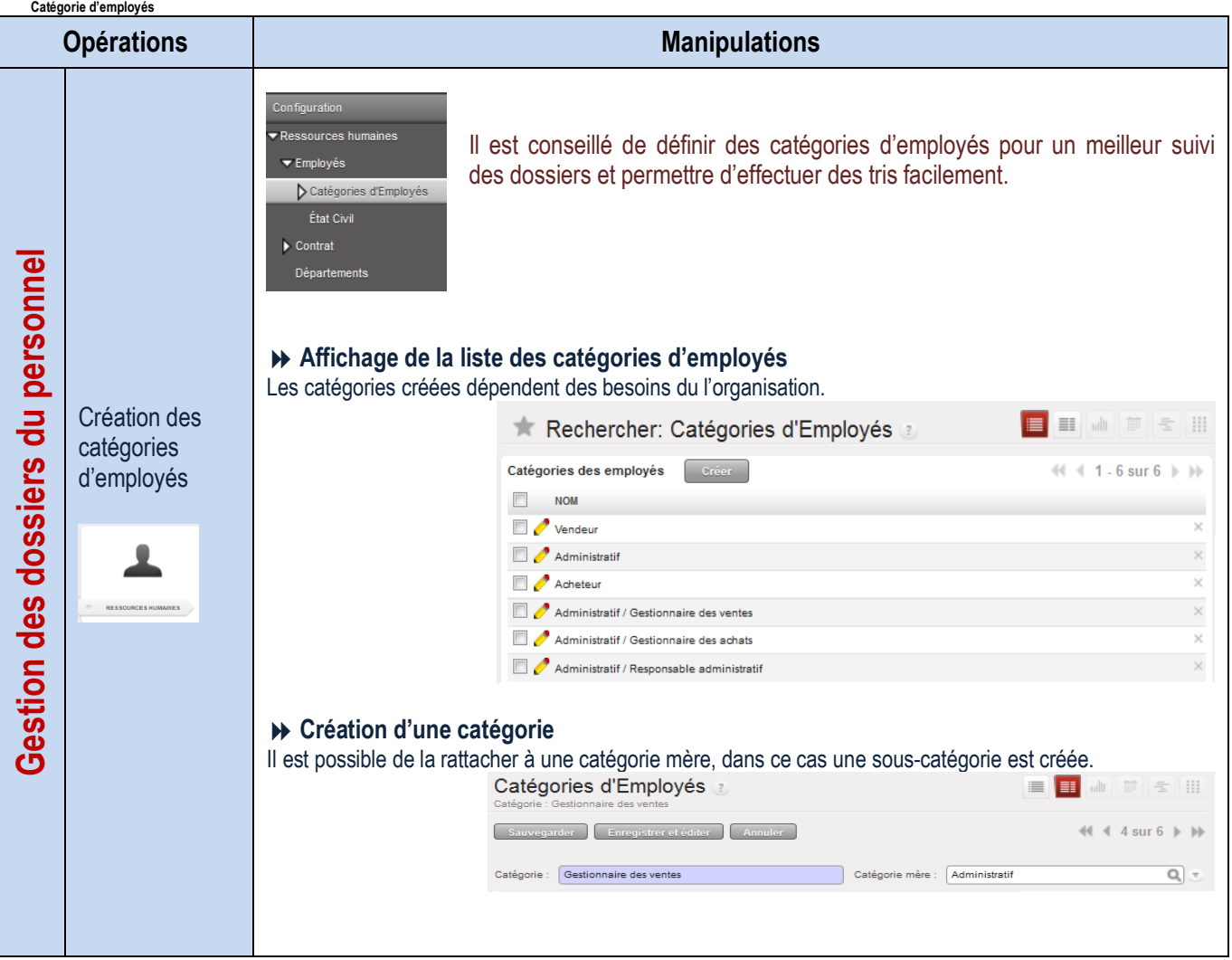

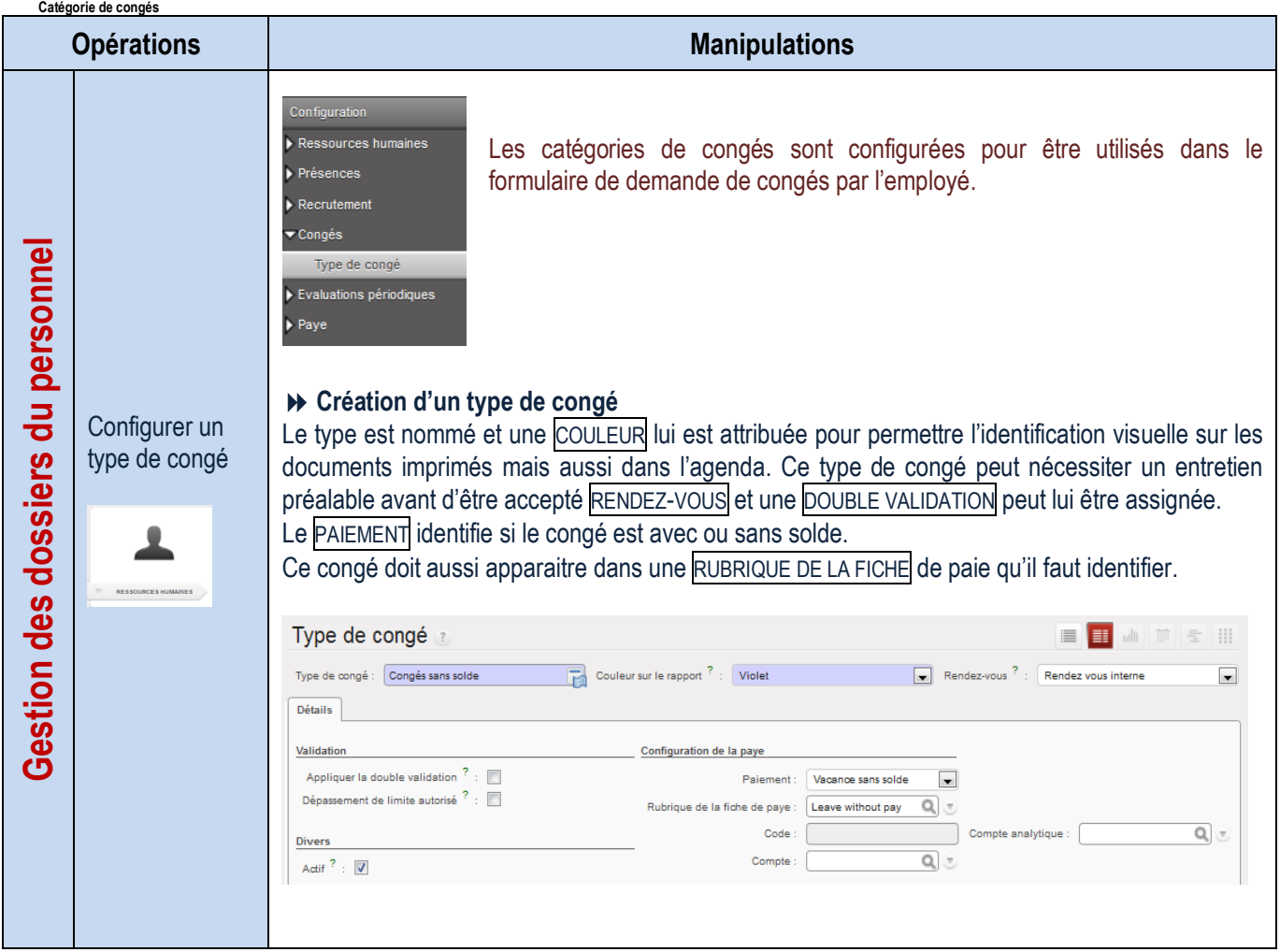

# LA GESTION DE LA BASE DE DONNÉES

#### **Données de la société**

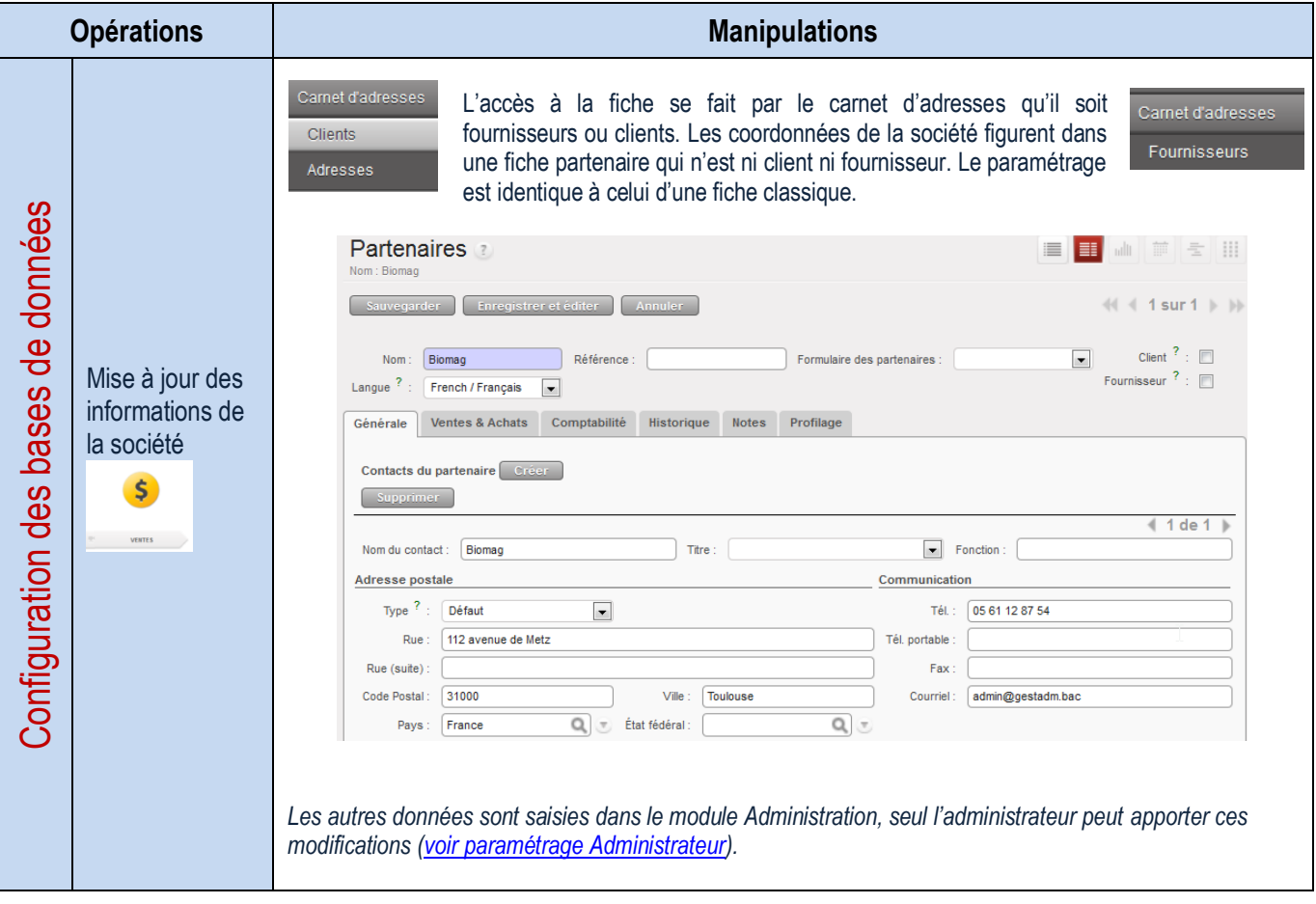

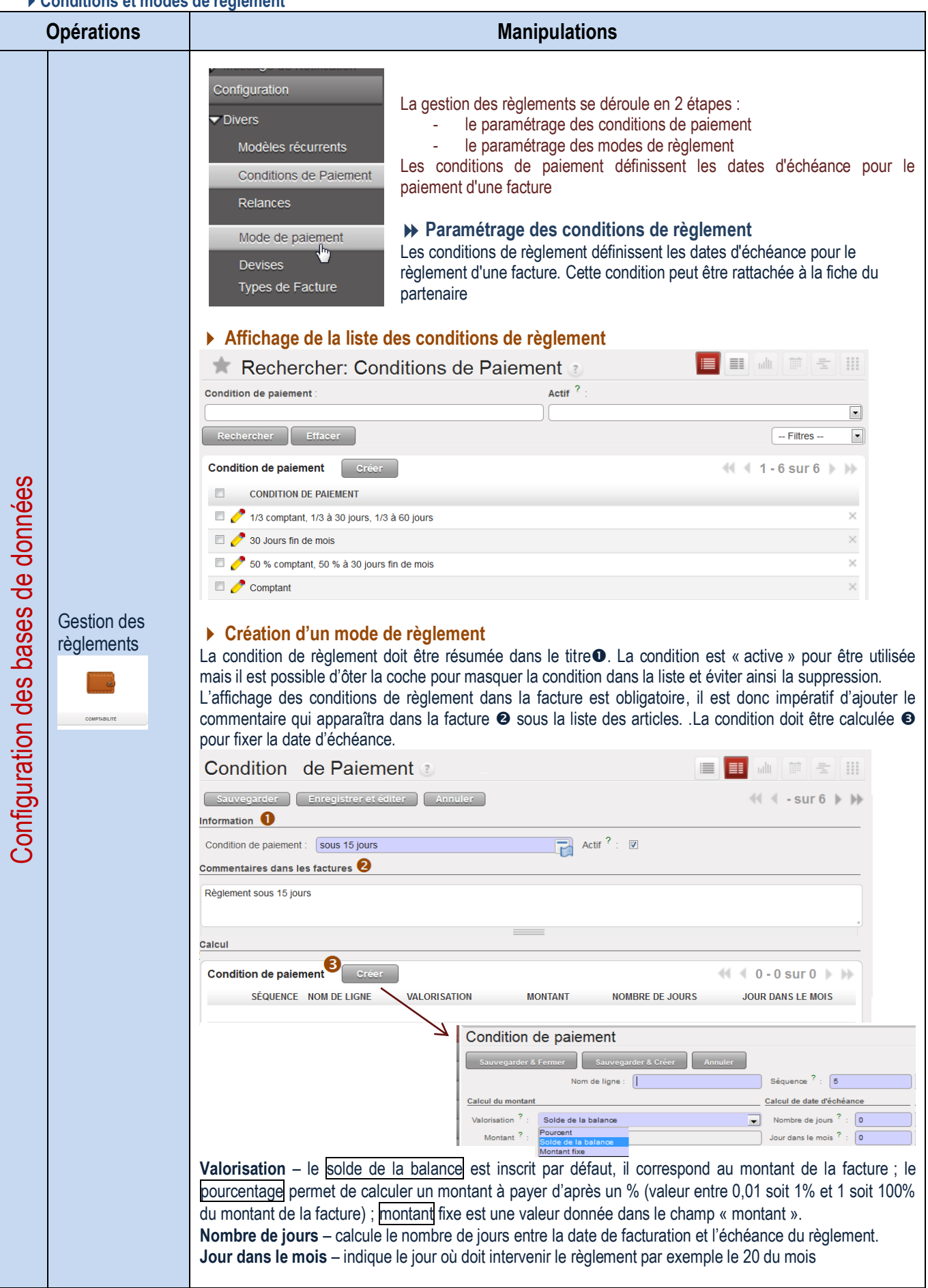

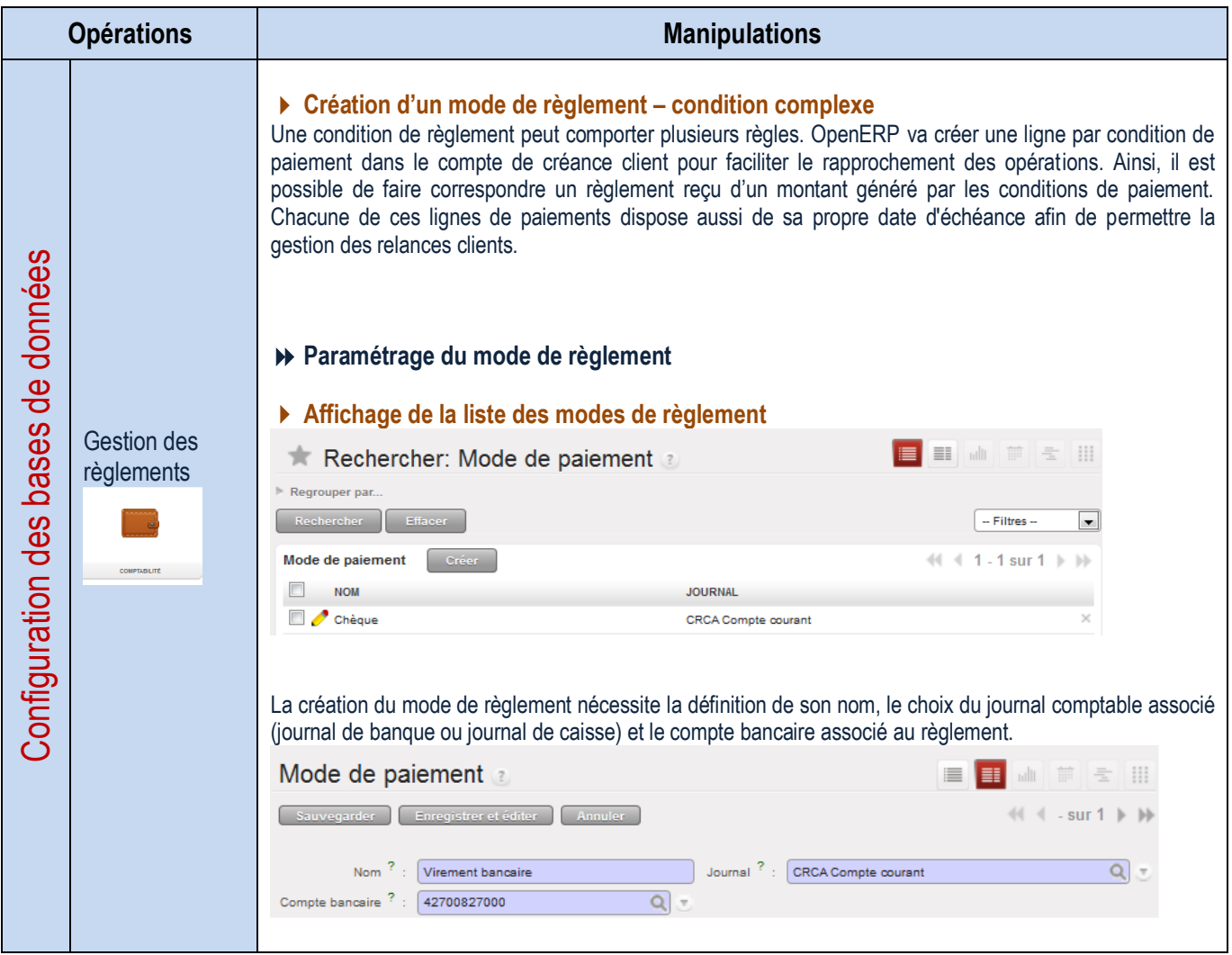

#### **Catégories de partenaires**

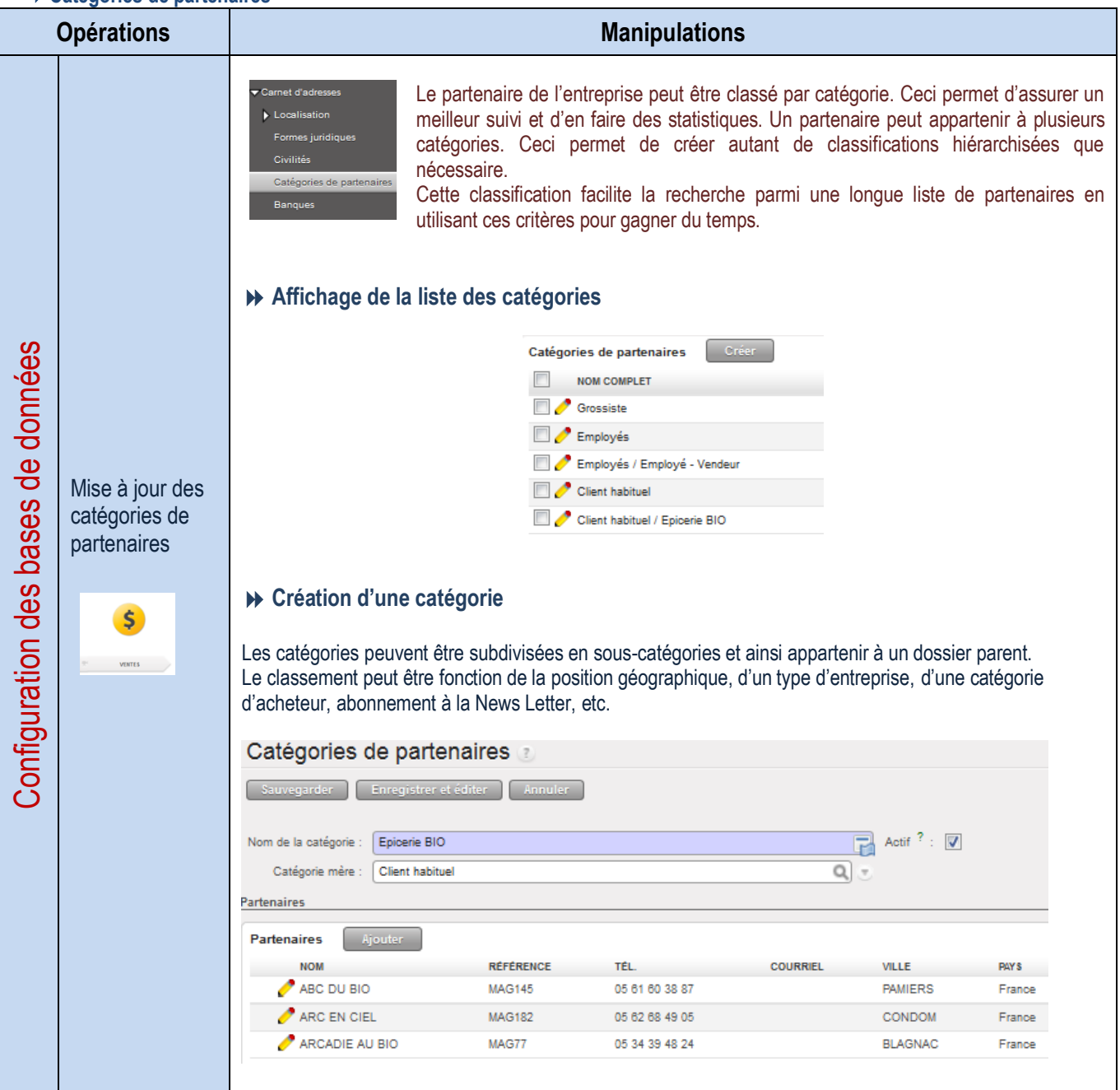

#### **Gestion du transport**

**Modes de transport**

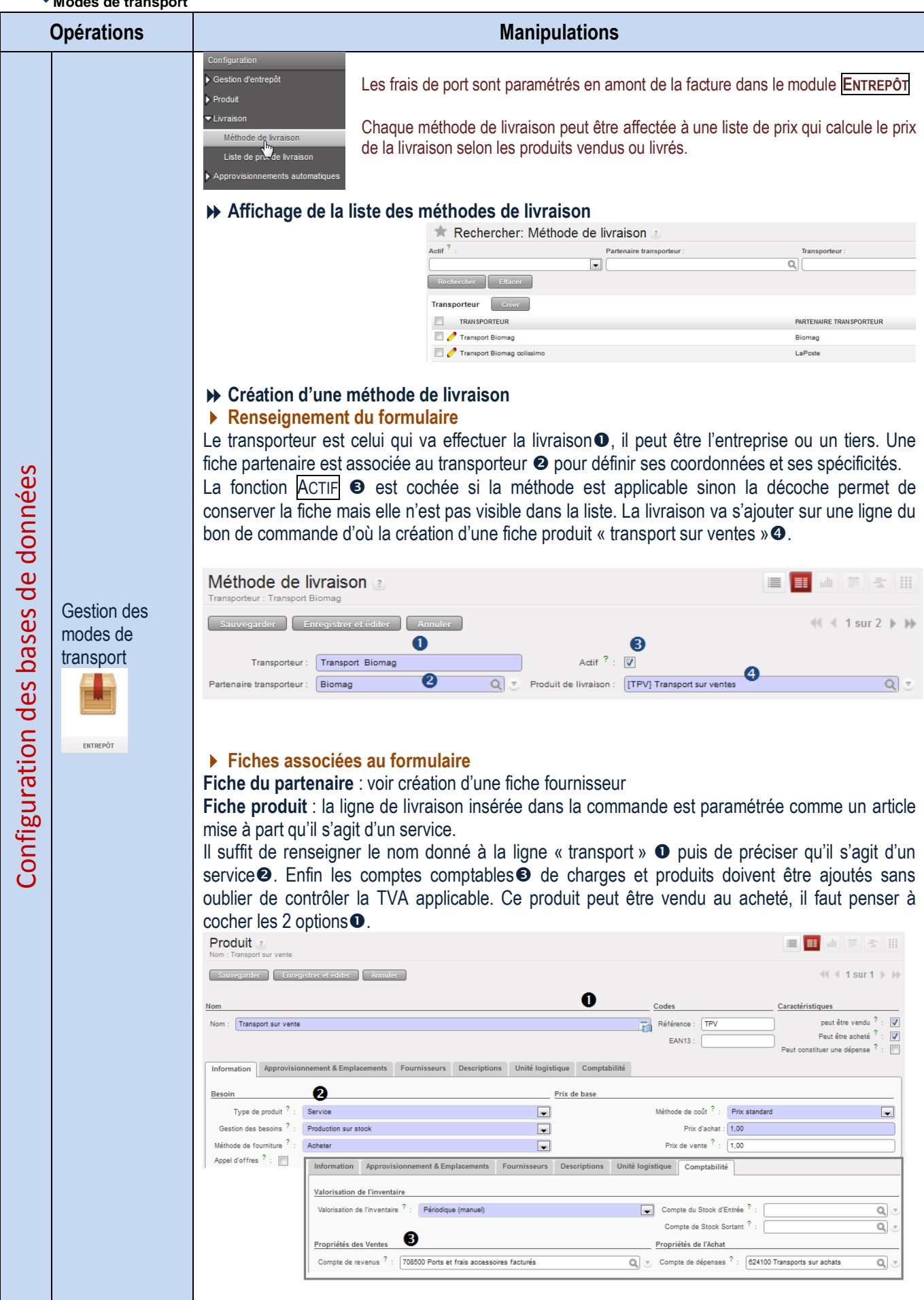

 $\mathbf{I}$ 

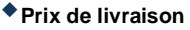

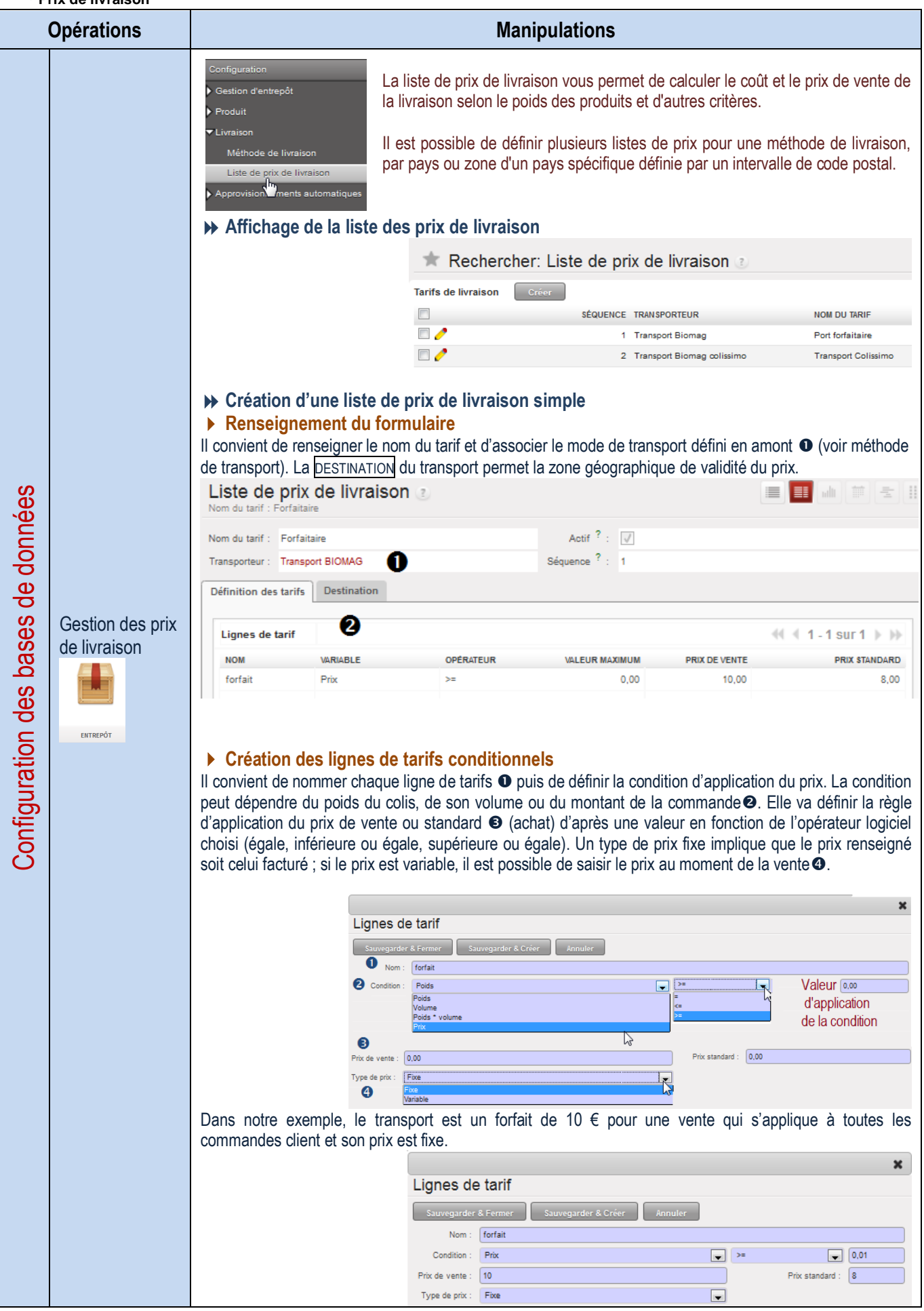
**Facturation du transport**

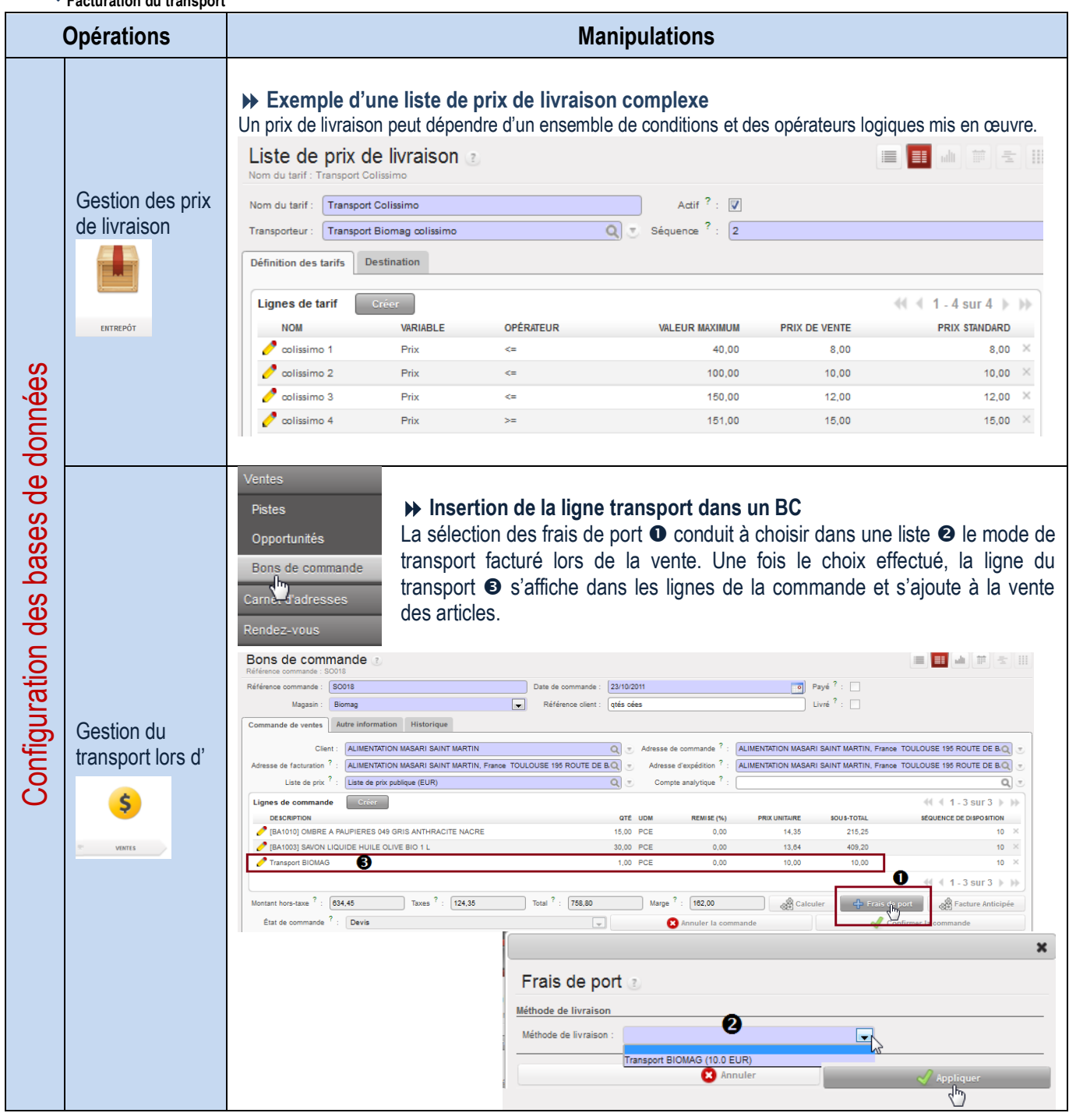

# **Schéma Gestion des frais de port**

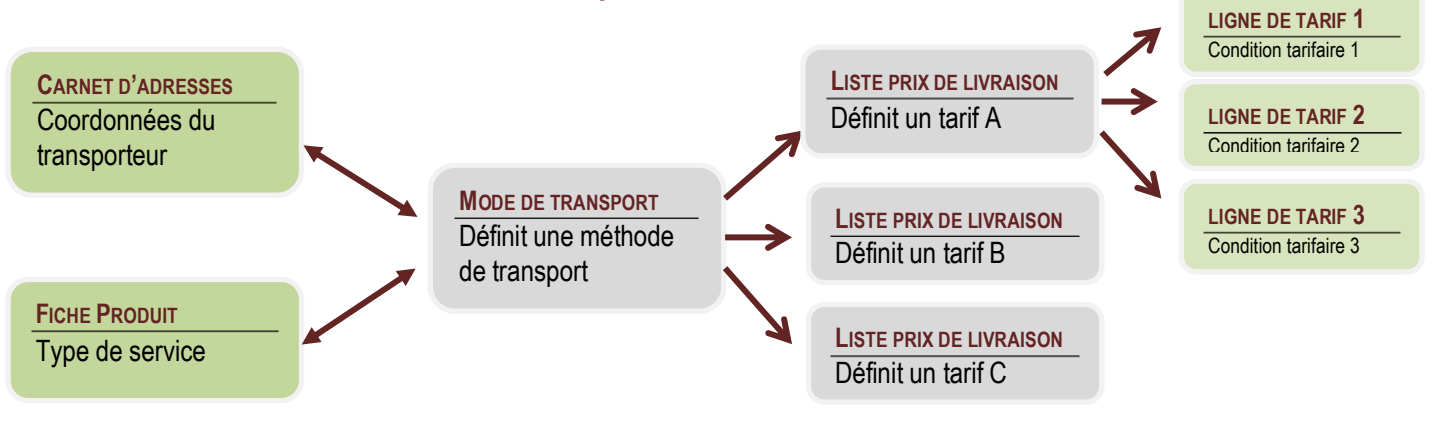

# **Gestion des tarifs en schéma**

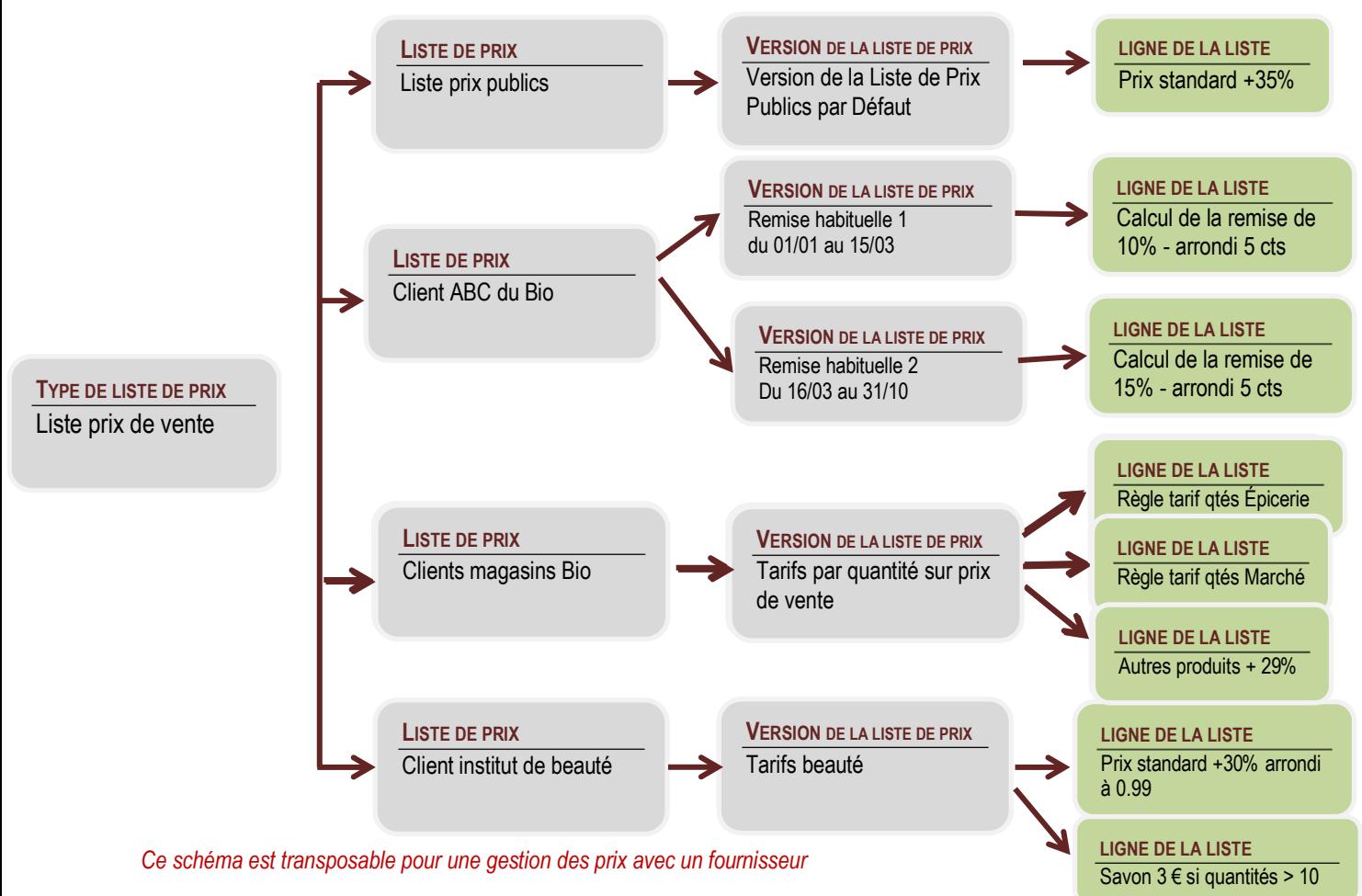

# **Où indiquer la liste de prix applicables ?**

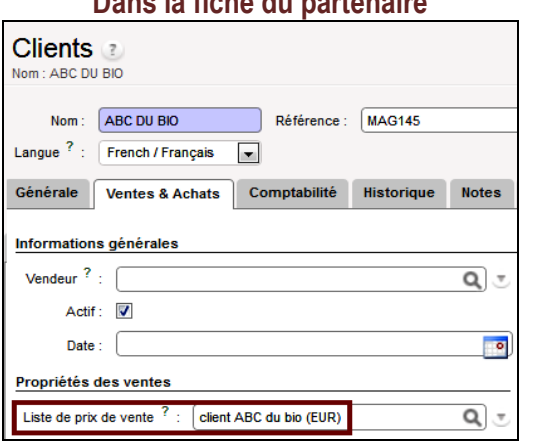

# **Dans la fiche produit**

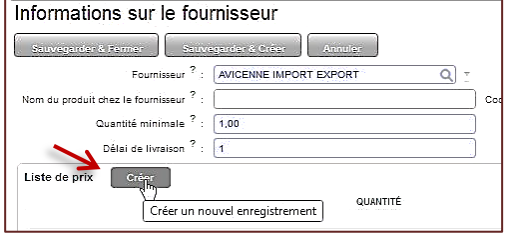

## **Dans la fiche du partenaire Dans le document commercial (BC, facture)**

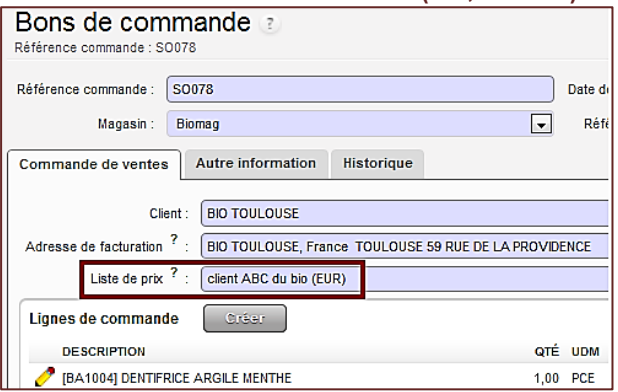

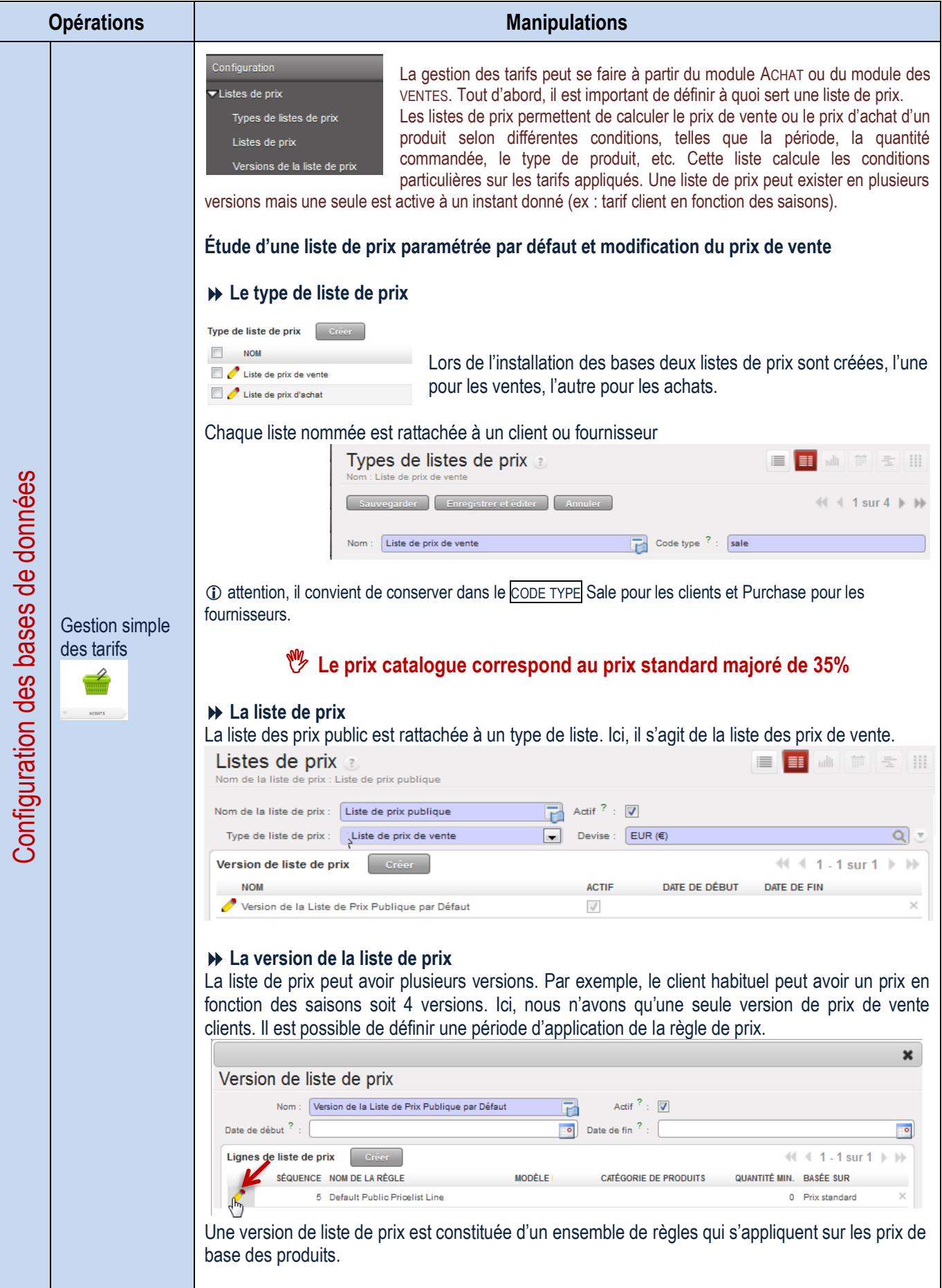

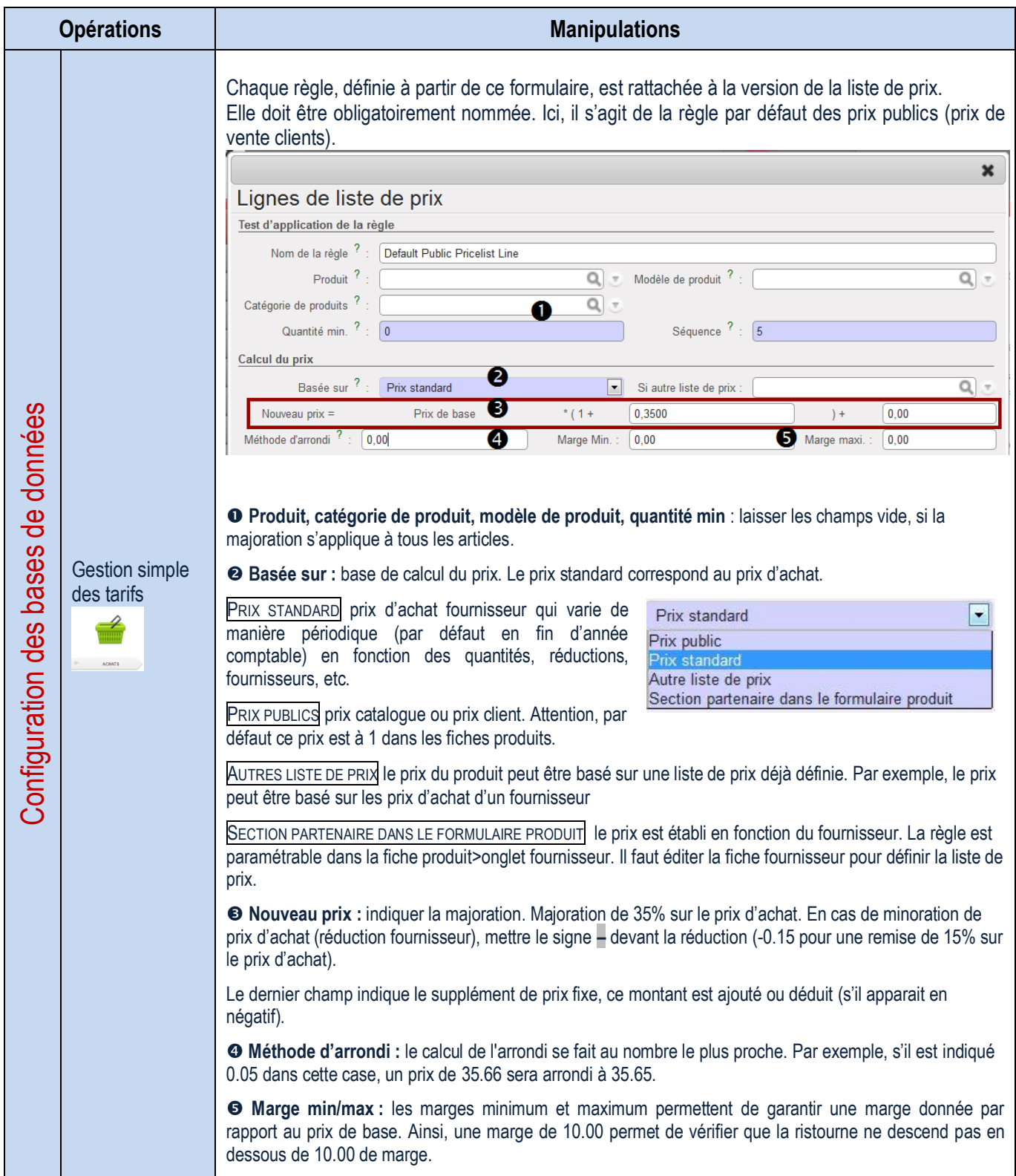

**Création d'un tarif simple – Remise habituelle pour un client**

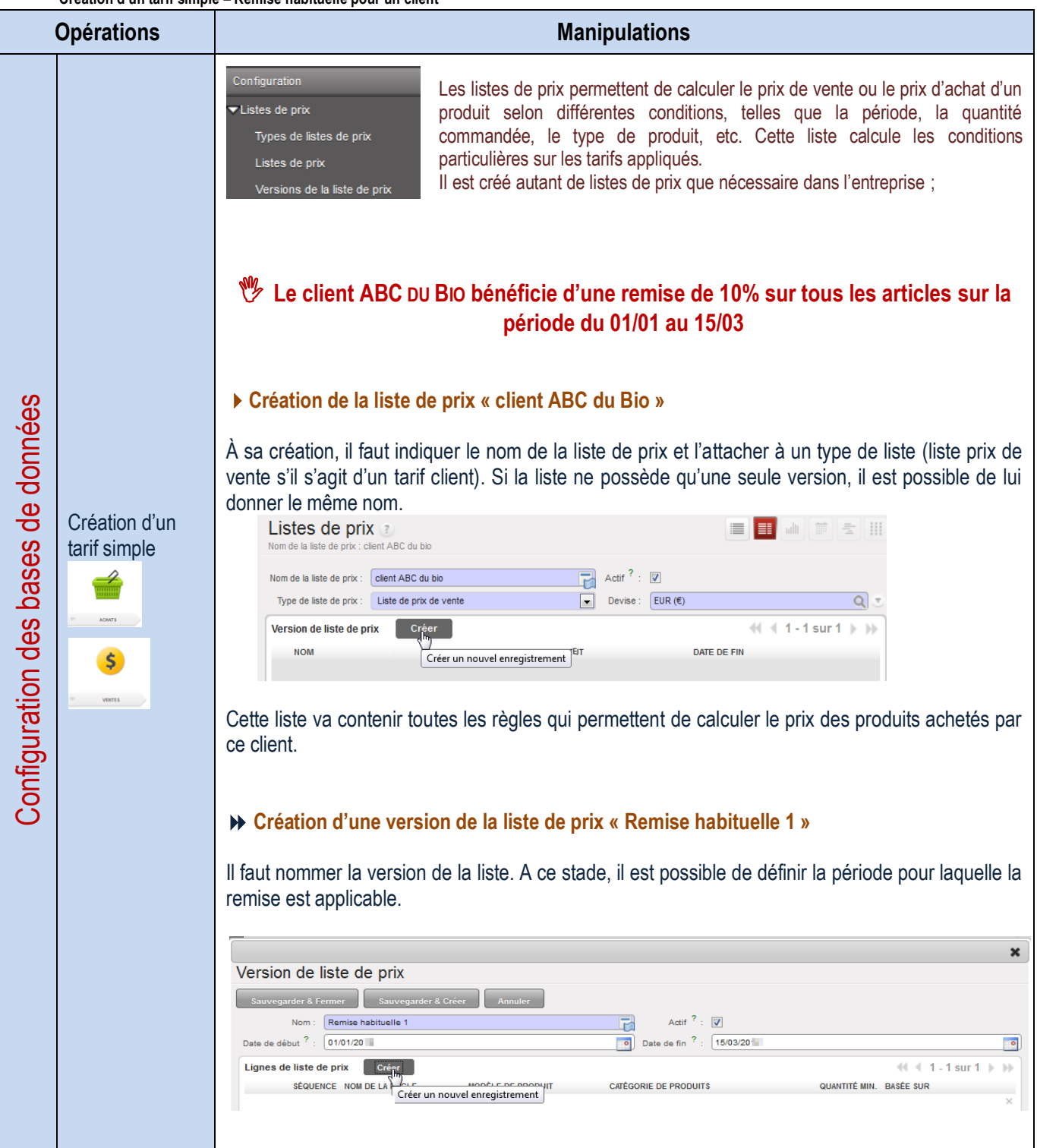

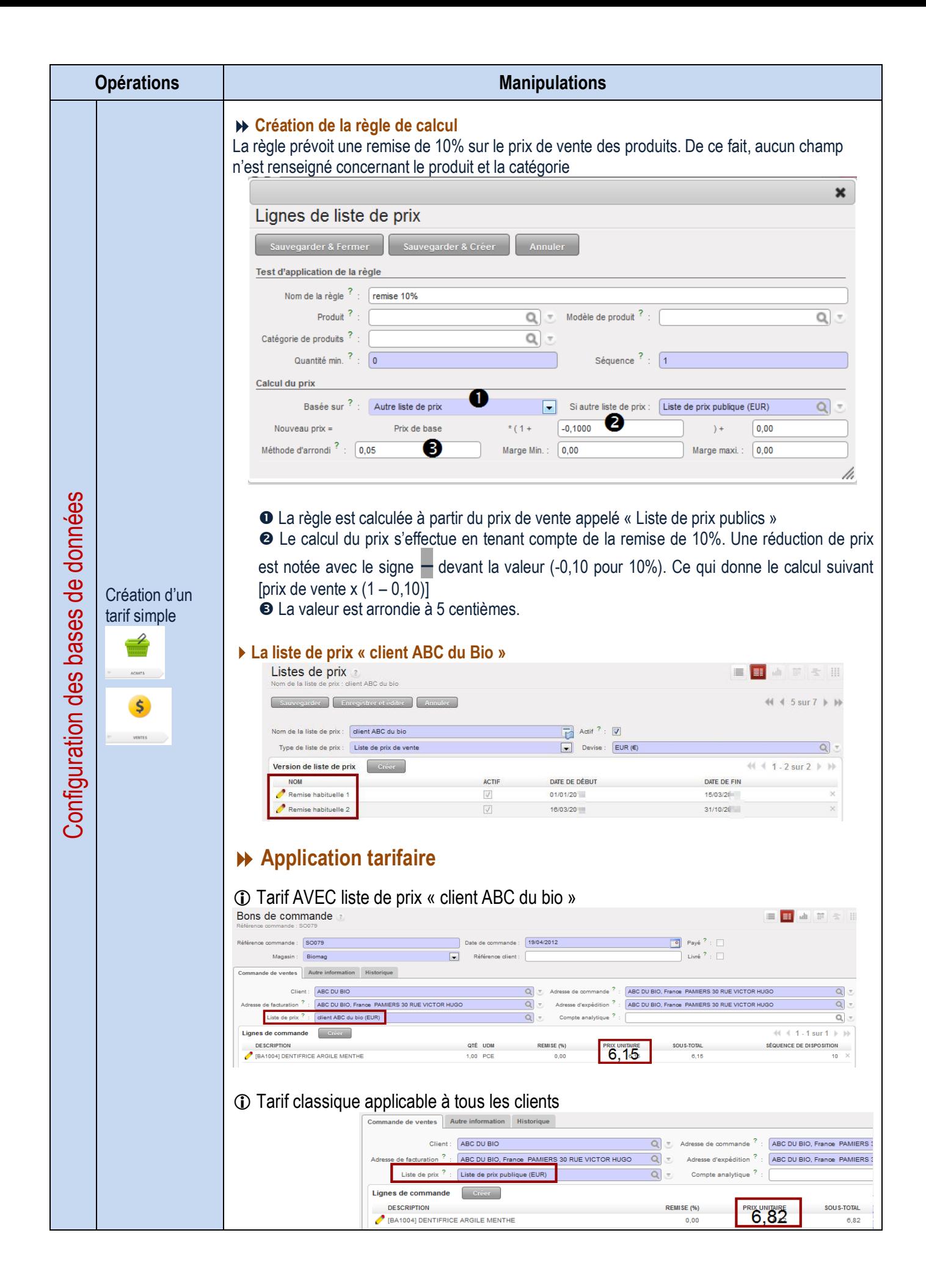

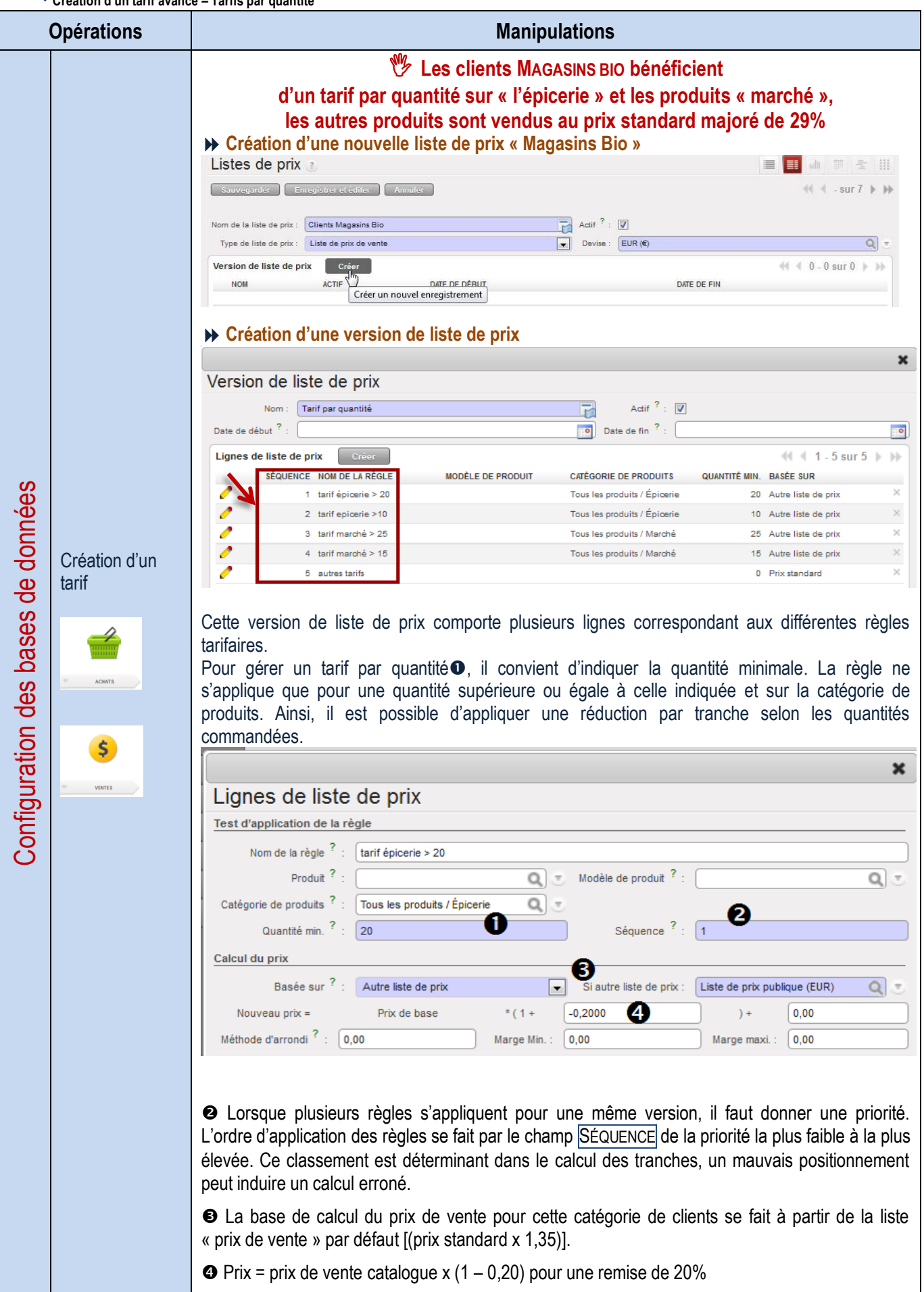

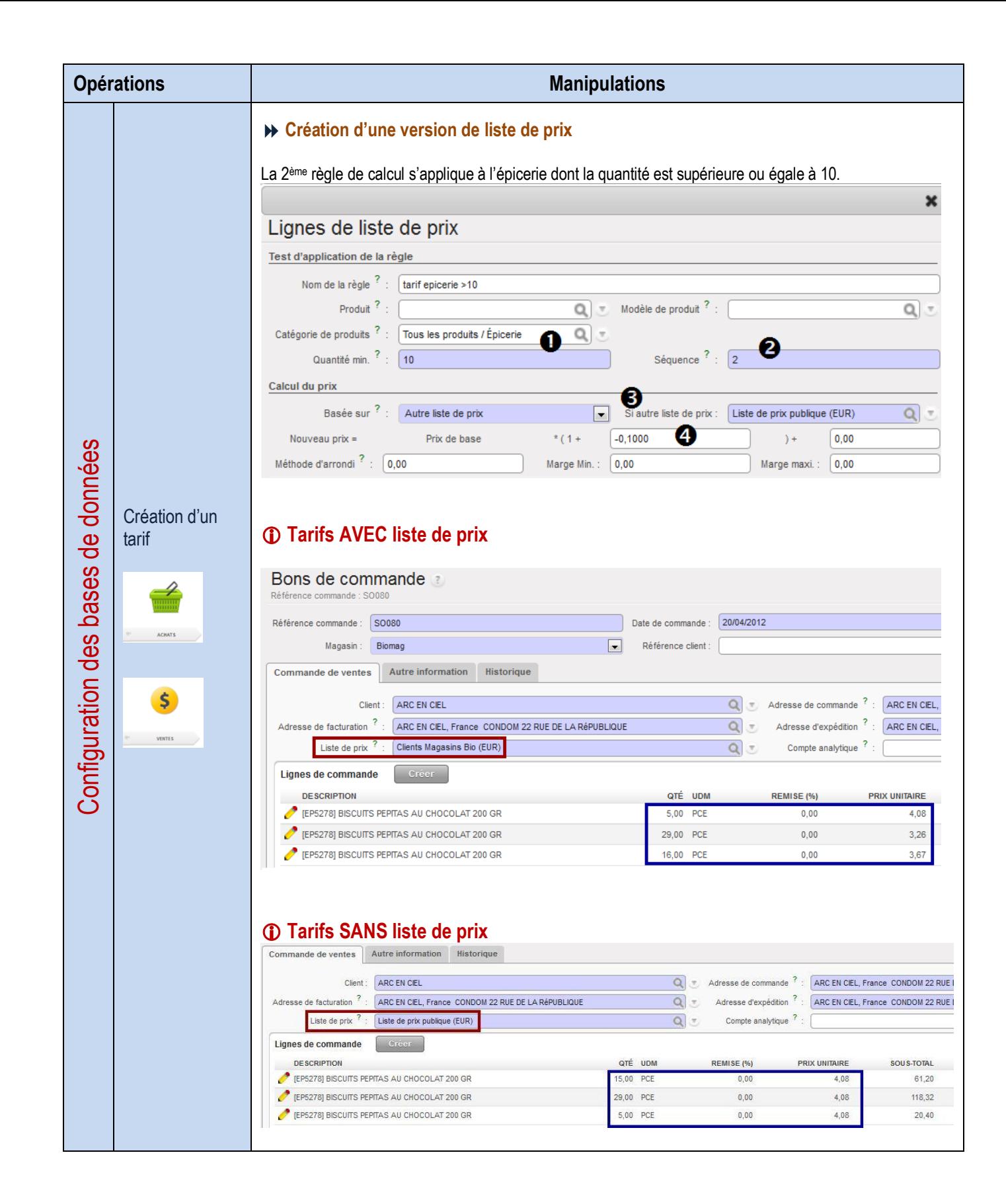

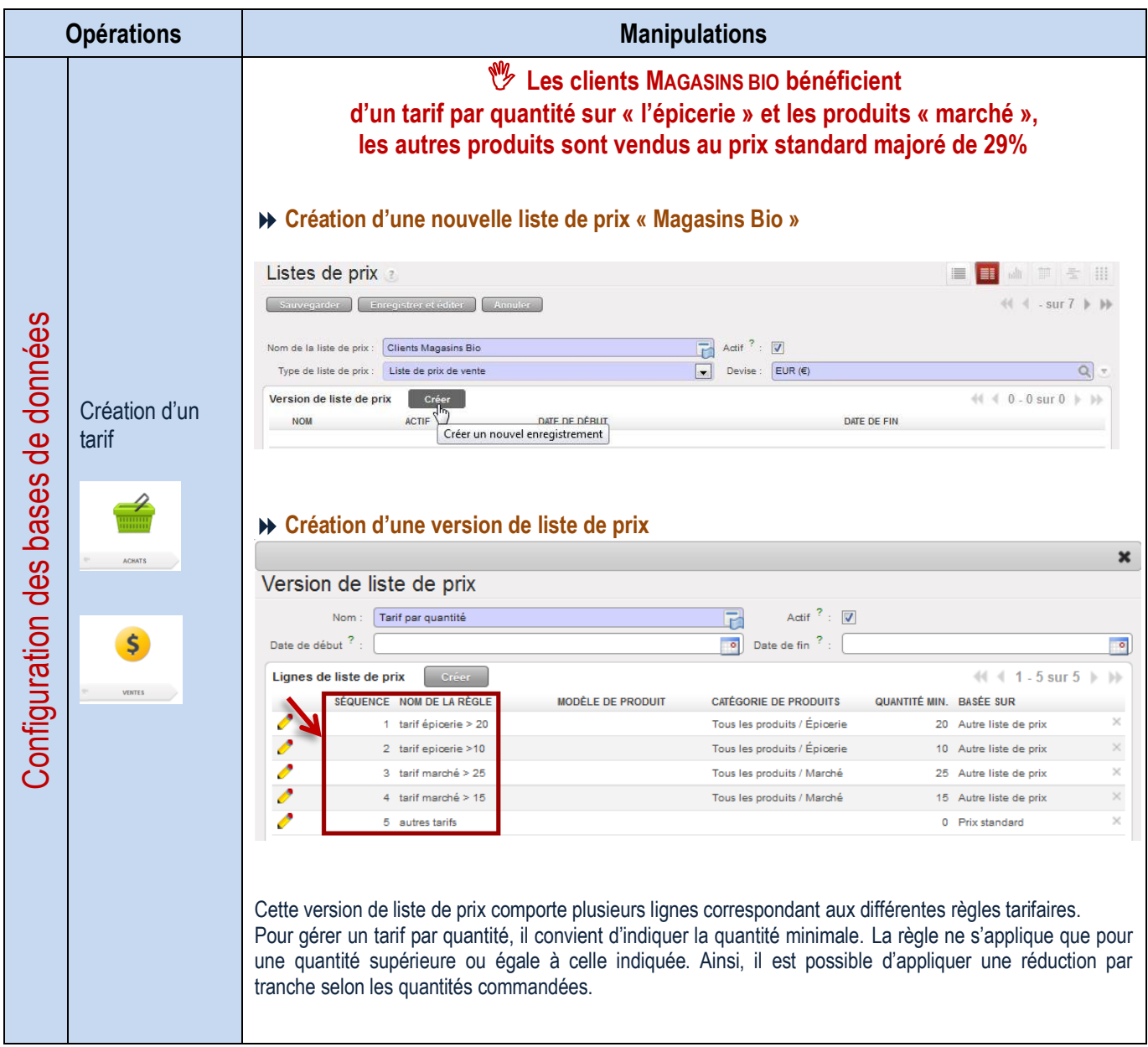

**Création d'un tarif avancé – Tarif clients avec contraintes**

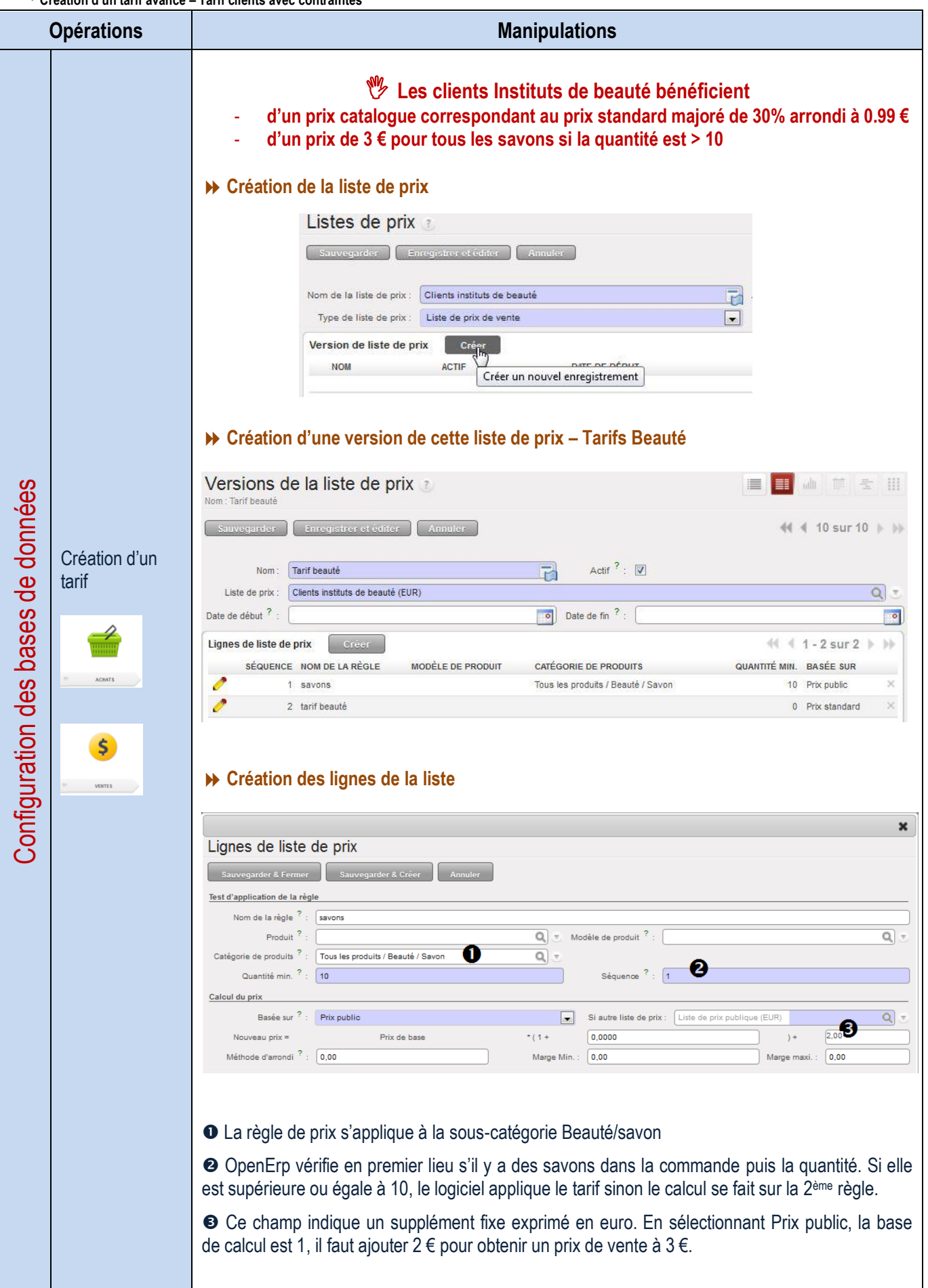

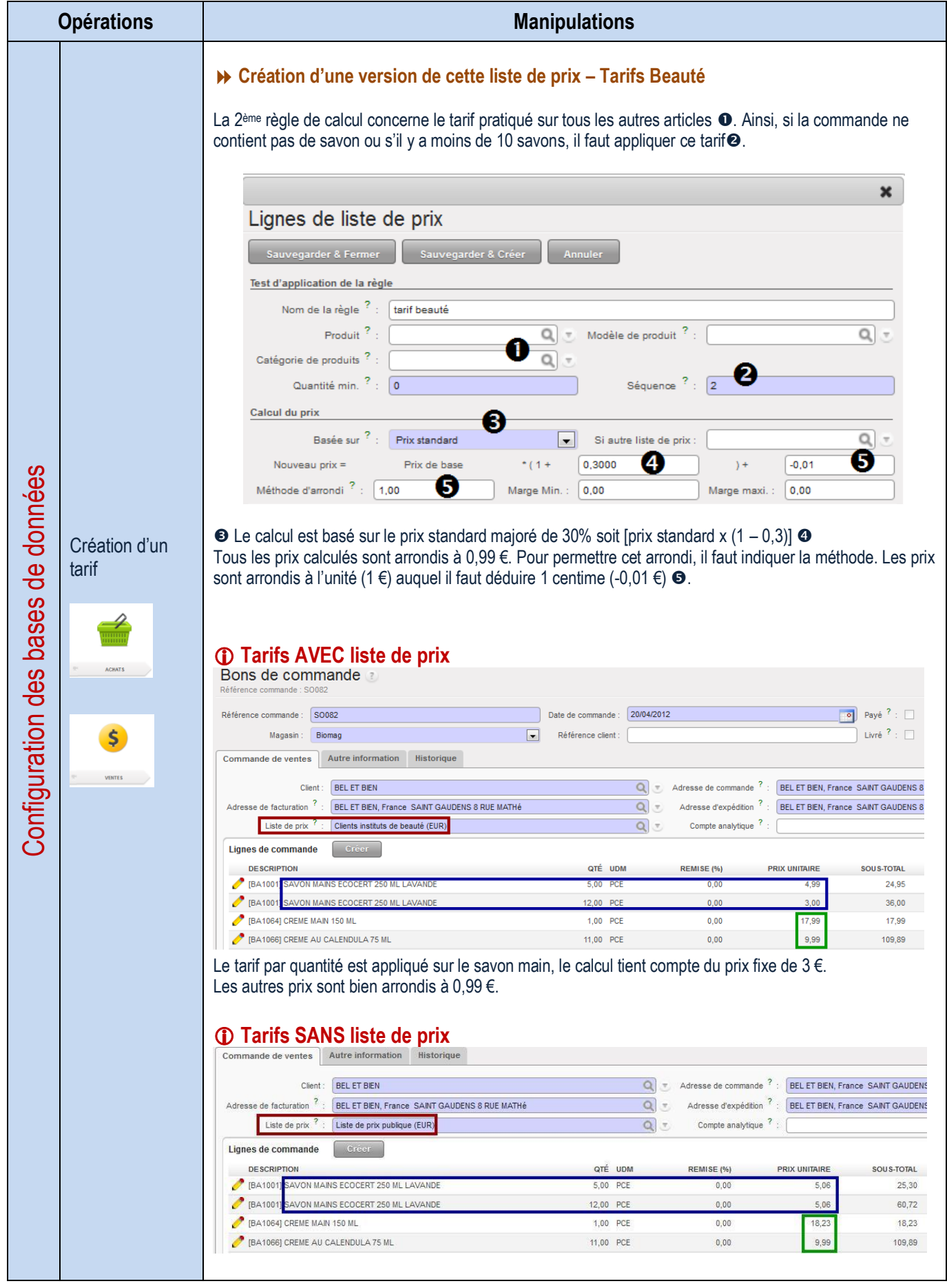

# LA GESTION DES INFORMATIONS

### **Gestion Électronique des documents - principe**

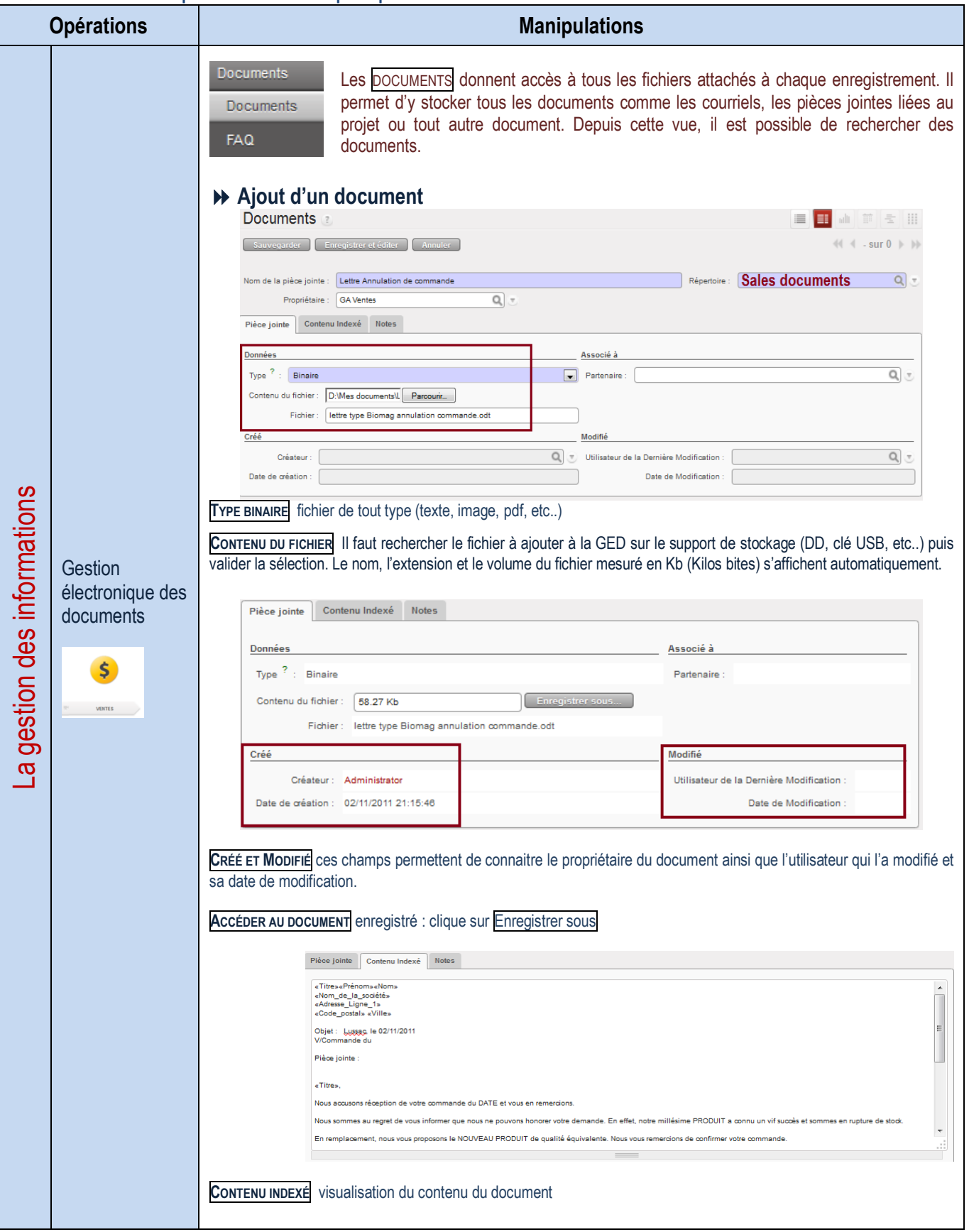

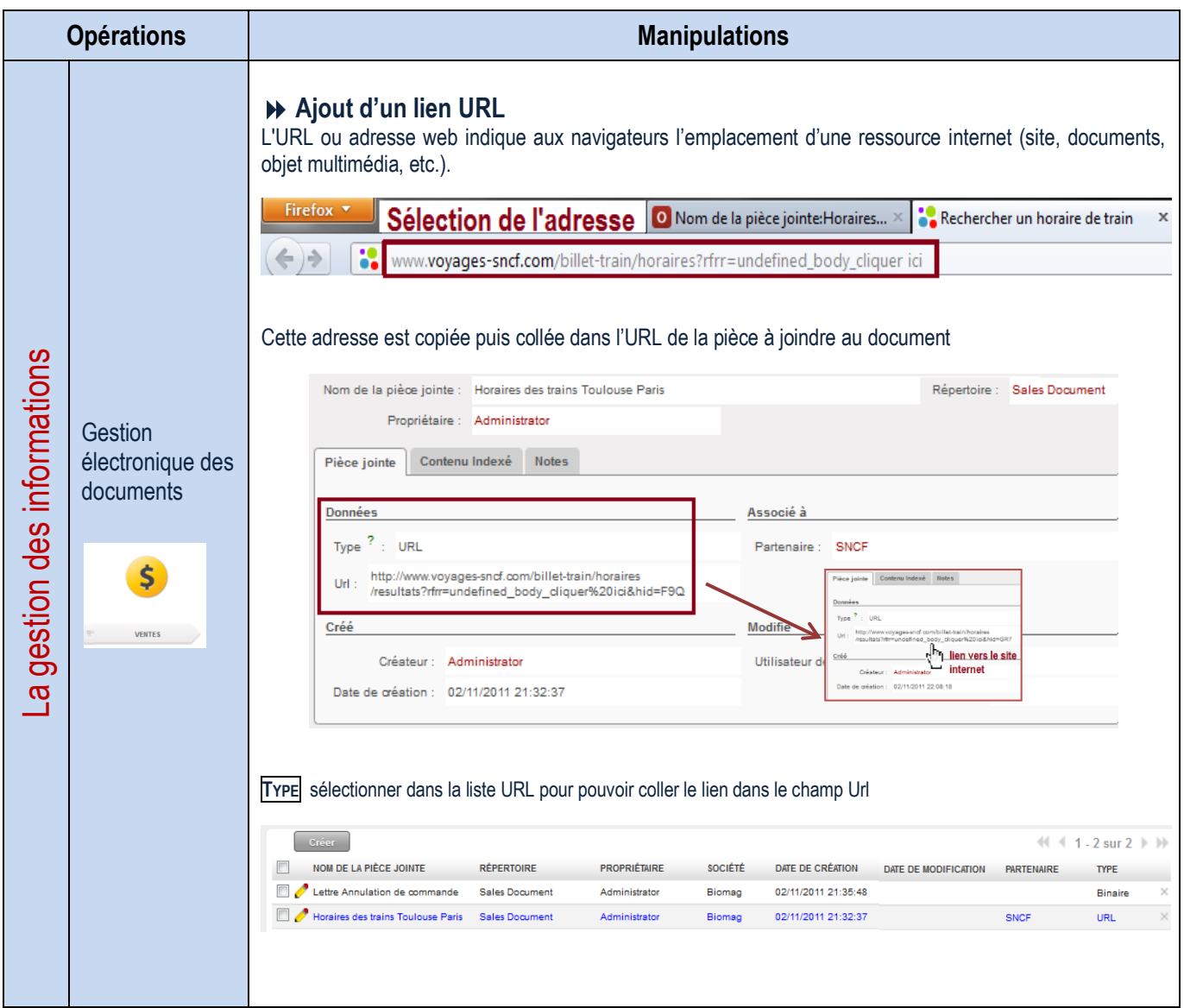

### **GED des partenaires**

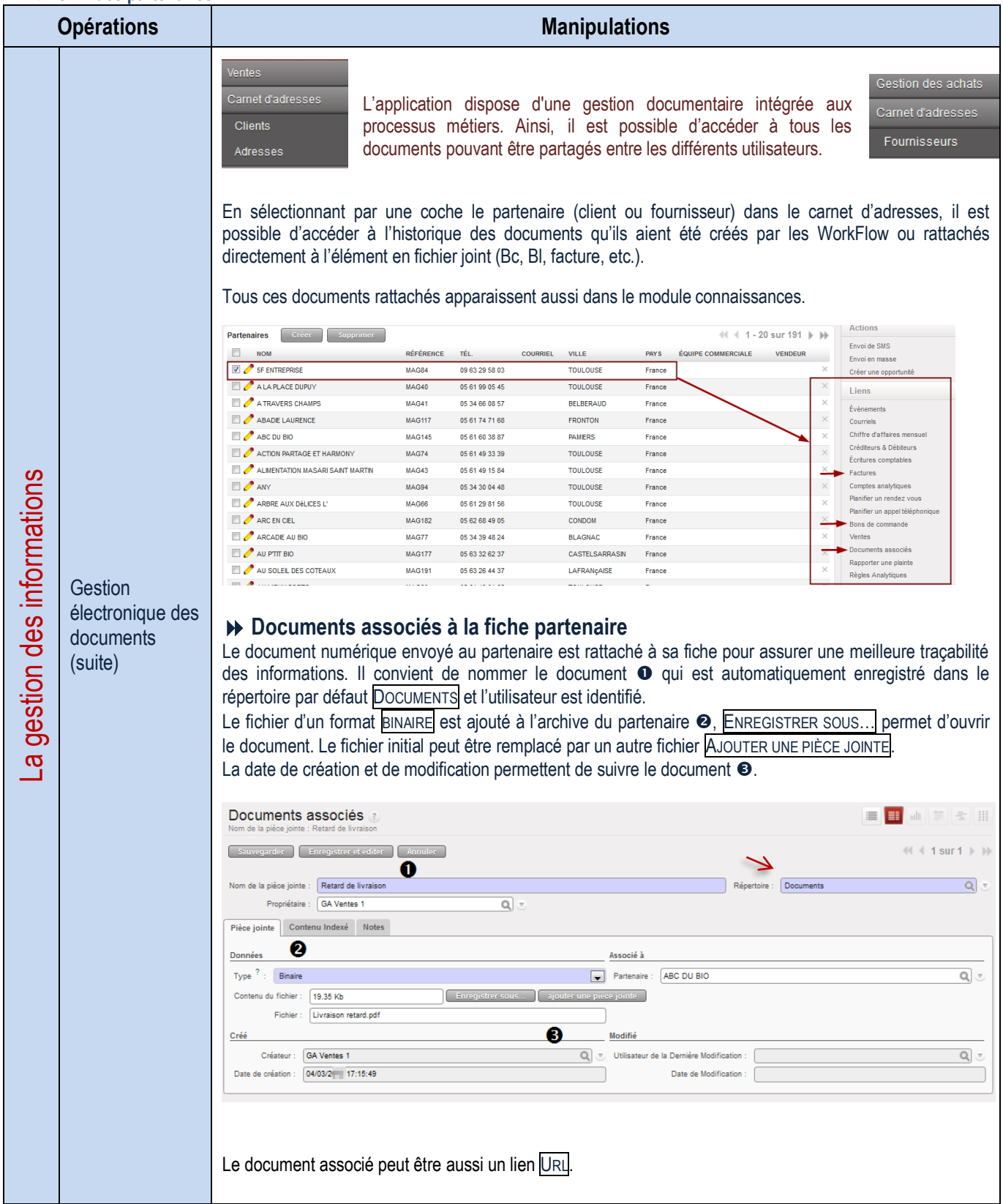

### **Mise à disposition des informations – Filtrer la base de données**

### Extraction de données

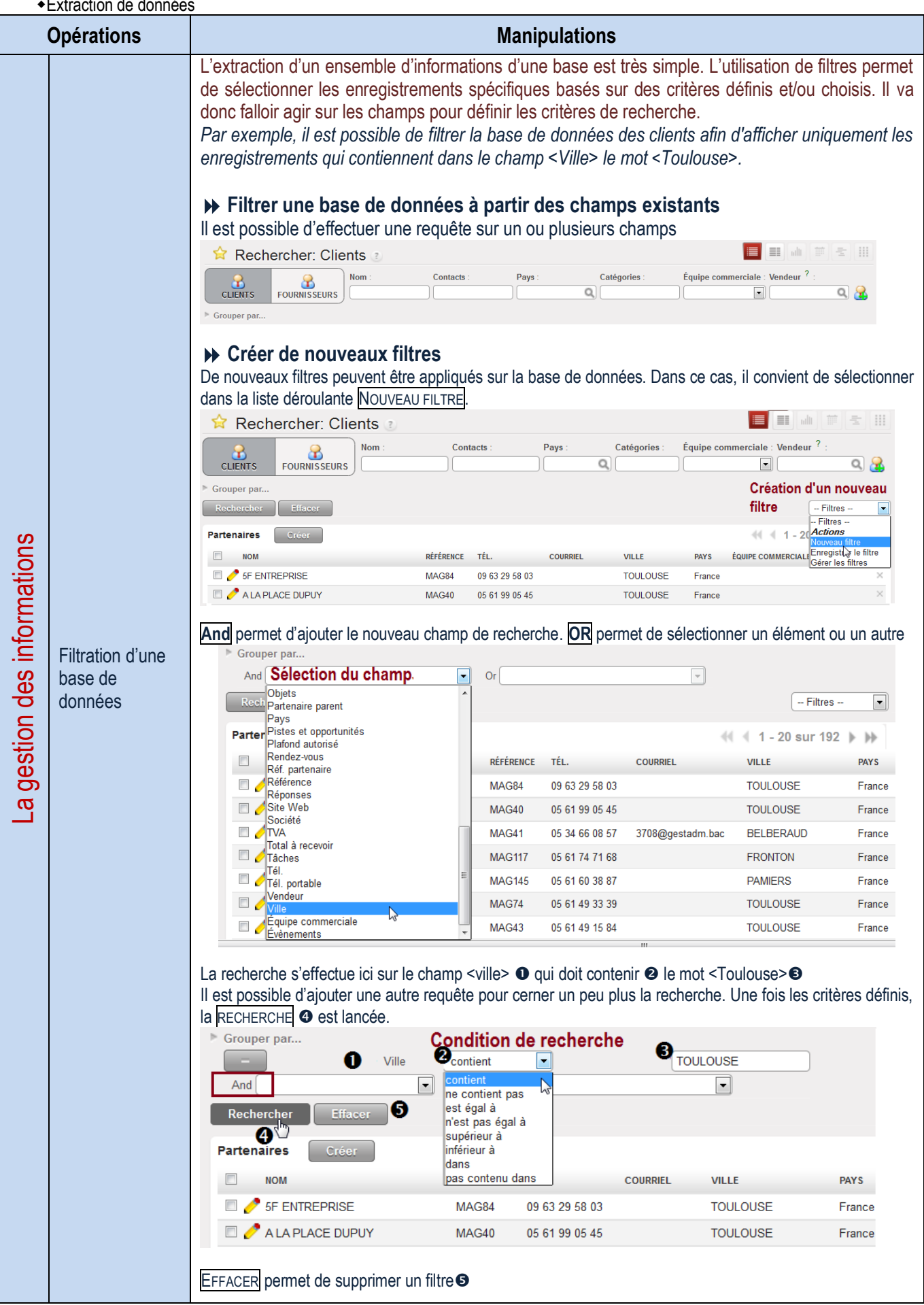

Exportation de données

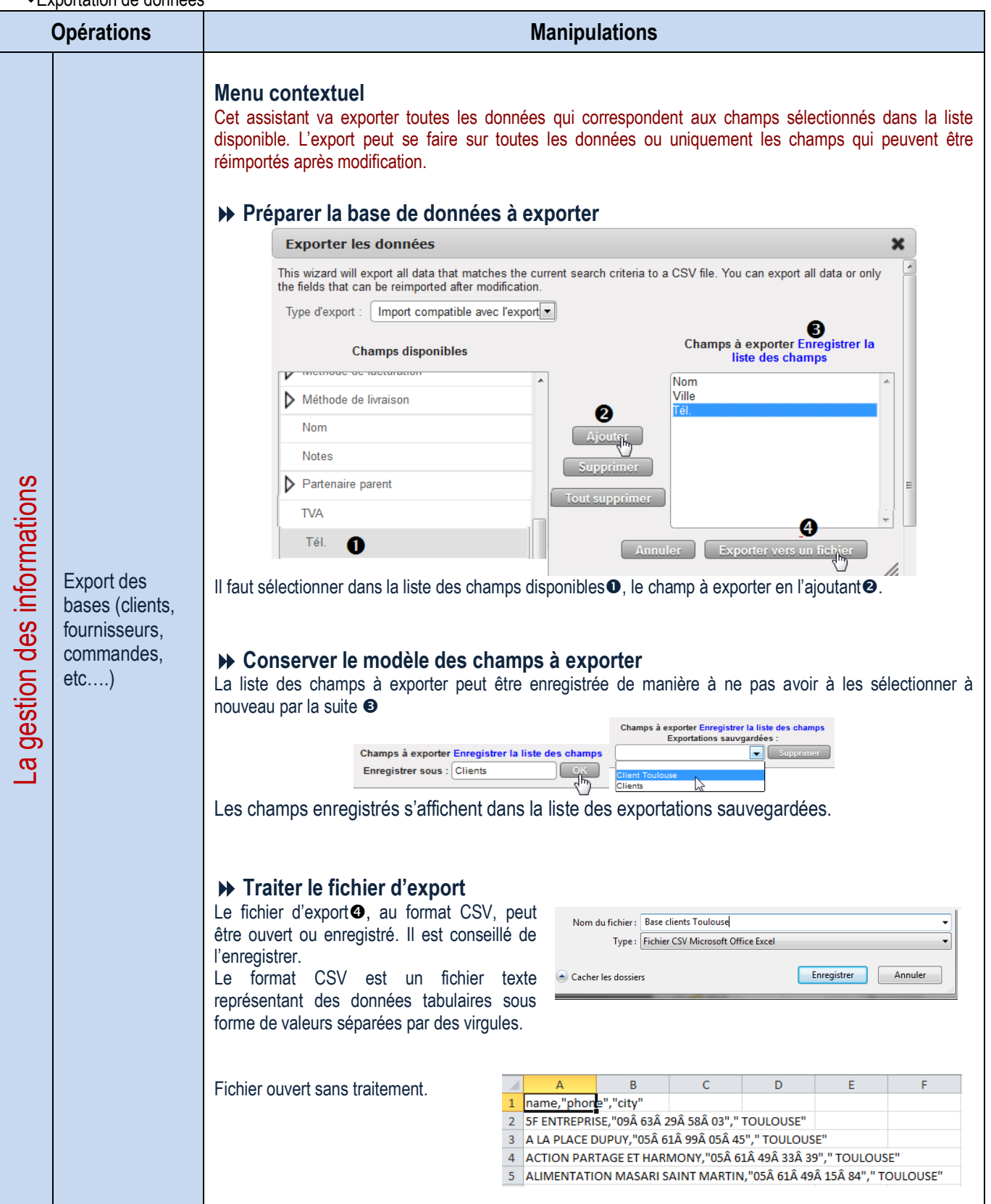

Traitement du fichier d'exportation avec OpenOffice

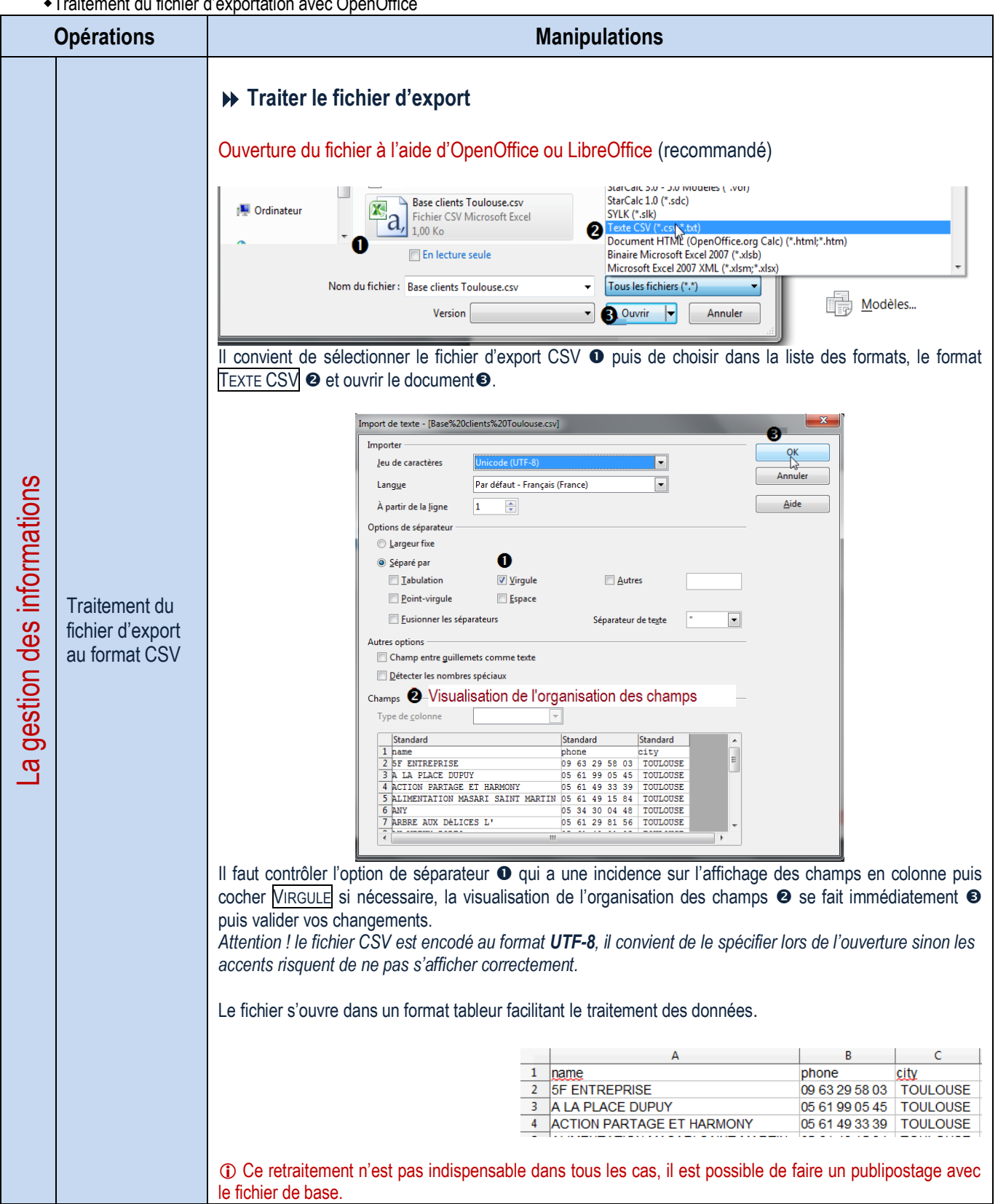

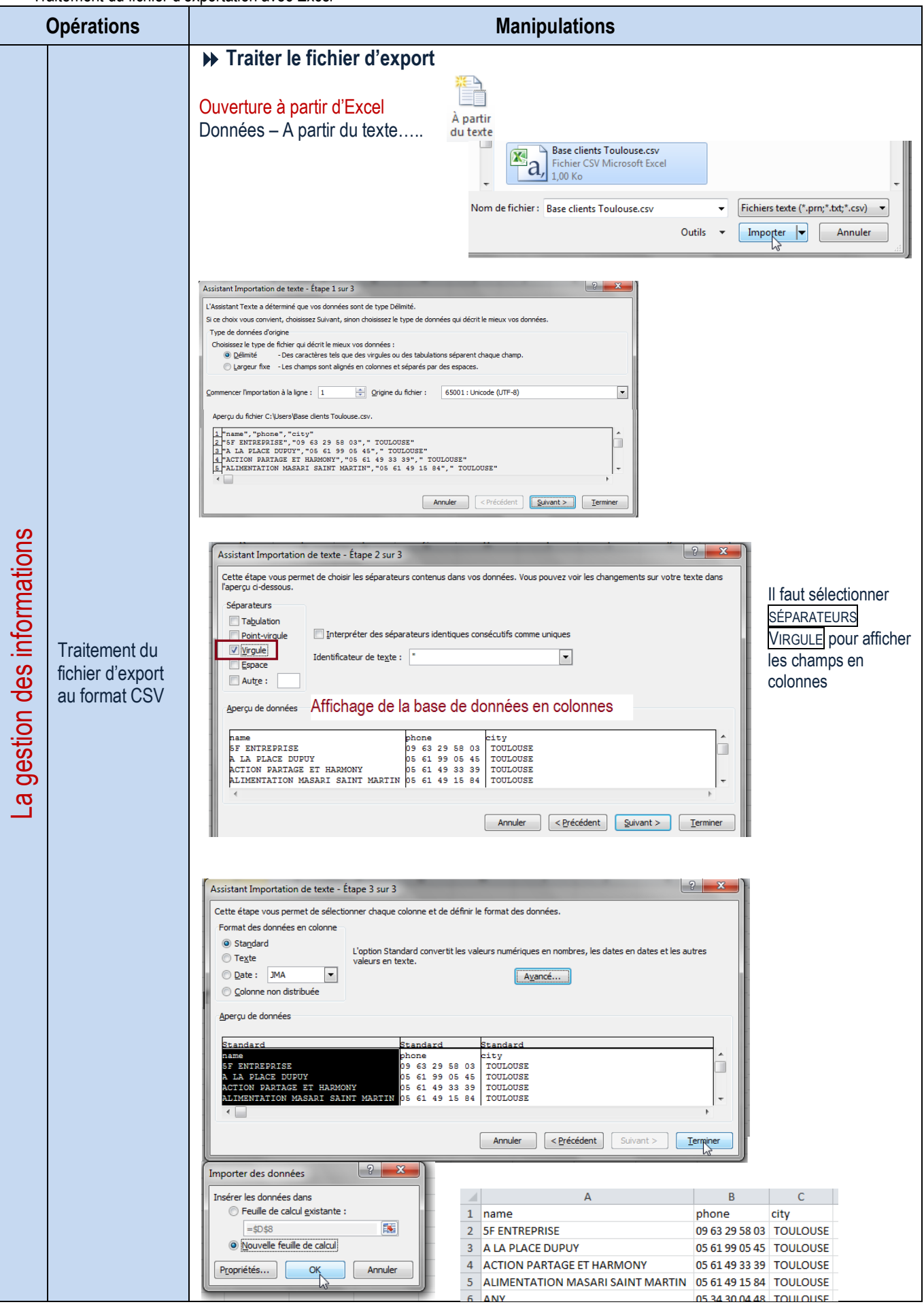

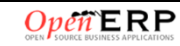

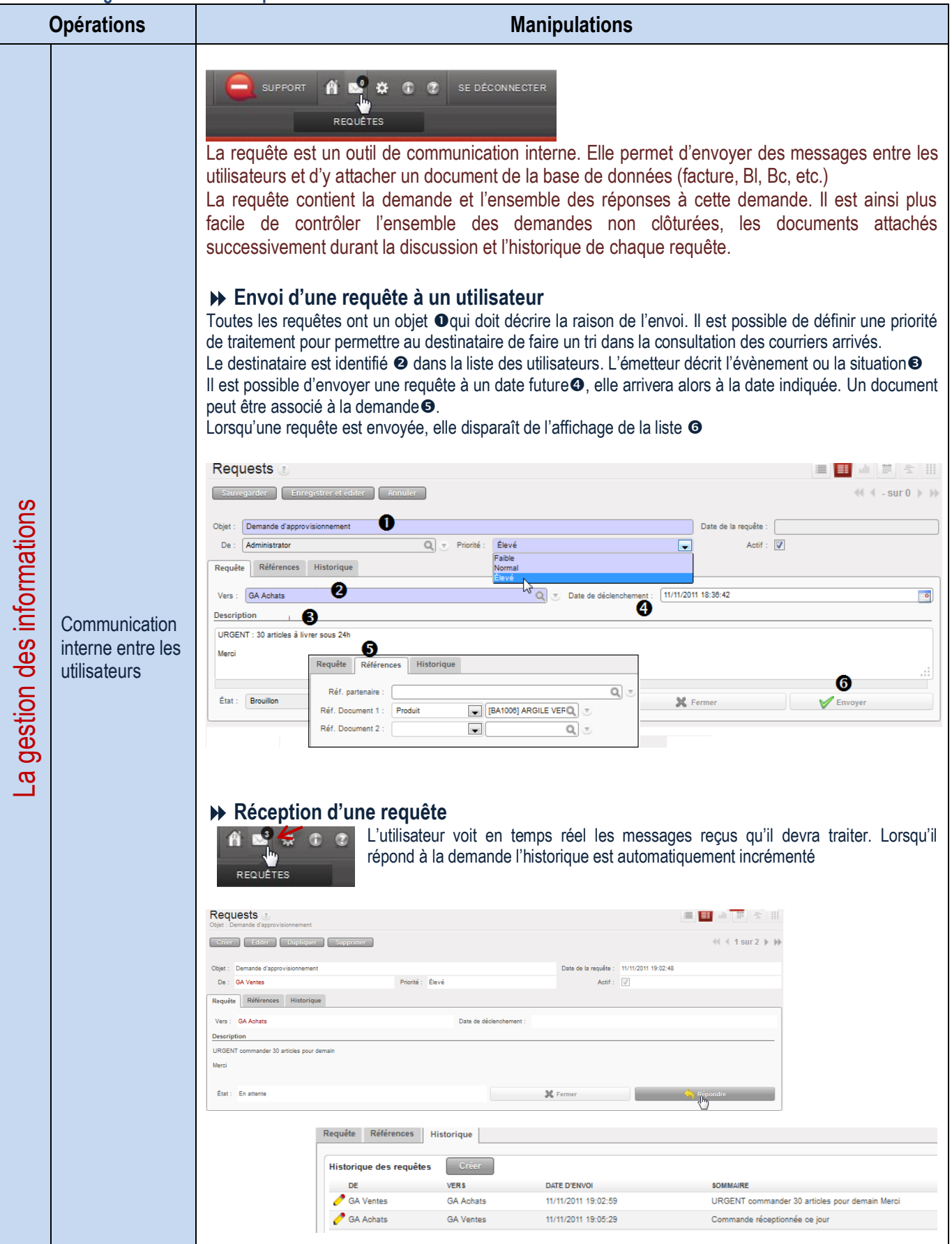

# **LA GESTION DU TEMPS**

## **Gestion des agendas partagés**

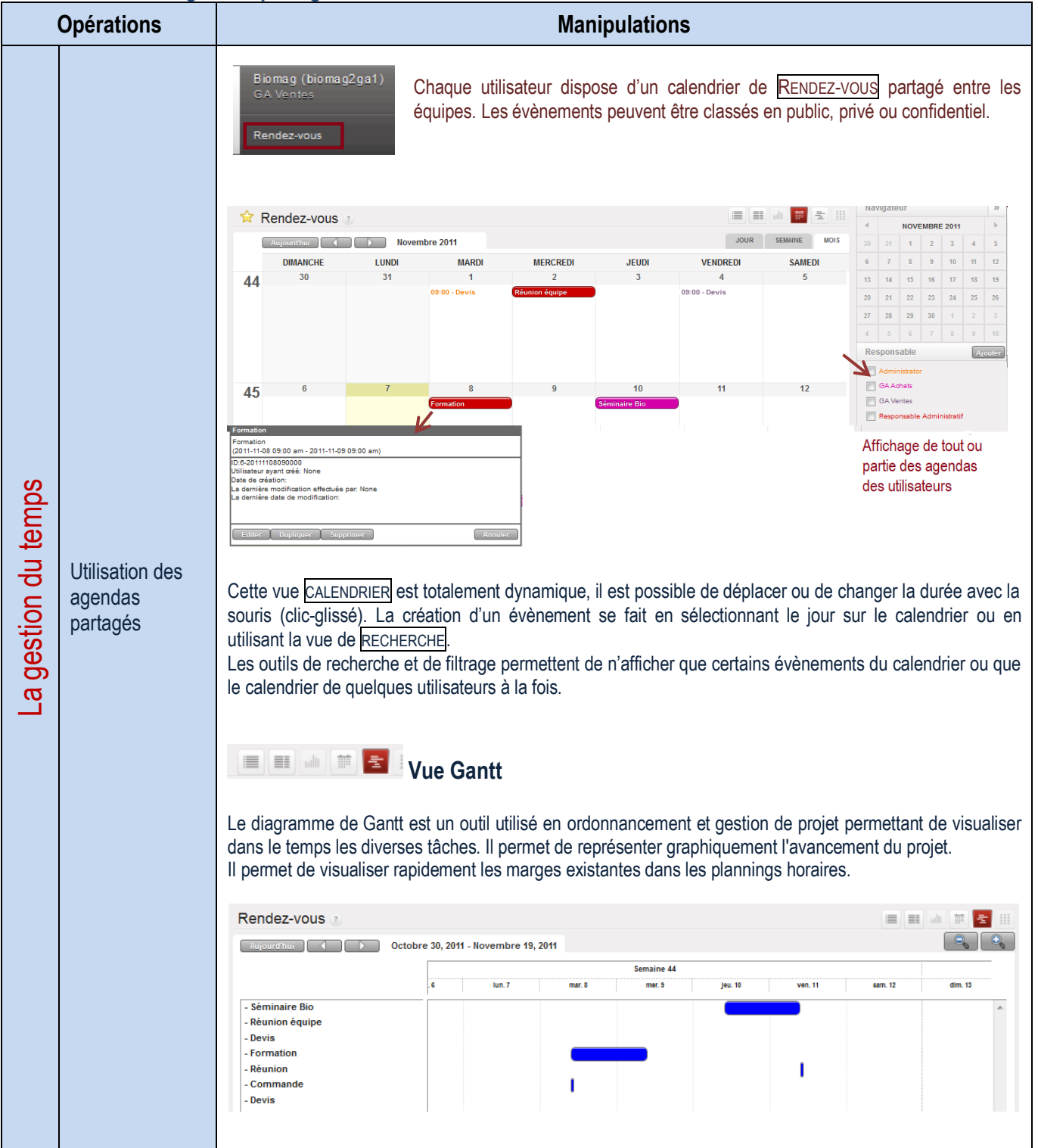

#### **Planification et suivi des activités**

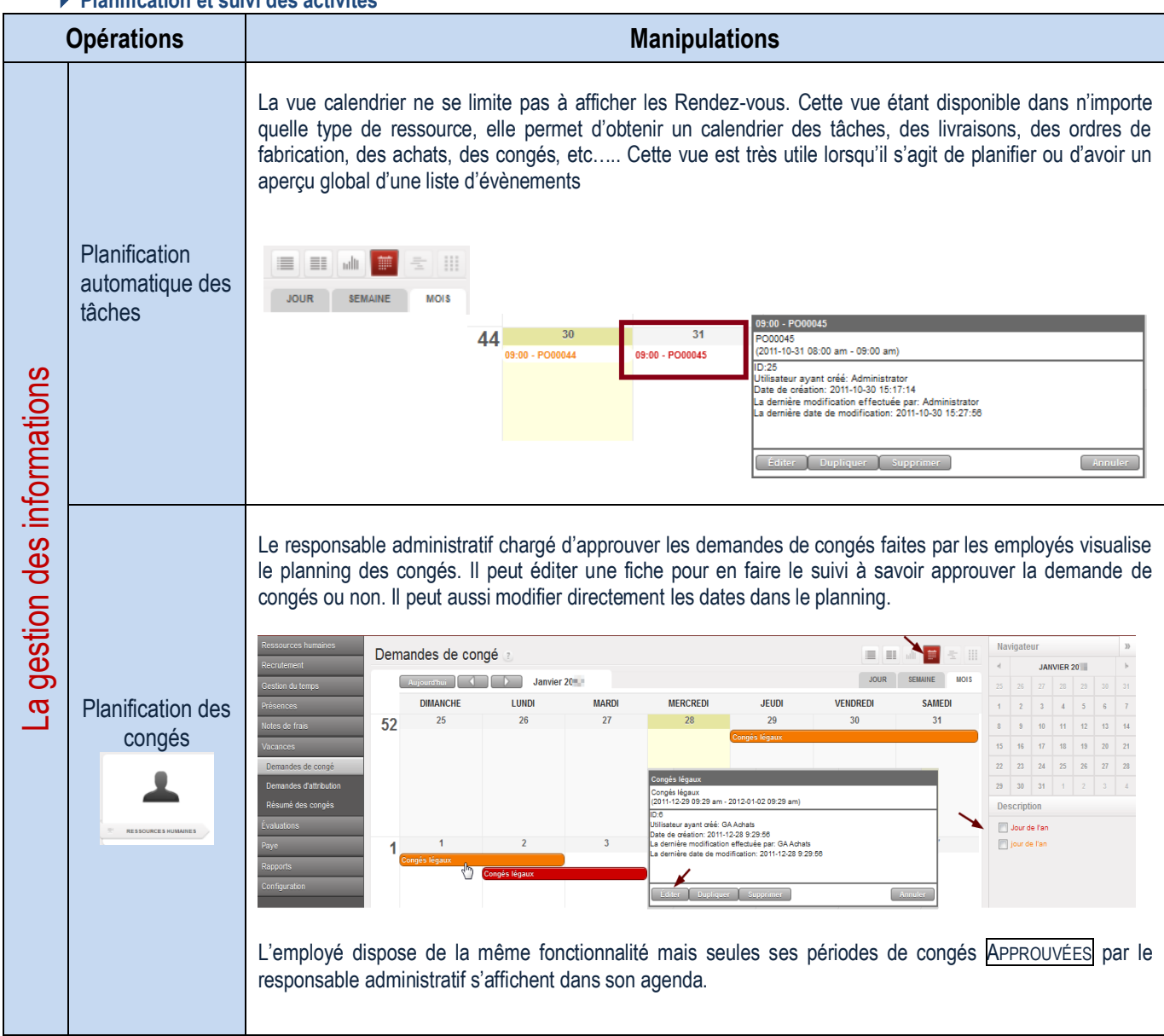

# LA GESTION DE PROJET

La gestion opérationnelle de projets est utilisée pour l'organisation des tâches et la planification du travail futur à réaliser. Toutes les opérations nécessaires sont effectuées au moyen du menu Projets. Un projet est représenté par un ensemble de tâches à réaliser. Les projets peuvent avoir une structure en arbre, avec une division de phases et de sous-phases.

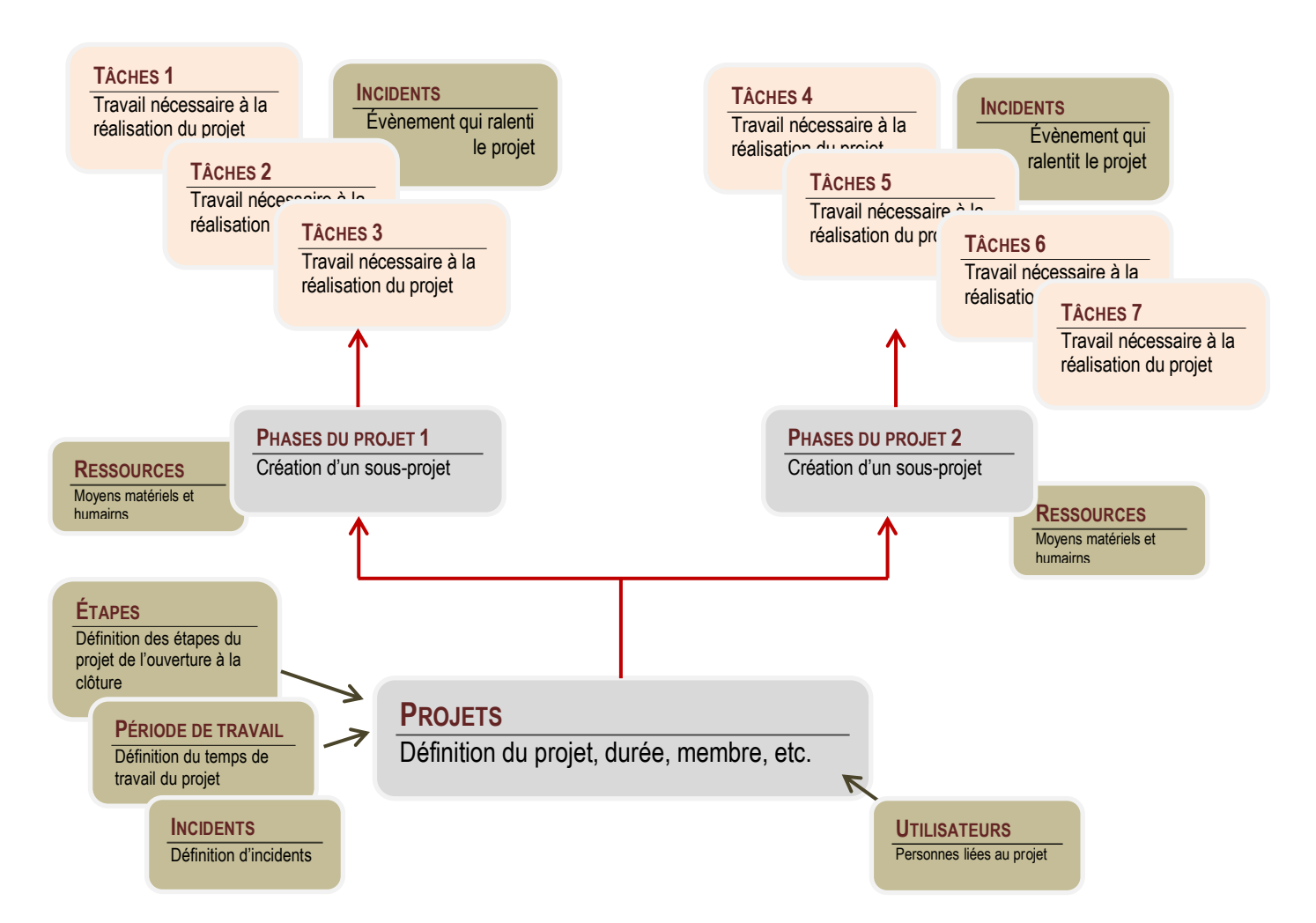

### Le tableau de bord permet de donner des indications sur l'avancement du projet.

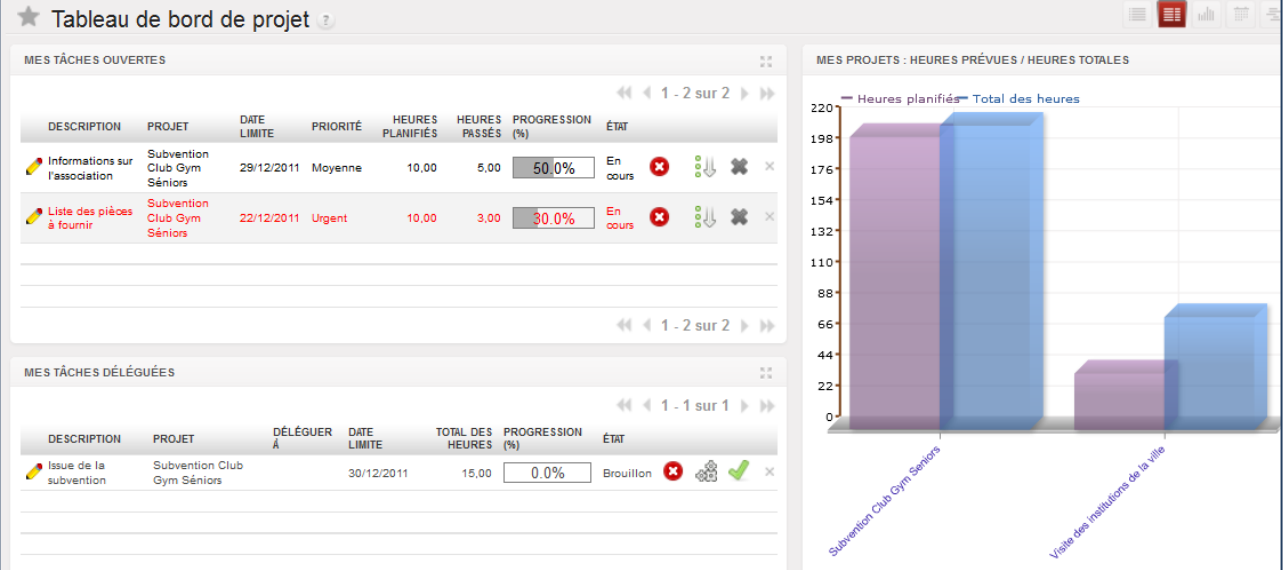

## GESTION ADMINISTRATIVE DE PROJETS

### **Définition un projet**

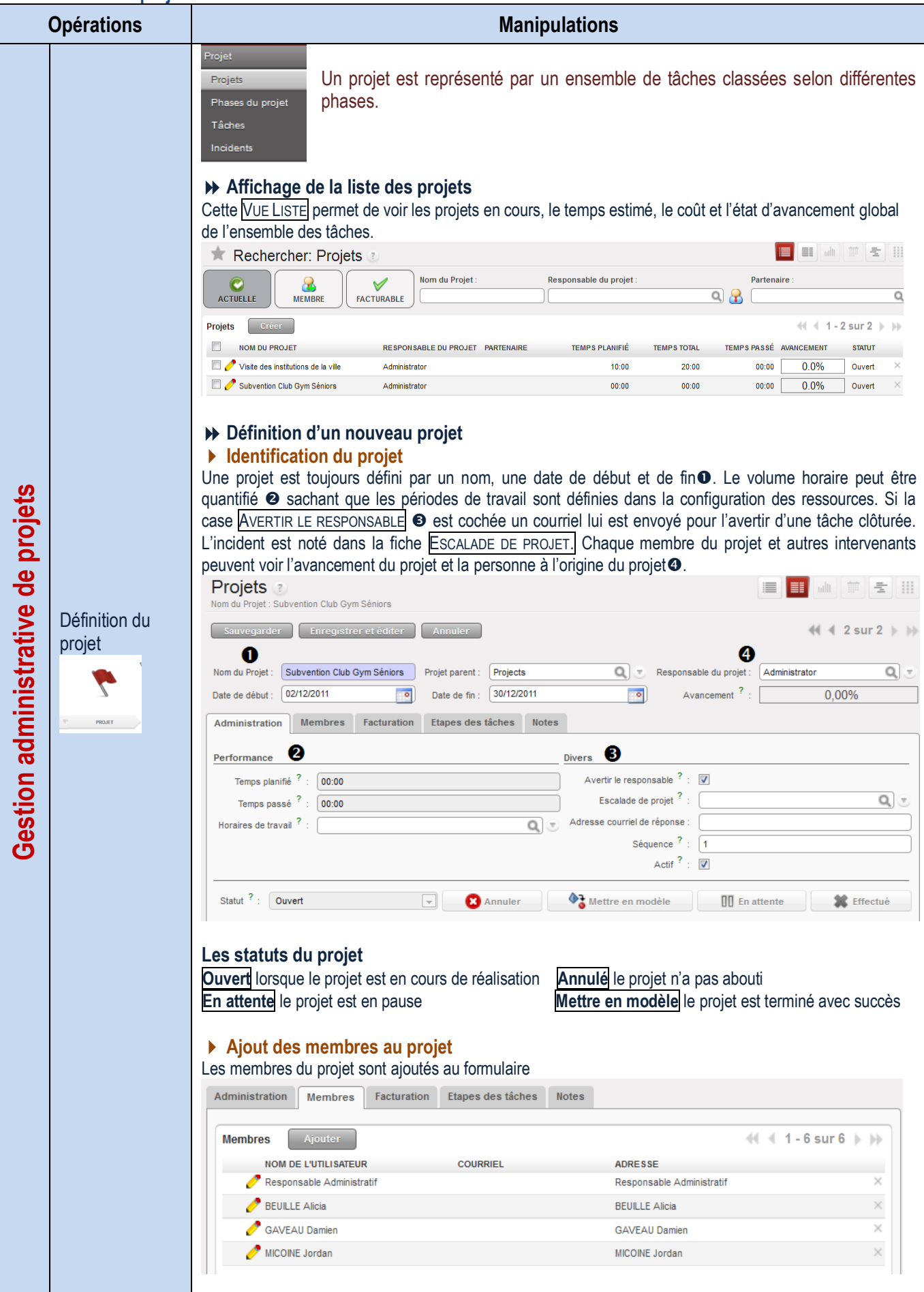

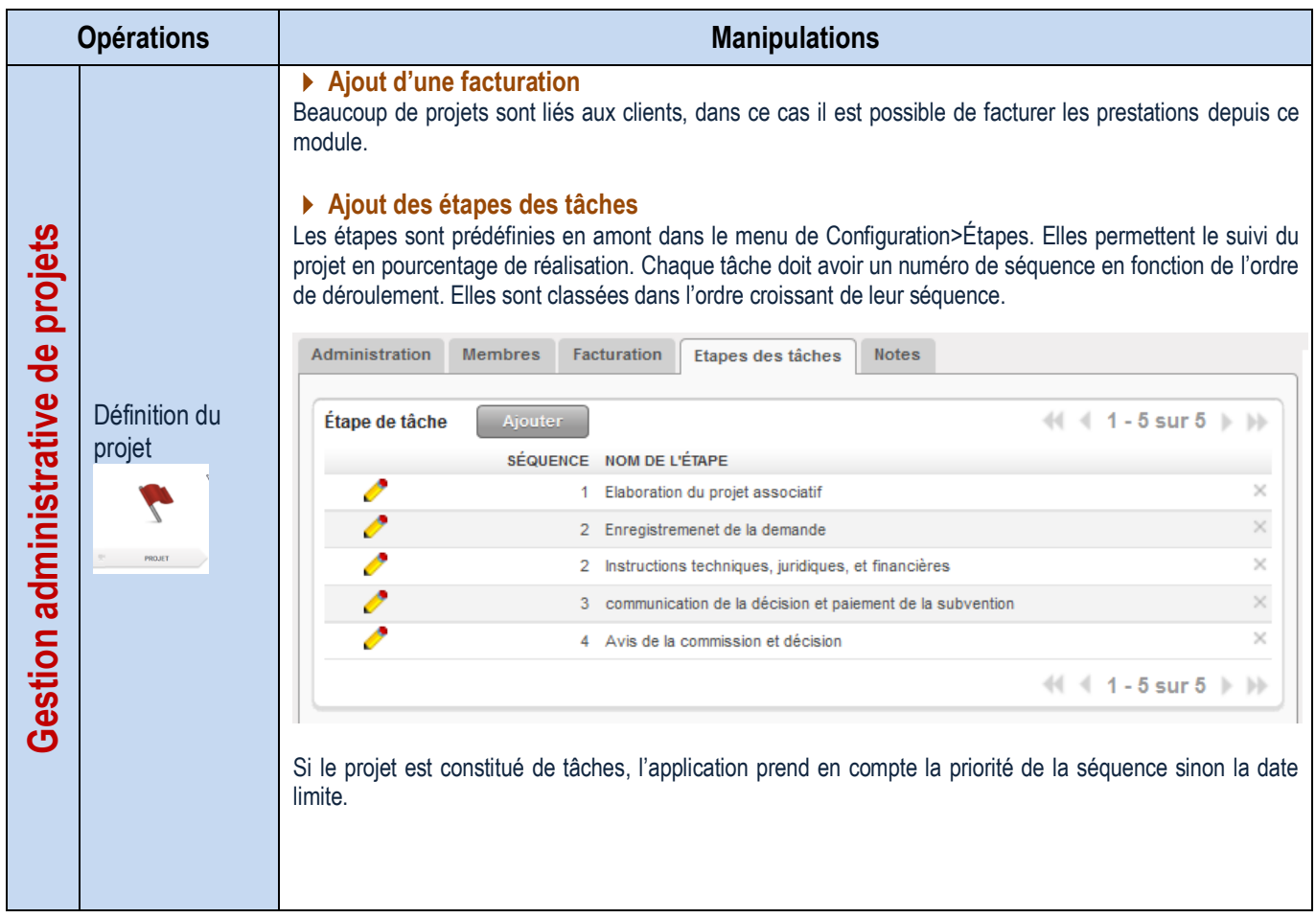

#### **Définition des étapes du projet**

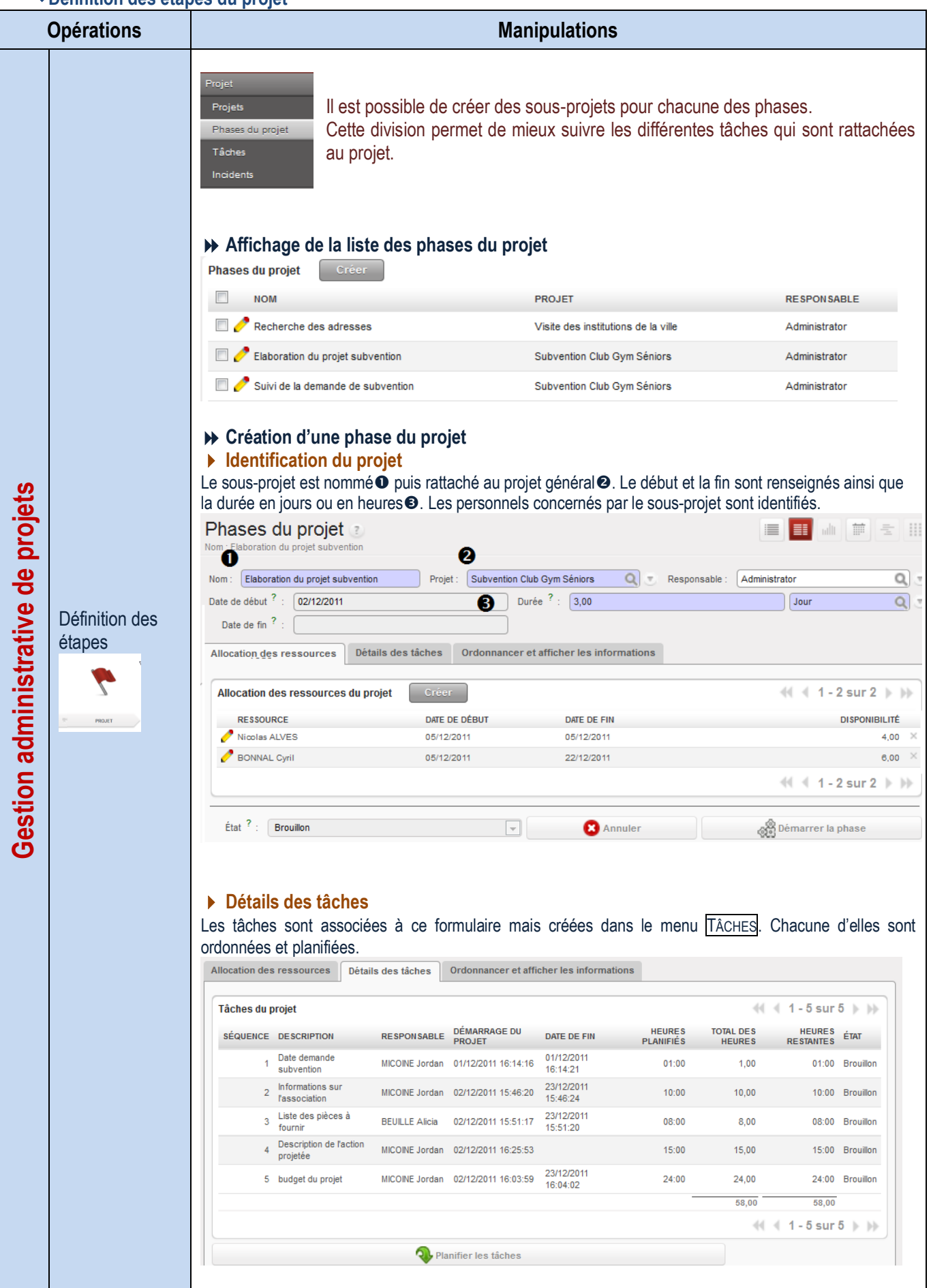

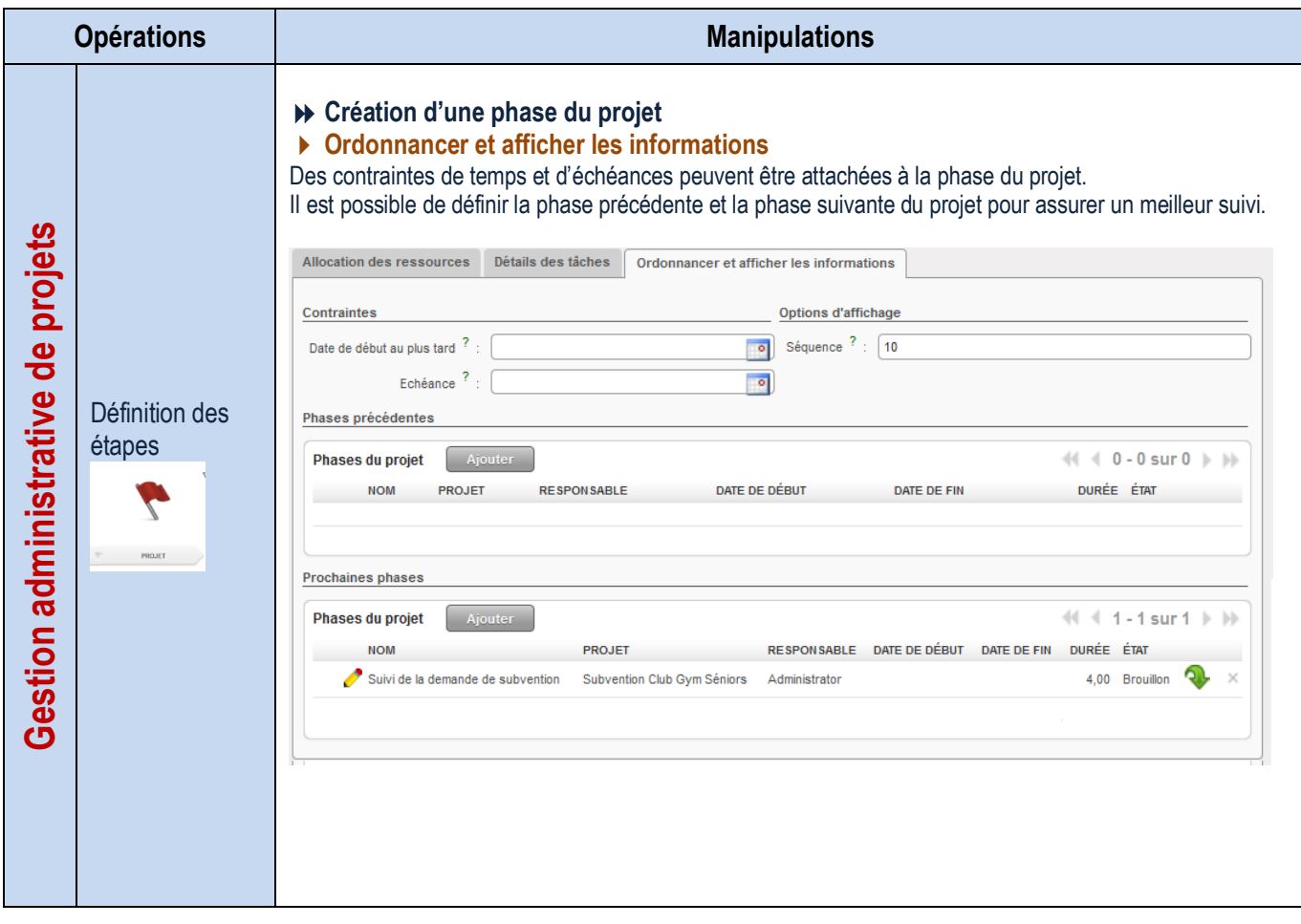

### **Définition des tâches**

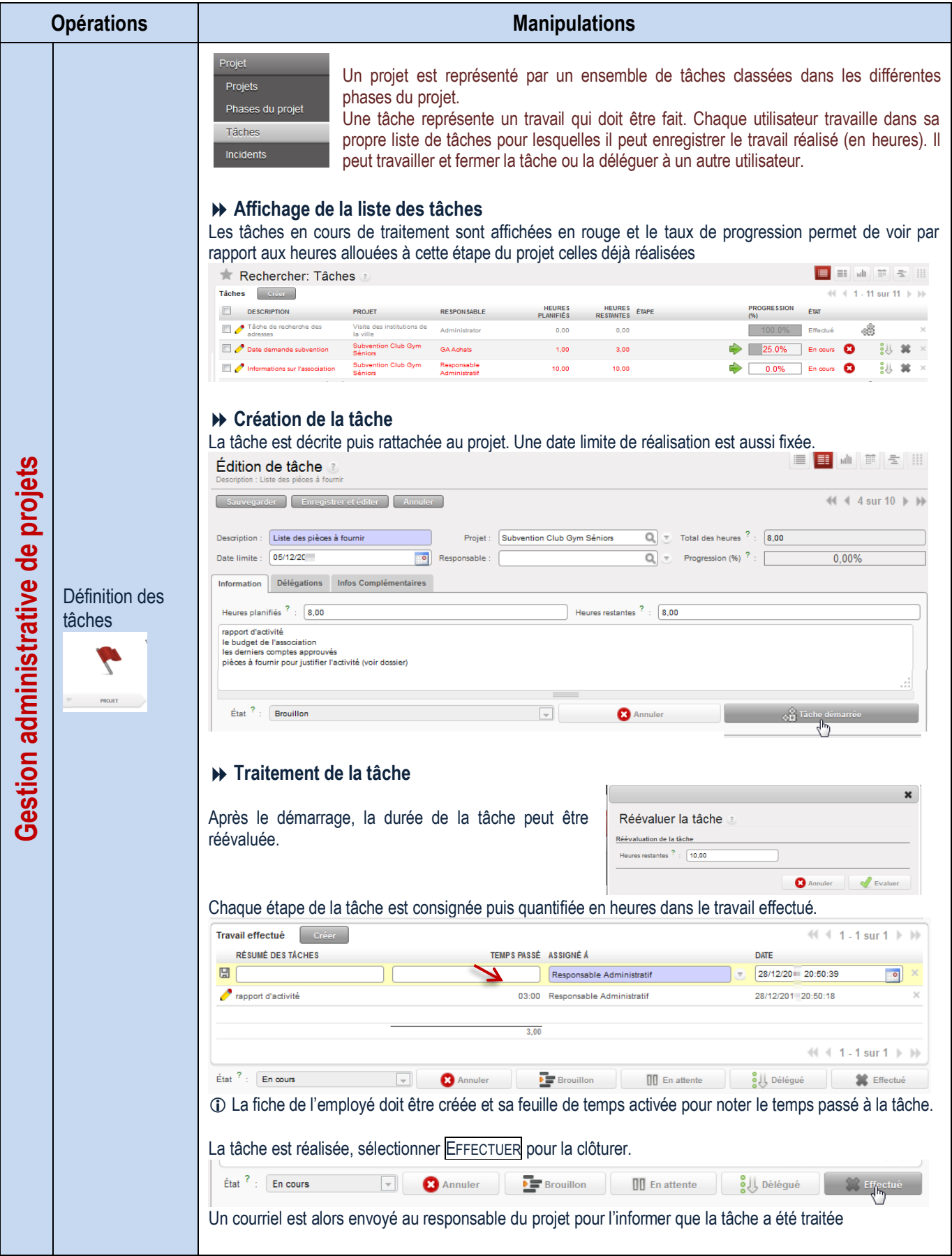

**Ordonnancement des tâches**

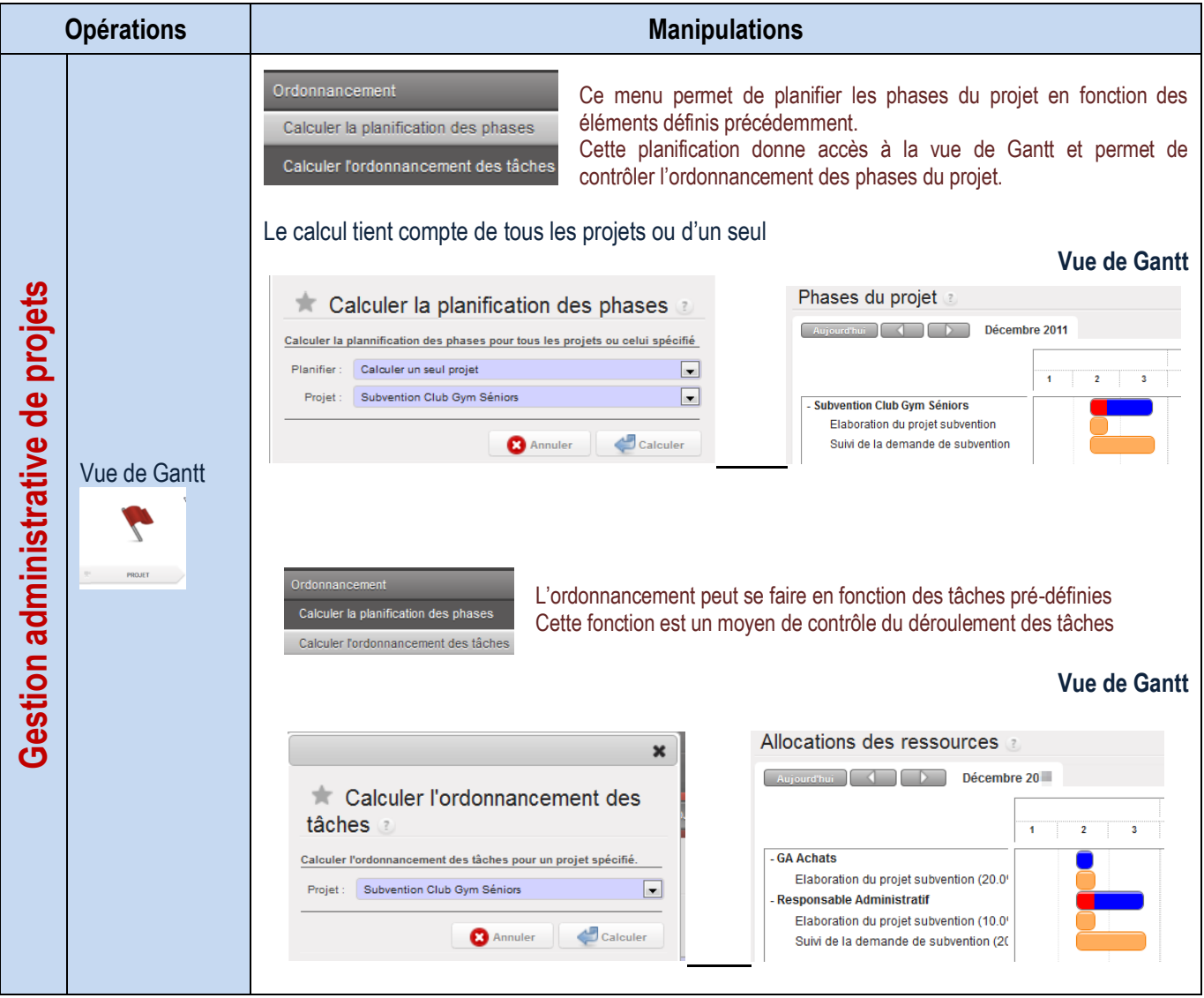

### **Définition des incidents**

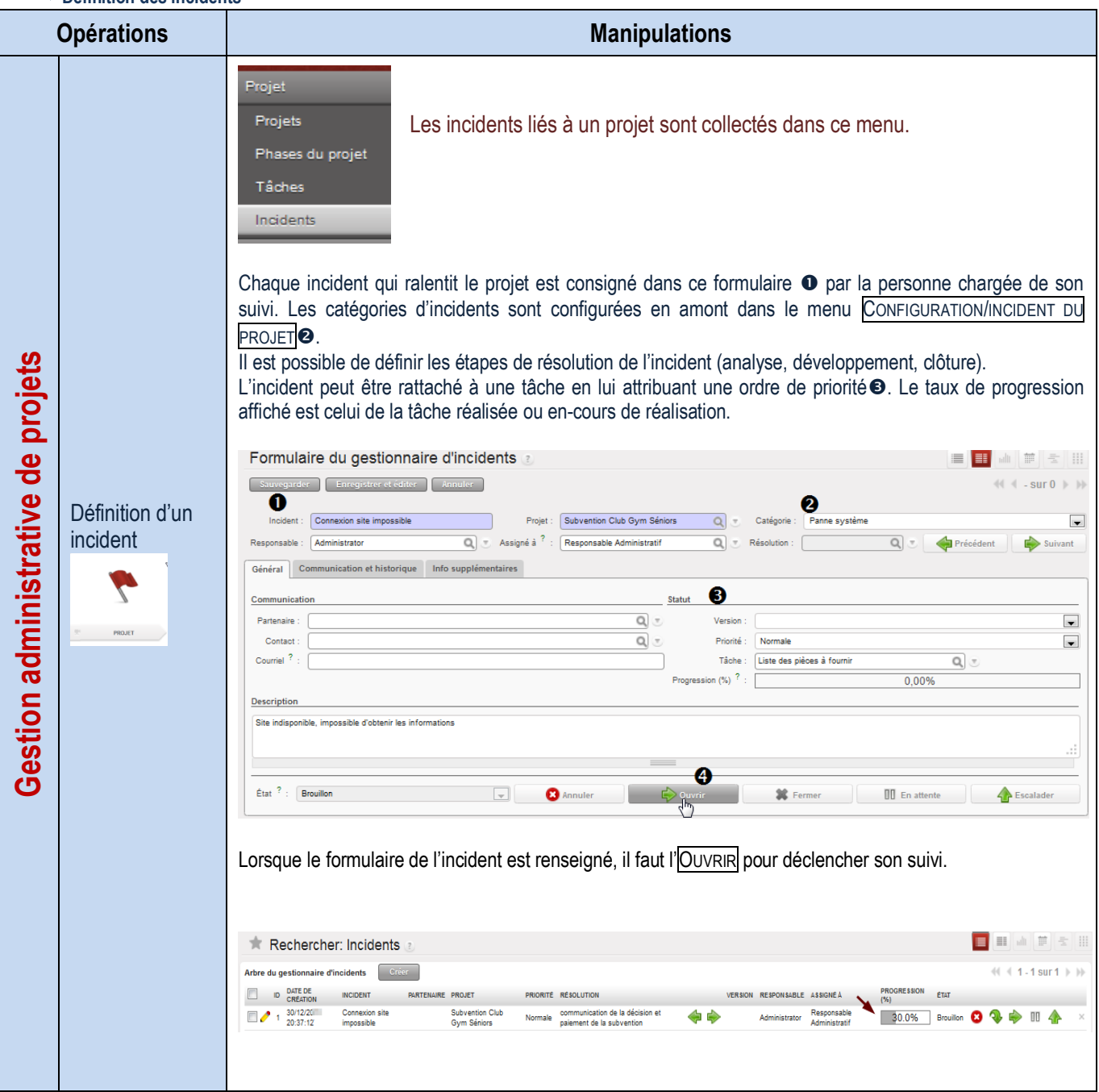

### **Visualisation du temps**

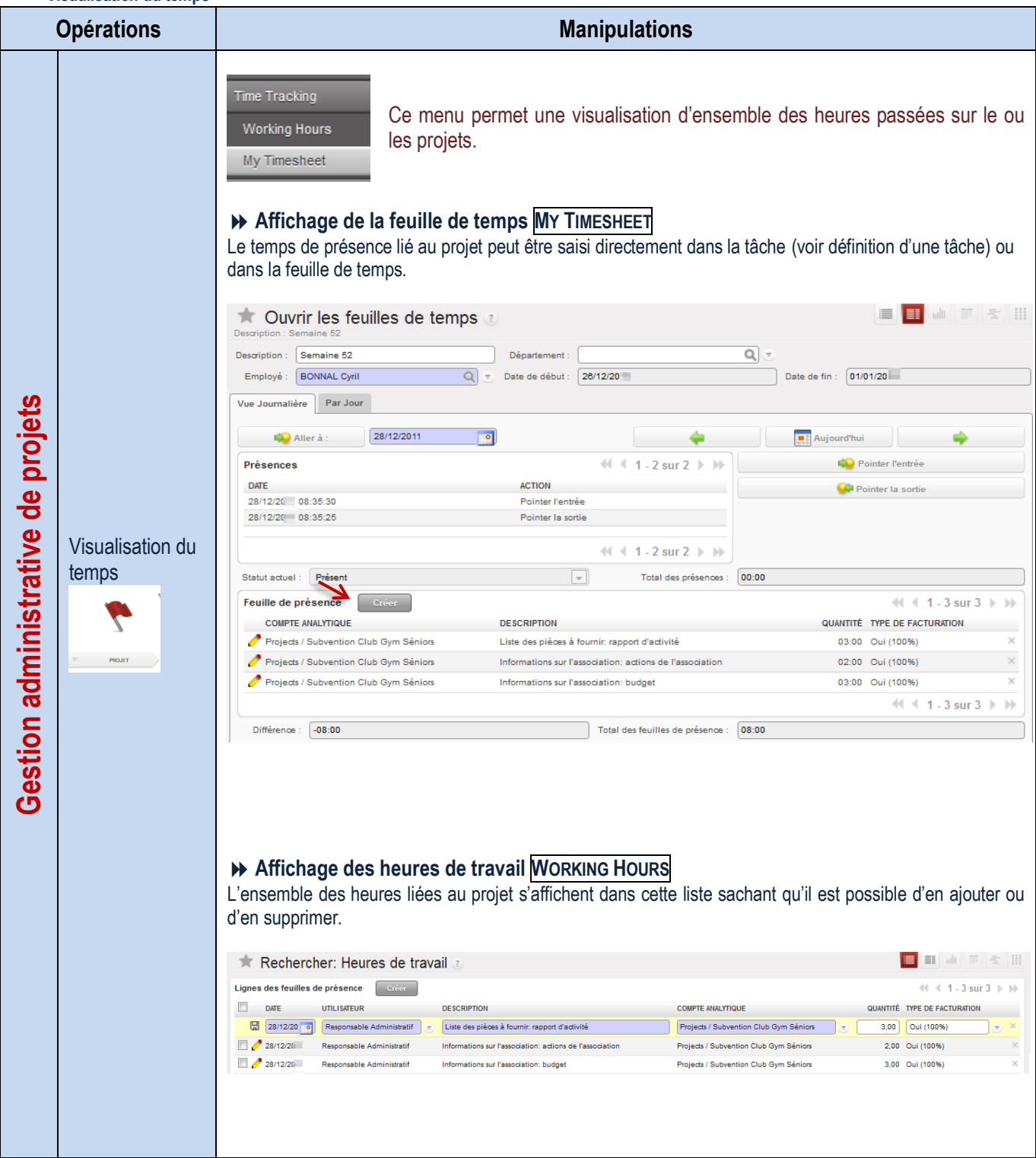

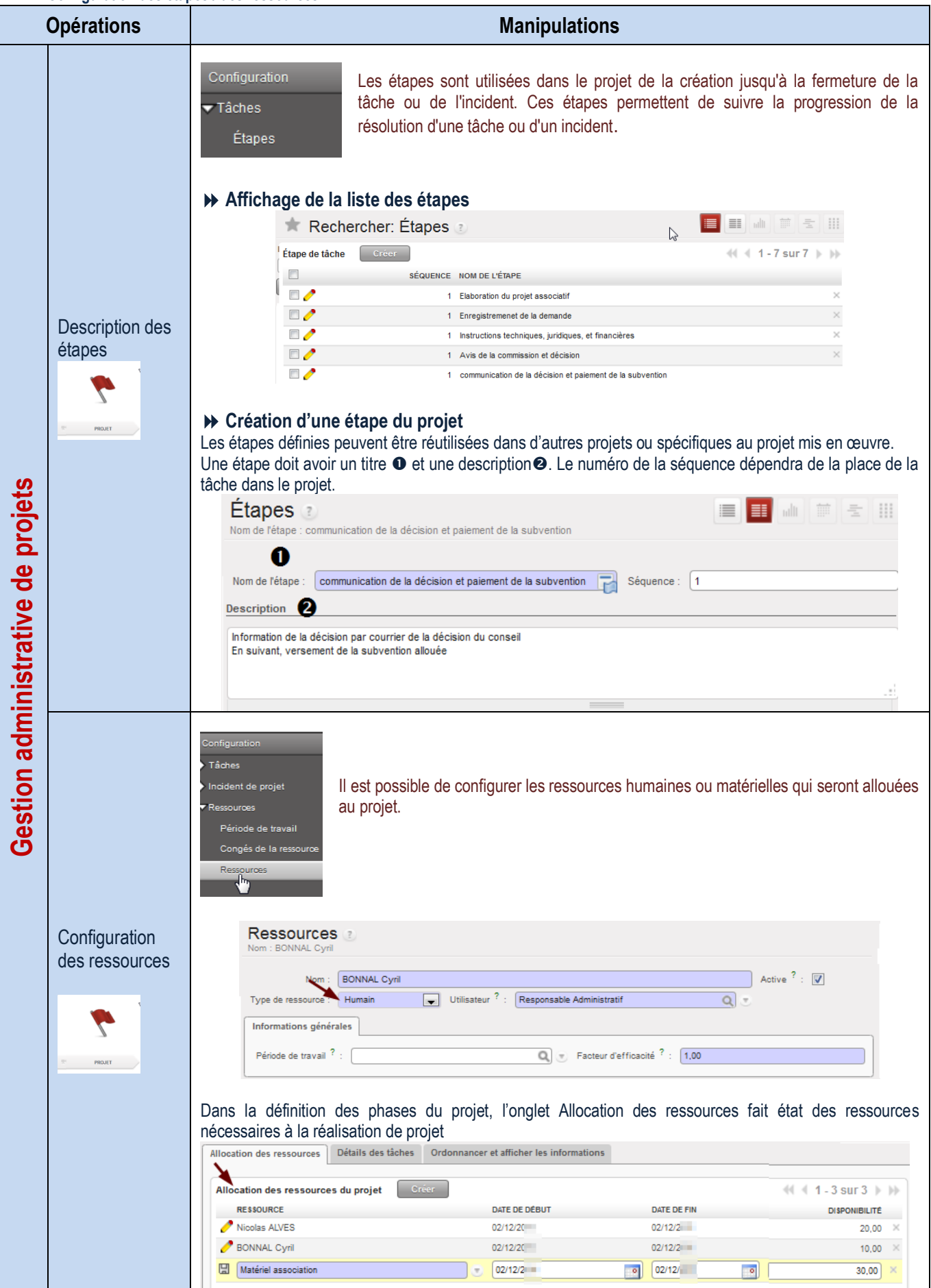

# **DE SUIVI COMPTABLE**

# Paramétrage des journaux

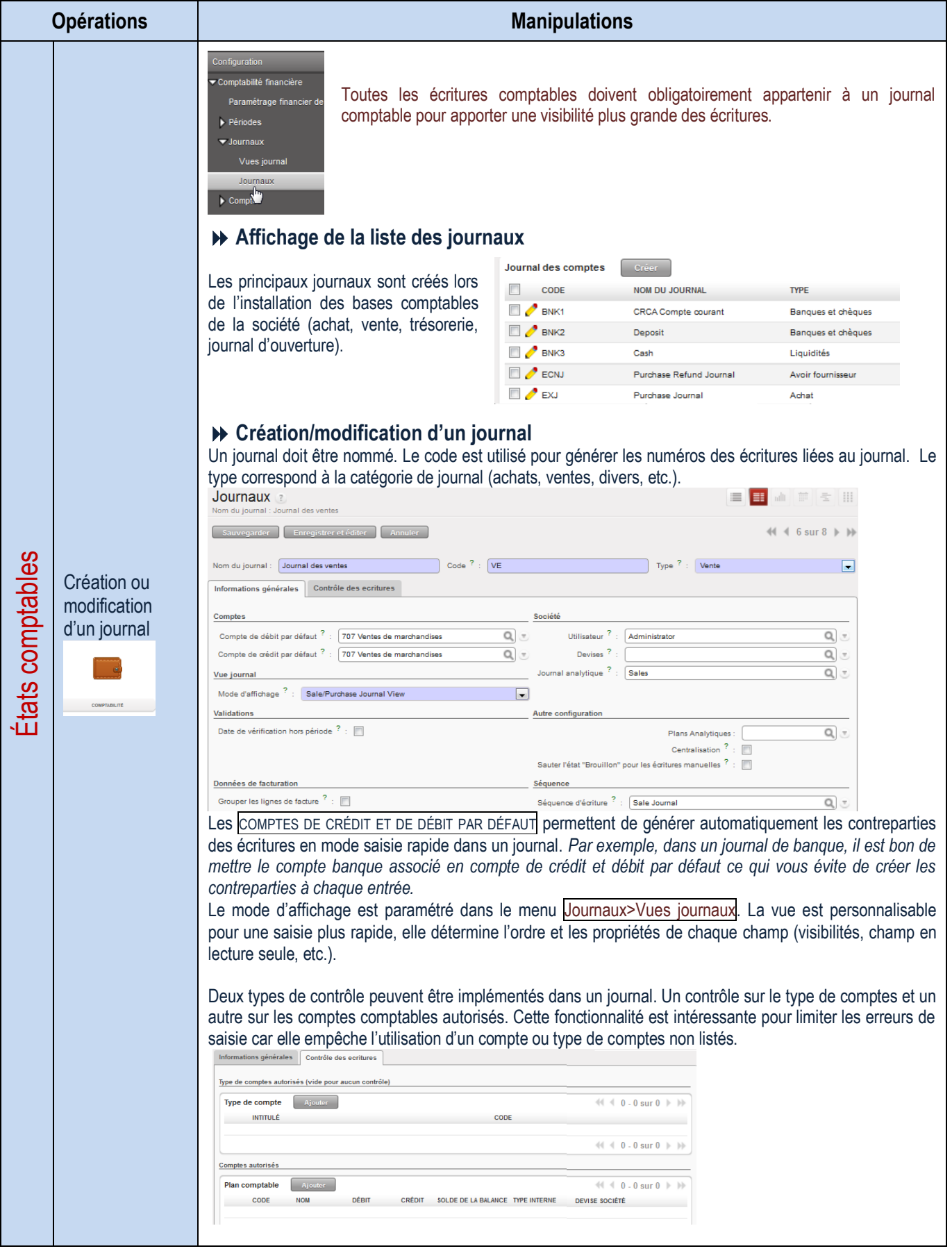

# Gestion du plan de comptes

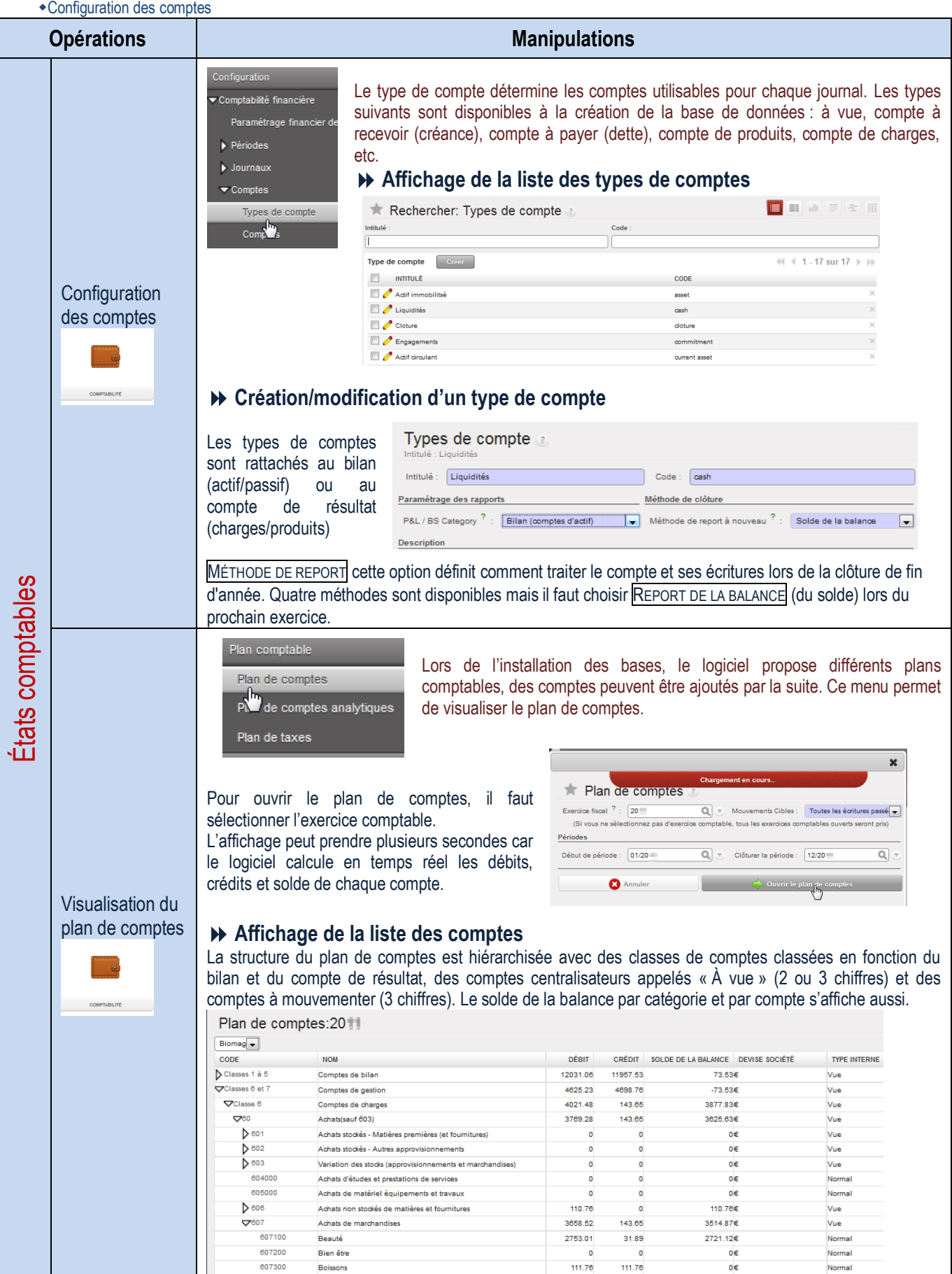

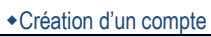

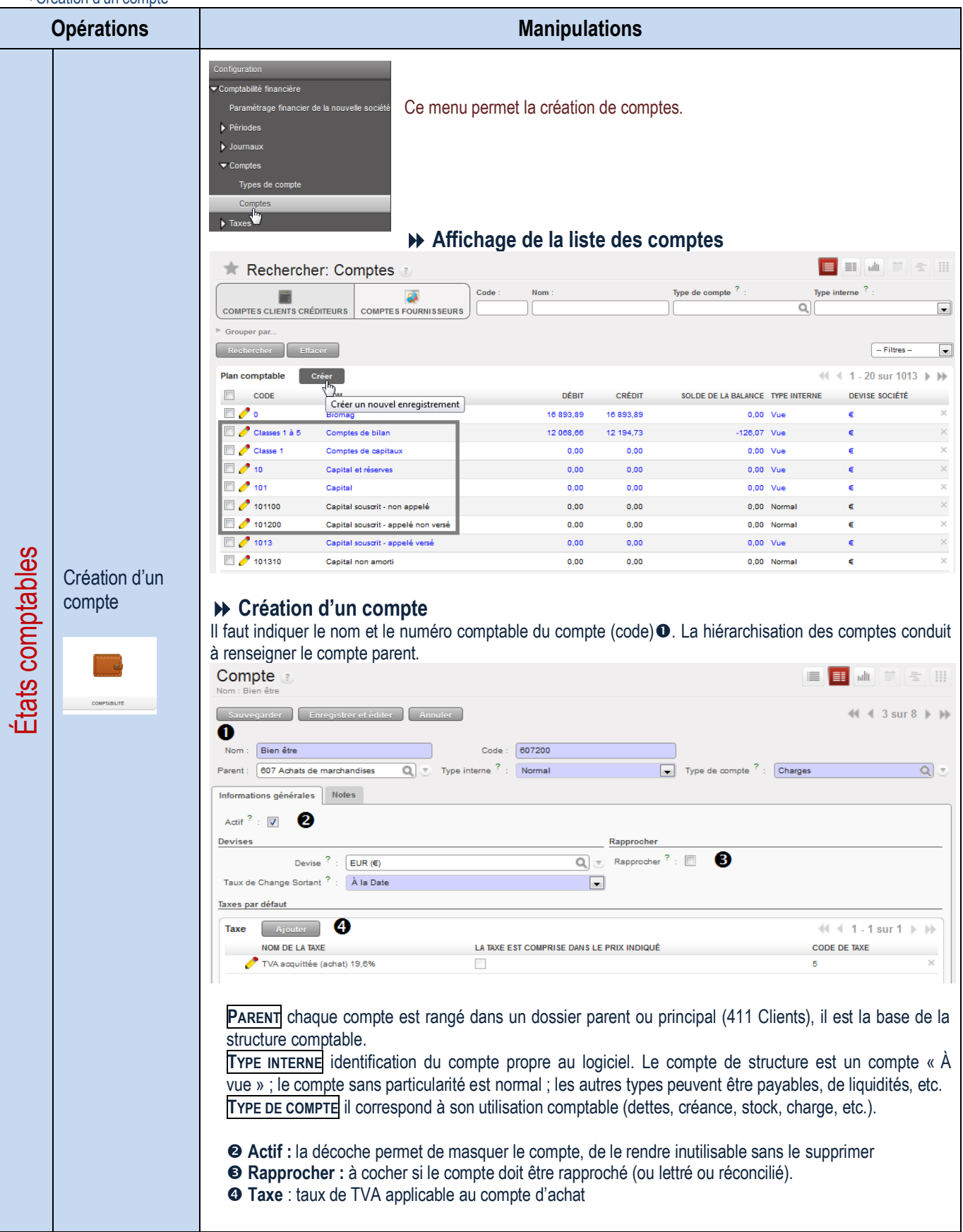

Visualisation d'un compte

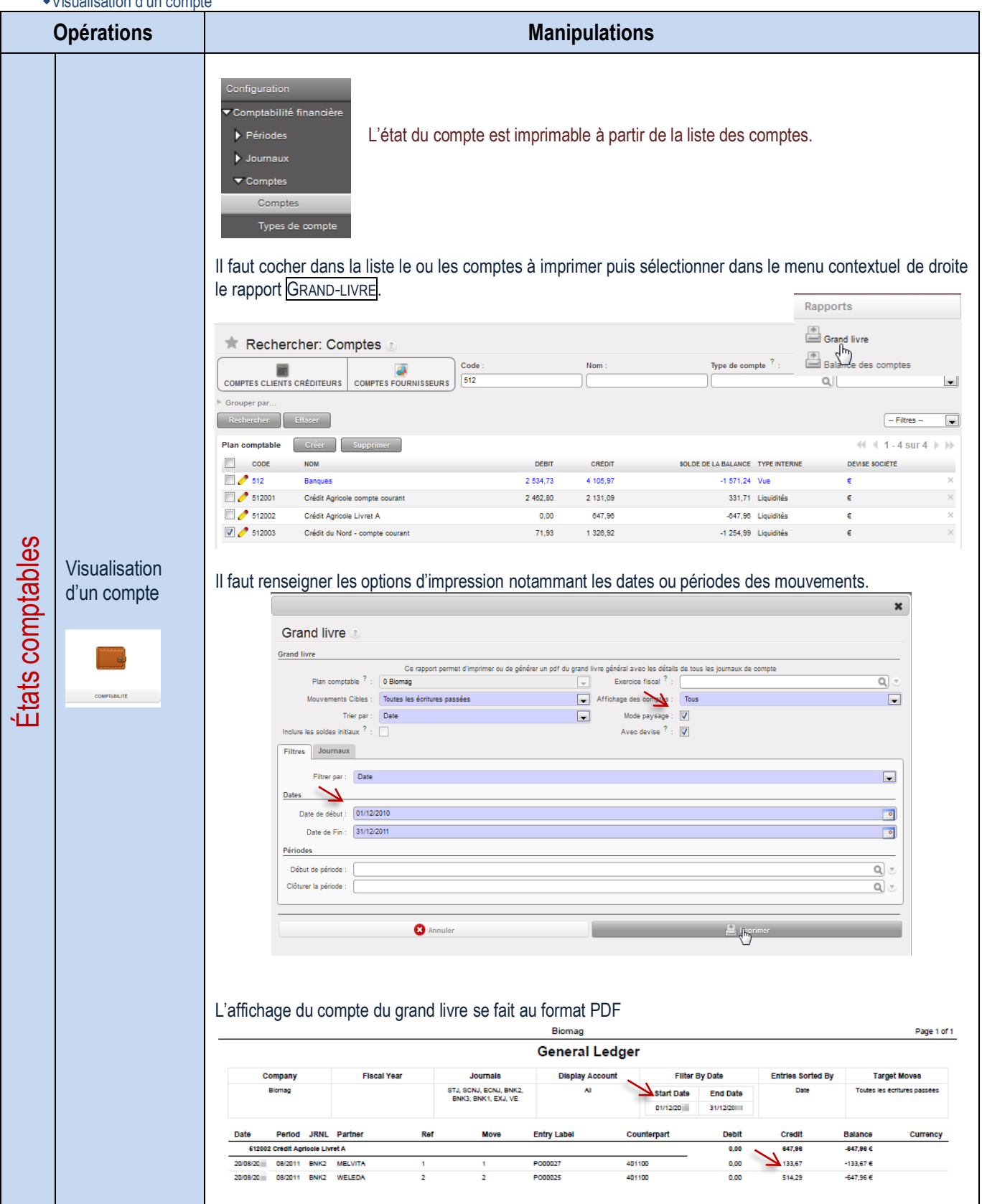

## Saisie d'écritures comptables

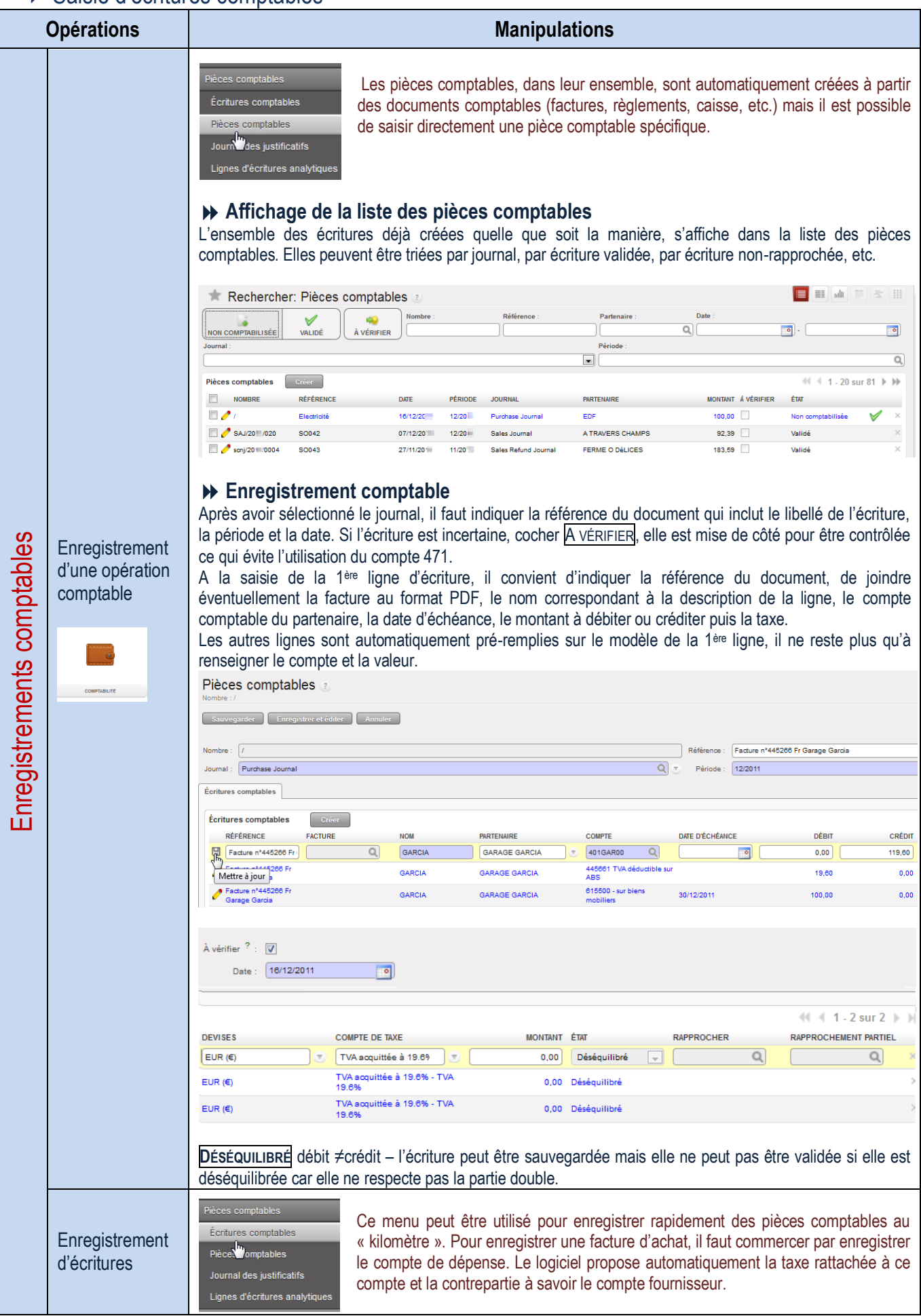
### Gestion des banques

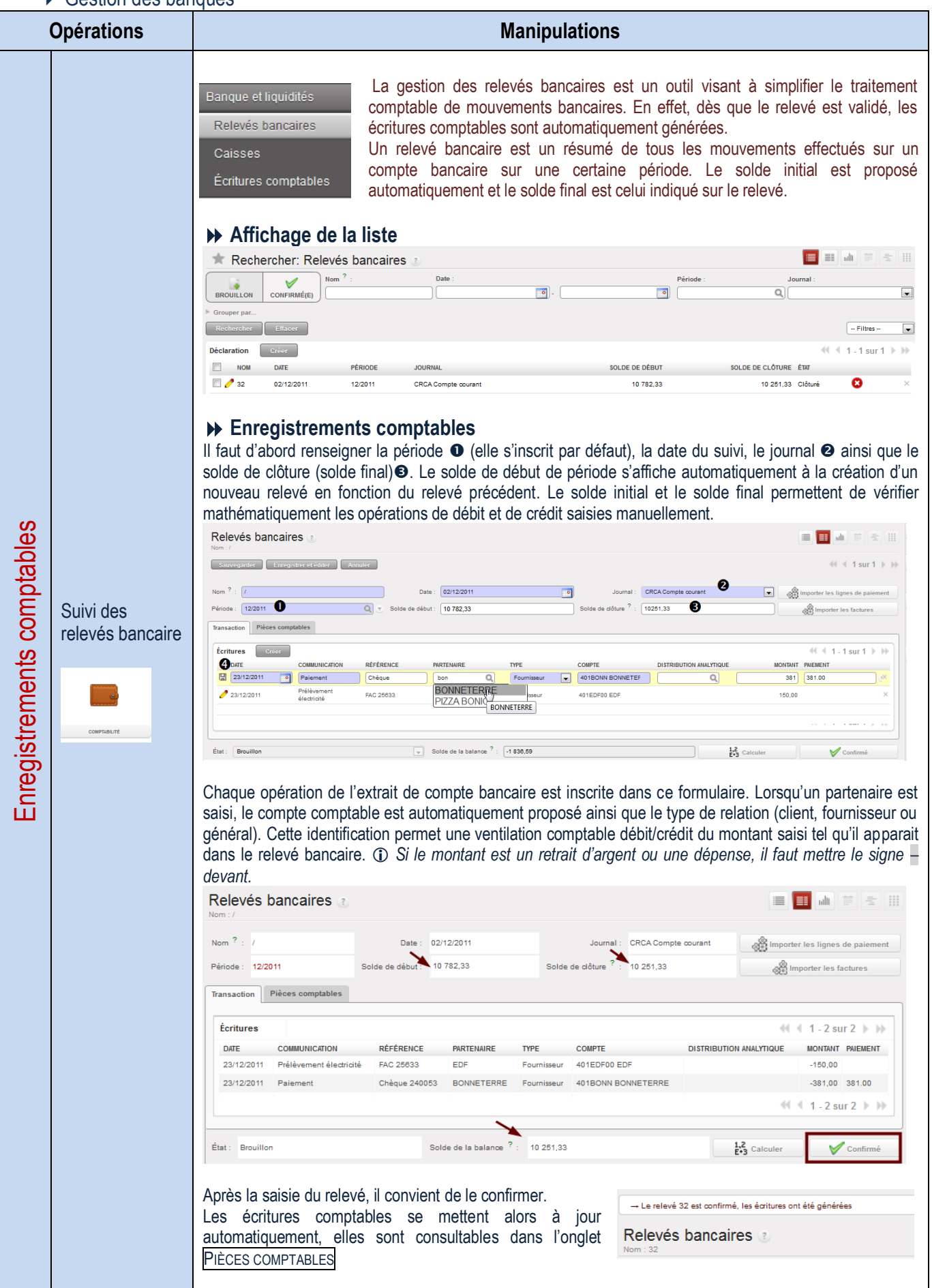

### Gestion de la caisse

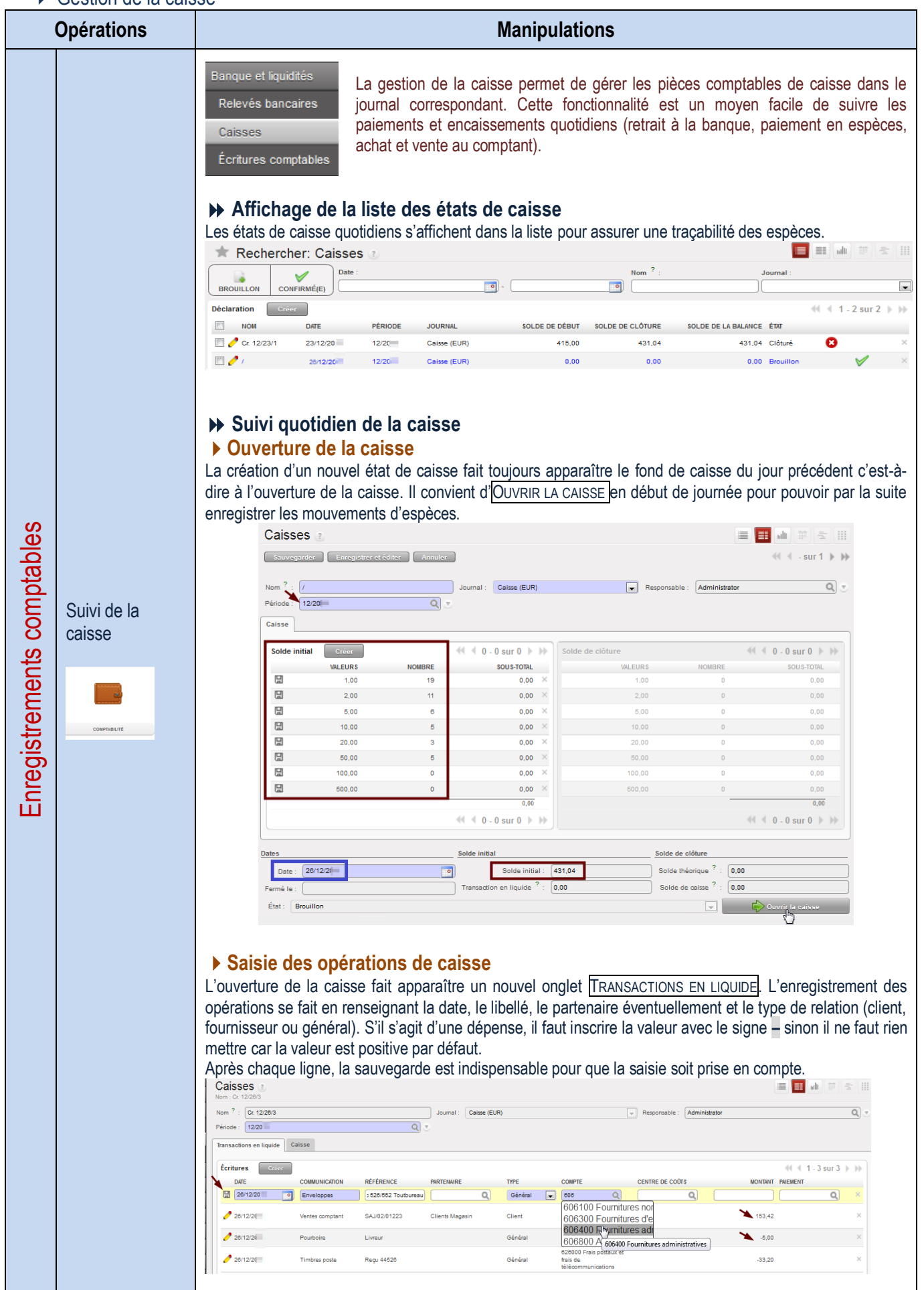

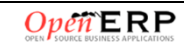

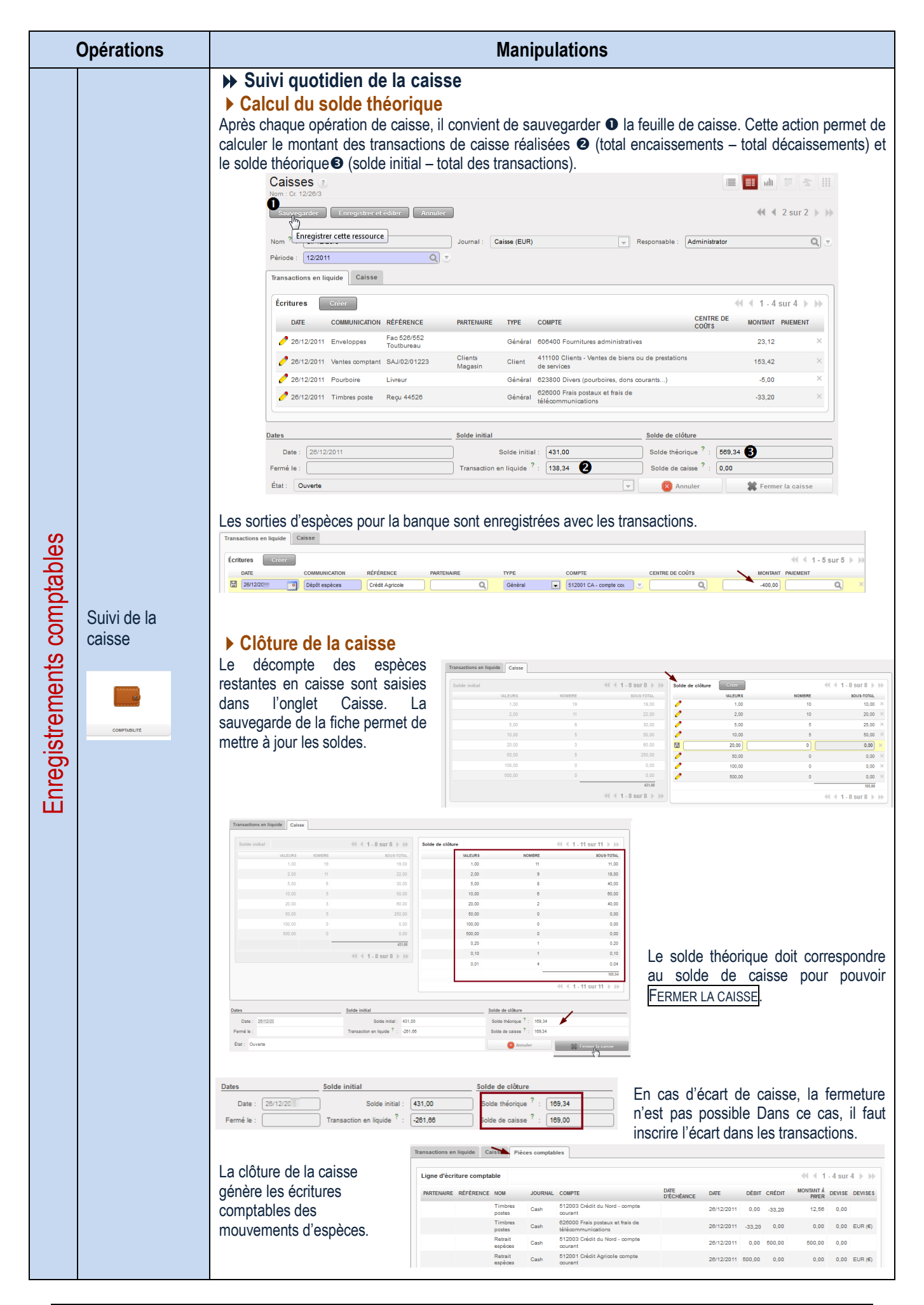

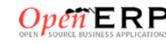

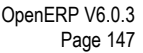

### Gestion des ordres de paiement

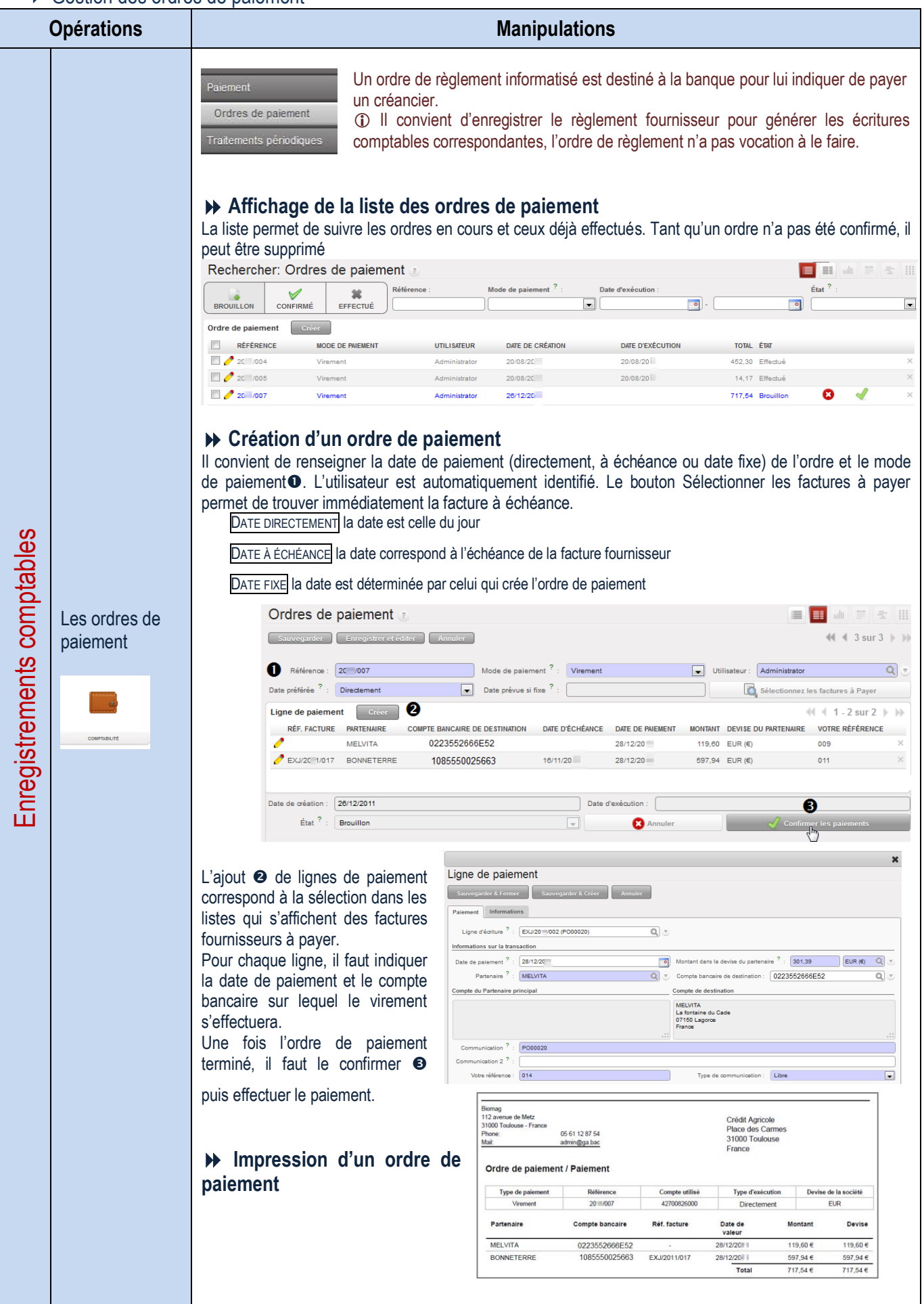

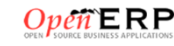

### Gestion des écritures d'abonnement

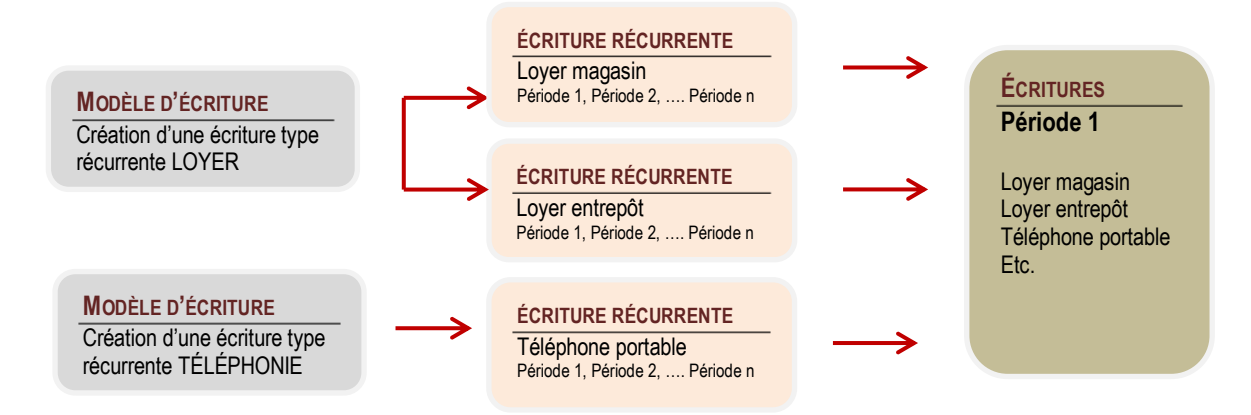

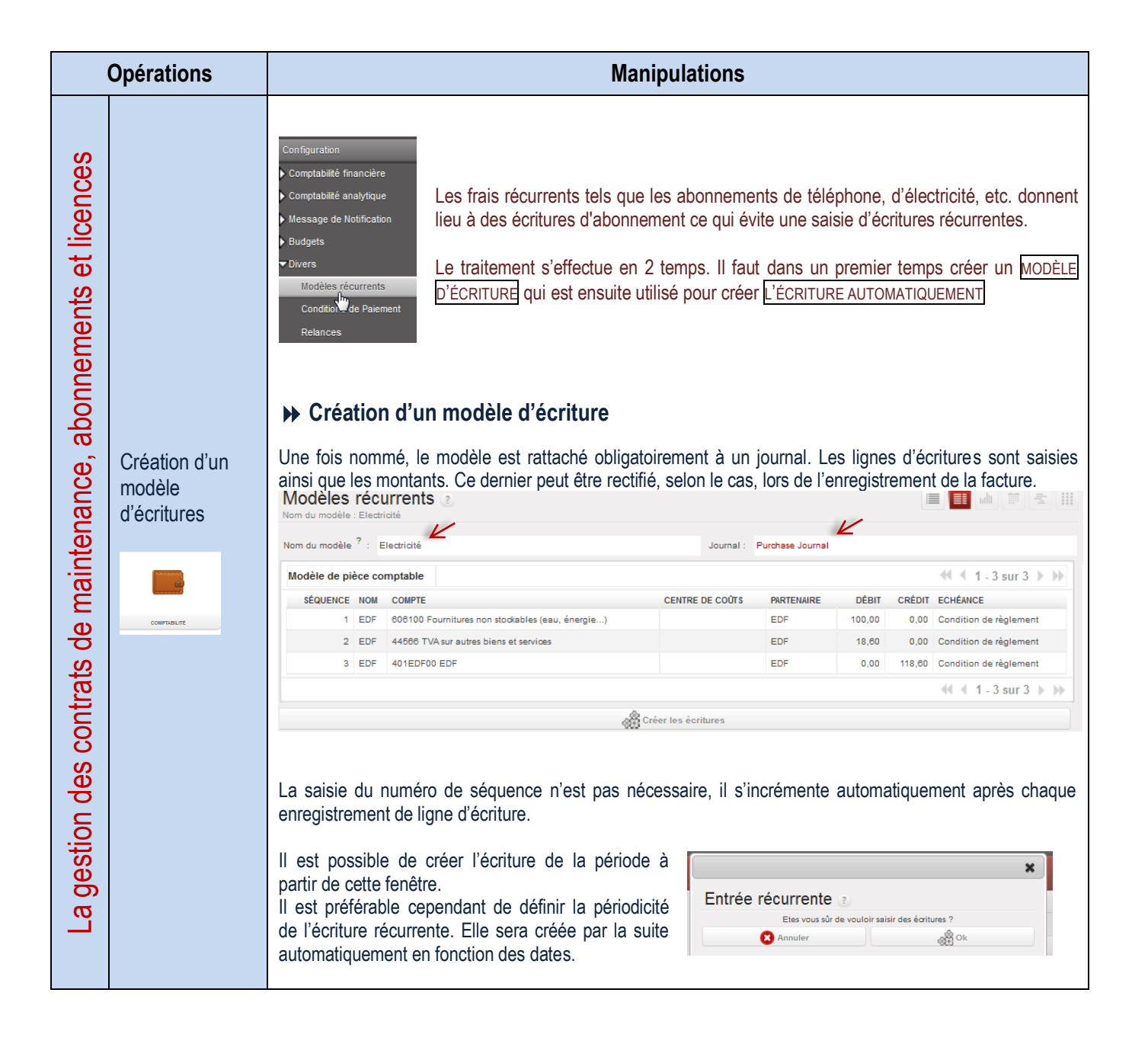

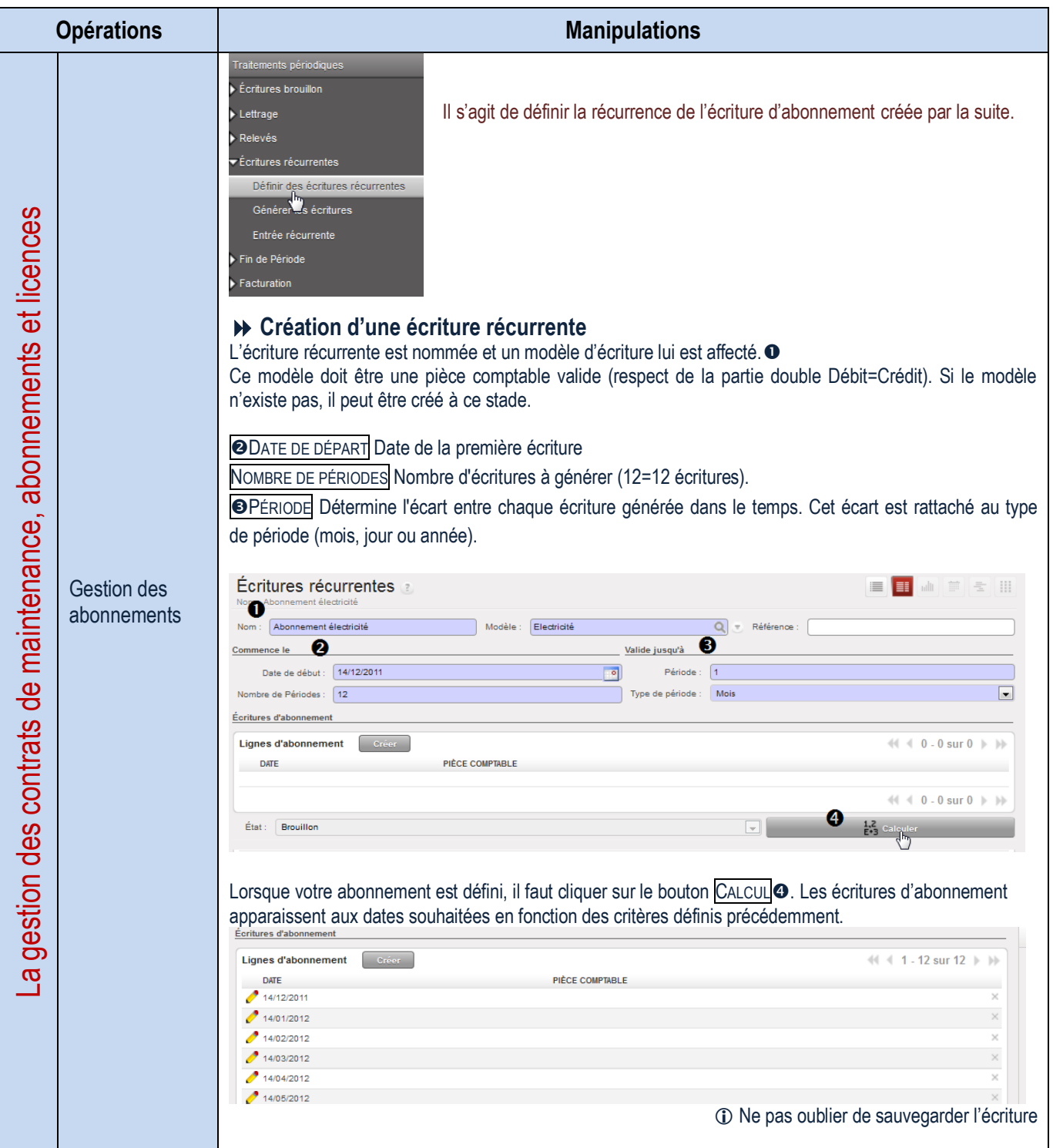

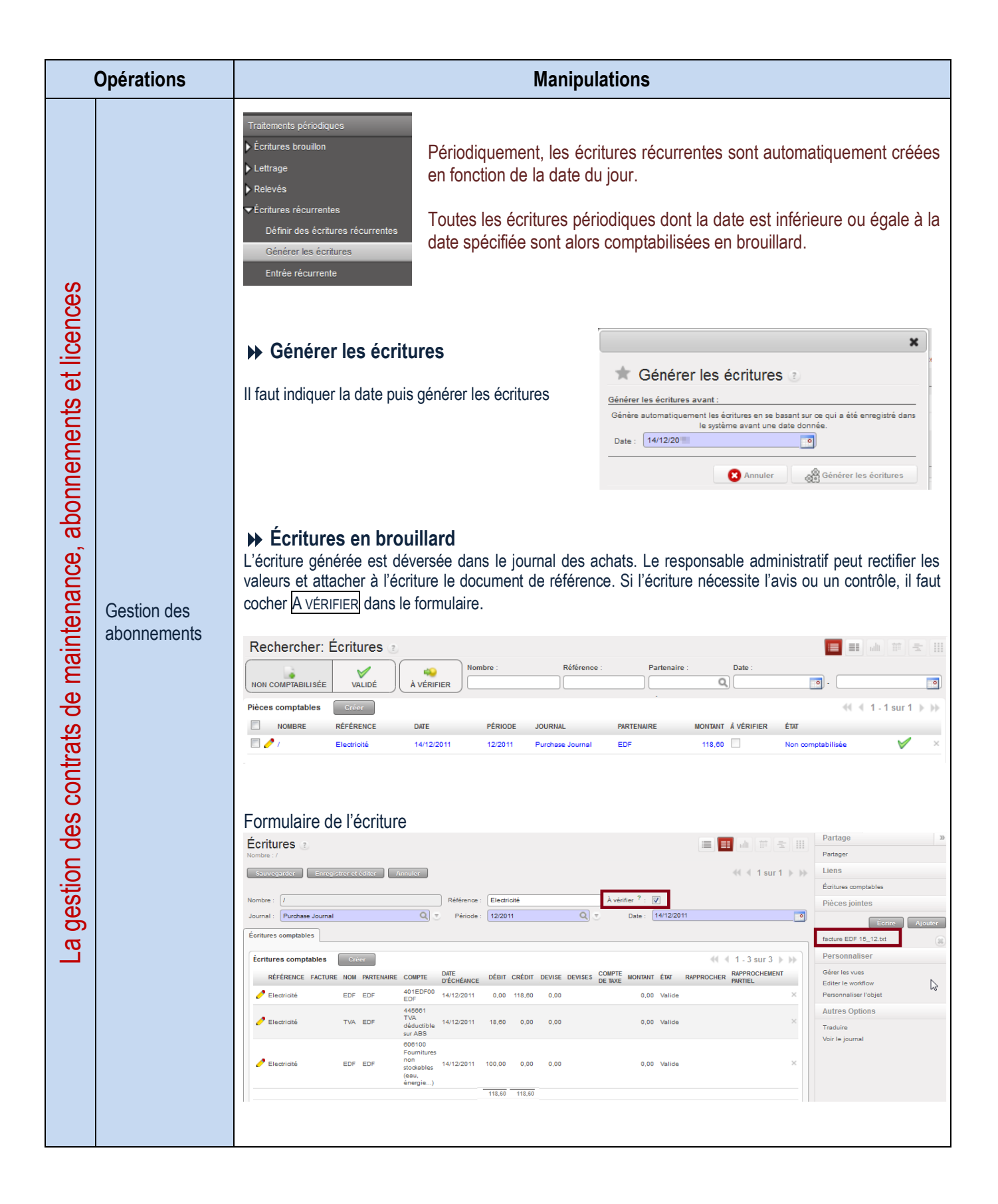

### Edition des états comptables partenaires (ou rapports)

### **Suivi compte de tiers**

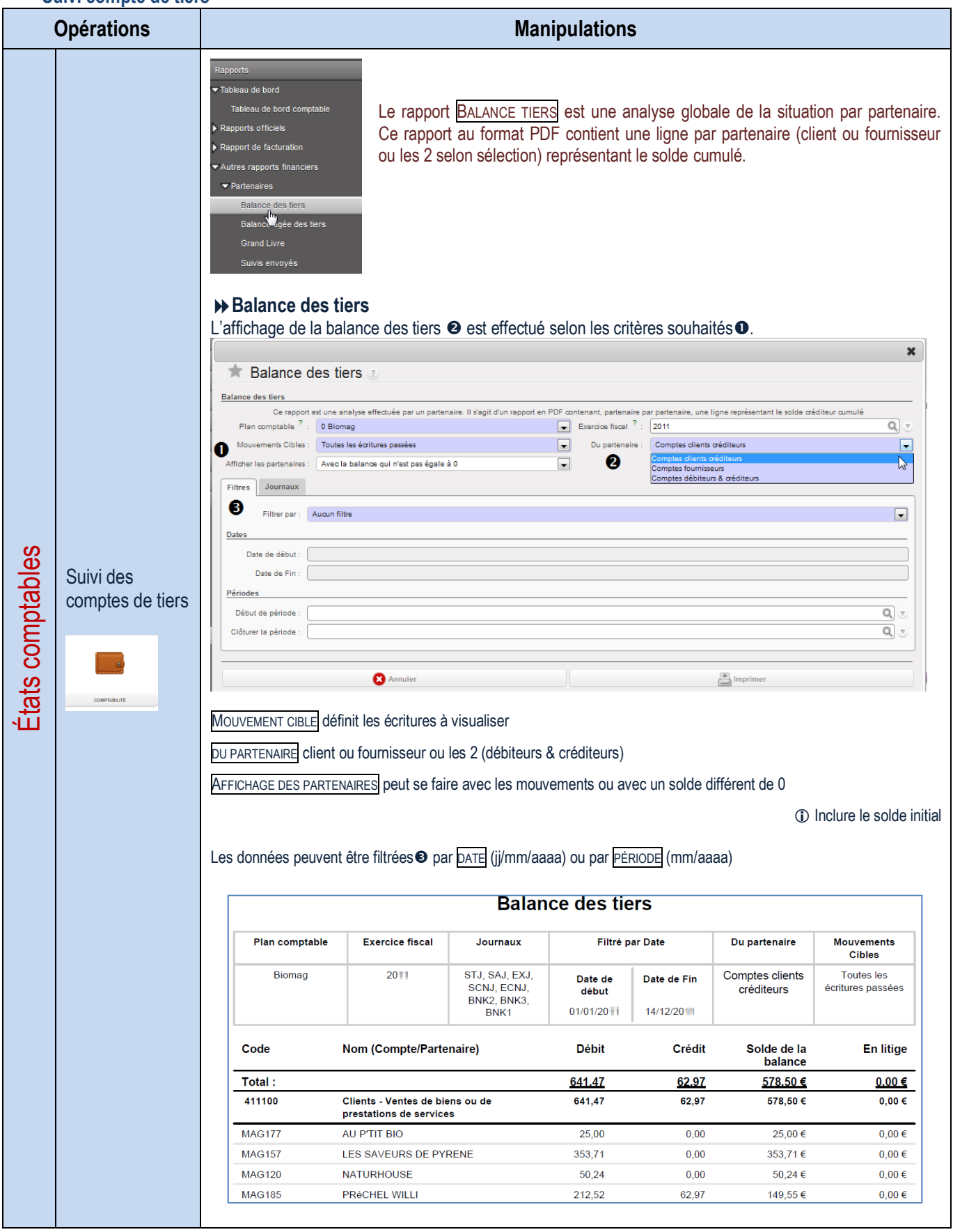

### **Balance âgée clients/fournisseurs**

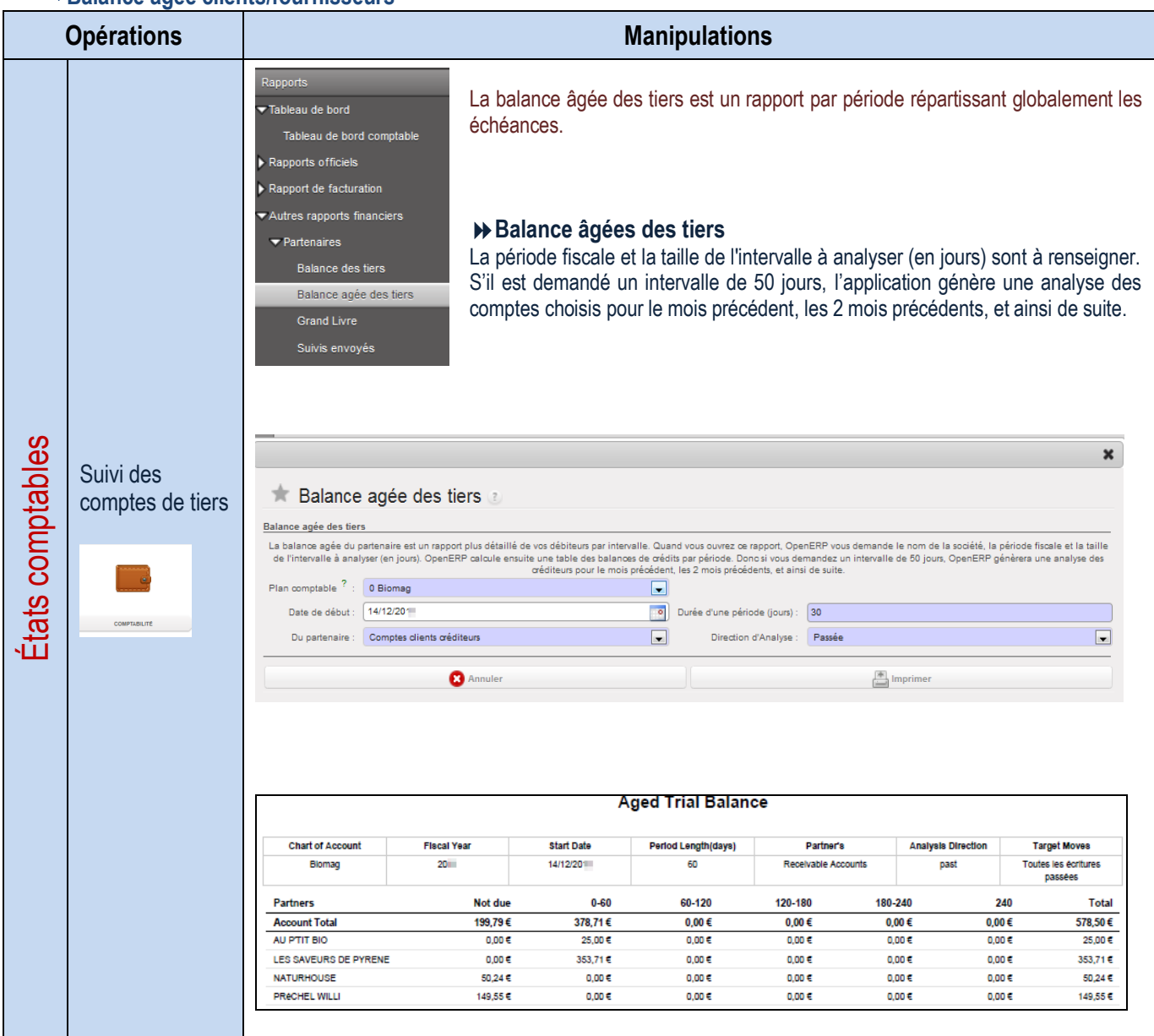

## État de la déclaration de TVA

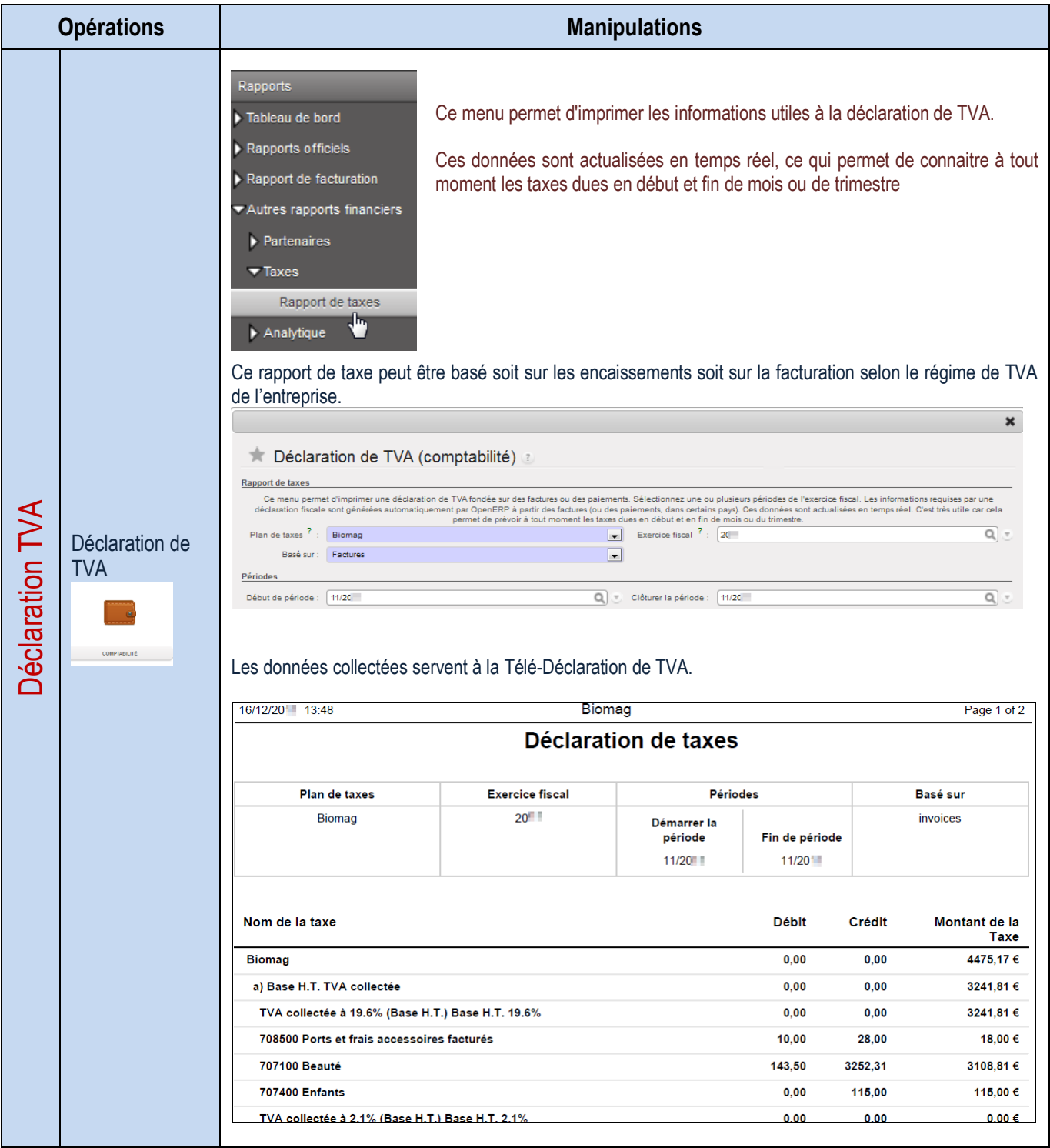

## LA GESTION DES MODÈLES DE DOCUMENTS OU RAPPORTS

### **Gestion de modèles de documents**

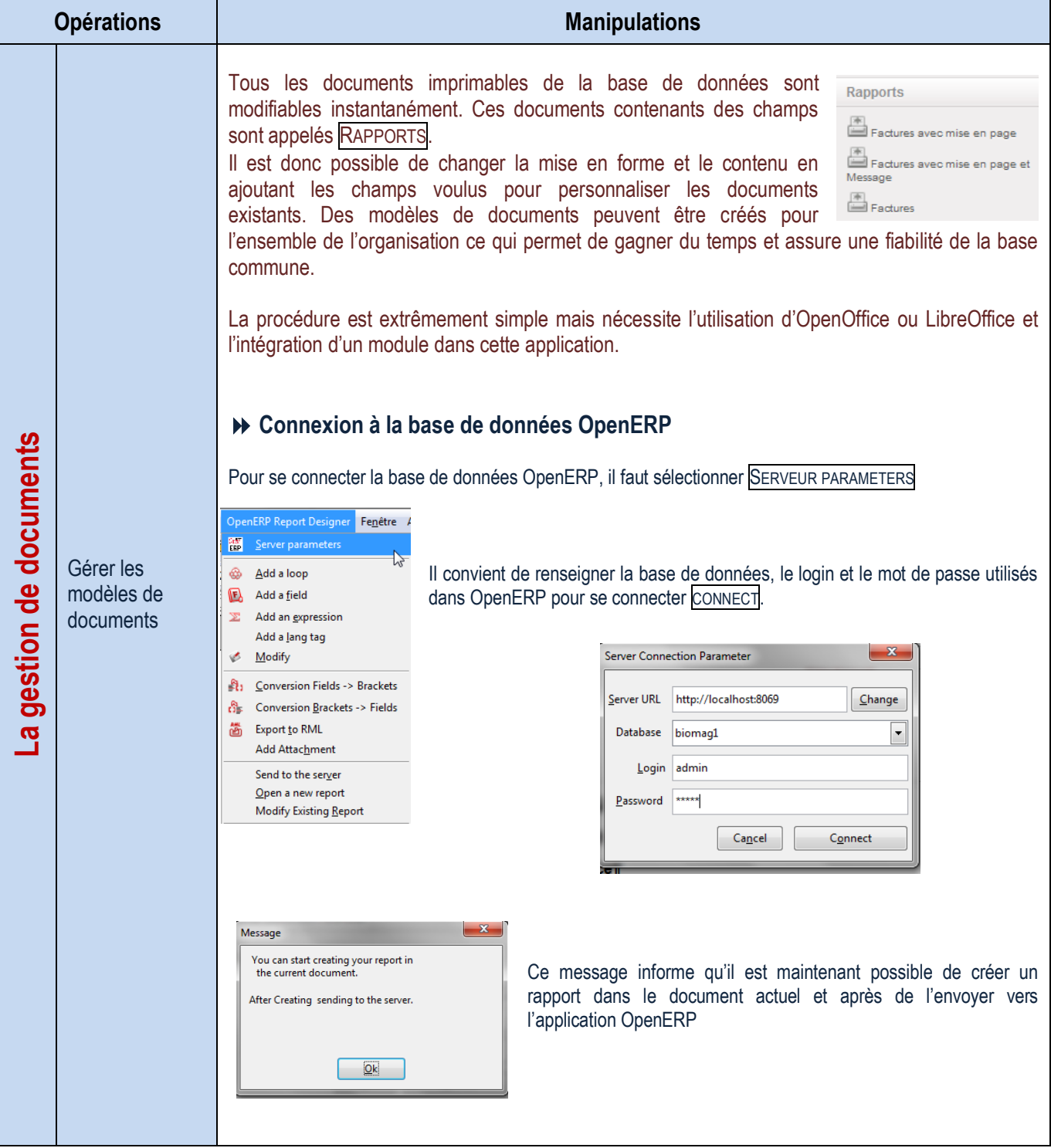

### Modification un rapport existant

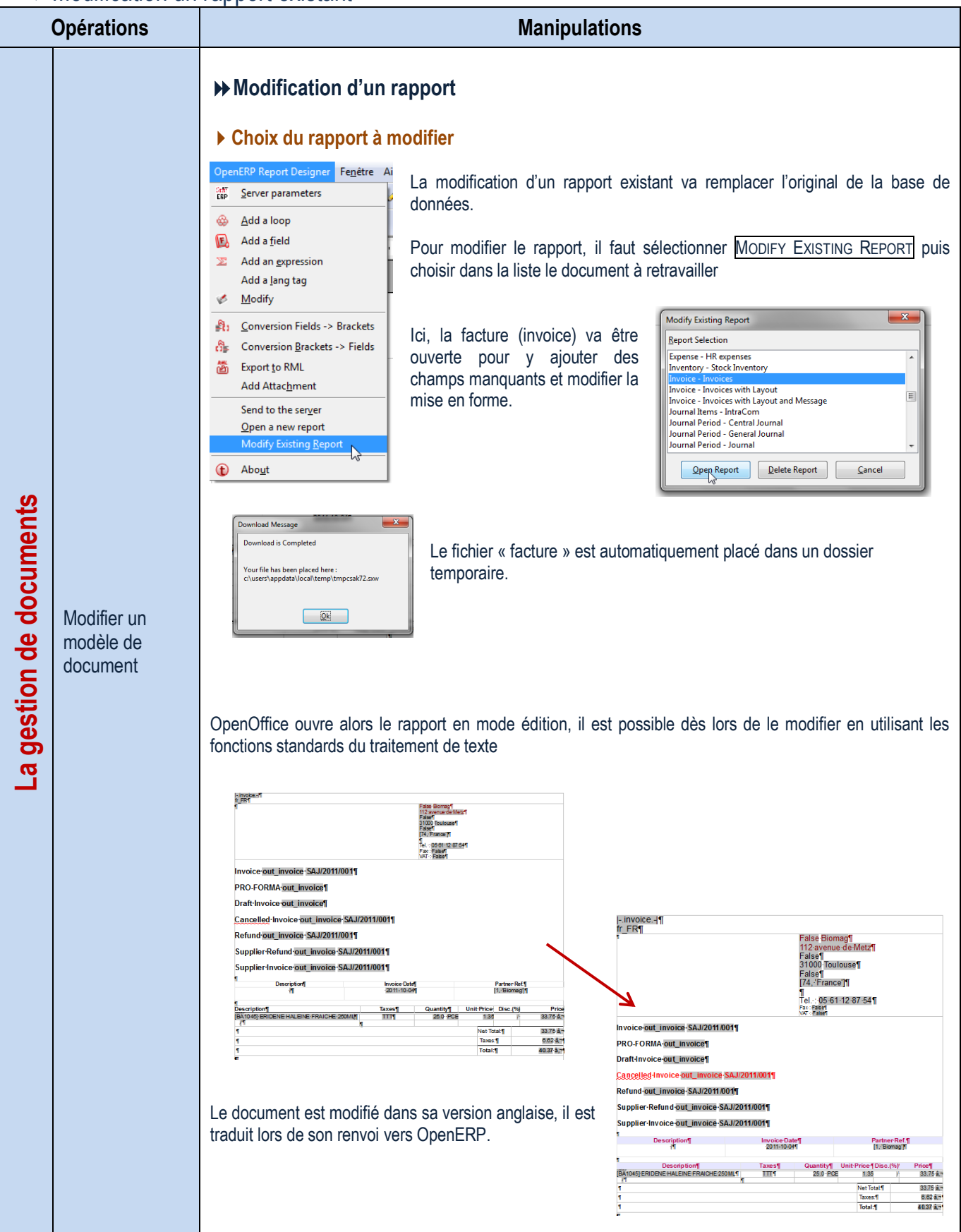

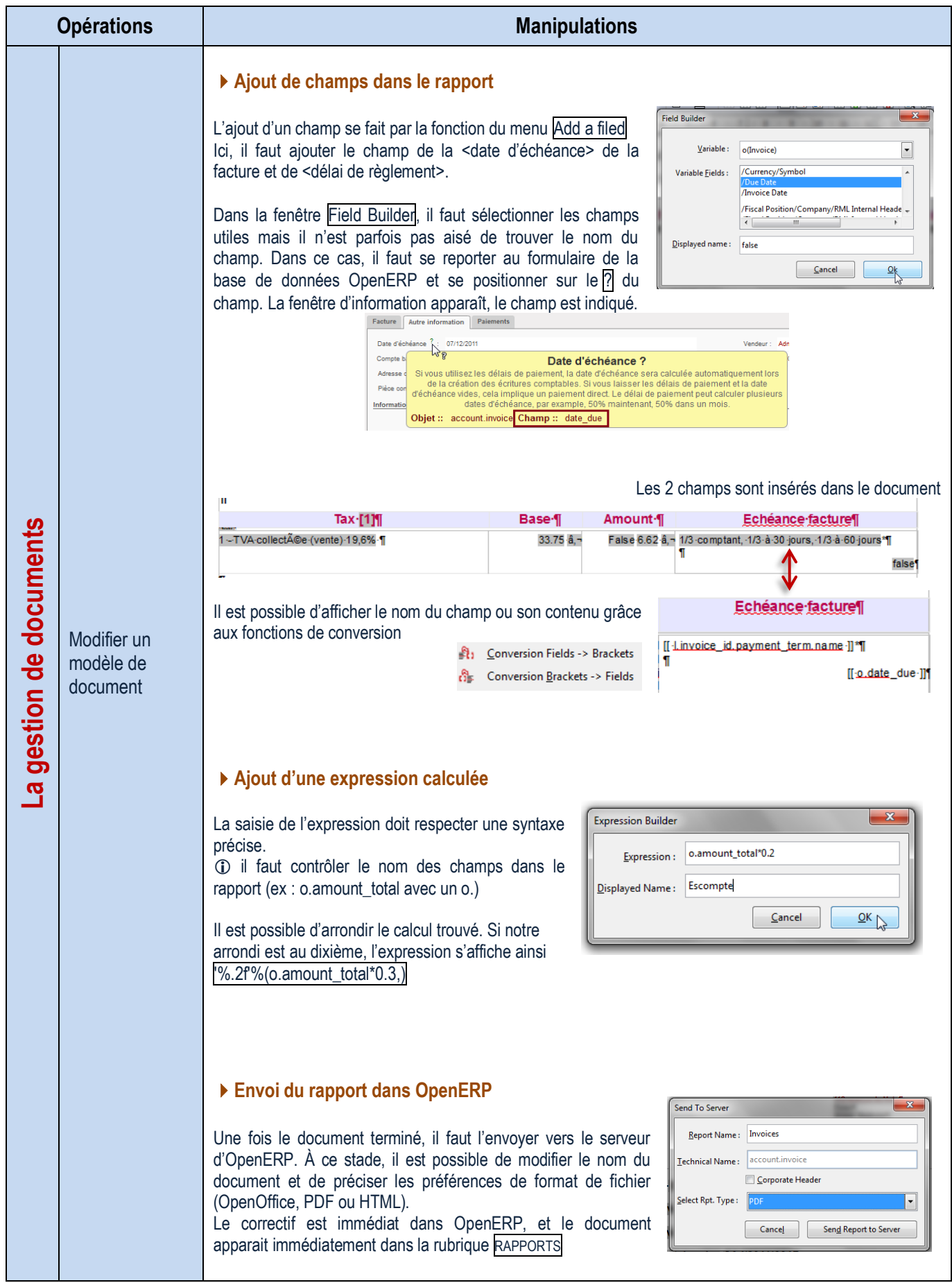

**Création d'un rapport** 

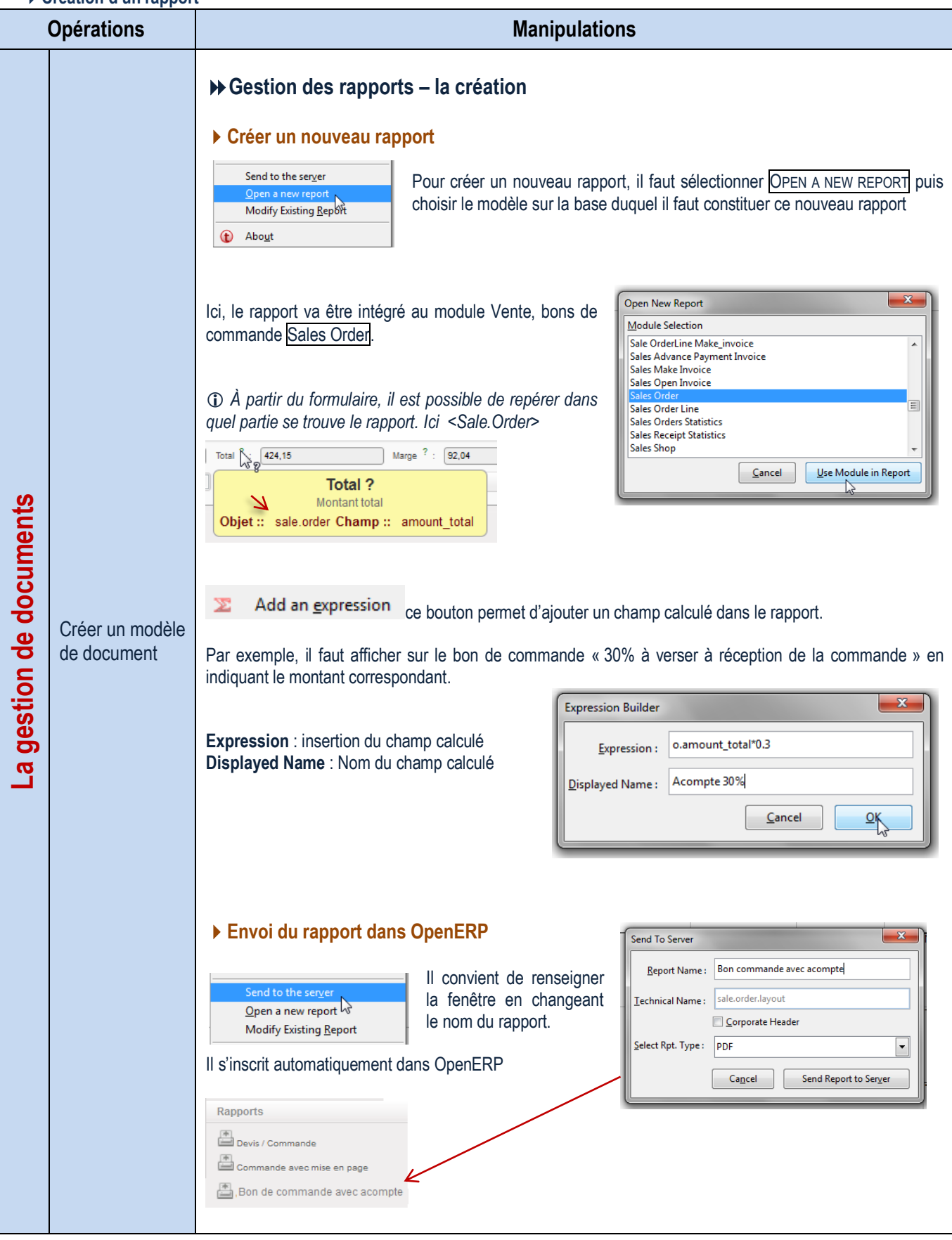

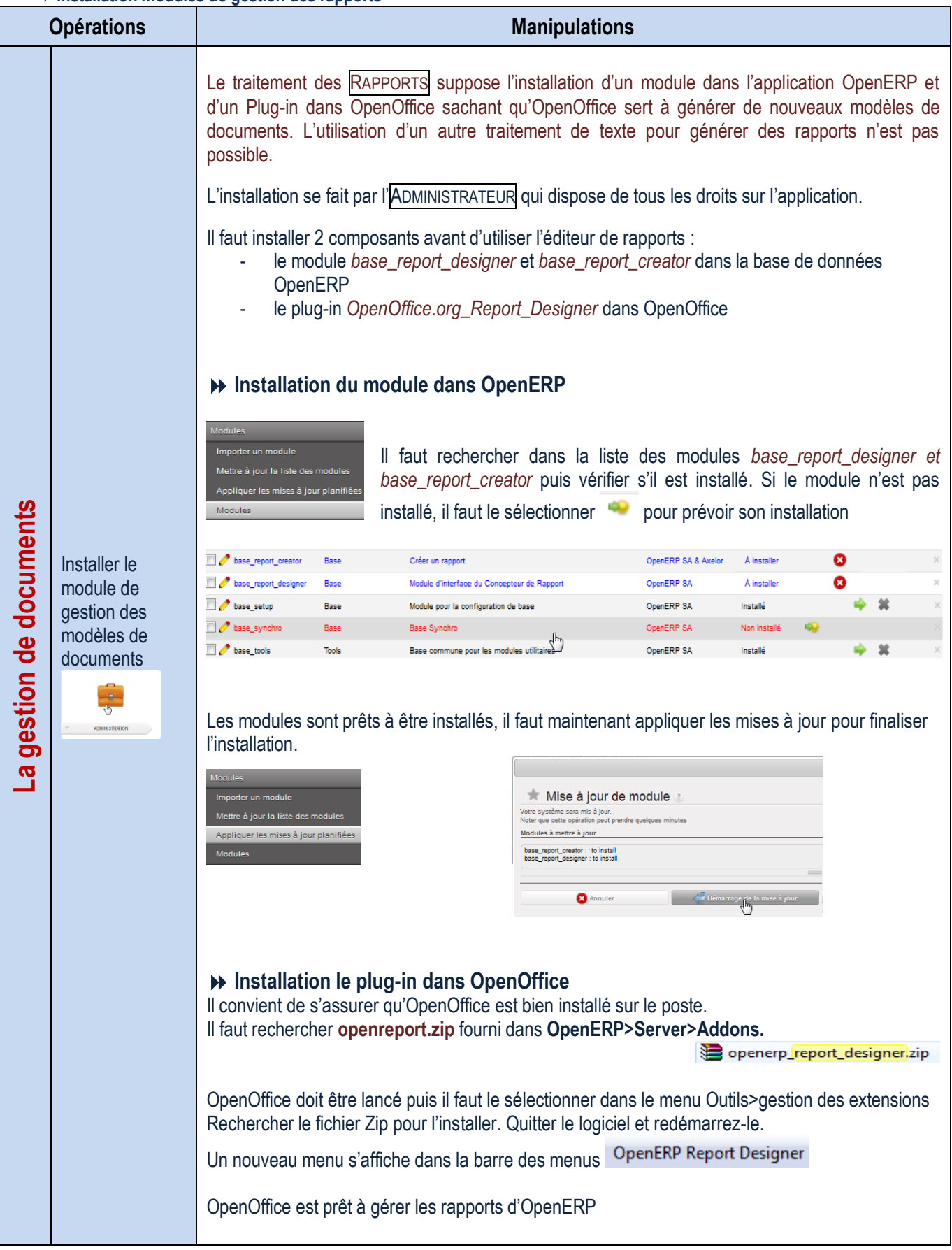

# PARAMÉTRAGES ADMINISTRATEUR

### Configuration des données de la société

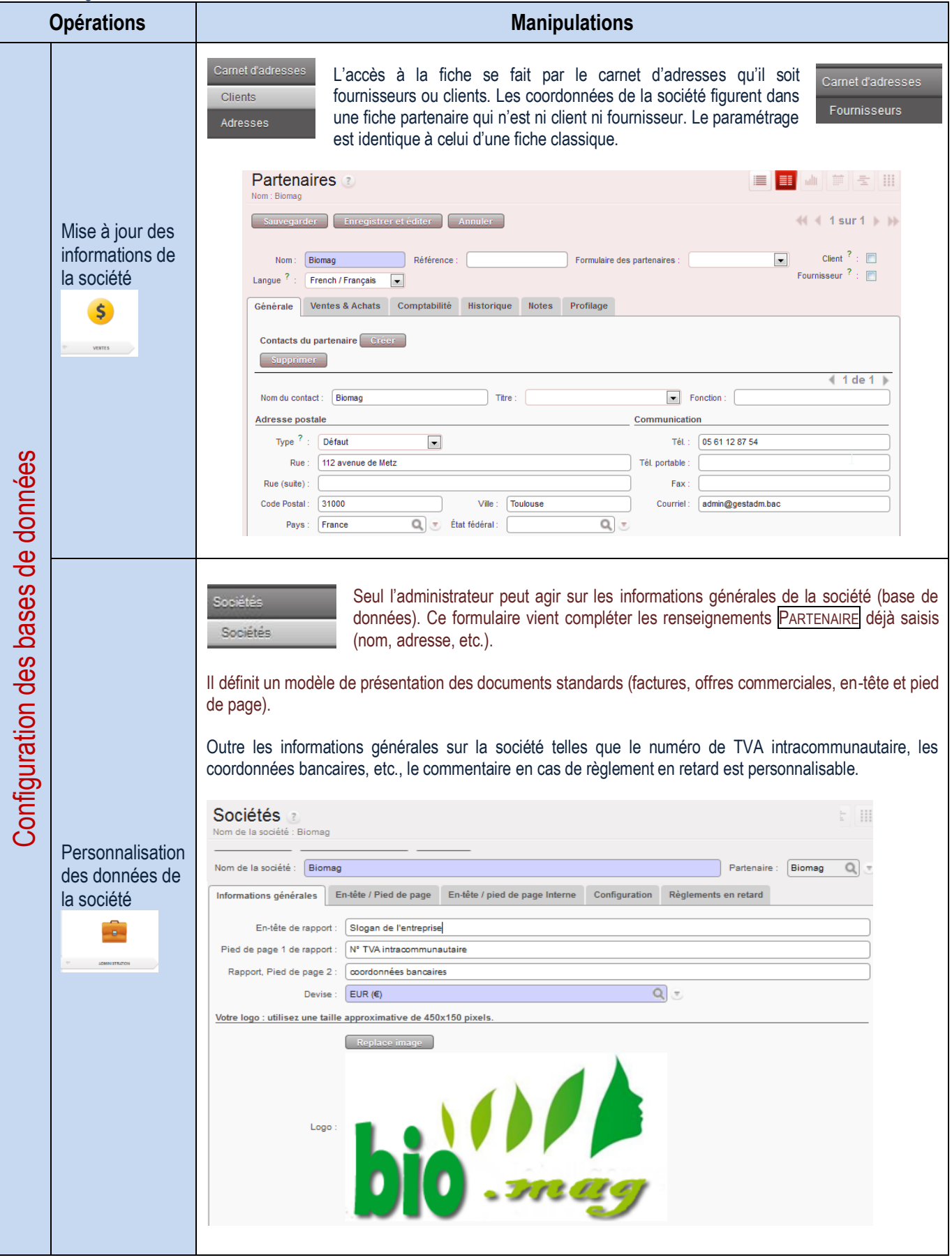

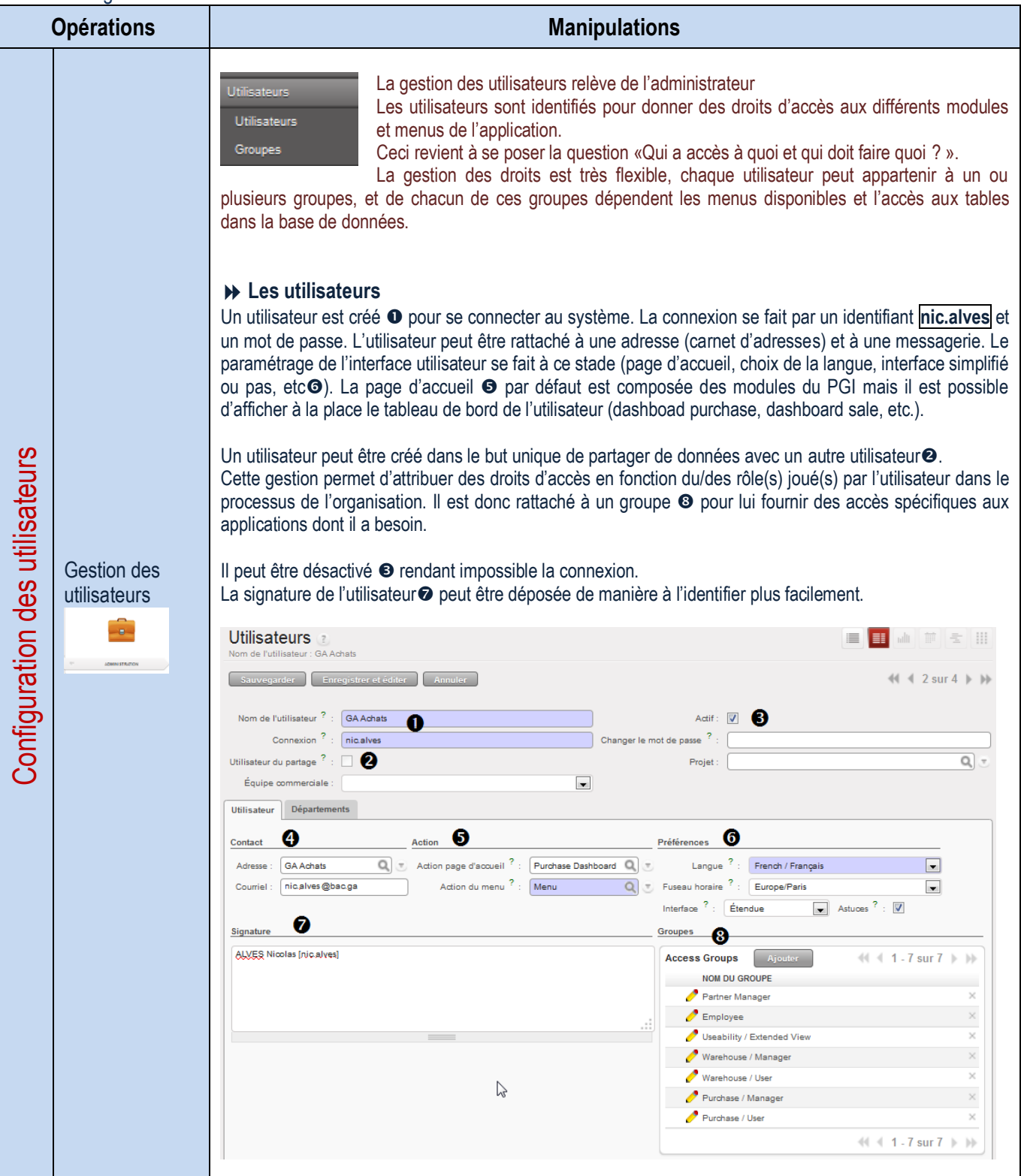

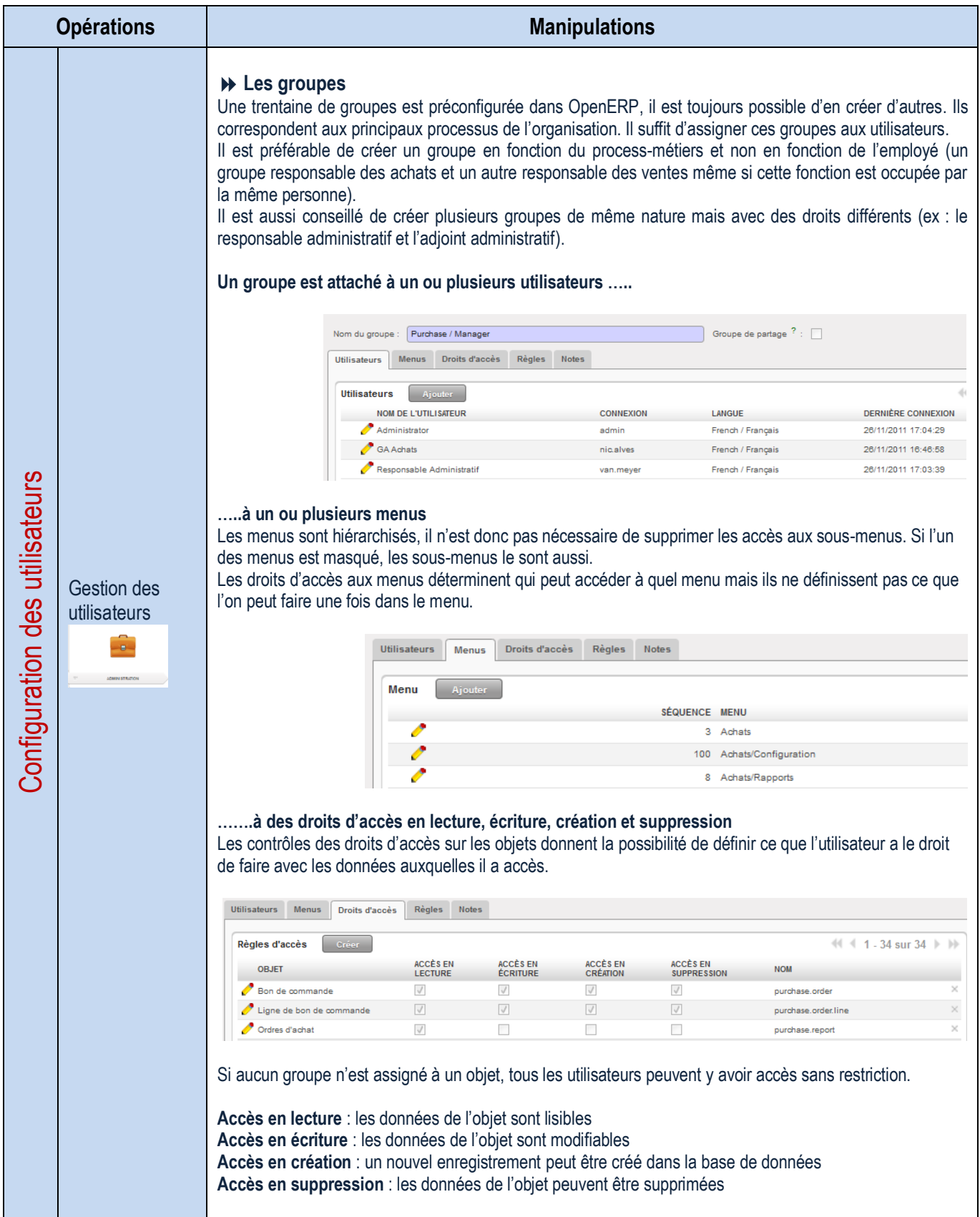

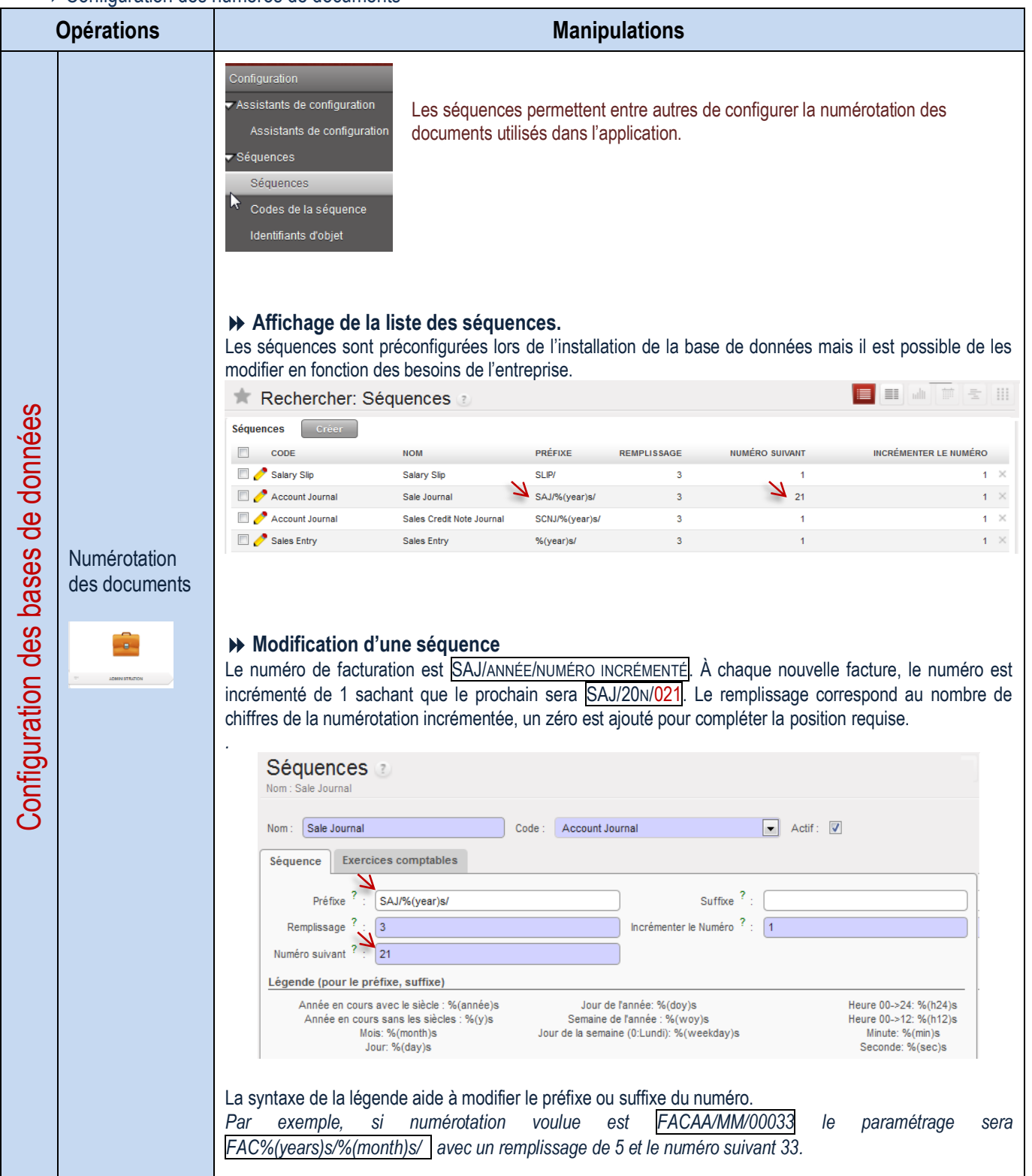

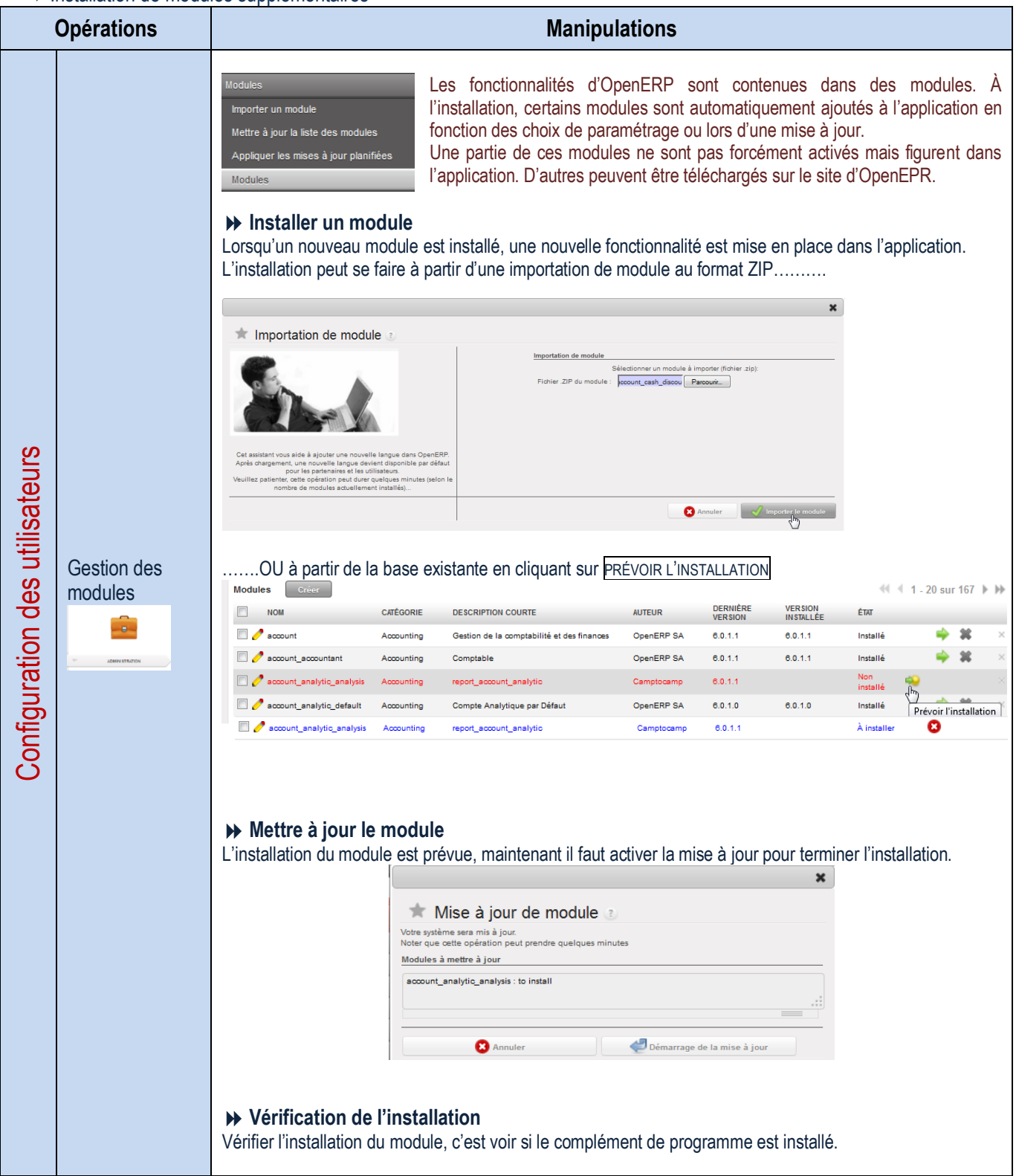

### Gestion des tableaux de bord

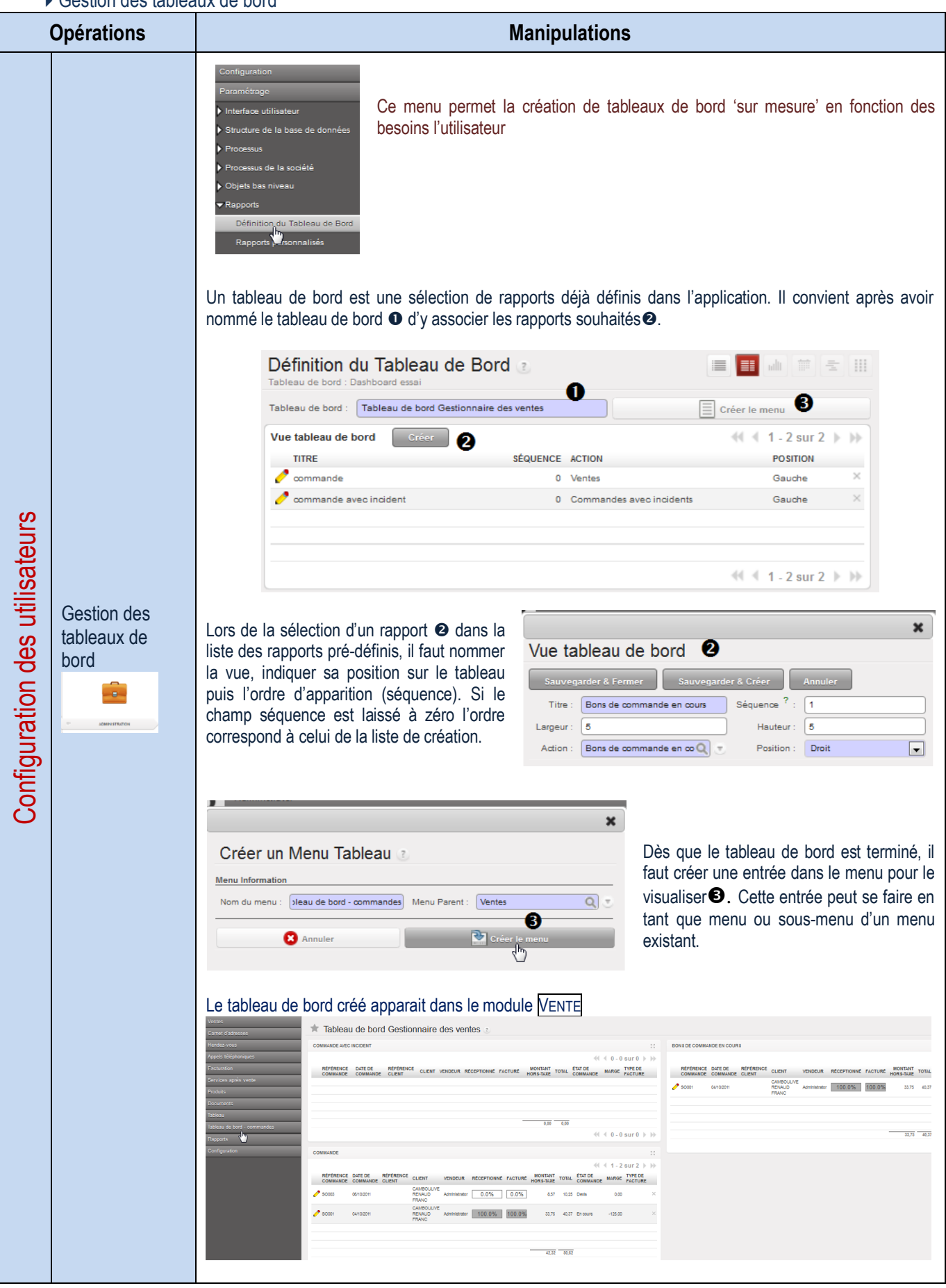

#### Gestion des menus de l'application

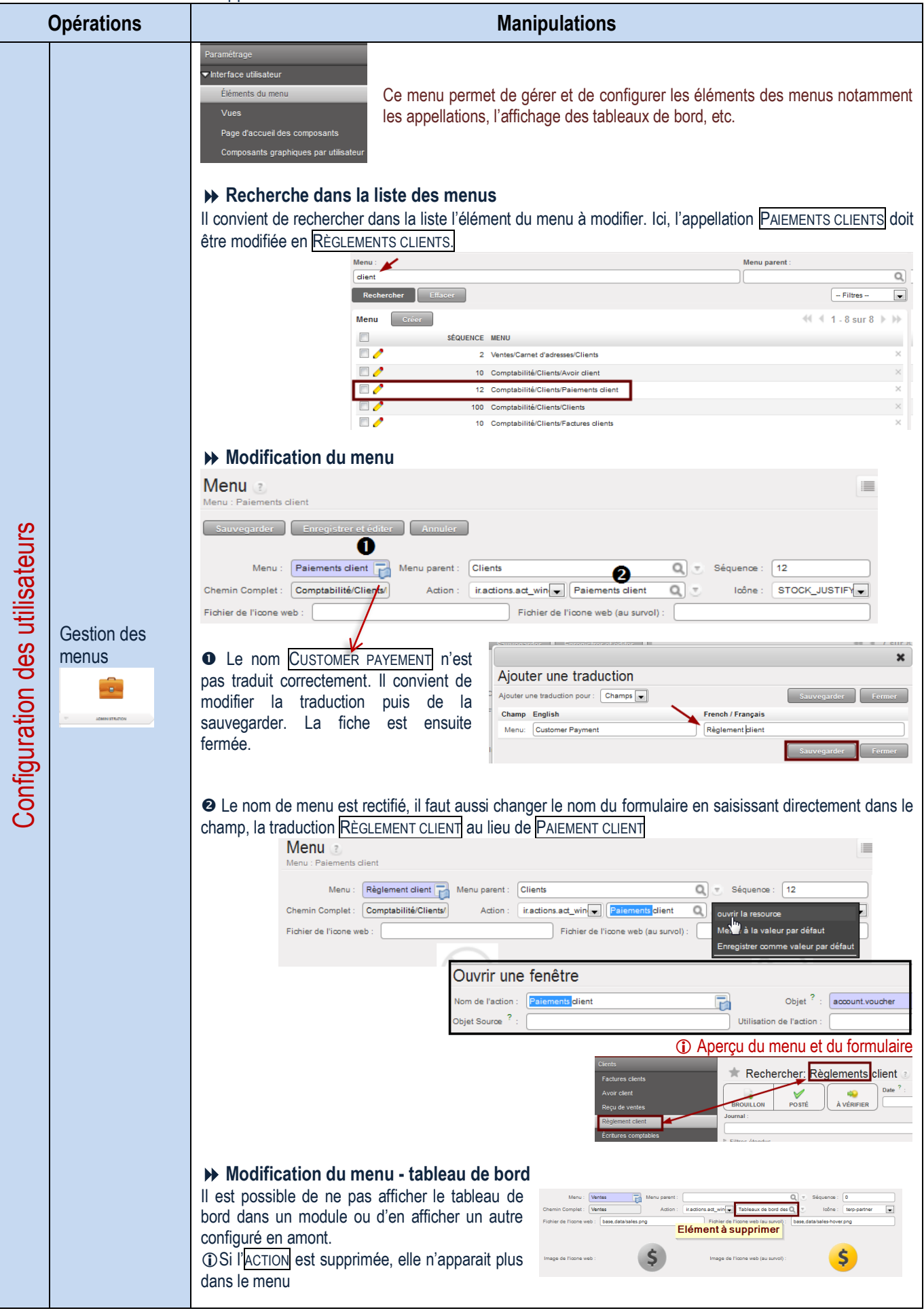

Gestion des langues

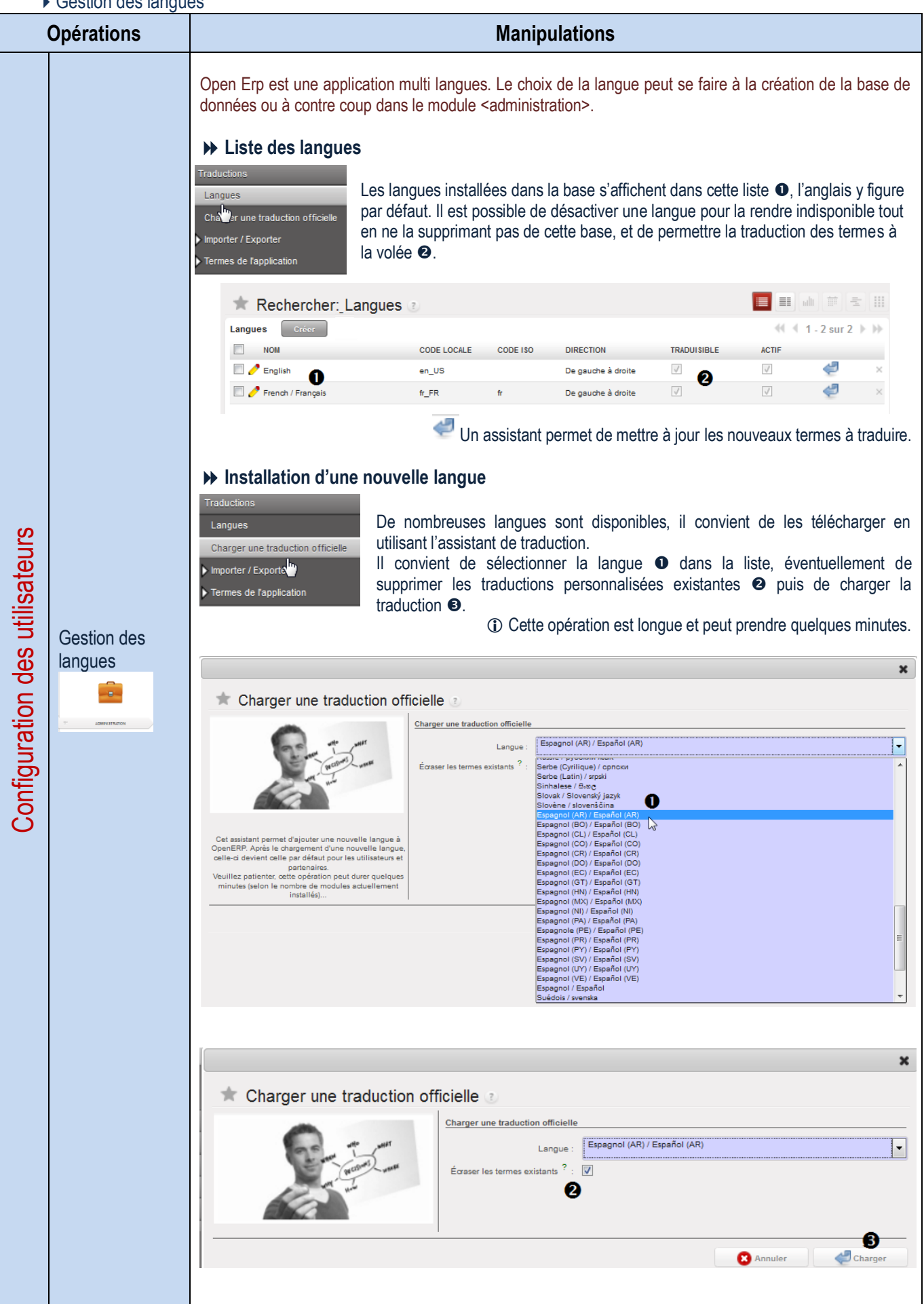

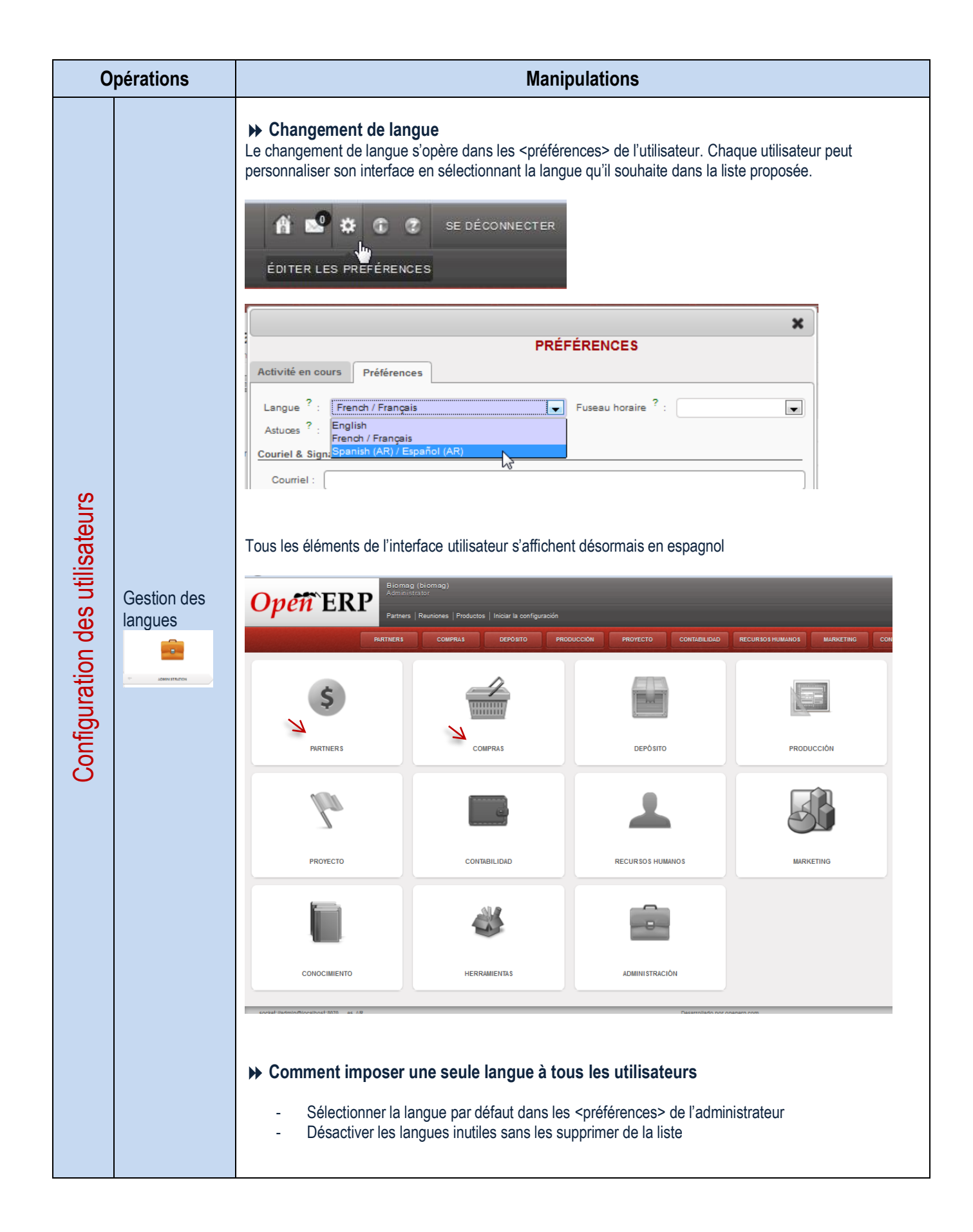

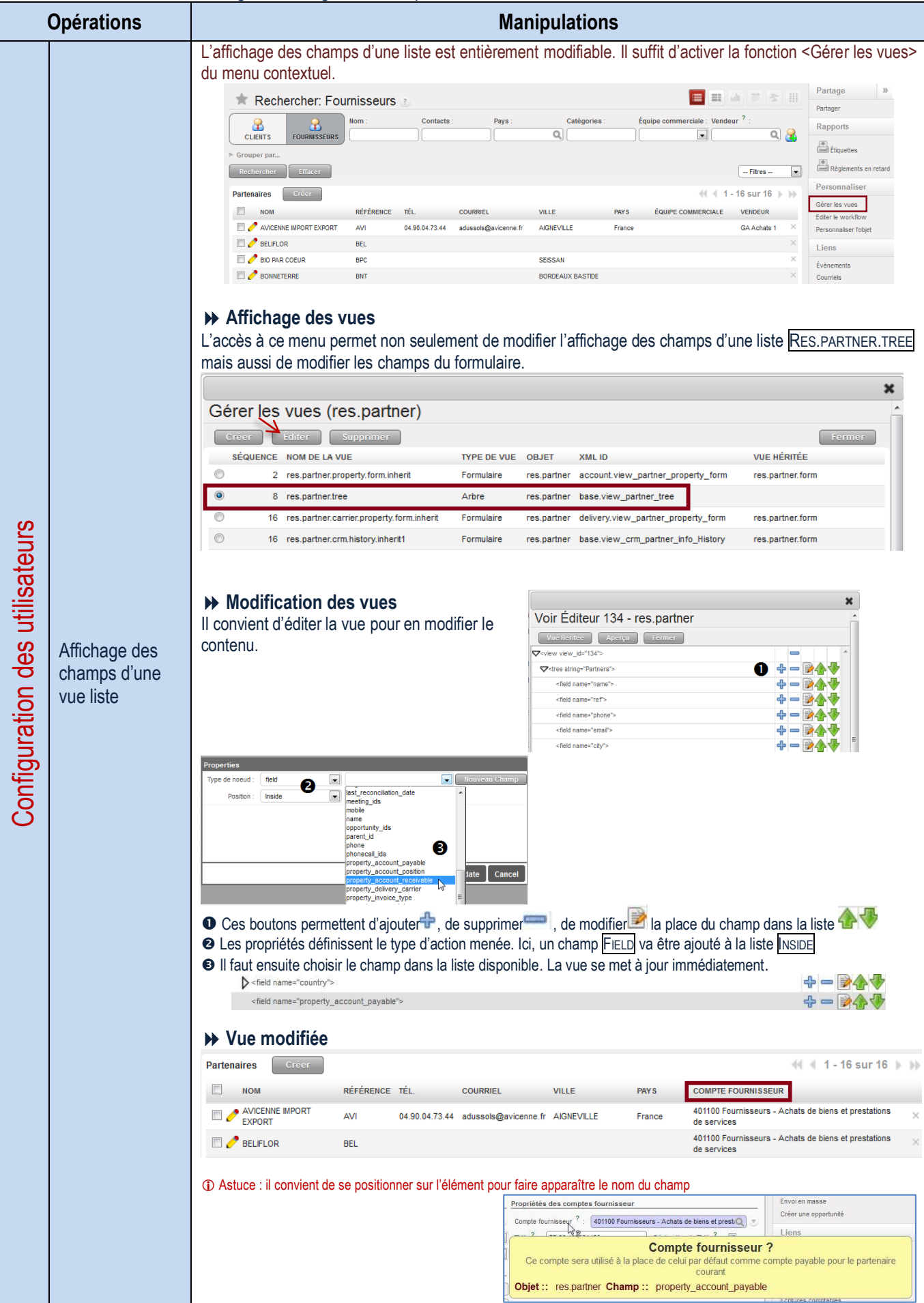

## **EXAMPLE ASSESSED APPLICATIVE OPEN ERP**

Création d'une base de données

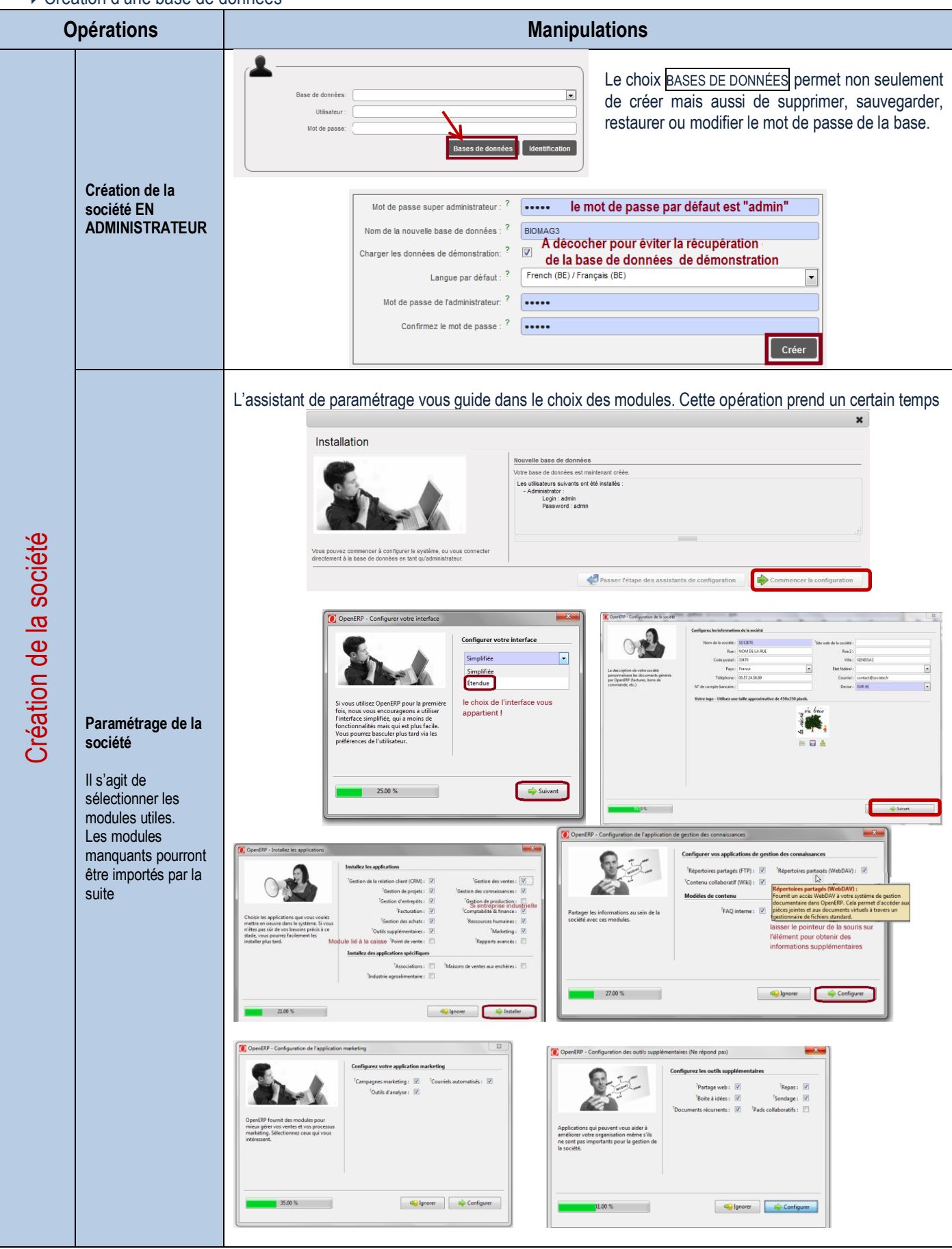

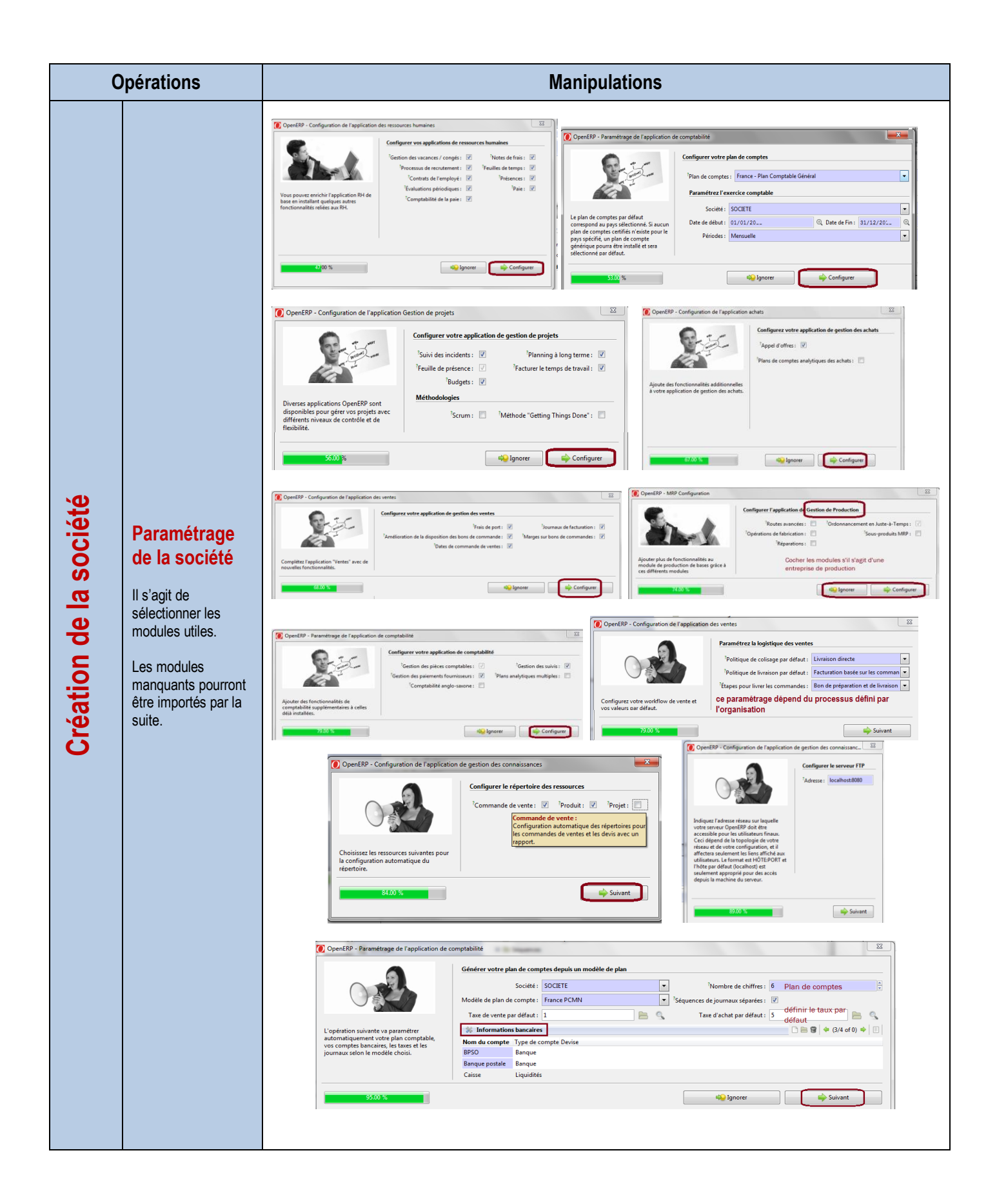

### Conservation d'une base de données

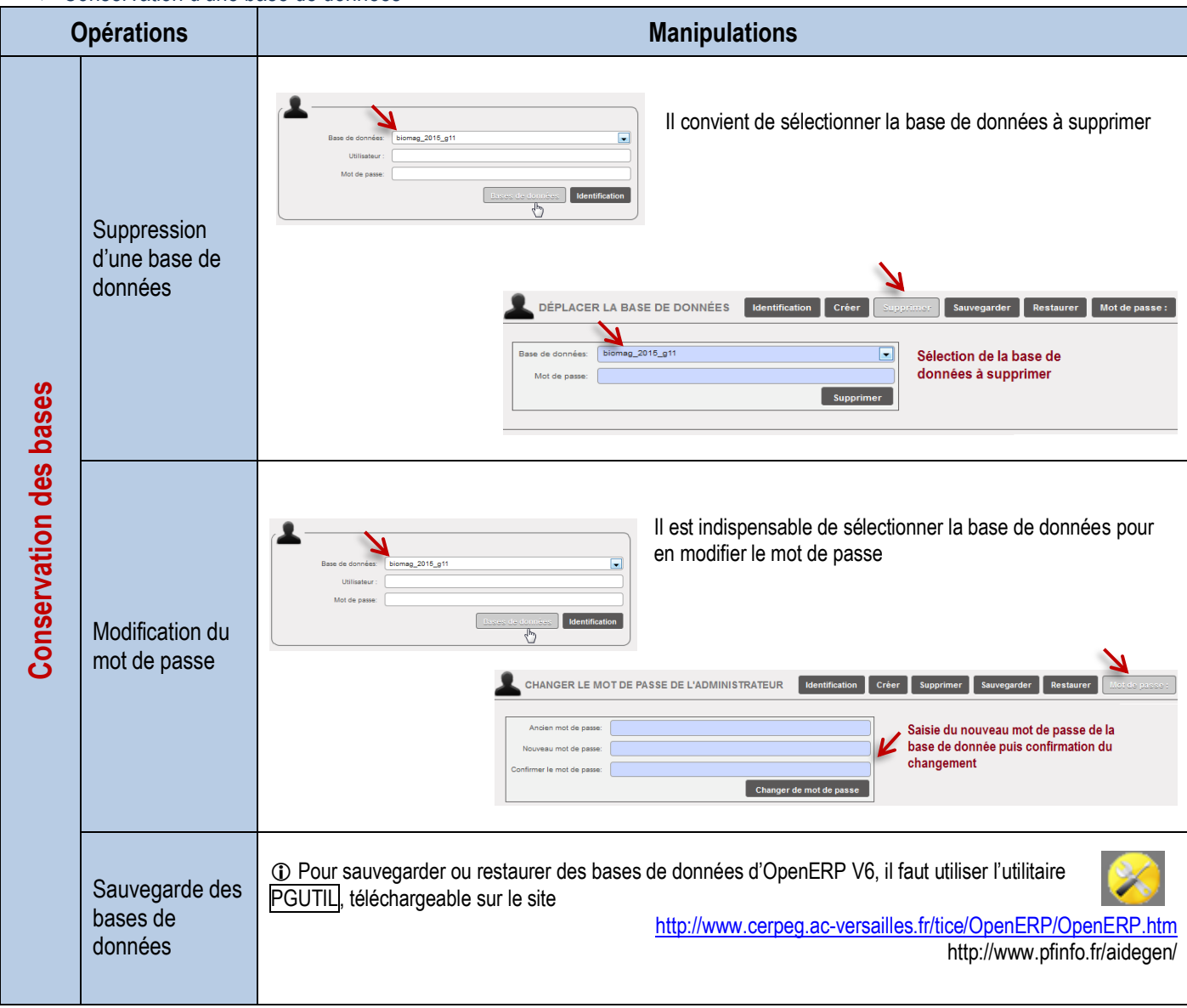

## FAQ et messages d'erreur

### **Messages d'erreur**

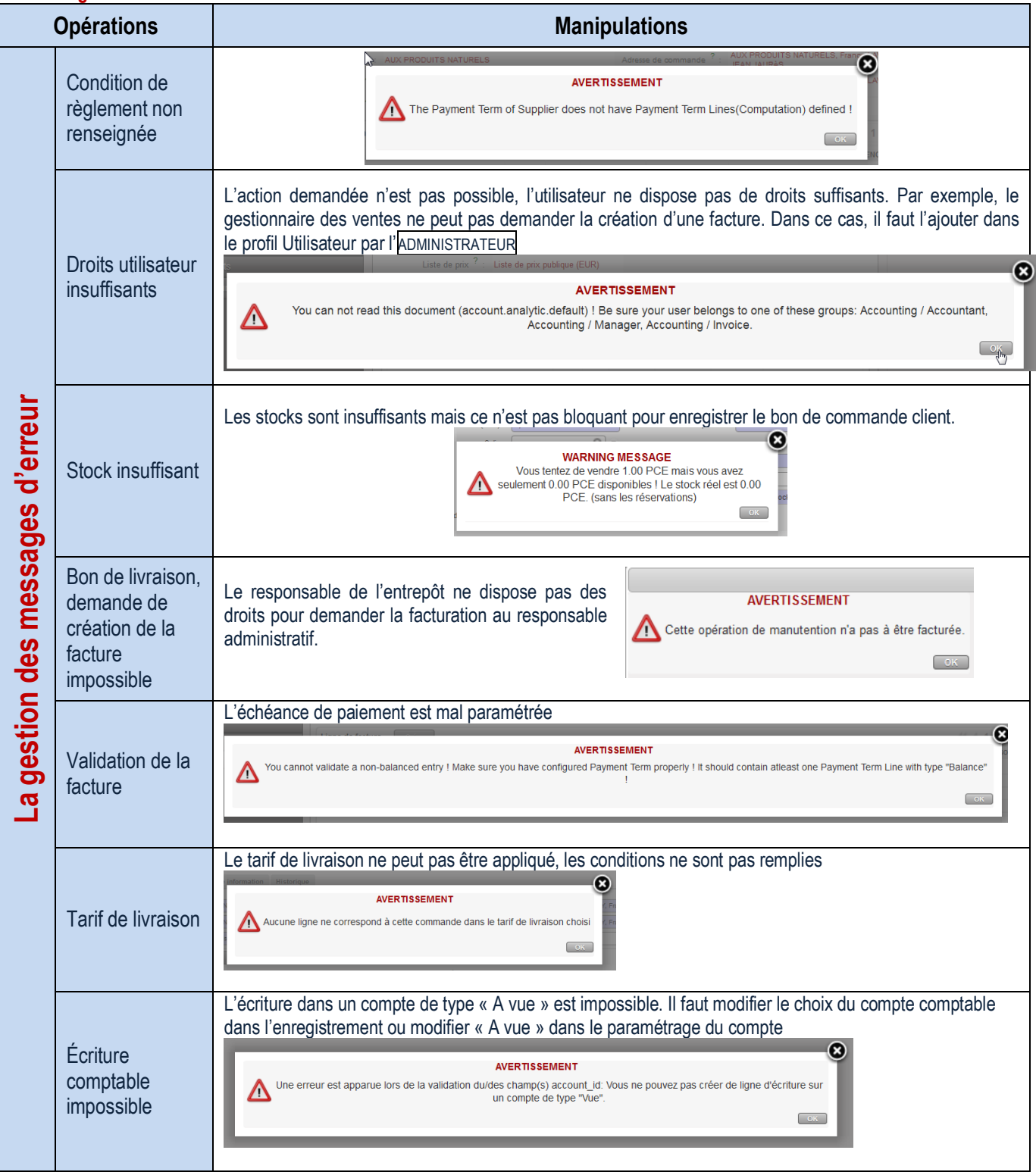

### **Foire aux questions**

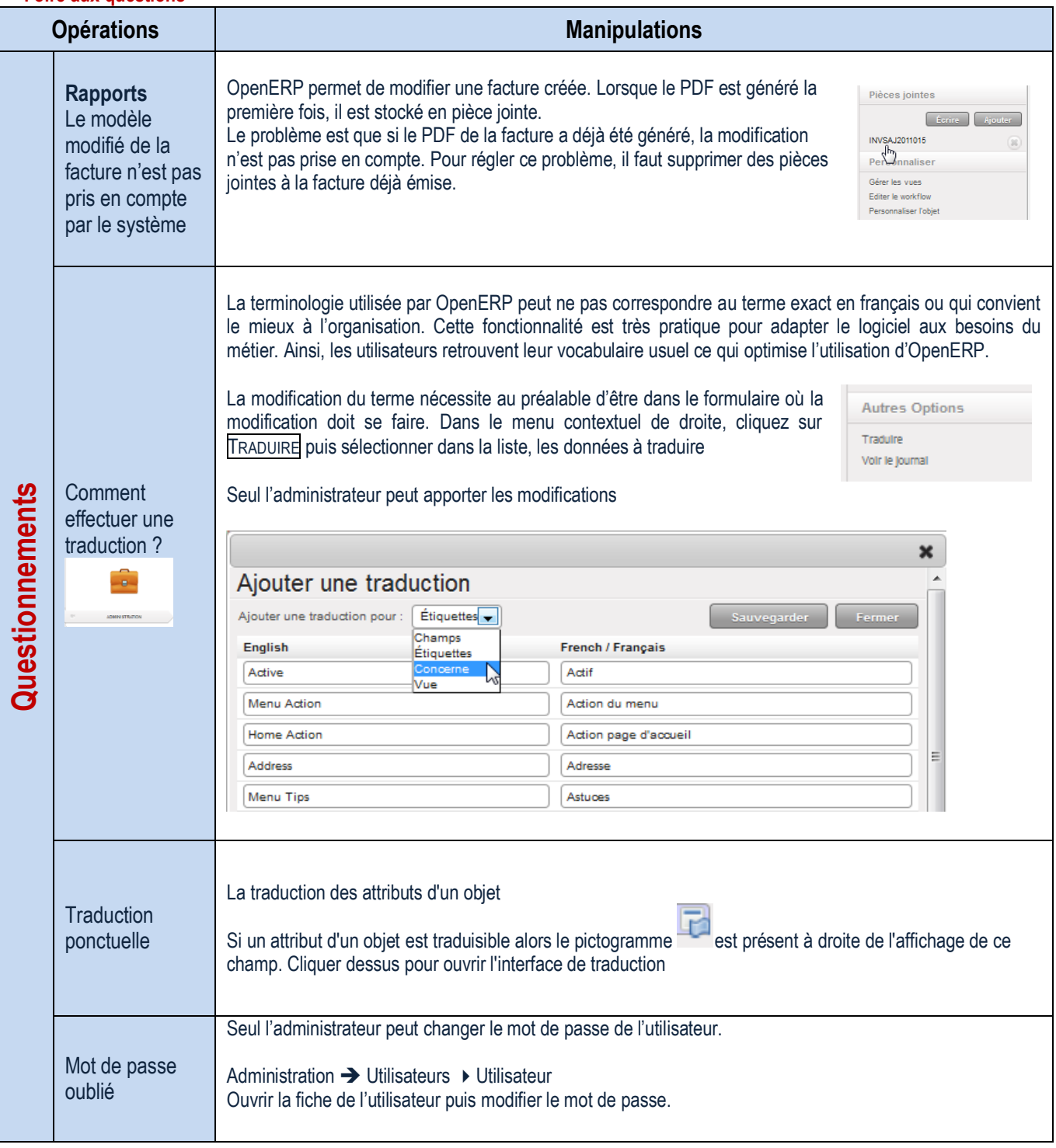